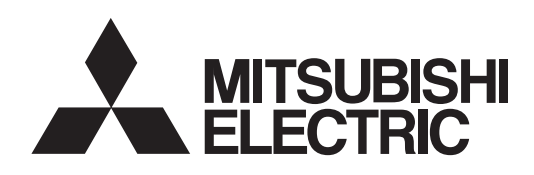

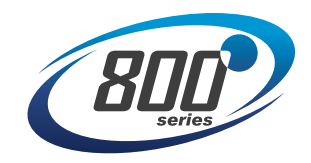

# **A800/F800/E800**

# INVERTER<br>
A800/F800/E800<br> **PLC FUNCTION<br>
PROGRAMMING MANUAL**

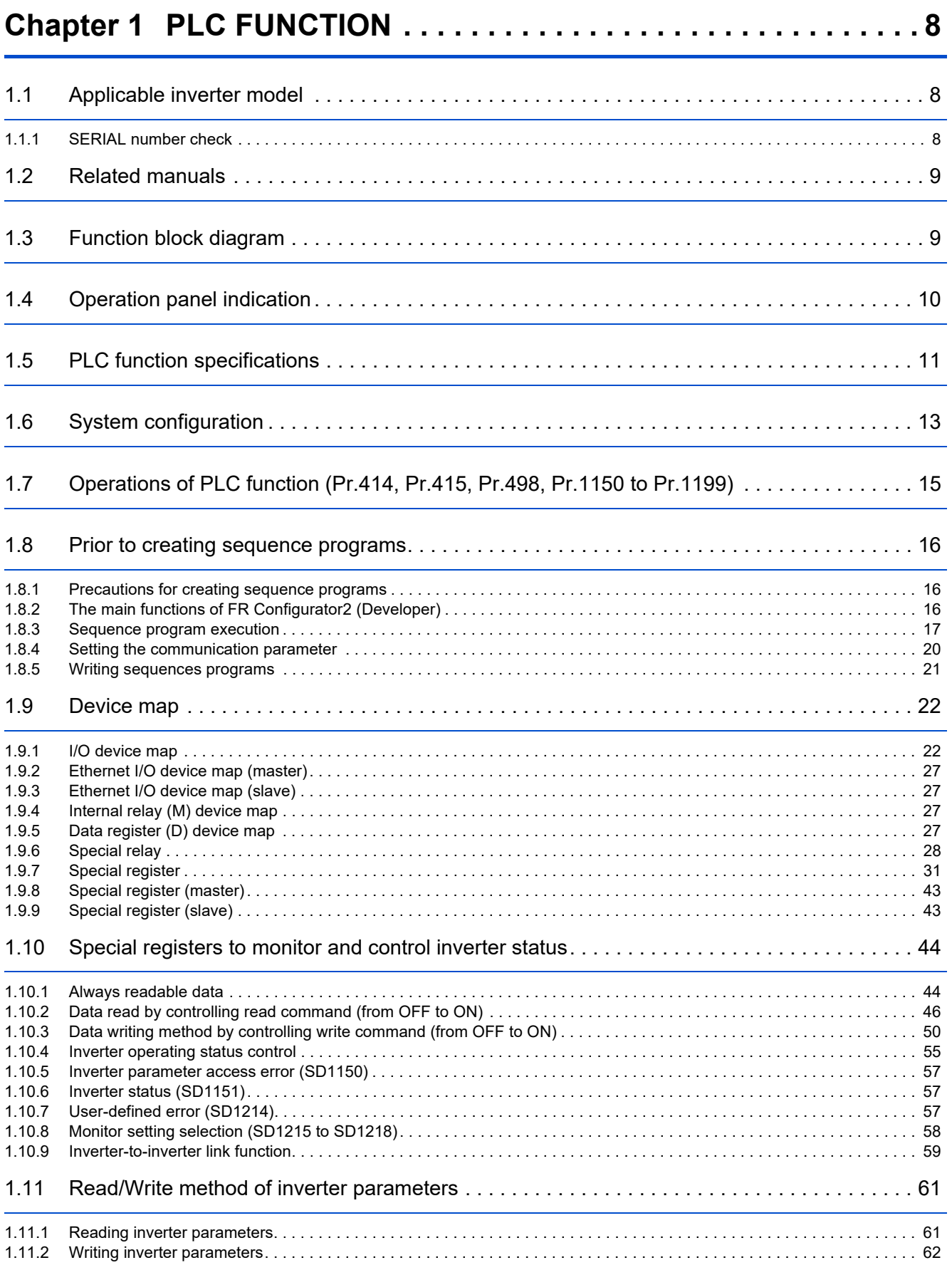

# **CONTENTS CONTENTS**

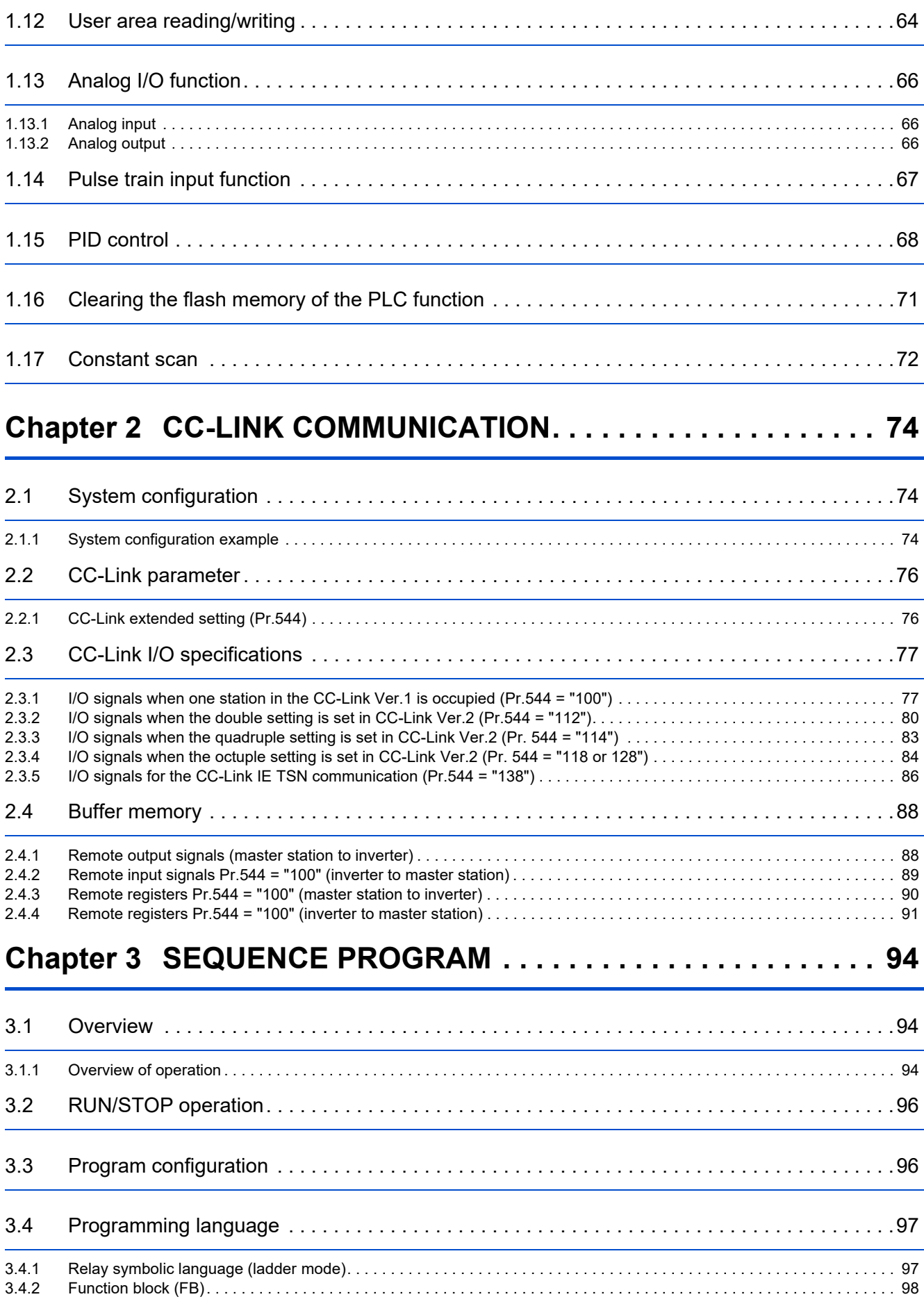

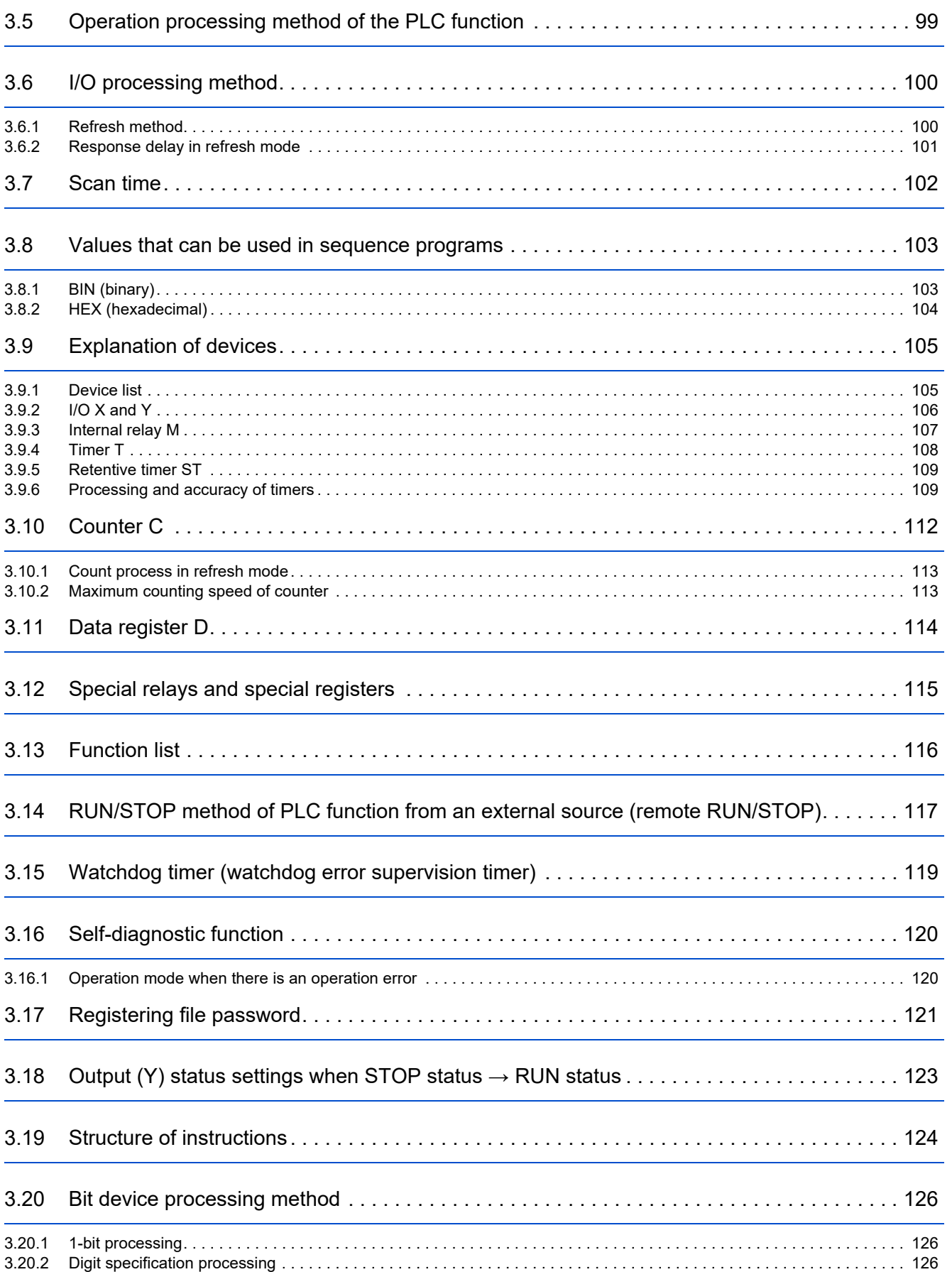

# **CONTENTS CONTENTS**

**3**

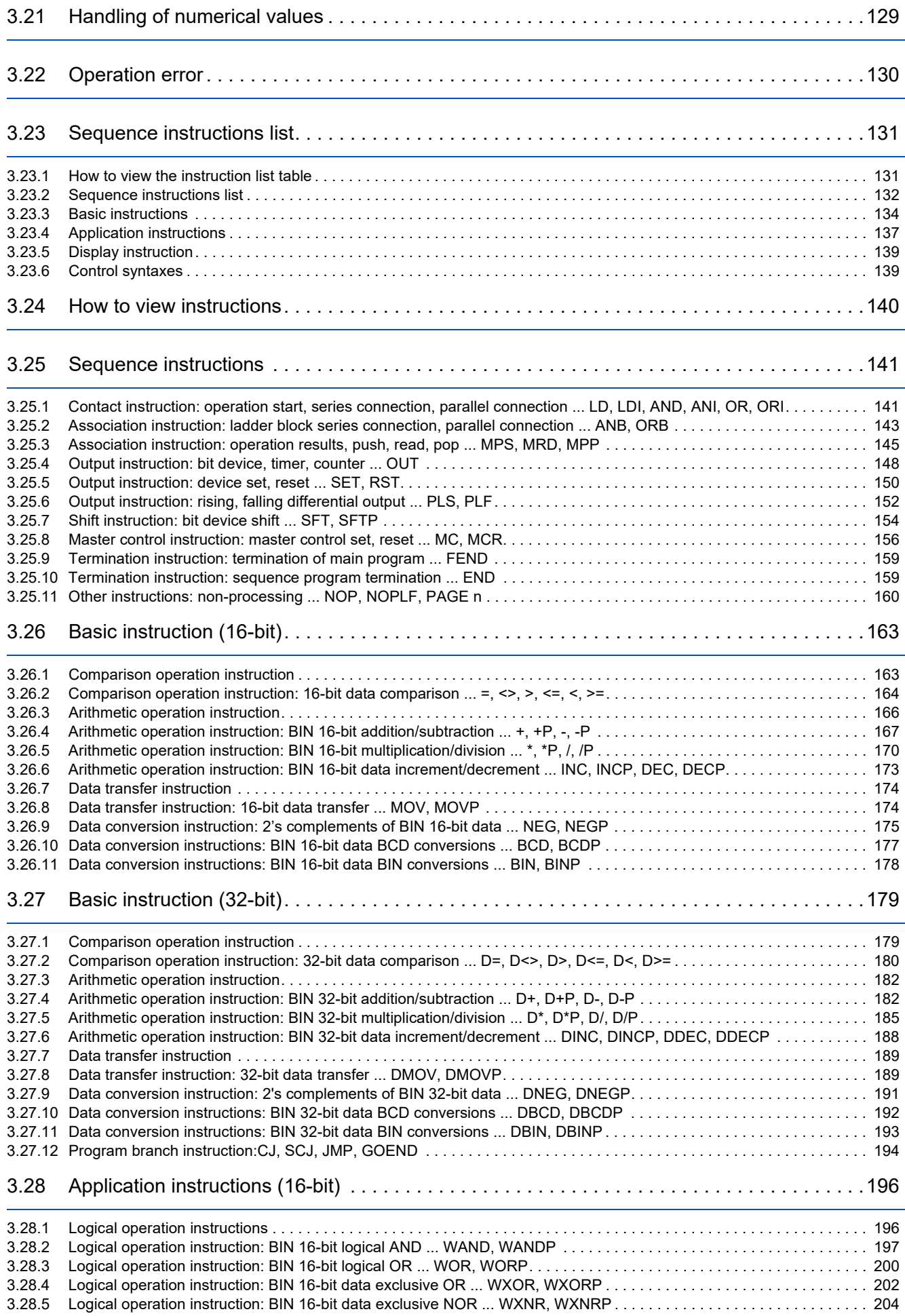

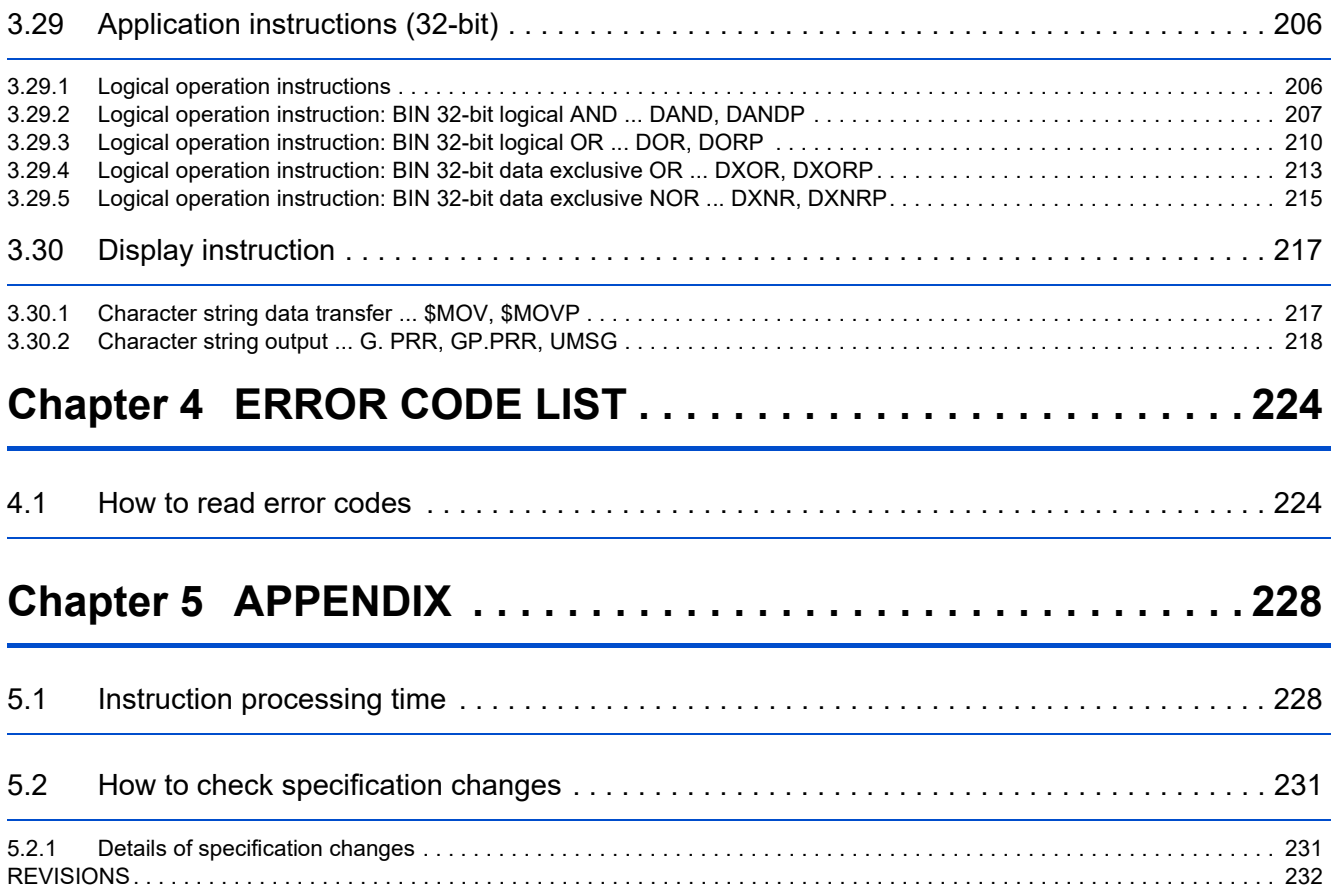

# **CHAPTER 1 PLC FUNCTION**

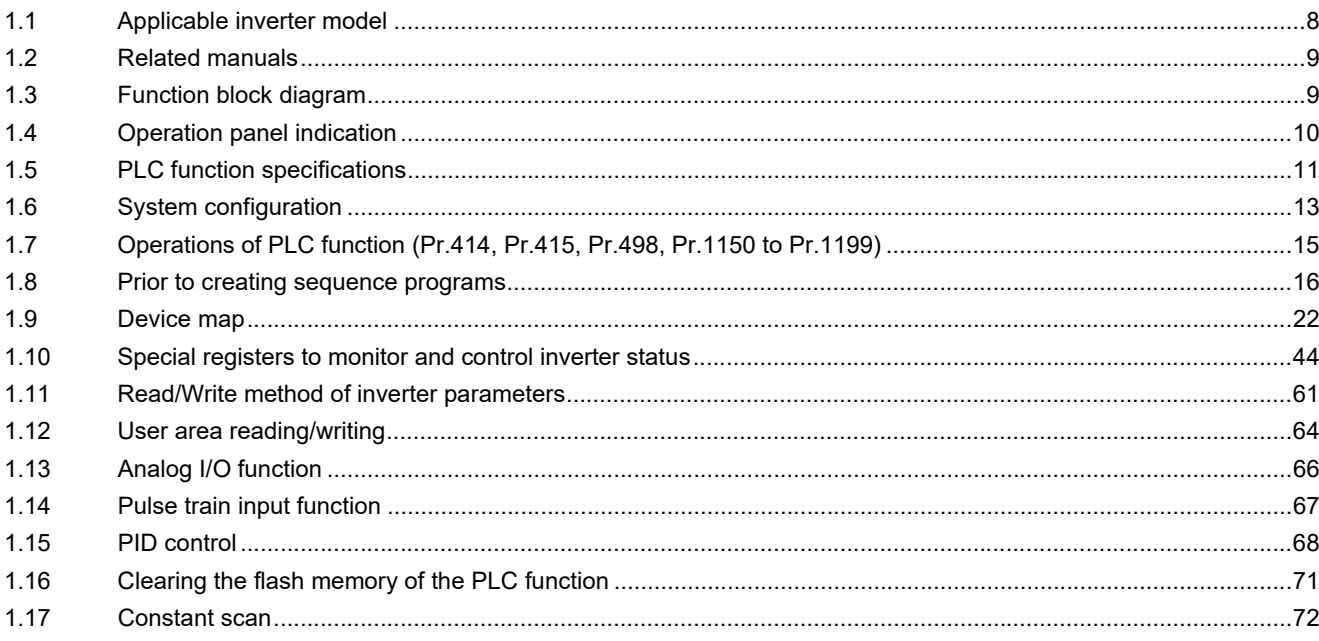

<span id="page-8-3"></span><span id="page-8-0"></span>**1 PLC FUNCTION**

This instruction manual explains the functions and devices required for programming.

**Trademarks** 

- Ethernet is a registered trademark of Fuji Xerox Corporation in Japan.
- <span id="page-8-4"></span>• Other company and product names herein are either trademarks or registered trademarks of their respective owners.

# <span id="page-8-1"></span>**1.1 Applicable inverter model**

This manual explains the PLC function of the FR-A800 series, FR-A800 Plus series, FR-F800 series, and FR-E800 series. FR-A800-P and FR-A800 Plus series inverters are described as FR-A800 series inverters unless otherwise specified.

### <span id="page-8-2"></span>**1.1.1 SERIAL number check**

Availability of the following functions depends on the manufacture year and month of the inverter. Check the manufacture year and month by the SERIAL number indicated on the rating plate of the inverter.

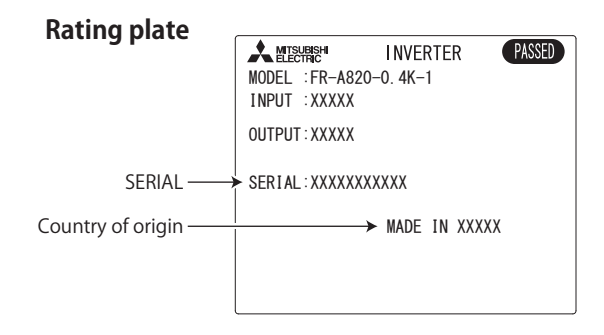

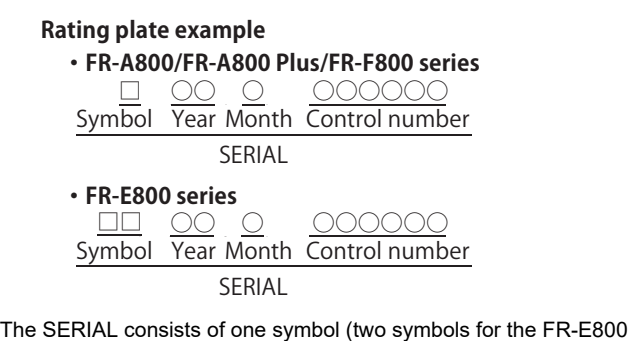

series), three characters indicating the production year and month, and six characters indicating the control number. The last two digits of the production year are indicated as the Year, and the Month is indicated by 1 to 9, X (October), Y (November), or Z (December).

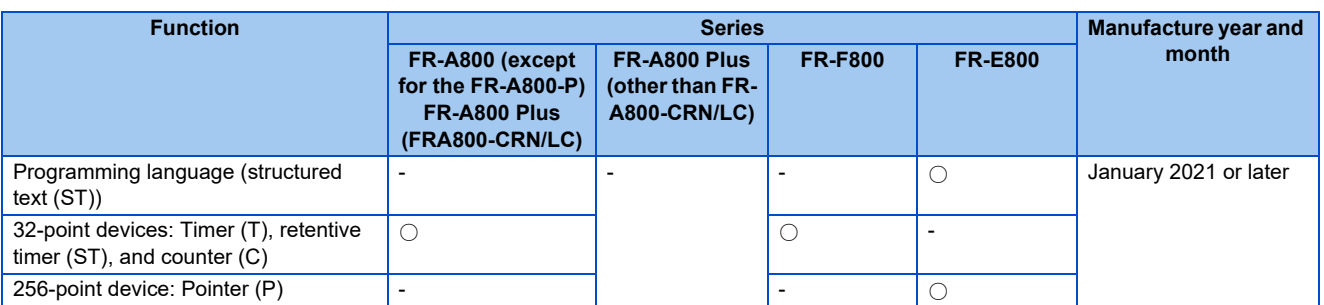

○: Supported, -: Not supported

# <span id="page-9-2"></span><span id="page-9-0"></span>**1.2 Related manuals**

The manuals related to the PLC function are shown below. The download of the latest manuals is free at the Mitsubishi Electric FA Global Website.

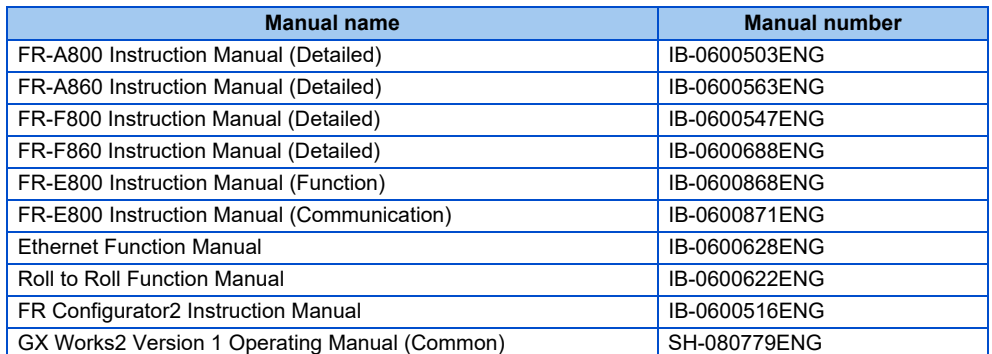

# <span id="page-9-3"></span><span id="page-9-1"></span>**1.3 Function block diagram**

The following function blocks explain I/O information flow to and from the inverter in the PLC function.

- I/O information can be read or written by accessing the inverter with special relays, special registers, etc. using predetermined methods.
- It is possible to operate the inverter and read and write parameters using input information from control input terminals according to created sequence programs (saved in the inverter). Output signals are also be output from control output terminals, not only as status signals of the inverter but as signals to turn the pilot lamp ON and OFF, interlock signals, and other control signals set by users as desired.

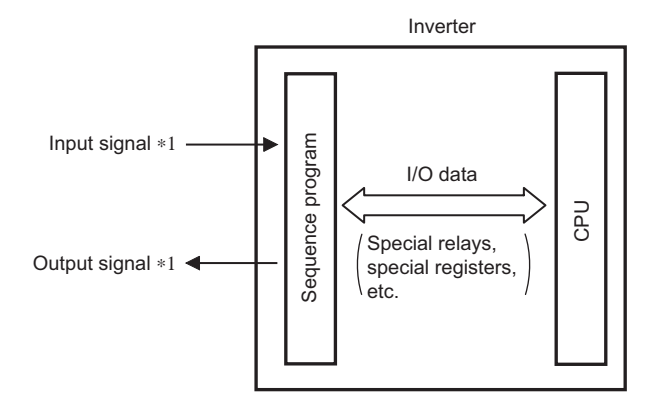

\*1 Set "9999" in any of **Pr.178 to Pr.189 (input terminal function assignment)** and Pr.**190 to Pr.196 (output terminal function selection)** to use terminals as general-purpose I/O terminals. For details on **Pr.178 to Pr.189** and **Pr.190 to Pr.196**, refer to the Instruction Manual of the inverter.

# <span id="page-10-1"></span><span id="page-10-0"></span>**1.4 Operation panel indication**

When a sequence program is running, the following indicators are displayed on the operation panel and parameter unit.

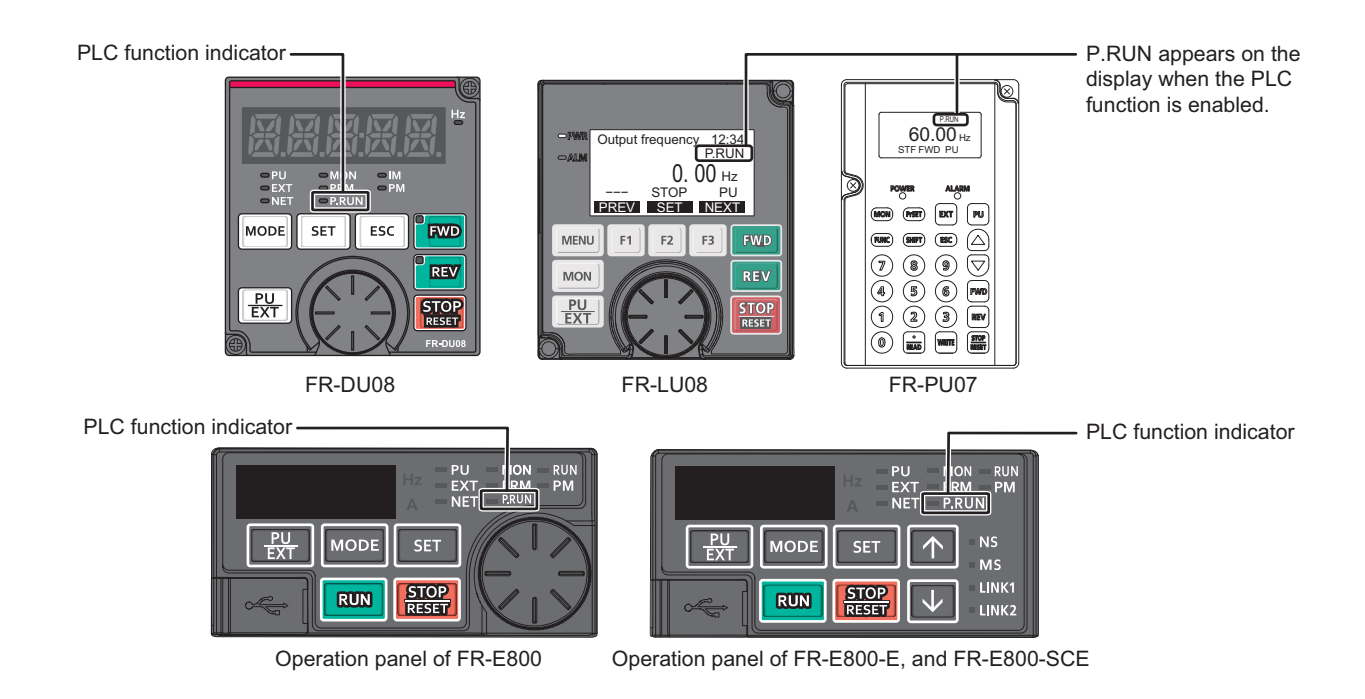

### P.RUN state

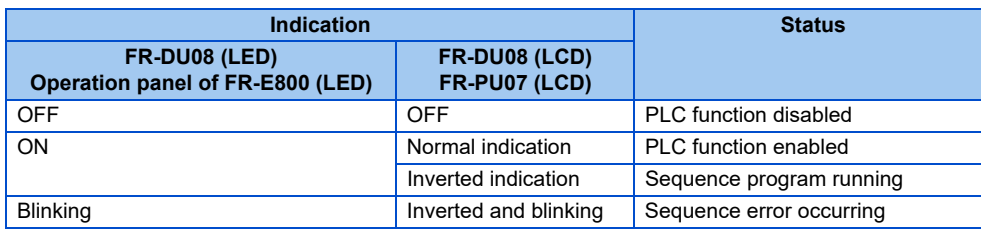

**NOTE**  $\overline{\phantom{a}}$ 

• While the offline auto tuning is being activated by FR-PU07, P.RUN is not displayed even during PLC function operation.

# <span id="page-11-1"></span><span id="page-11-0"></span>**1.5 PLC function specifications**

The following table shows the program capacity and devices of the PLC function. Specifications in the following table may not be supported depending on the date of manufacture of the inverter. For details on applicable specifications, refer to [page 8](#page-8-2).

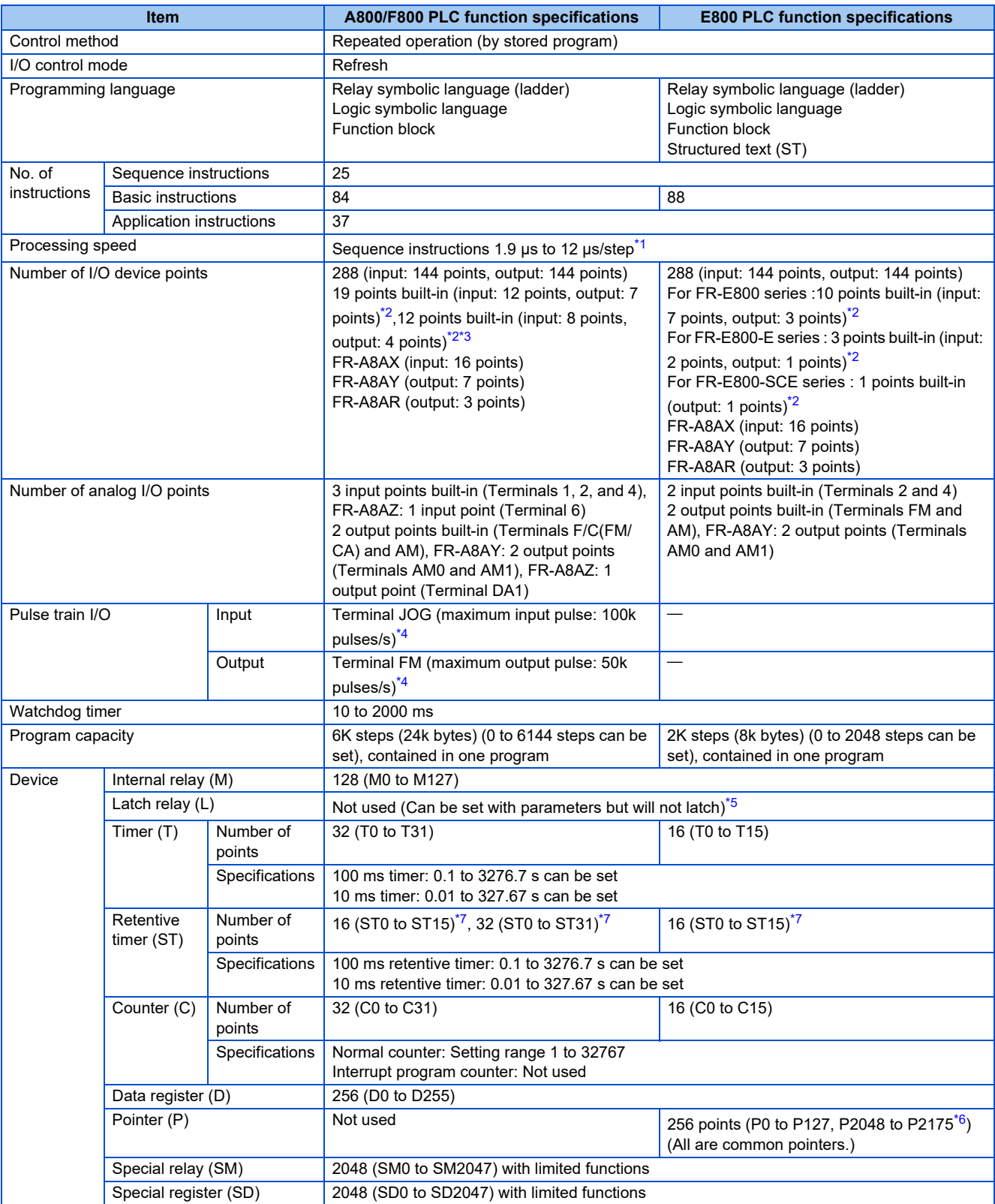

<span id="page-11-2"></span>\*1 The scan time is approximately 40 ms for 1K steps as inverter control is also performed in actual operations.

<span id="page-11-3"></span>\*2 The signals same as the ones assigned to the inverter I/O terminals are used.

One point is always required for a sequence start (RUN/STOP).

<span id="page-11-4"></span>\*3 The number of points is changed when the FR-A8TP is installed.

<span id="page-11-5"></span>\*4 The **Pr.291 Pulse train I/O selection** setting is required. The pulse train output is only available for the FM type inverter.

- <span id="page-12-0"></span>\*5 There is no device latch function for power failures.
- Use the **Pr.1150 to Pr.1199 PLC function user parameters 1 to 50** (D206 to D255) to store device values in the EEPROM. (Refer to [page 64](#page-64-0).)
- \*6 P2048 to P2175 are used for automatic assignment. For details of automatic assignment, refer to GX Works2 Operating Manual (Simple Project).
- \*7 The initial value is "0".

<span id="page-12-2"></span><span id="page-12-1"></span>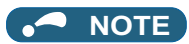

• There is no buffer memory.

# <span id="page-13-1"></span><span id="page-13-0"></span>**1.6 System configuration**

For writing sequence programs to the inverter, use FR Configurator2 (Developer) on the personal computer connected to the inverter. The inverter and the personal computer are connected via USB communication, RS-485 communication, or Ethernet communication.

The following figure shows the system configuration for use of the PLC function. For details of the supported communication methods, refer to the Instruction Manual of the inverter.

<System configuration example>

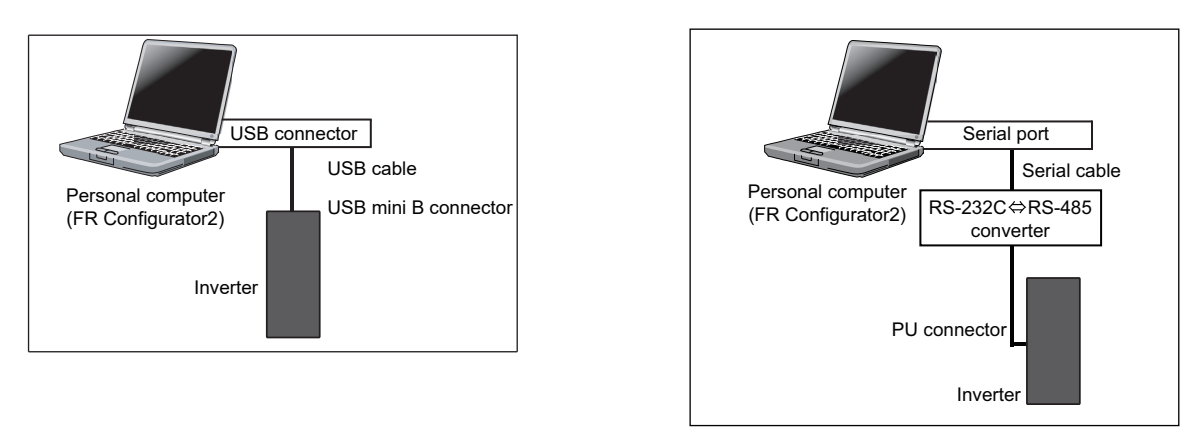

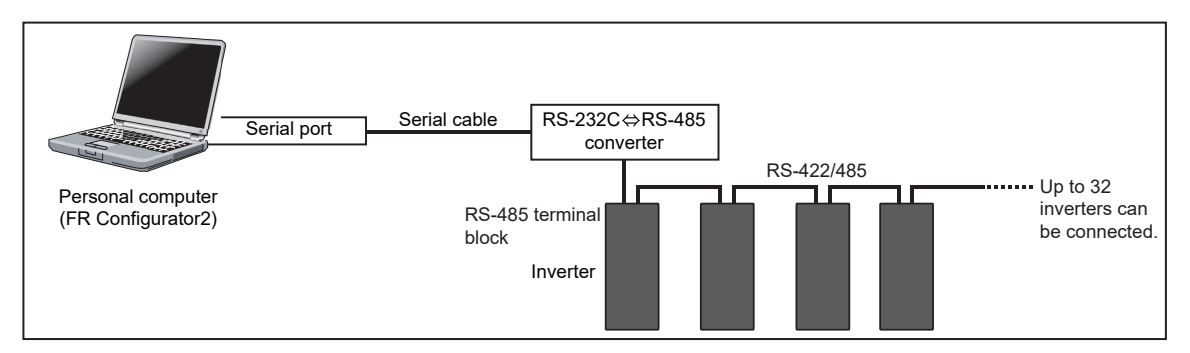

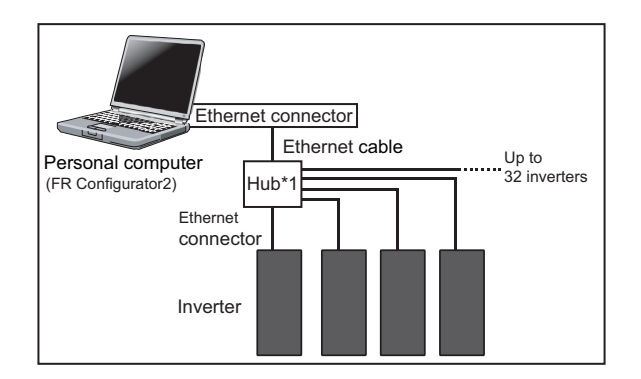

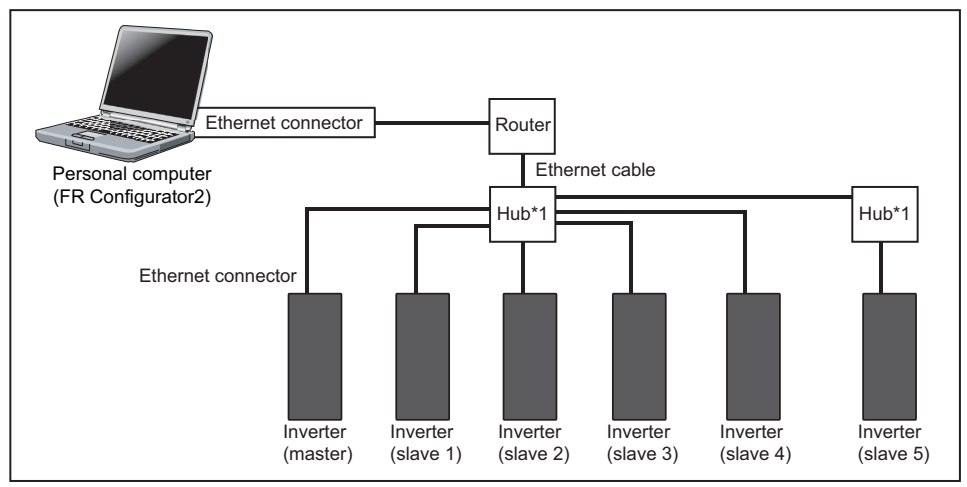

• Only the FR-A800 series, FR-A800 Plus series, and FR-F800 series are supported.

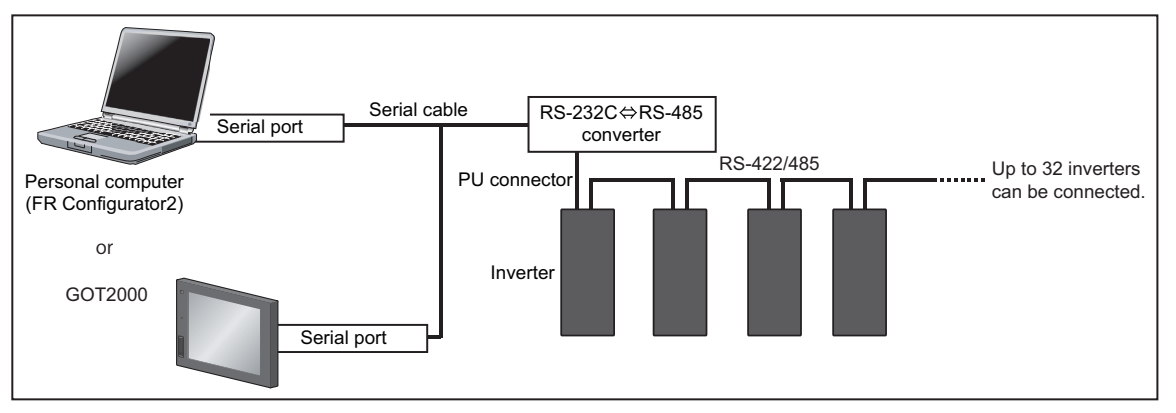

\*1 When the inverters to which a sequence program is written are the FR-E800 series only and they are connected in a line, a hub is not required.

Commercially available products (as of February 2015)

• RS-232C  $\Leftrightarrow$  RS-485 conversion cable

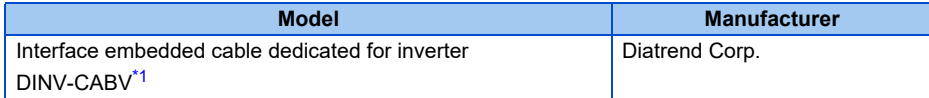

- <span id="page-14-0"></span>\*1 The conversion cable cannot connect multiple inverters. (The computer and inverted are connected in a 1:1 pair.) This product is a RS-232C  $\Leftrightarrow$ RS-485 conversion cable that has a built-in converter. No additional cable or connector is required. For the product details, contact the manufacturer.
- Recommended USB cable for connection between the personal computer and the inverter

| Model                             | <b>Manufacturer</b>             |
|-----------------------------------|---------------------------------|
| MR-J3USBCBL3M (cable length: 3 m) | Mitsubishi Electric Corporation |

 $Point$ 

 • FR Configurator2 (Developer) is a programming tool for designing and debugging of the sequence programs on the Windows personal computer. To use the PLC function of the inverter, write sequence programs to the inverter using FR Configurator2 (Developer). (For the details, refer to the Instruction Manual of FR Configurator2.)

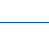

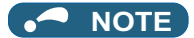

- For details on wiring, refer to the Instruction Manual of the inverter.
- For the specifications of the FR Configurator2 (Developer) and personal computers on which FR Configurator2 (Developer) runs, refer to the Instruction Manual of FR Configurator2.
- Programming tools other than FR Configurator2 (Developer) cannot be used. (Tools such as GX Developer and GX Works cannot be used.)
- Use Ethernet cables compliant with the following standards.

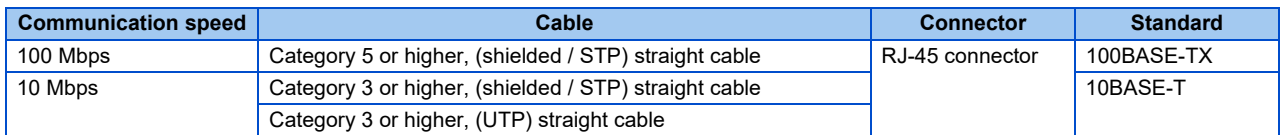

<span id="page-15-1"></span>• Use a hub that supports transmission speed of the Ethernet.

## <span id="page-15-0"></span>**1.7 Operations of PLC function (Pr.414, Pr.415, Pr.498, Pr.1150 to Pr.1199)**

I/O information can be read or written by accessing the inverter with special relays, special registers, etc. using predetermined methods.

It is possible to operate the inverter and read and write parameters using input information from control input terminals according to created sequence programs (saved in the inverter).

Output signals are also be output from control output terminals, not only as status signals of the inverter but as signals to turn the pilot lamp ON and OFF, interlock signals, and other control signals set by users as desired.

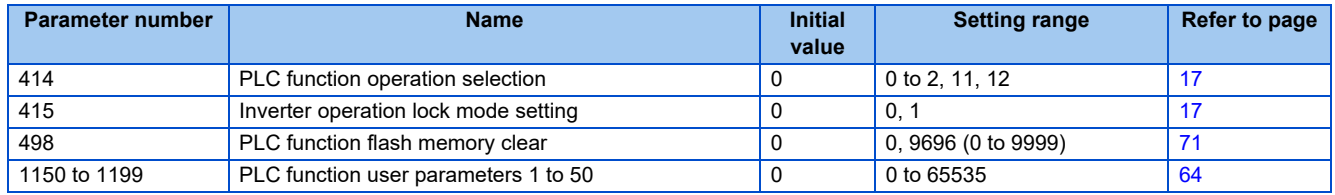

# <span id="page-16-3"></span><span id="page-16-0"></span>**1.8 Prior to creating sequence programs**

### <span id="page-16-1"></span>**1.8.1 Precautions for creating sequence programs**

### $Point$

- Writing and access to other stations are not possible while a sequence program is running. Also, reading and writing the program from and to other stations cannot be performed.
- To avoid accidentally erasing the created sequence programs, use FR Configurator2 (Developer) to regularly save the data in a personal computer, etc.

If a sequence program contains instructions (refer to [page 131](#page-133-2)) or devices (refer to [page 11](#page-11-0)) that cannot be used with the PLC function, an instruction code error occurs at the execution of that instruction. Error code SD0 = 4000 Error information SD5 to SD26 Error flag SM0: ON

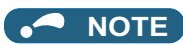

• For the error codes, refer to [page 46](#page-46-1).

### <span id="page-16-2"></span>**1.8.2 The main functions of FR Configurator2 (Developer)**

- Reading and writing parameter and sequence programs
- Ladder monitor
- Device batch monitor
- Present value change
- Remote RUN/STOP

### **NOTE**

• Present values can be changed using FR Configurator2 (Developer) ([Debug] -> [Present value change]). Even if changes are made to the devices corresponding to the control terminal signals (STF, STR, etc.), such changes are not applied to the inverter operation. (Device present values of the sequence programs are changed.)

### <span id="page-17-0"></span>**1.8.3 Sequence program execution**

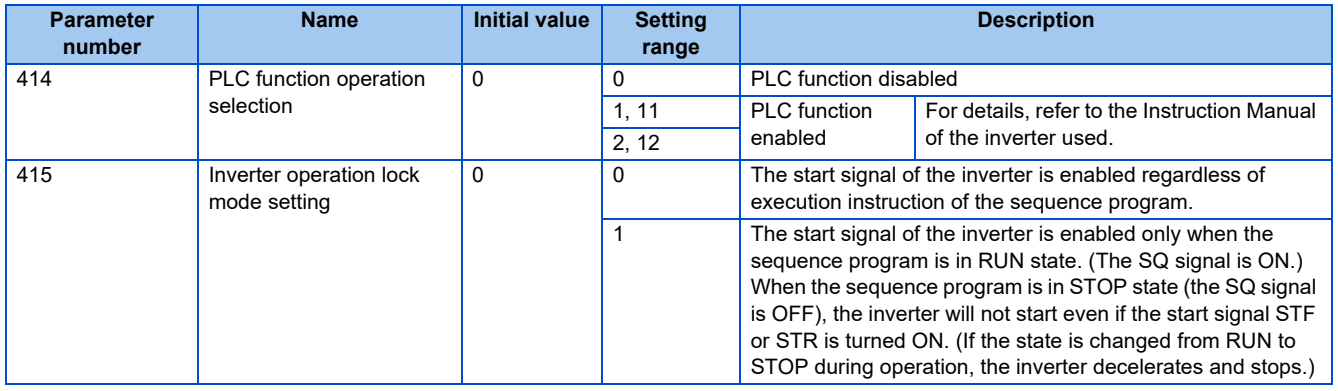

### ◆ Sequence start (SQ) signal

Switch the execution key (RUN/STOP) of the sequence program by turning the SQ signal ON/OFF. The sequence program can be executed by turning the SQ signal ON. To input the SQ signal, assign the signal to an input terminal.

• For FR-A800/FR-A800 Plus/F800 series

When Pr.414 = "1 or 11", the SQ signal must be input according to the command source.

When Pr.414 = "2 or 12", the SQ signal can be input only via an external input terminal regardless of the Pr.338 setting.

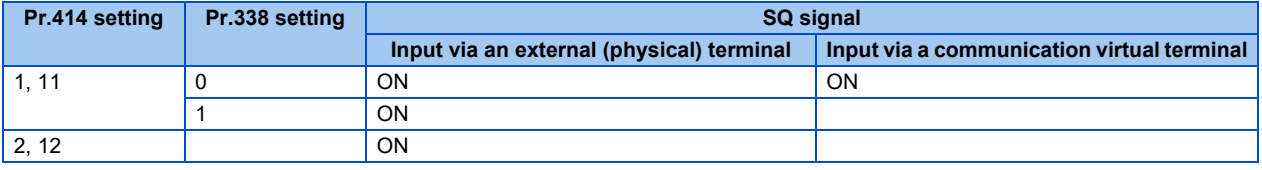

• For FR-E800 series

When **Pr.414** = "1 or 11", the SQ signal must be input according to the command source.

When the SQ signal is assigned to terminal NET X (communication virtual terminal), the sequence program can be executed just by inputting the signal via terminal NET X. (The SQ signal needs not be input via an external terminal.)

When **Pr.414** = "2 or 12", the SQ signal can be input only via an external input terminal regardless of the Pr.338 setting.

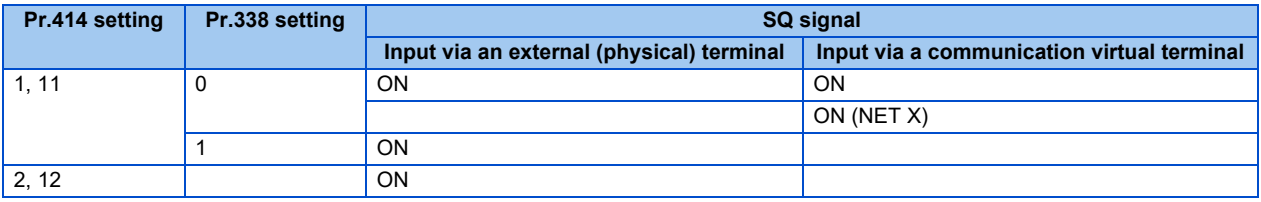

For the details, refer to the Instruction Manual of the inverter.

### **PLC function operation selection (Pr.414)**

- To enable the PLC function, set a value other than "0" in **Pr.414** PLC function operation selection **Pr.414 PLC function operation selection**. For details, refer to the Instruction Manual of the inverter used.
- Switch the execution key (RUN/STOP) of the sequence program by turning the SQ signal ON/OFF. The sequence program can be executed by turning the SQ signal ON. To input the SQ signal, set "50" in any of **Pr.178 to Pr.189 (input terminal function selection)** to assign the function to a terminal.

Remote RUN/STOP of the PLC function can be executed in any of the following methods:

- Using the PLC function parameters (contact)
- Using FR Configurator2 (Developer)
- Via CC-Link communication (refer to [page 76.](#page-78-2))

### **NOTE**

• Turn OFF (STOP) the SQ signal when creating a sequence program.

• The RUN state output (Y) is internally stored and all outputs (Y) are turned OFF by turning the SQ signal OFF (STOP) after sequence program execution (SQ signal ON). The other devices retain the data prior to STOP. To clear the remaining device data, power OFF or reset (RES signal ON  $(0.1 s) \rightarrow$ OFF) the inverter.

### ◆ Inverter operation lock mode setting (Pr.415)

• When "1" is set in **Pr.415 Inverter operation lock mode setting**, the inverter can be operated only when the sequence program is set to the "RUN" status. By changing the PLC program status from RUN to STOP during inverter operation, the motor decelerates to stop.

 $Point$ 

 • To run the inverter without using the PLC function, set **Pr.415** = "0" (initial value) (the start signal of the inverter is enabled).

**NOTE** 

- This parameter cannot be written during inverter operation, regardless of the **Pr.77** setting.
- During automatic operation using SD1148 (or SM1200 to SM1211) in the sequence program, the inverter stops operation if the sequence program is in the STOP state while **Pr.415** = "1". However, when **Pr.415** = "0", the device data is retained and the operating status does not change (the inverter continues operation) even if the sequence program is in the STOP state.
- **Pr.415** setting is also enabled for the start signals of the operation panel.

### <span id="page-20-0"></span>**1.8.4 Setting the communication parameter**

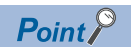

- For RS-485 communication between the inverter and FR Configurator2, communication cannot be established when the inverter communication parameter settings and the FR Configurator2 communication settings differ. For Ethernet connection, communication cannot be established when the application or protocol settings differ.
- Set "9999" in one of the following parameters according to the communication type: **Pr.122 PU communication check time interval** for communication via the PU connector, **Pr.336 RS-485 communication check time interval** for communication via the RS-485 terminals, or **Pr.1432 Ethernet communication check time interval** for Ethernet communication.
- Use the same settings for the inverter communication parameters (**Pr.118 to Pr.120, Pr.124, Pr.332 to Pr.334, and Pr.341**) and the FR Configurator2 communication settings.
- Initial values are shown below.

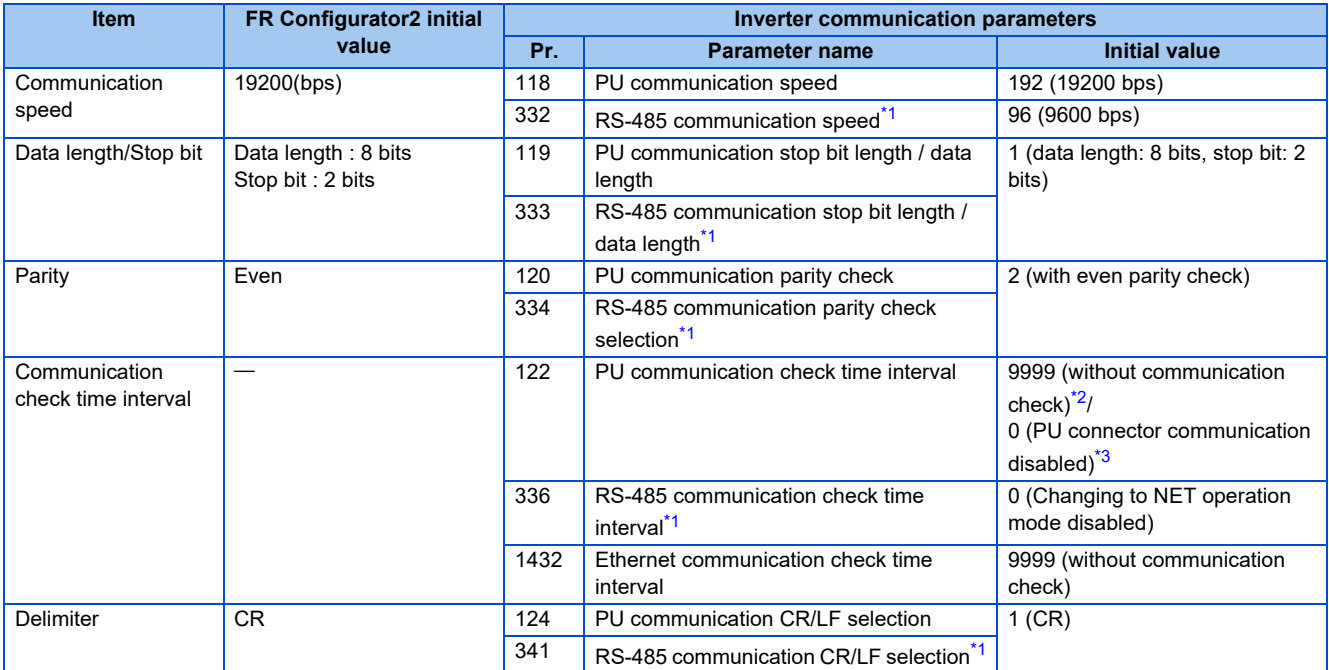

\*1 The parameter is valid only for the FR-A800 series, FR-A800 Plus series, and FR-F800 series.

\*2 The initial value for the FR-A800 series, FR-A800 Plus series, and FR-F800 series.

\*3 The initial value for the FR-E800 series.

### <span id="page-20-3"></span><span id="page-20-2"></span><span id="page-20-1"></span>**NOTE**

- Use the operation panel to change the settings of the inverter parameters. The operation panel and FR Configurator2 (personal computer) cannot be connected to the PU connector simultaneously.
- For details on inverter communication parameters, refer to the Instruction Manual (Detailed) of the inverter and the FR-E800 Instruction Manual (Communication). For the setting method of the [Detailed setting] of the [System setting] window of FR Configurator2, refer to the Instruction Manual of FR Configurator2.
- Parameter clear/All parameter clear clears communication parameter settings and may disable the communication with FR Configurator2 (Developer).
- For the Ethernet communication, refer to the Ethernet Function Manual and FR-E800 Instruction Manual (Communication).

### <span id="page-21-0"></span>**1.8.5 Writing sequences programs**

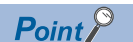

 • Sequence programs can be written in any operation mode (External operation mode, PU operation mode and Network operation mode). For the operation modes, refer to the Instruction Manual (Detailed) of the inverter and the FR-E800 Instruction Manual (Function).

Check the following points when rewriting the PLC function parameters and sequence programs using FR Configurator2 (Developer). (For the details, refer to the Instruction Manual of FR Configurator2.)

- The sequence program execution status is in the STOP (SQ signal OFF) (refer to [page 17](#page-17-0)).
- The inverter is stopped.
- If any incorrect setting exists, communication with FR Configurator2 (Developer) is disabled. Check the communication parameter settings.

### **NOTE**

- A sequence program cannot be written with its steps specified. The sequence program does not run if written in this way. (The program outside the specified range is initialized.)
- To read the PLC function parameters and sequence programs from the inverter, such information must be written to the inverter using FR Configurator2 (Developer) in advance. Always write the PLC function parameters and sequence program at least once as the inverter does not have valid data.
- There is a limitation on the number of times writing can be done (approximately 100,000 times) as the PLC function parameters and sequence program are written to the flash memory.
- A program with more than 6k steps (24k bytes) cannot be written.

# <span id="page-22-2"></span><span id="page-22-0"></span>**1.9 Device map**

### <span id="page-22-1"></span>**1.9.1 I/O device map**

### **External input/output (FR-A800, FR-A800 Plus, and FR-F800 series)**

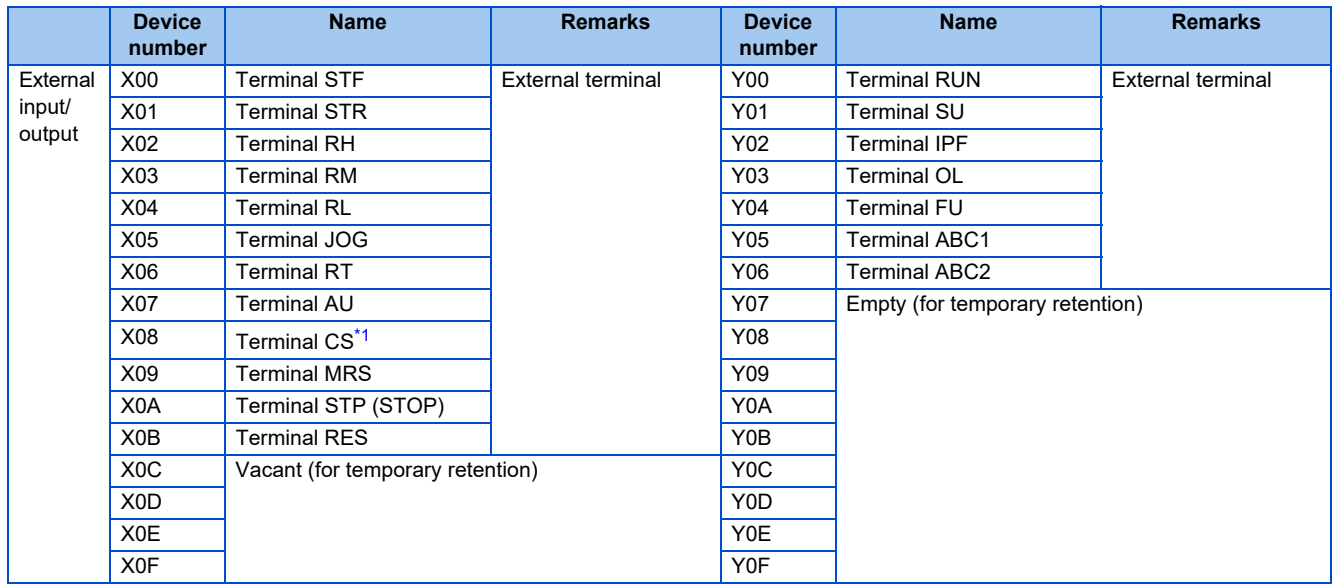

\*1 For the FR-F800 series, no function is assigned in the initial setting.

### <span id="page-22-3"></span> **External input/output (For FR-A800/FR-A800 Plus series with FR-A8TP installed)**

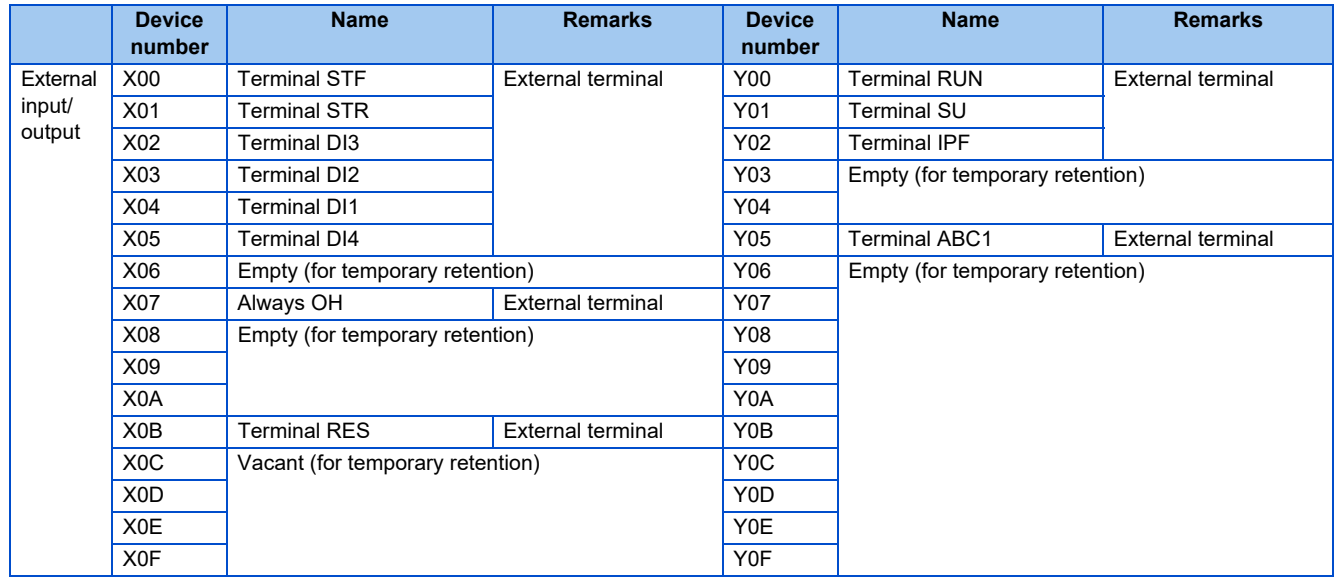

### ◆ I/O device map

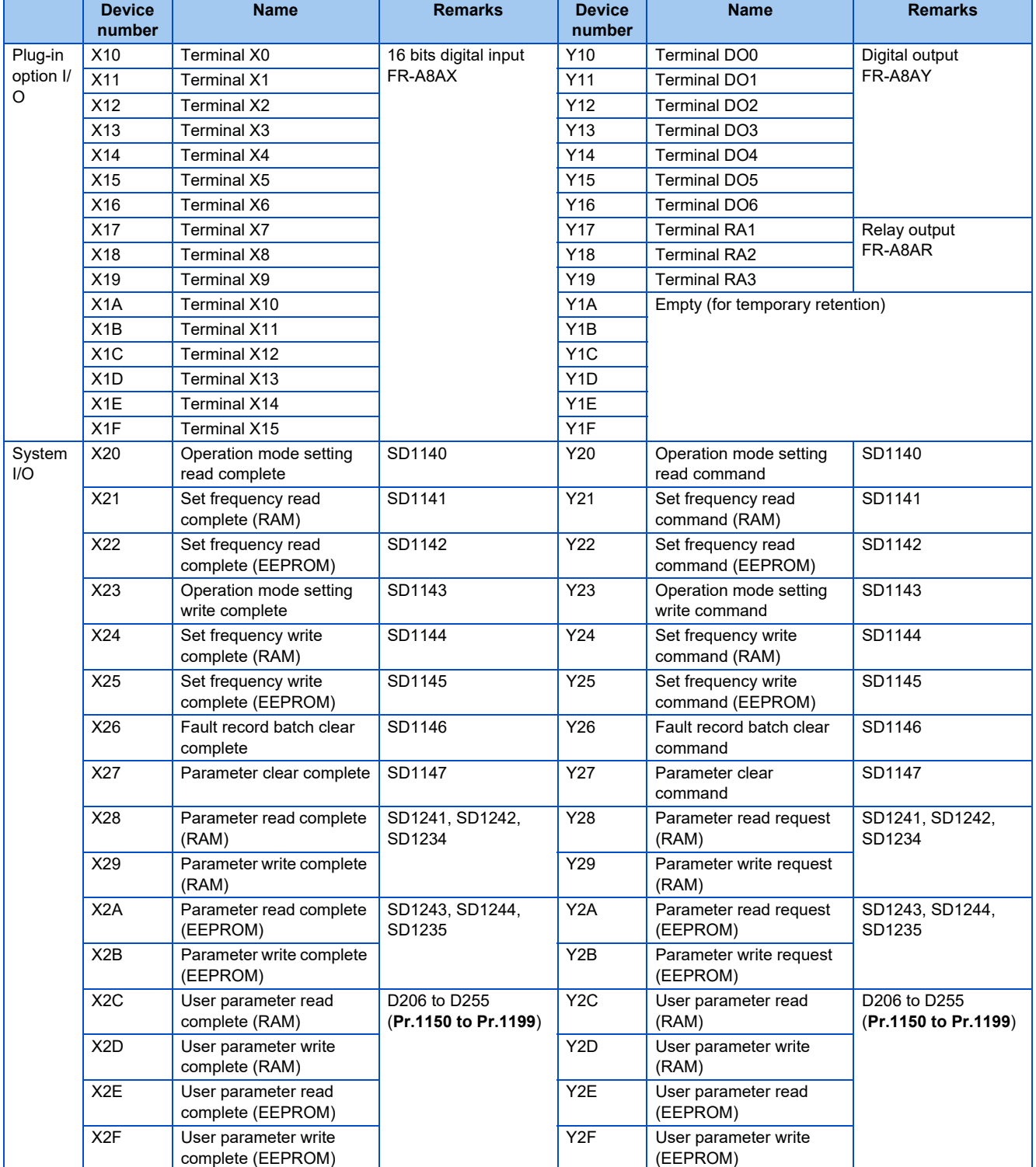

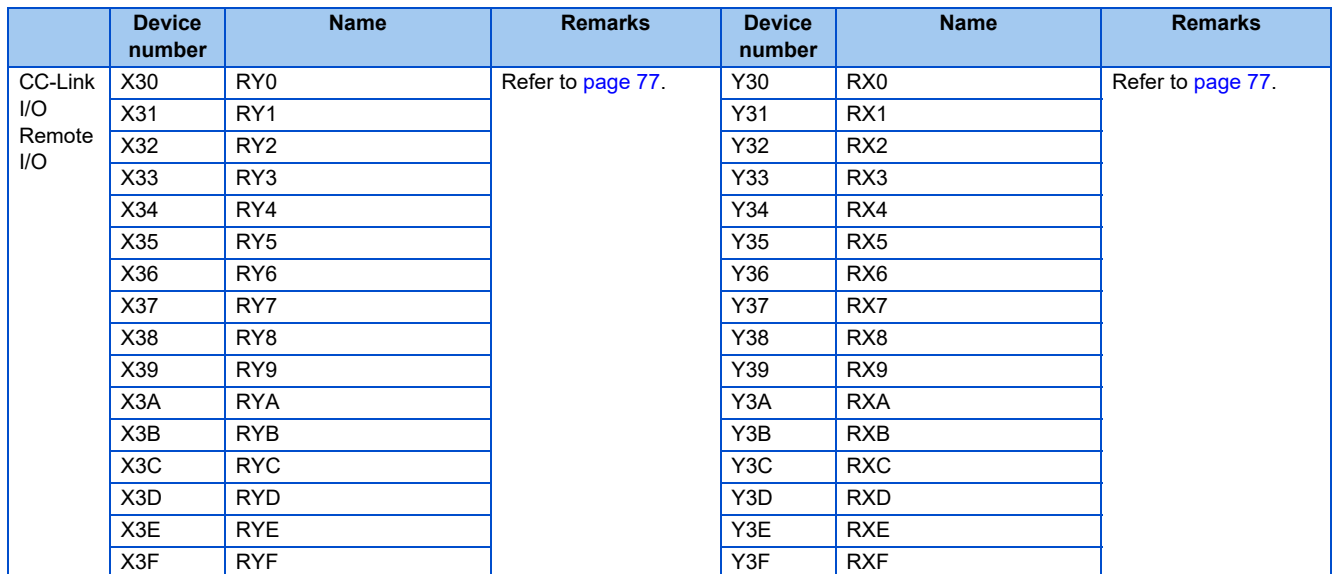

### **FR-E800 series**

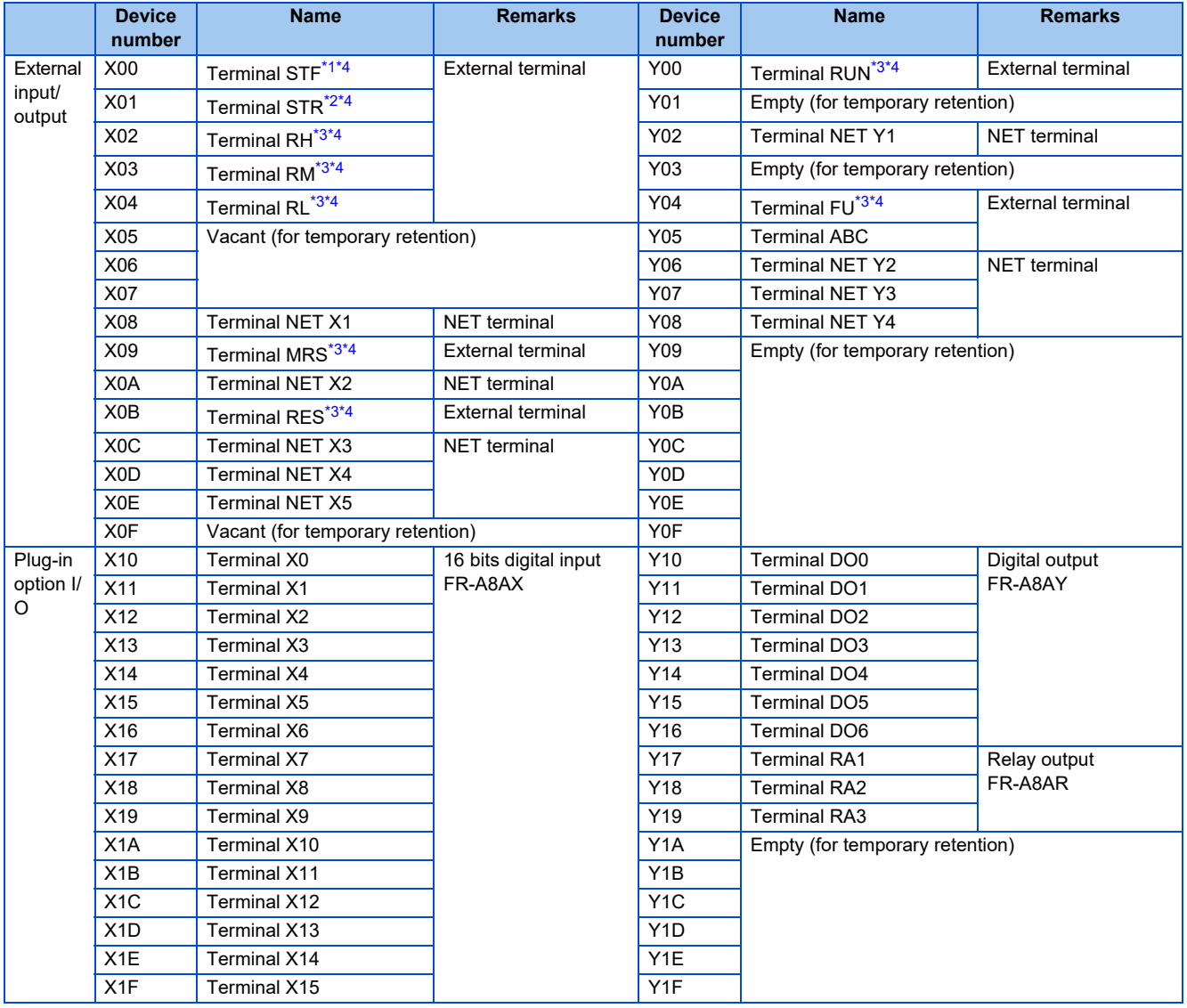

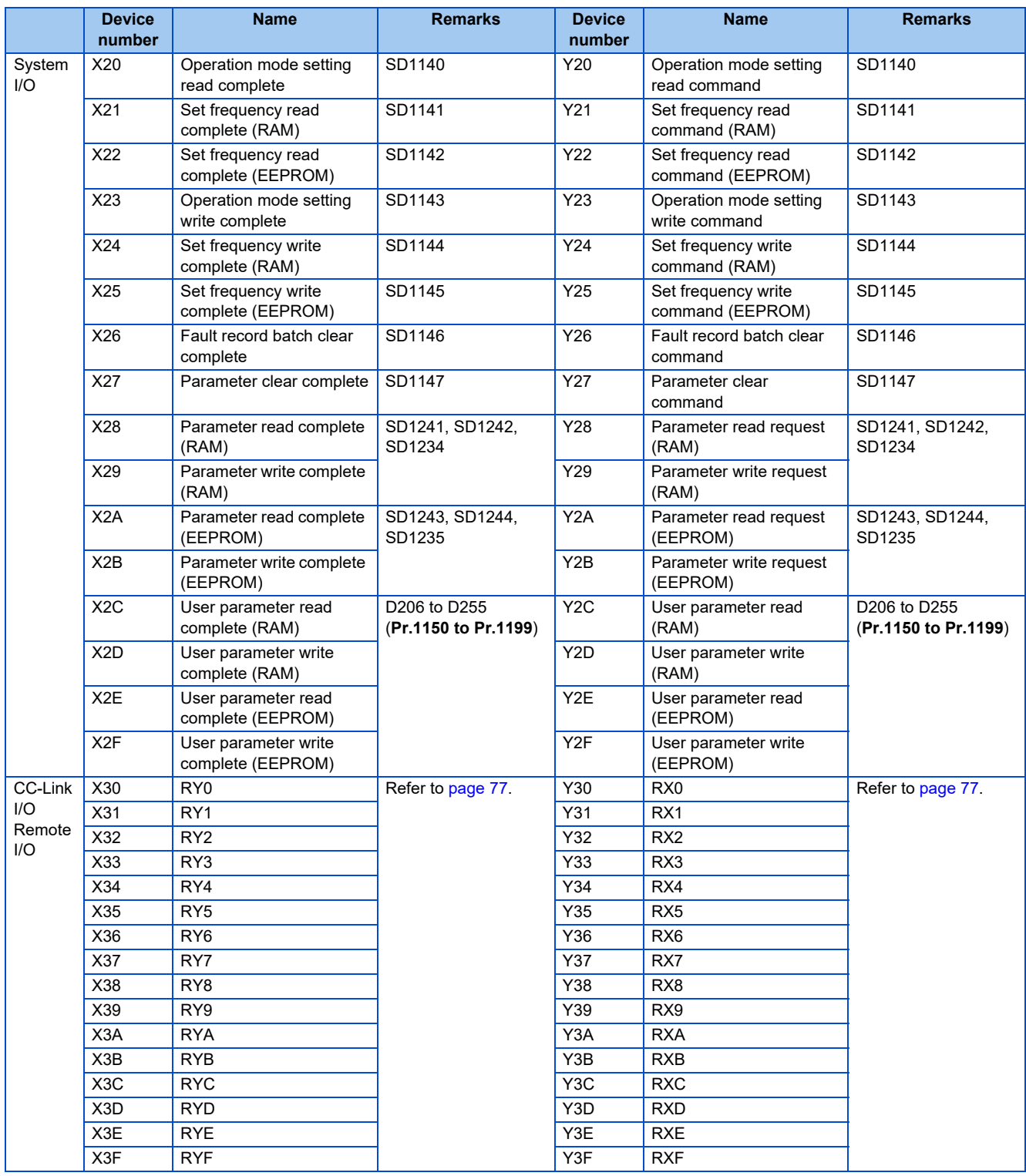

<span id="page-26-2"></span><span id="page-26-0"></span>\*1 Terminal DI0 for FR-E800-E.

\*2 Terminal DI1 for FR-E800-E.

<span id="page-26-1"></span>\*3 Empty (for temporary retention) for FR-E800-E.

<span id="page-26-3"></span>\*4 Empty (for temporary retention) for FR-E800-SCE.

### <span id="page-27-0"></span>**1.9.2 Ethernet I/O device map (master)**

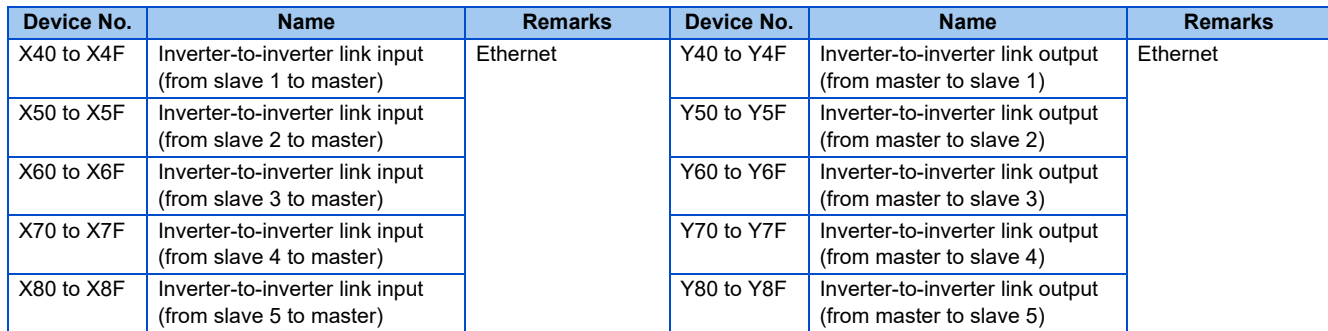

### <span id="page-27-1"></span>**1.9.3 Ethernet I/O device map (slave)**

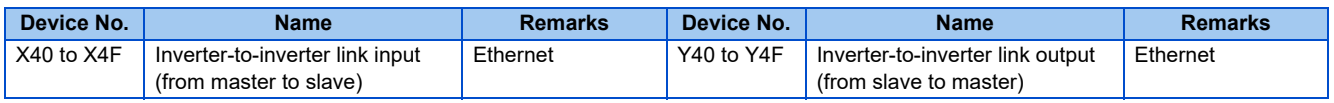

### <span id="page-27-2"></span>**1.9.4 Internal relay (M) device map**

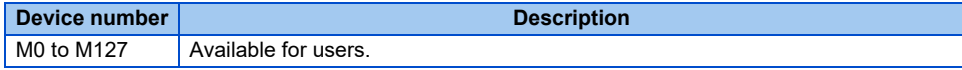

### <span id="page-27-3"></span>**1.9.5 Data register (D) device map**

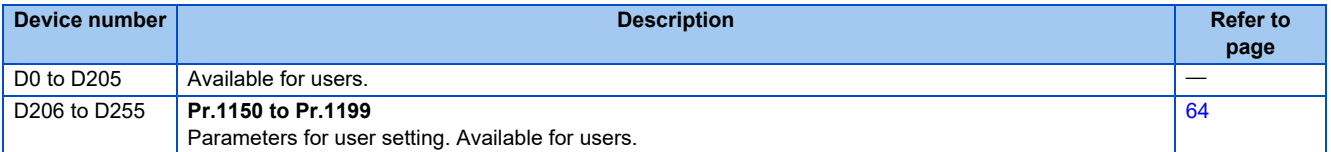

### <span id="page-28-0"></span>**1.9.6 Special relay**

Special relay is an internal relay whose application is already determined in the PLC function. Therefore, do not turn ON/OFF the special relay in the program.

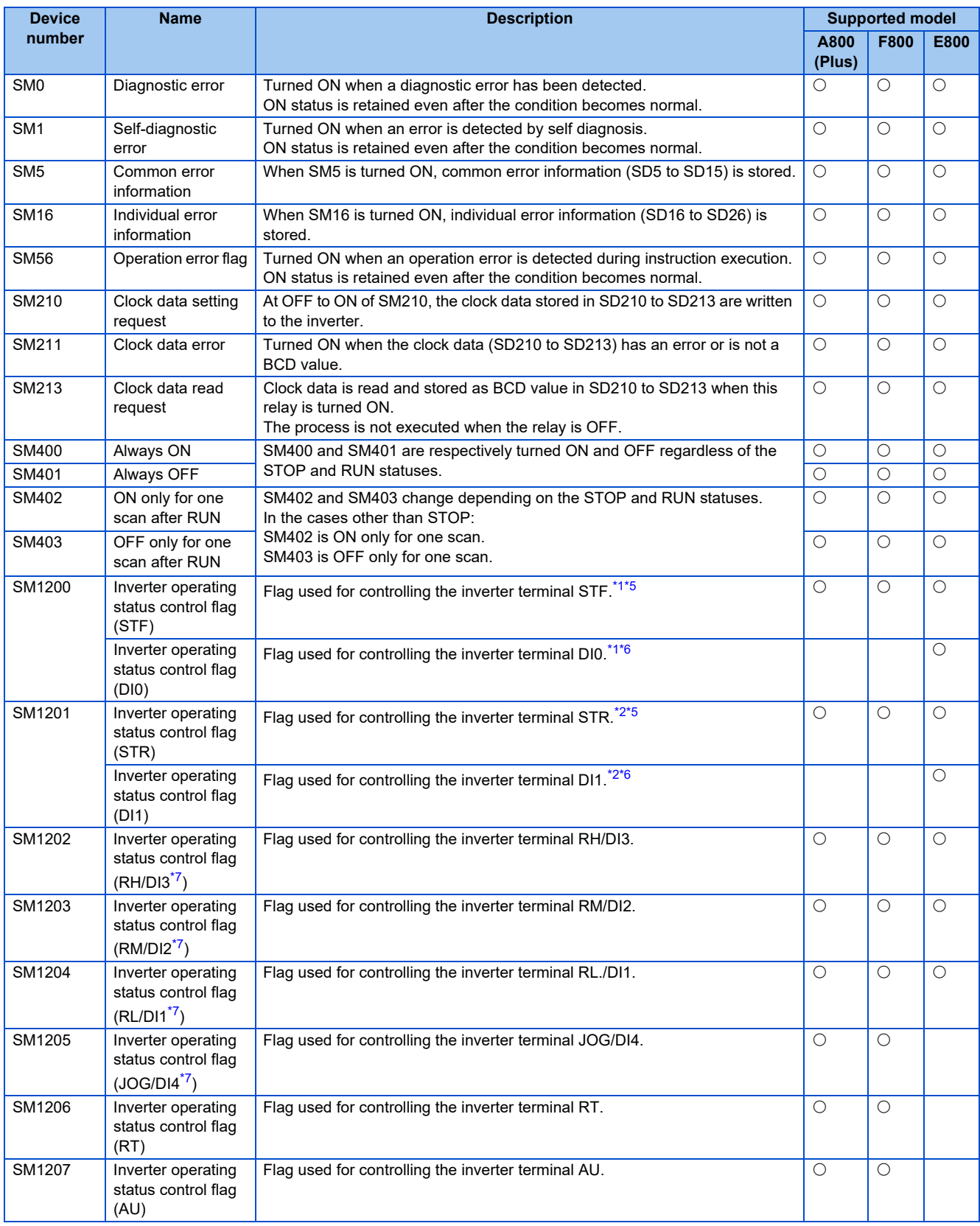

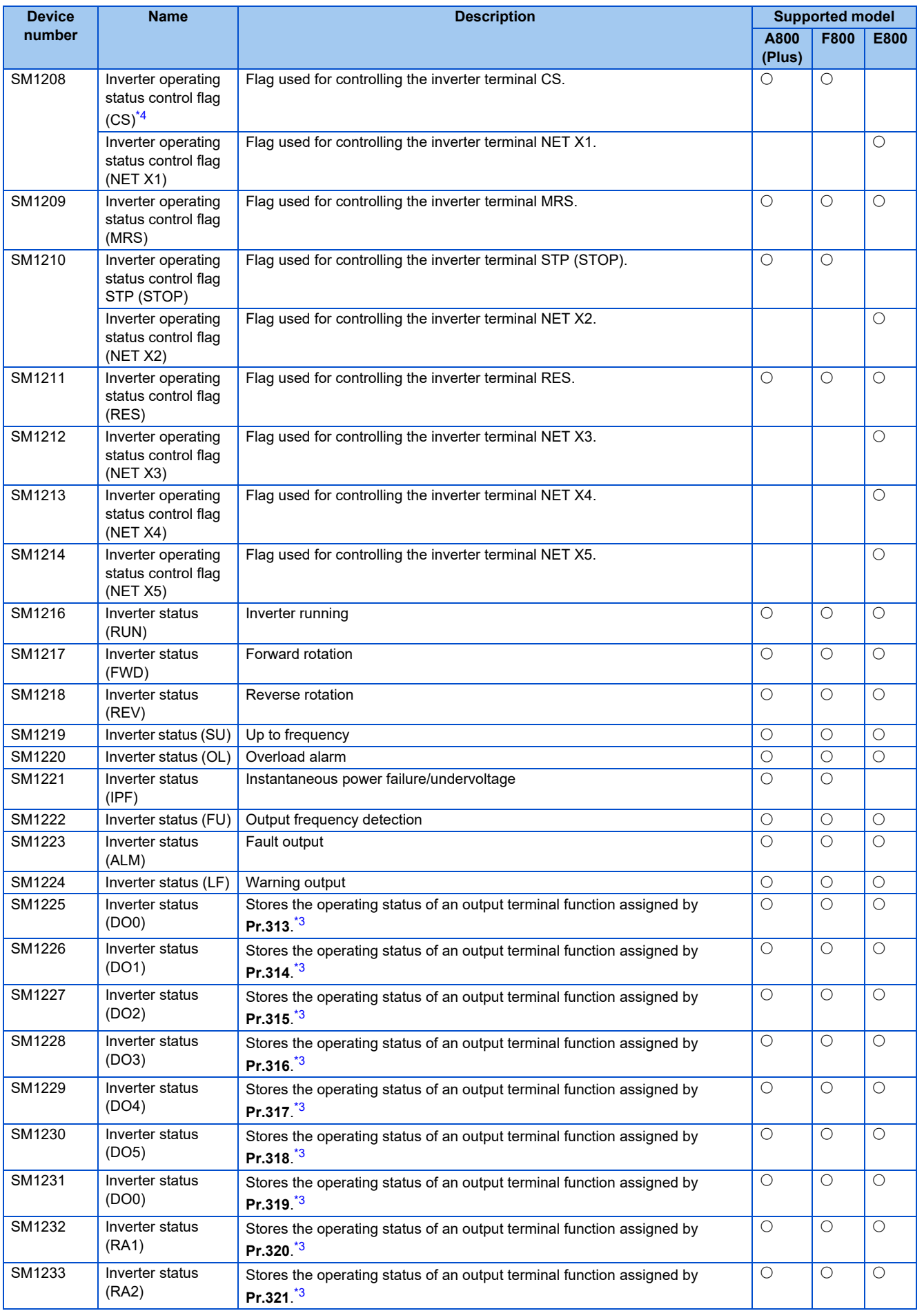

**1**

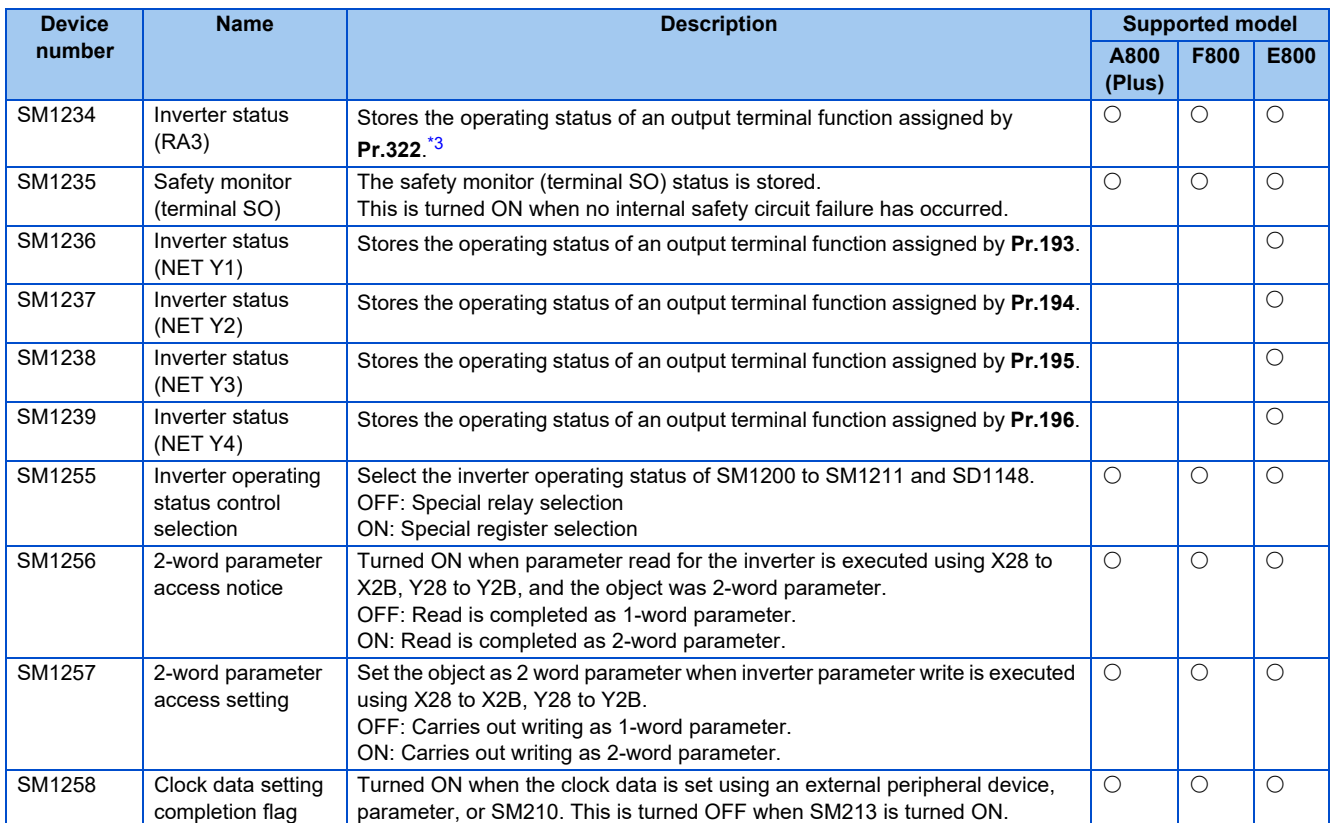

<span id="page-30-0"></span>\*1 Always set to the STF signal in the Network operation mode. Changing the function with **Pr.178** is disabled.

<span id="page-30-3"></span>\*2 Always set to the STR signal in the Network operation mode. Changing the function with **Pr.179** is disabled.

<span id="page-30-6"></span>\*3 Even if the FR-A8AY or FR-A8AR is not installed, **Pr.313 to Pr.322** are accessible during PLC function operation, and the operating status of the output terminal (virtual output terminal) function is stored in each device.

<span id="page-30-5"></span>\*4 For the FR-F800 series, no function is assigned in the initial setting.

<span id="page-30-1"></span>\*5 Available only for the RS-485 model.

\*6 Available only for the Ethernet model.

<span id="page-30-4"></span><span id="page-30-2"></span>\*7 The terminal name is the one used when the FR-A8TP is installed to the FR-A800/FR-A800 Plus series inverter.

### <span id="page-31-0"></span>**1.9.7 Special register**

Special register is a data register in which the application is already determined in the PLC function. Therefore, do not write data into the special register on the program.

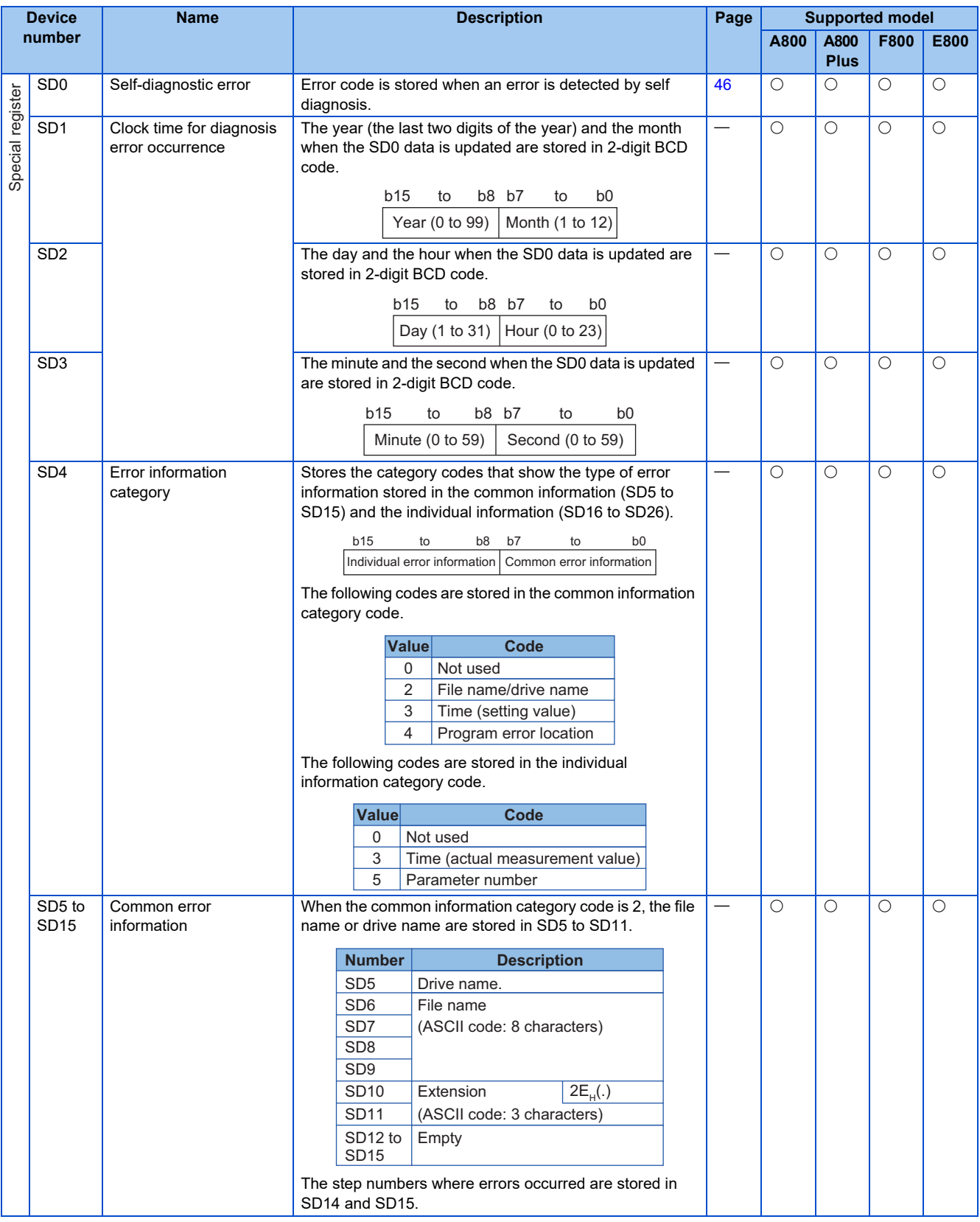

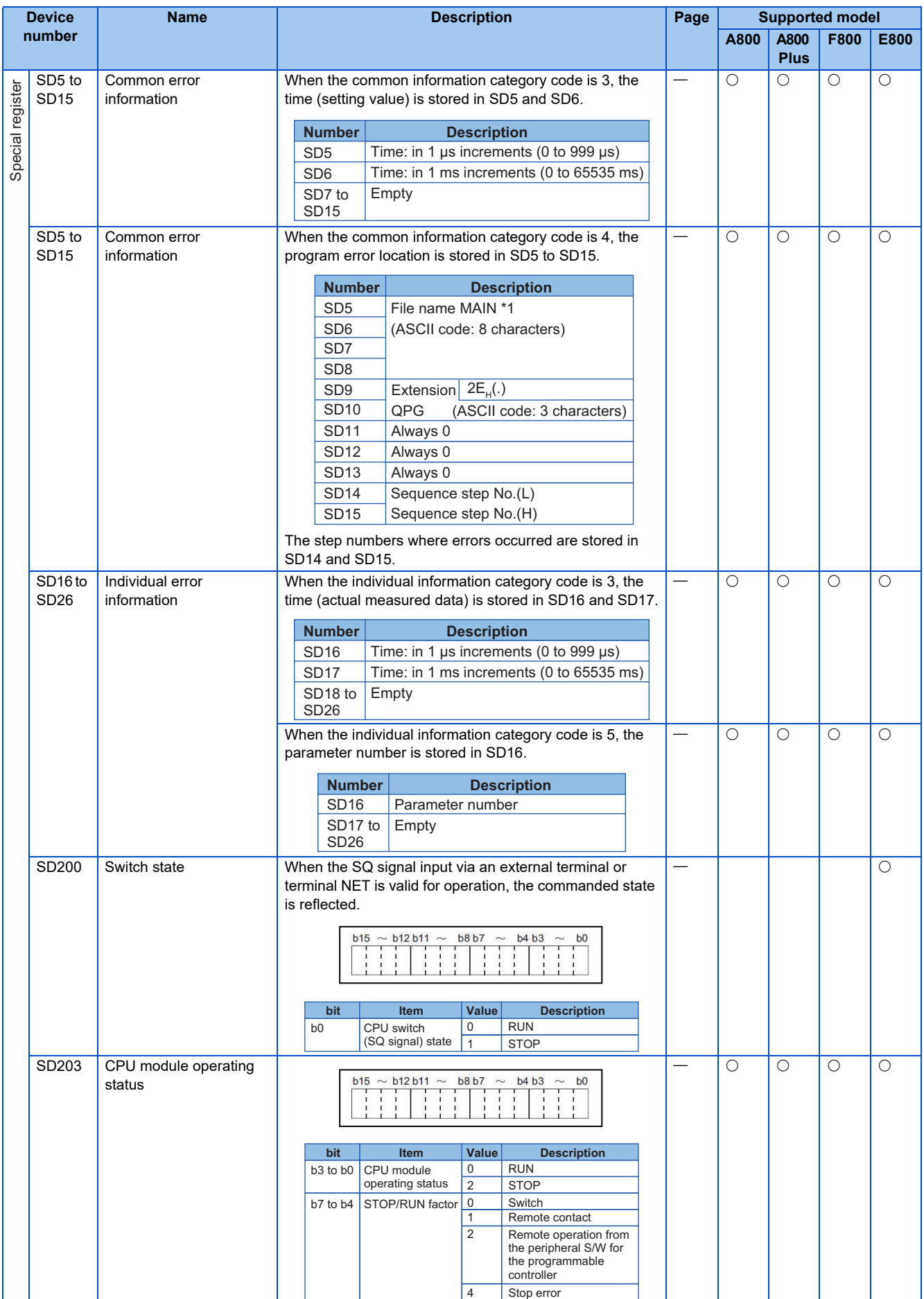

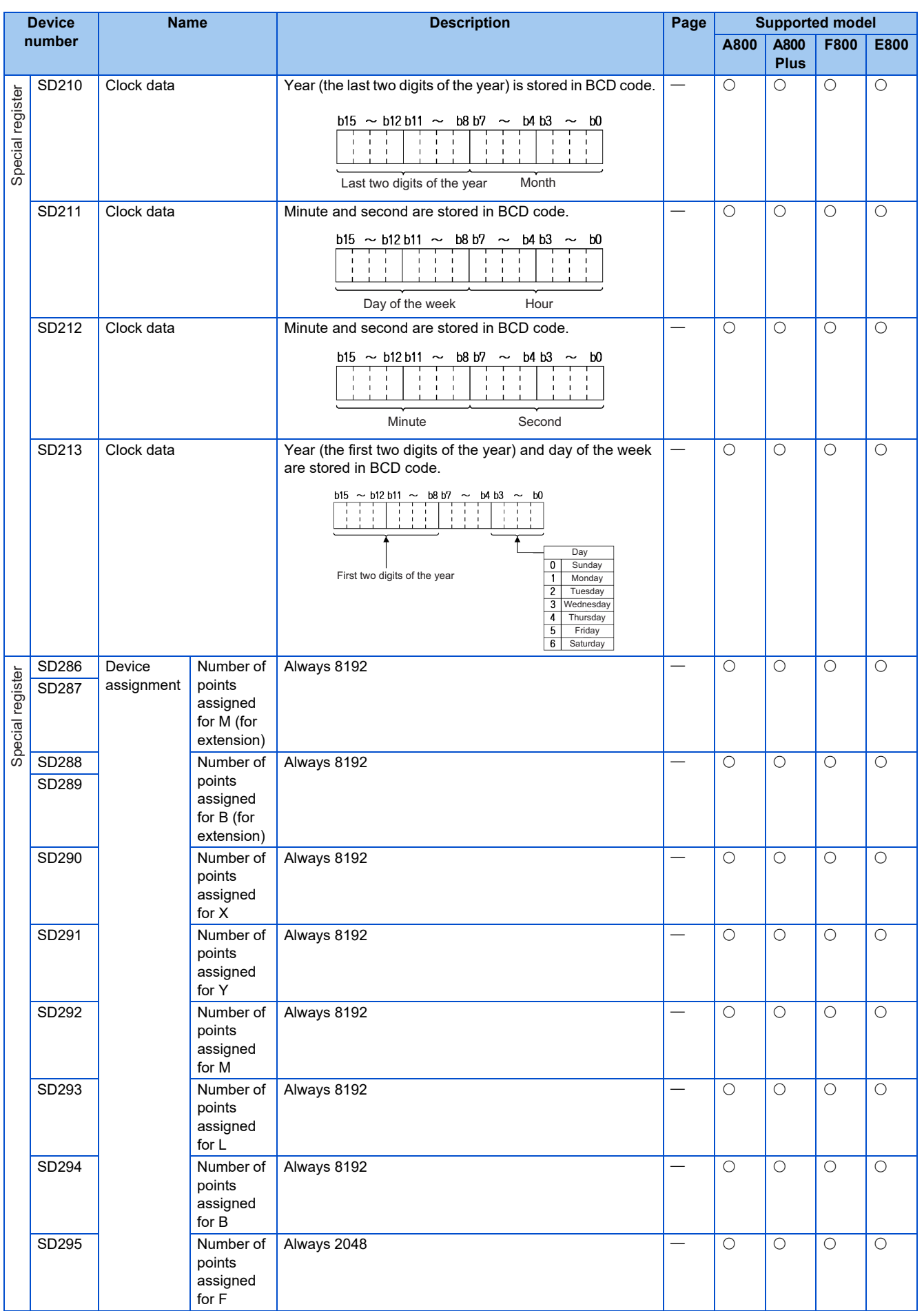

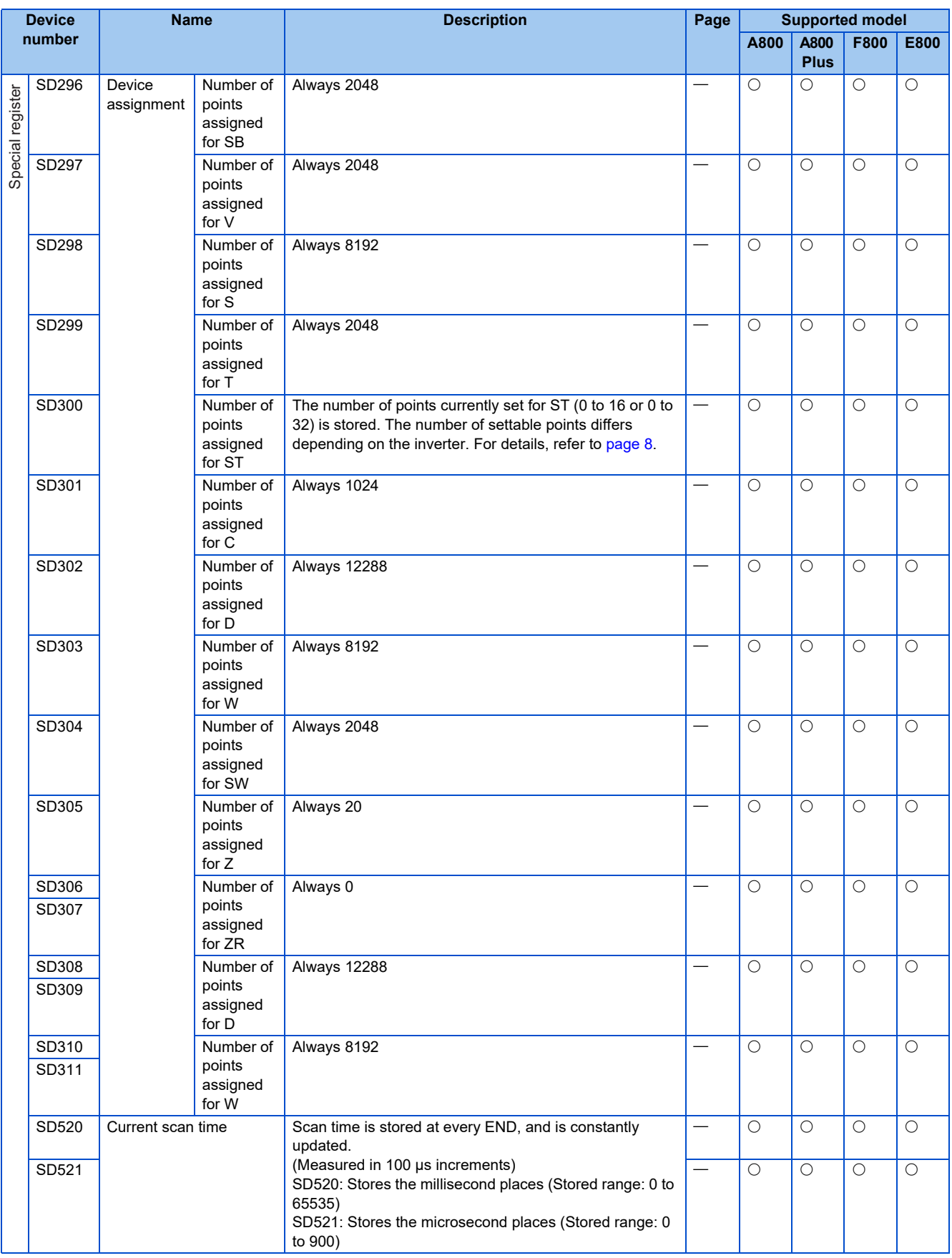

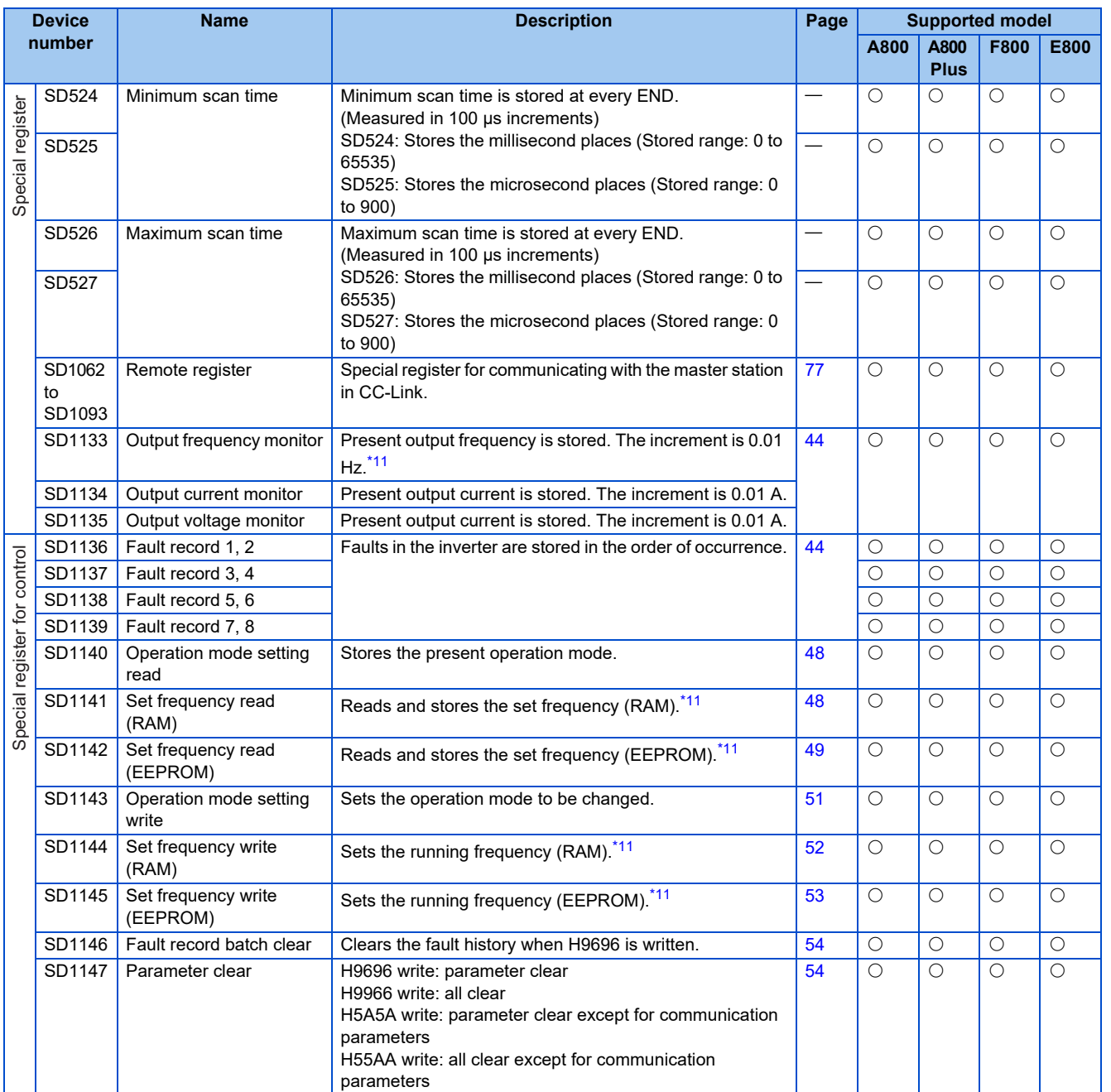
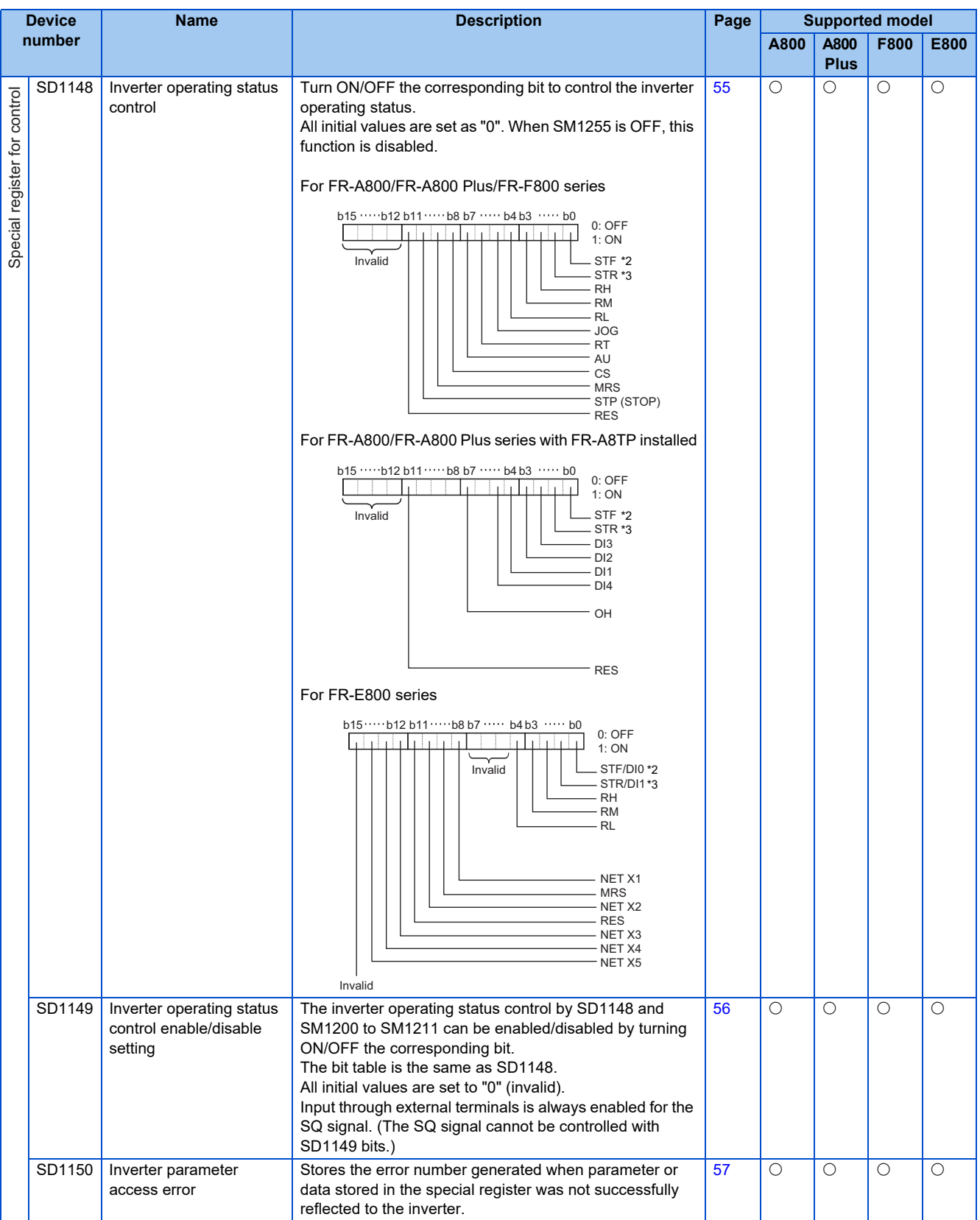

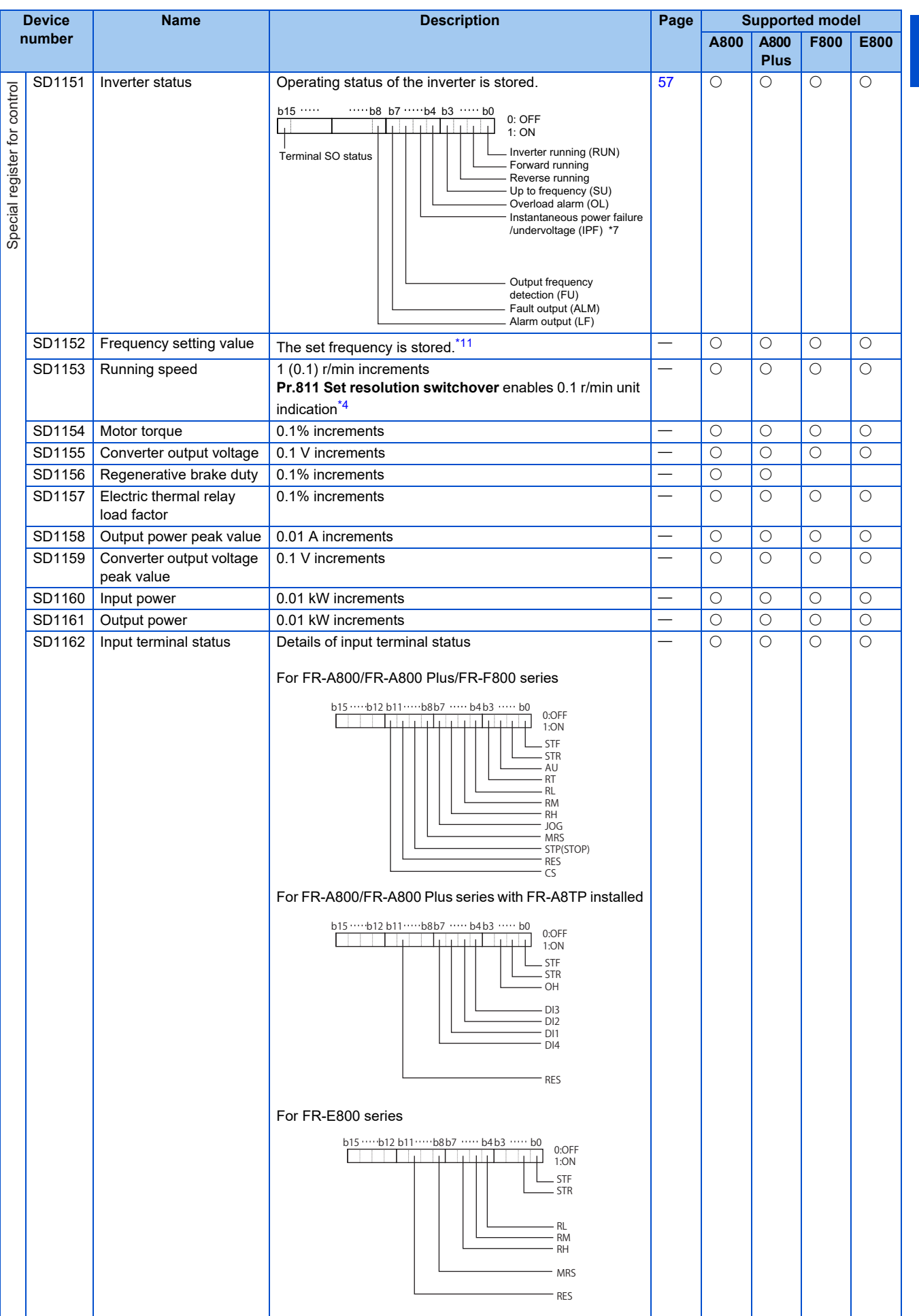

**1**

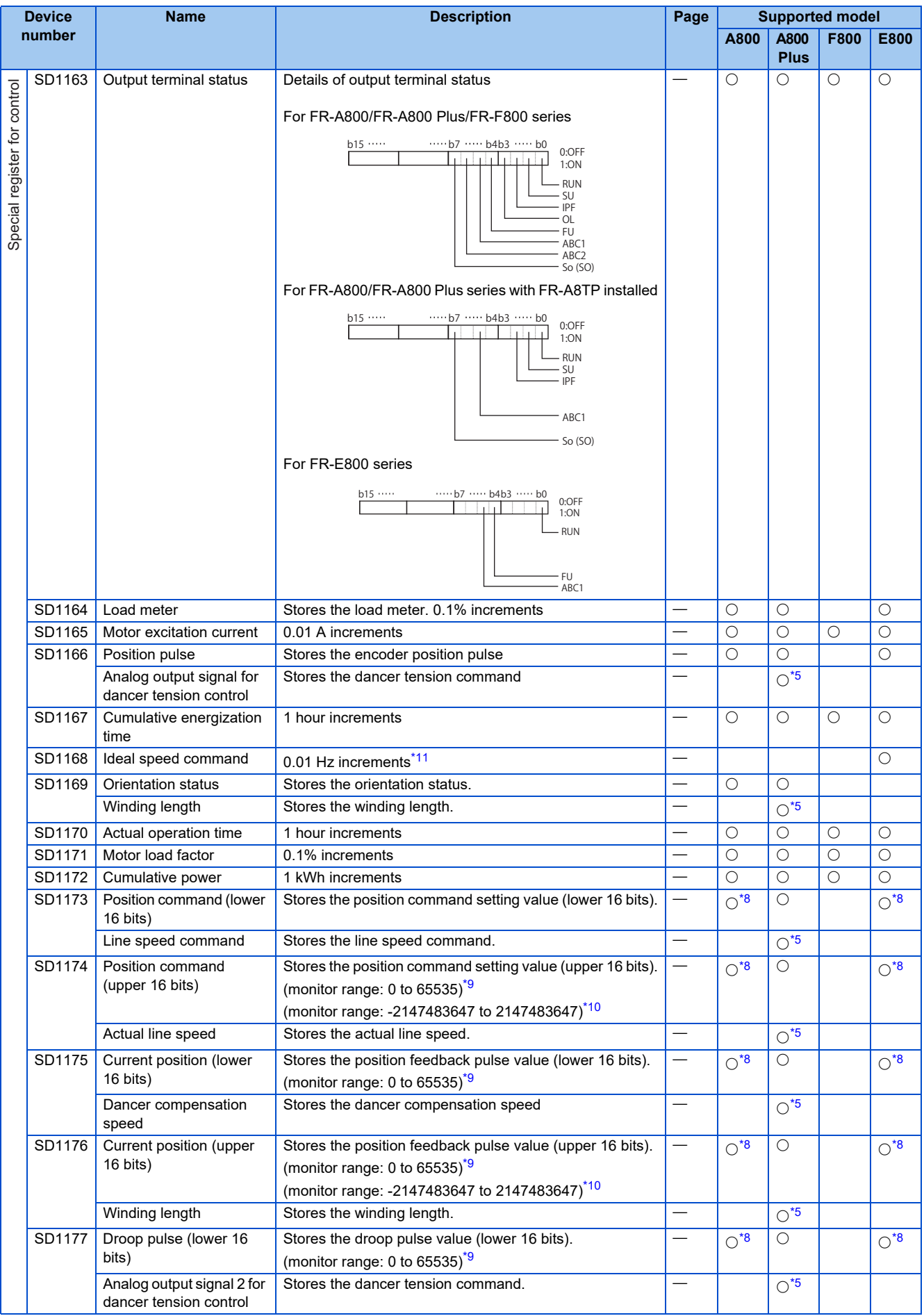

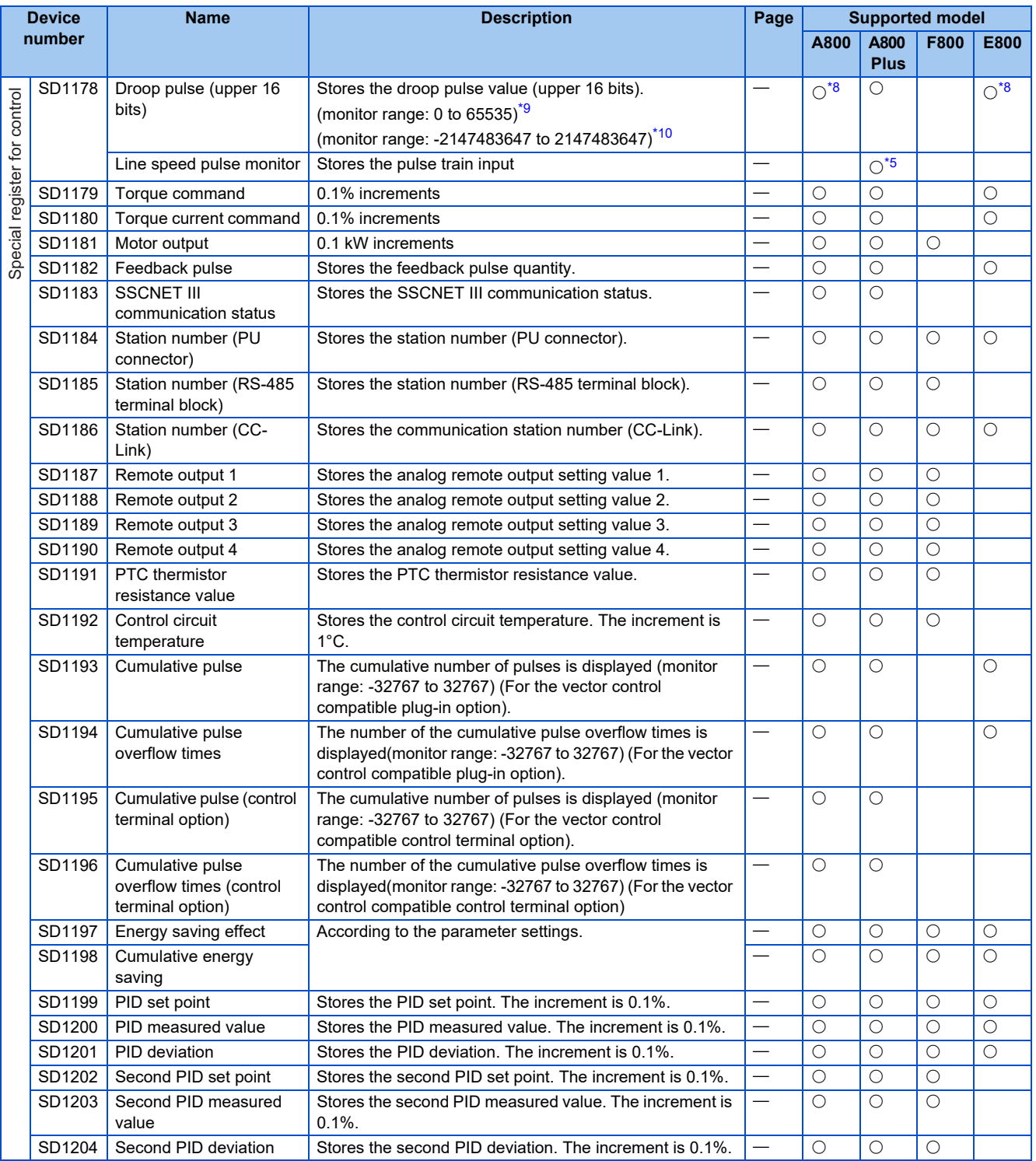

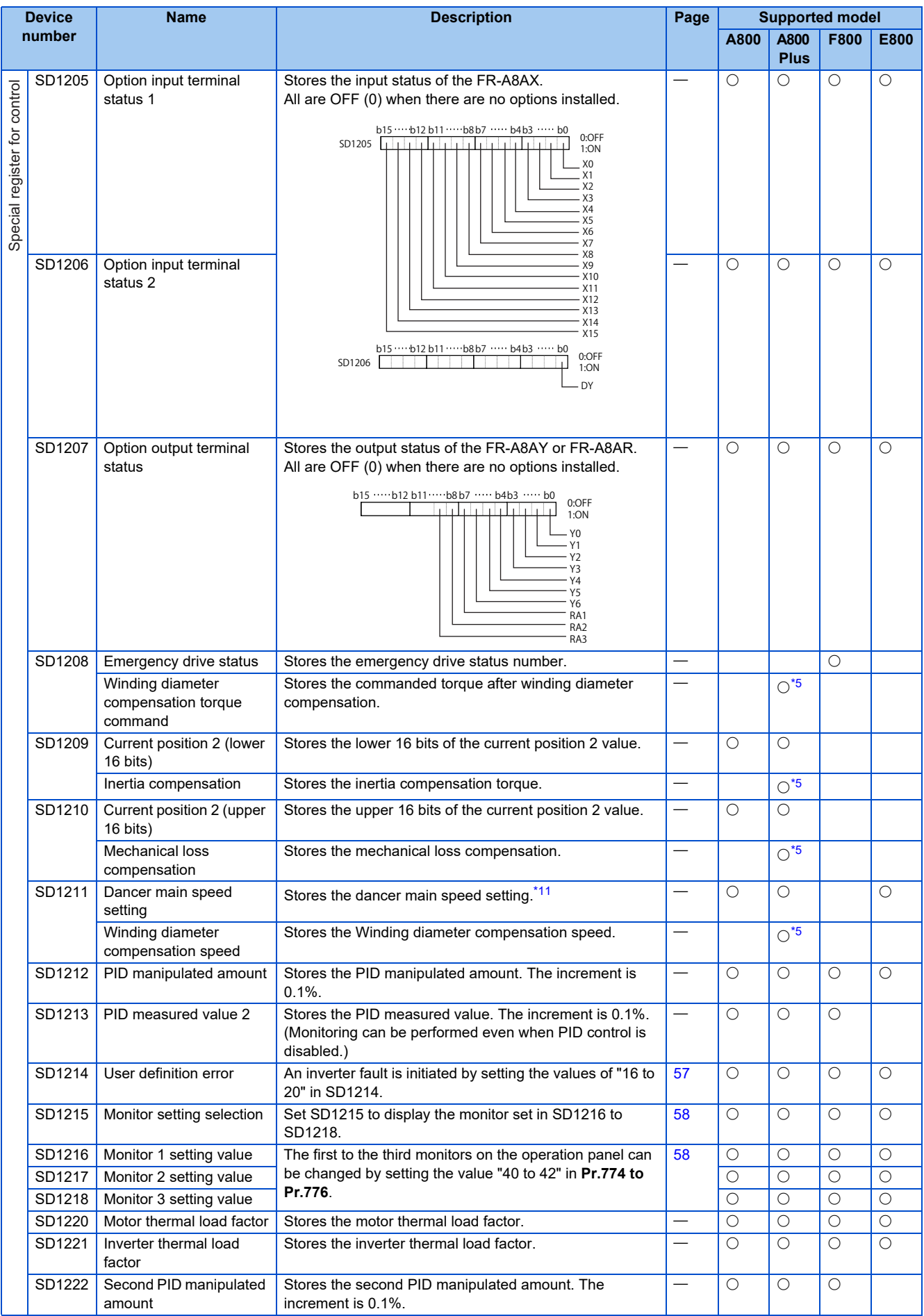

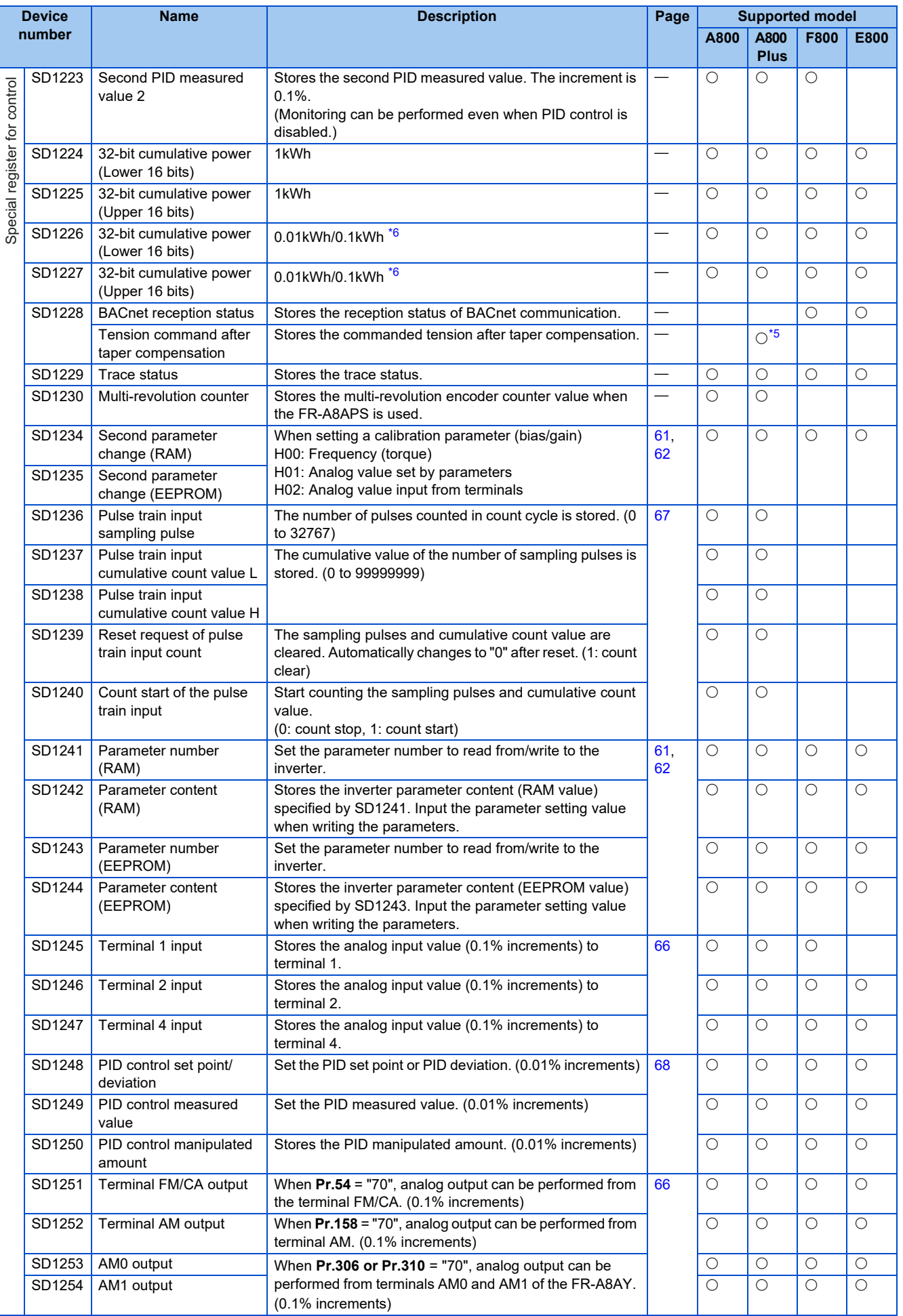

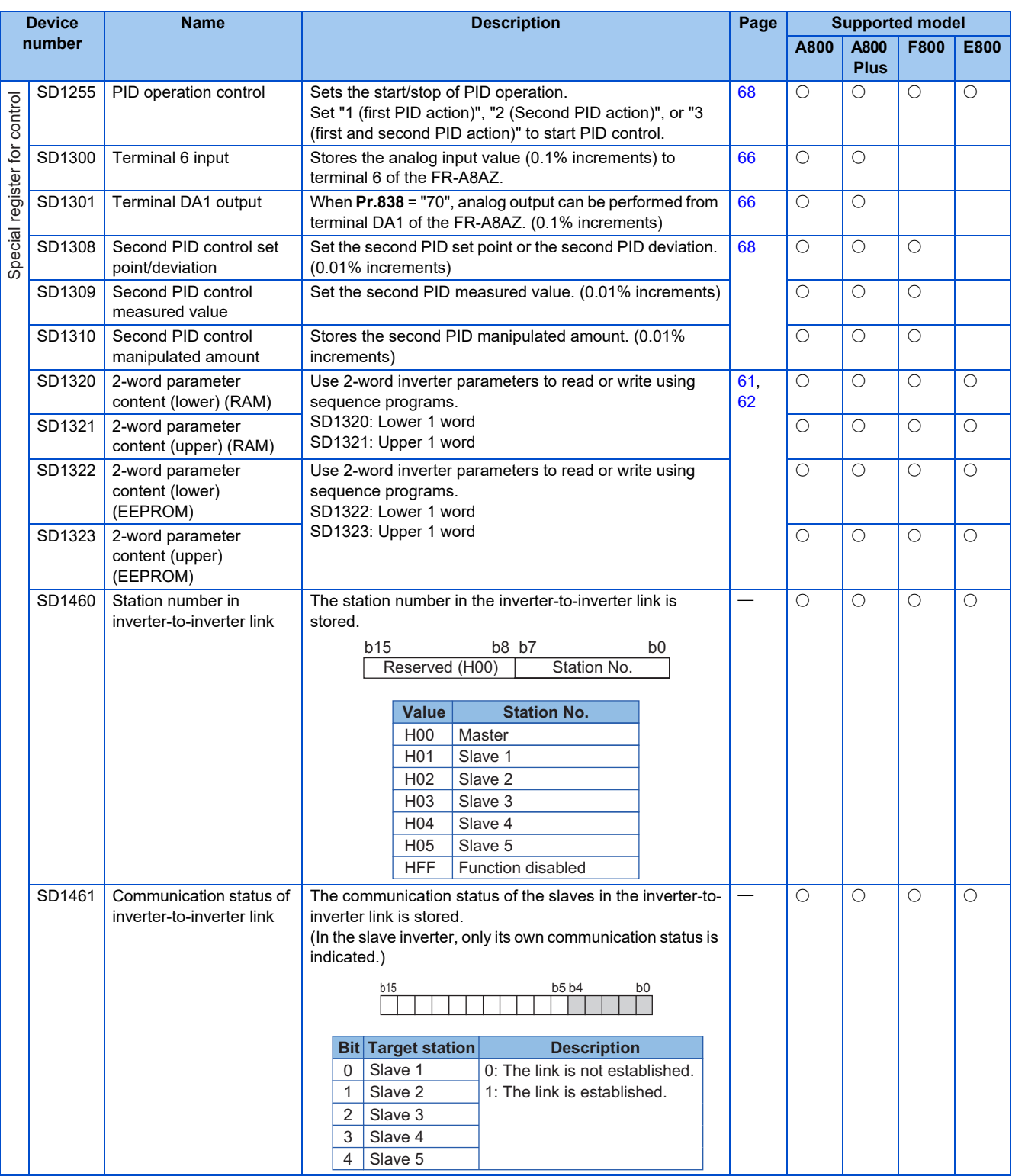

\*1 Always "MAIN". After "MAIN", four space (20H) characters are stored.

\*2 Always set to the STF signal in the Network operation mode. Changing the function with **Pr.178** is disabled.

\*3 Always set to the STR signal in the Network operation mode. Changing the function with **Pr.179** is disabled.

- <span id="page-42-1"></span>\*4 The **Pr.811** setting is available only for the FR-A800 series and FR-A800 Plus series.
- <span id="page-42-2"></span>\*5 Monitoring is available only for the FR-A800-R2R series.
- <span id="page-42-6"></span>\*6 Settings differ according to the inverter capacity.
- \*7 Setting is available for the FR-A800 series, FR-A800 Plus series, and FR-F800 series.
- <span id="page-42-3"></span>\*8 **Pr.430** is used to switch between the value before the electronic gear operation (**Pr.430** = less than "1000" or "9999") and the value after the electronic gear operation (**Pr.430** = "1000" or more or "8888").
- <span id="page-42-4"></span>\*9 Monitoring is available when the data type is unsigned bit string (16-bit) word.
- <span id="page-42-5"></span>\*10 Monitoring negative values is available when the data type is signed doubleword.
- <span id="page-42-0"></span>\*11 The value can be set in frequency (0.01 Hz increments), in rotations per minute (1 r/min increments), and in machine speed (1 increments) according to the **Pr.53** setting value.

### **1.9.8 Special register (master)**

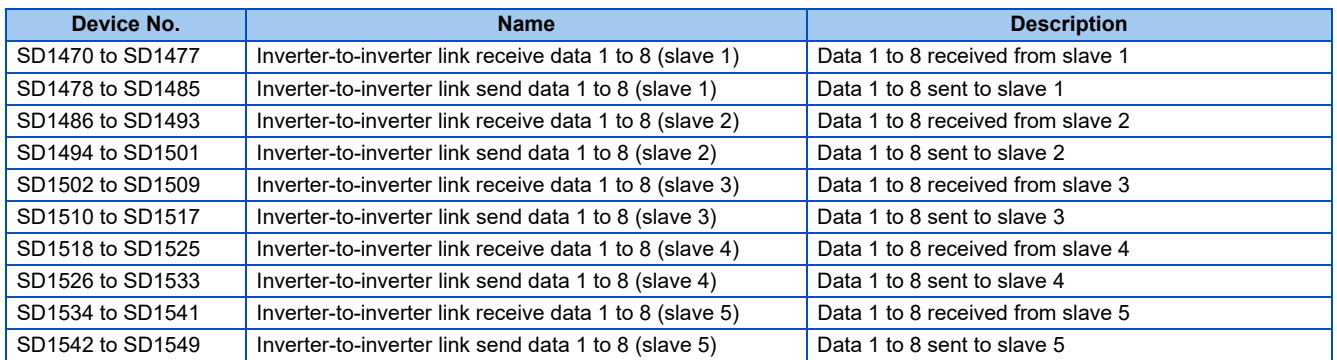

## **1.9.9 Special register (slave)**

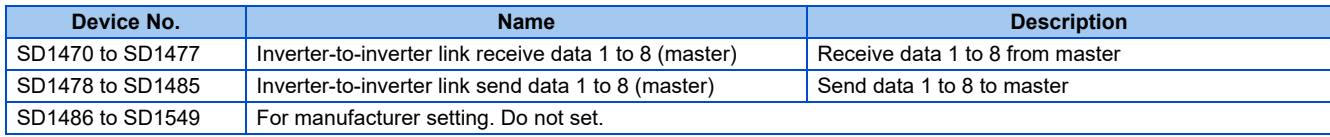

## **1.10 Special registers to monitor and control inverter status**

Read from and write to user sequences are possible by assigning the data to monitor and change the operating status of the inverter from SD1133 to SD1147. (For the list of registers, refer to [page 31](#page-31-0).)

### **1.10.1 Always readable data**

The following data is always readable. They are refreshed on every END instruction automatically.

### ◆ Operation monitor

These are the data devices by which the output frequency, output current, and output voltage of the inverter can be monitored, and which are always readable (write is disabled). Pay attention to the setting increments.

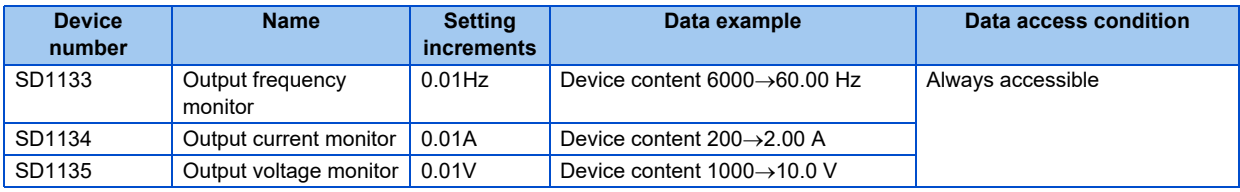

#### **NOTE**

• Setting frequency can be set in increments of 0.01 Hz, but operates at 0.1 Hz increments in actual operation.

### **Fault history (error code and error definition)**

When the inverter fails, it stores error codes.

A maximum of eight faults are stored with error codes in the order shown below, and they are always readable (write is disabled).

#### <Error code storing method details>

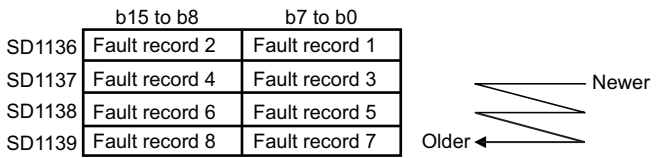

For the details of the error codes (data codes) and their definition, refer to the Instruction Manual of the inverter.

#### <Program example for reading a fault record>

The following description is of a program that reads out the latest fault record of the inverter and stores to D0.

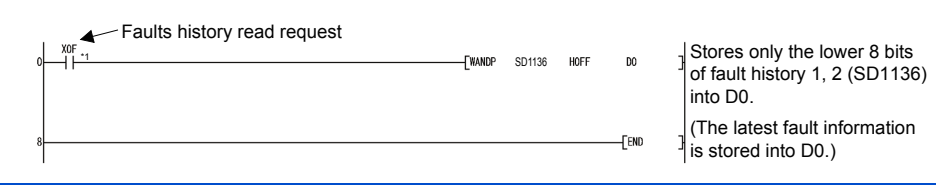

\*1 Assign an input device to X0F according to the system requirement.

### ◆ Fault clear signal (X51 signal)

When an inverter fault occurs, X51 signal clears the fault without resetting the inverter. By using the X51 signal, the inverter fault can be cleared with the PLC function still operating. Set "51" in **Pr.178 to Pr.189 (Input terminal function selection)** in advance to enable the X51 signal.

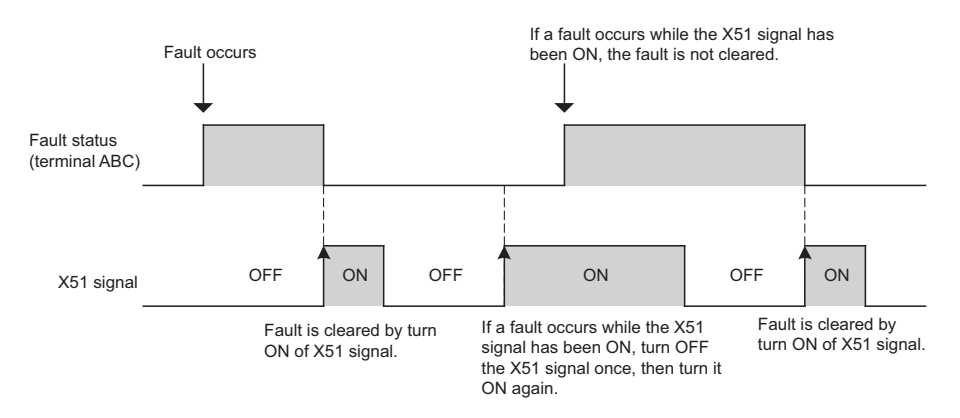

- The fault clear function using the X51 signal does not function while the retry function is operating (including during the retry waiting time). (The X51 signal operates when the retry count is exceeded (E.RET).
- When the fault is cleared, start commands from PU and communication are also cleared. (All commands except the start command from communication are maintained in the status before the fault is cleared.)

- E.CPU, E.P24, E.CTE, E.1 to E.3, E.5 to E.7, E.13, E.16 to E.20, E.SAF, E.PE2, and E.PE6 are not cleared by the X51 signal. When several faults have occurred and at least one of them cannot be cleared, it is not cleared by the X51 signal.
- When a fault is cleared, the accumulated heat values of the electronic thermal O/L relay and regenerative brake are not cleared. Faults including E.THM, E.THT, and E.BE may occur again.
- The inverter remains in the stop status immediately after a fault is cleared. However, the inverter starts operating again after the fault is cleared if the start command is ON.
- When an error occurs, the normal reset function operates when the STOP/RESET key on the operation panel or parameter unit is pushed. Be careful not to push the key by mistake.
- During position control, note that clearing a fault may cause a stop position fault as position control operation will be restarted by the command input at the place where the fault is cleared.
- Changing terminal assignment by using **Pr.178 to Pr.189 (input terminal function selection)** may affect the other functions. Set parameters after confirming the function of each terminal.

### **Self-diagnostic error, error number and details**

When an operation error occurs during execution of sequence programs, the following error numbers are stored in SD0. When a self-diagnostic error occurs, the "P.RUN" indicator (LED) blinks.

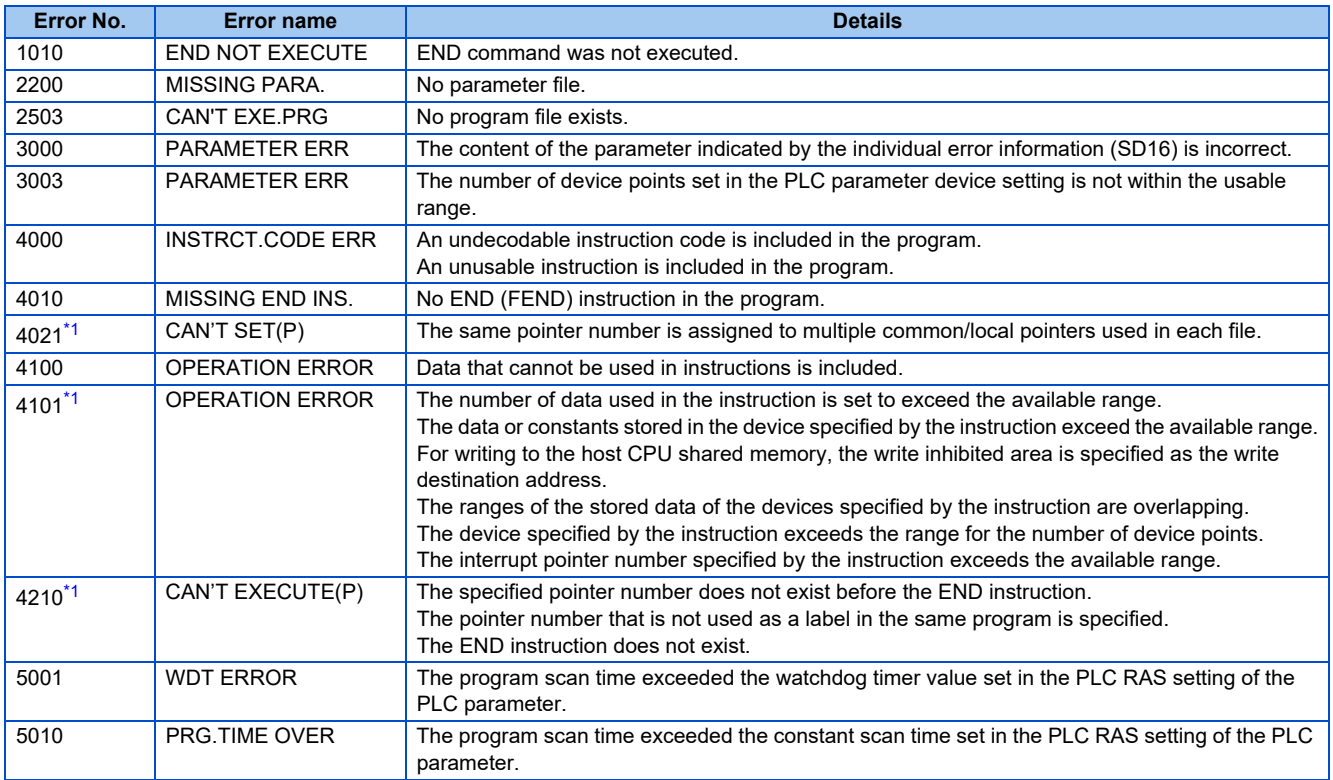

\*1 Supported by the FR-E800 series only.

<span id="page-46-0"></span>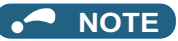

• Operation at error stop

Output (Y) is cleared.

Other devices remain in the status before the error stop occurred.

To clear the statuses, turn OFF or reset (turn RES signal ON (0.1 s) and then OFF) the inverter.

### **1.10.2 Data read by controlling read command (from OFF to ON)**

The operation mode and set frequency of the inverter can be read.

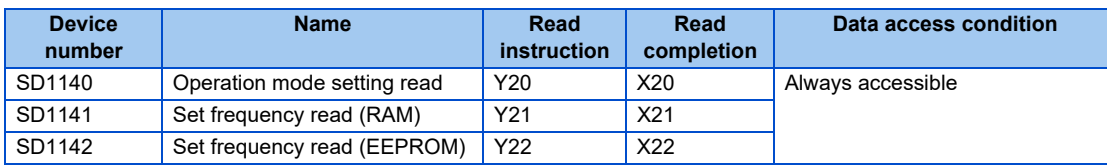

For the data devices above, data is stored when the read command switches from OFF to ON and read completion switches from OFF to ON.

Data is not refreshed while the read command is ON. (Data is not updated.)

Data is refreshed by turning the read command OFF and ON again.

• Timing diagram of a data read

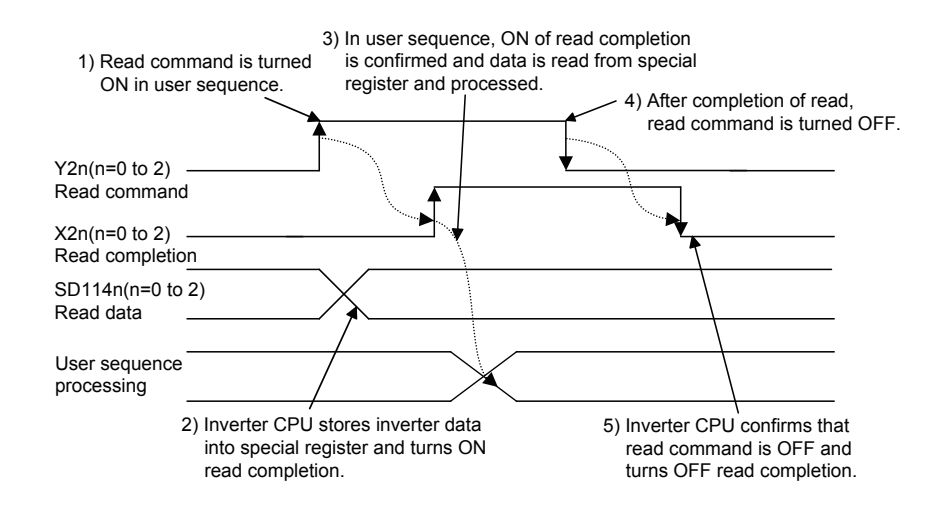

### **Operation mode setting read (SD1140)**

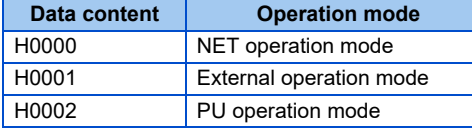

#### **NOTE**

• When **Pr.79 Operation mode selection** = "0", the setting is applied. However, if **Pr.79** = "3 or 4", "H0002" (PU operation mode) is applied.

<Program example of reading operation mode settings> The following description is of a program that reads out the operation mode data to D0.

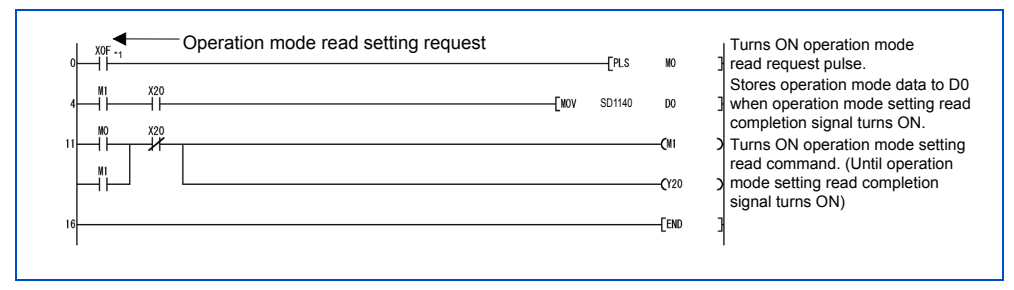

\*1 Assign an input device to X0F according to the system requirement.

### ◆ Set frequency read (RAM) (SD1141)

The frequency set in RAM can be read out from SD1141. Its increment is 0.01 Hz.

(For example, "6000" means 60.00 Hz.)

If the rotation rate is set, the increment is 1 r/min or 0.1 r/min according to the setting value of **Pr.811**. (FR-A800 series and FR-A800 Plus series only)

<Program example of reading the set frequency (RAM)>

The following description is of a program that reads out the set frequency (RAM) to D0.

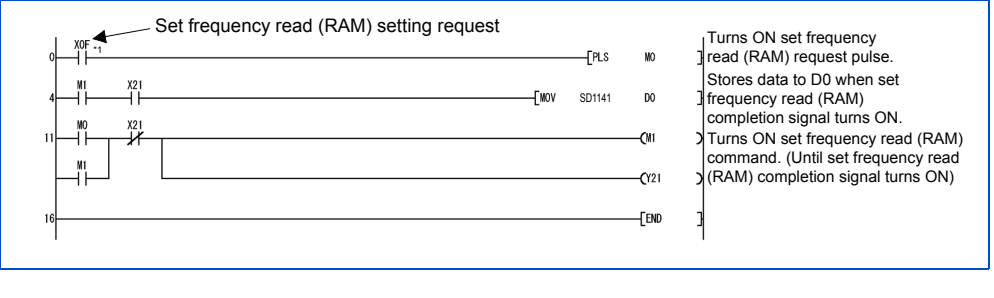

\*1 Assign an input device to X0F according to the system requirement.

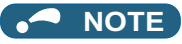

The frequency to be read is not the command value of an external signal.

### ◆ Set frequency read (EEPROM) (SD1142)

The frequency set in EEPROM can be read from SD1142. Its increment is 0.01 Hz.

(For example, "6000" means 60.00 Hz.)

If the rotation rate is set, the increment is 1 r/min or 0.1 r/min according to the setting value of **Pr.811**. (FR-A800 series and FR-A800 Plus series only)

#### <Program example of reading the set frequency (EEPROM)>

The following description is of a program that reads out the set frequency (EEPROM) to D0.

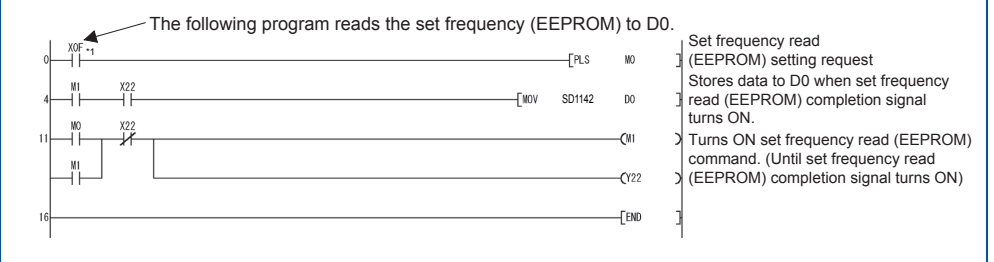

\*1 Assign an input device to X0F according to the system requirement.

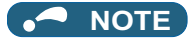

'n

• The frequency to be read is not the command value of an external signal.

### **1.10.3 Data writing method by controlling write command (from OFF to ON)**

Writing of an operation mode and setting frequency to the inverter, a batch clear of fault records, and all parameter clear can be executed.

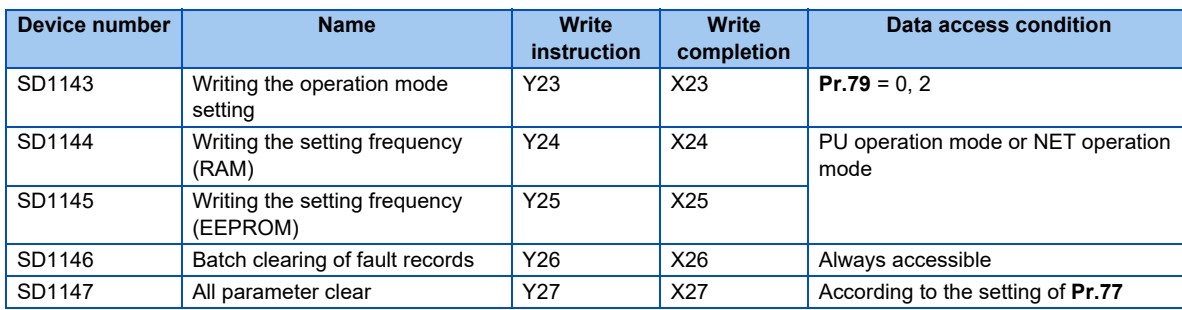

The data above is written at the point when write completion turns ON after the write command turns from OFF to ON. (Written at clear completion of SD1146 executed for fault record batch clear and SD1147 for all parameter clear.) To write again, the write command must be turned OFF and then ON again.

• Timing diagram of a data write

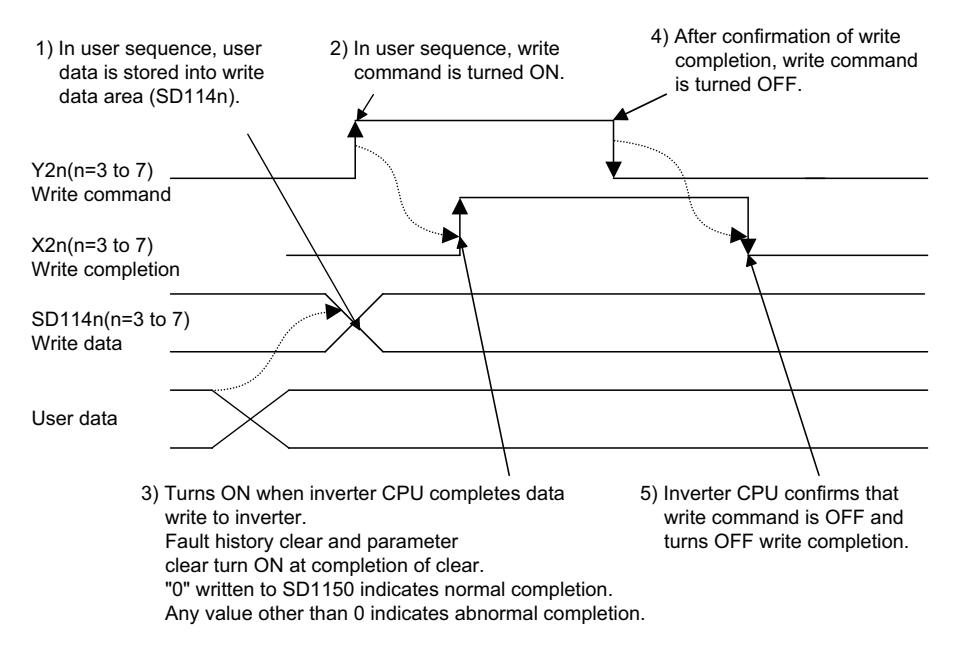

### **Writing operation mode settings (SD1143)**

Data content:

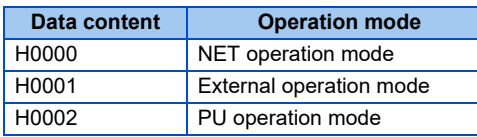

The method for changing operation modes is shown in the following chart when **Pr.79 Operation mode selection** = "0".

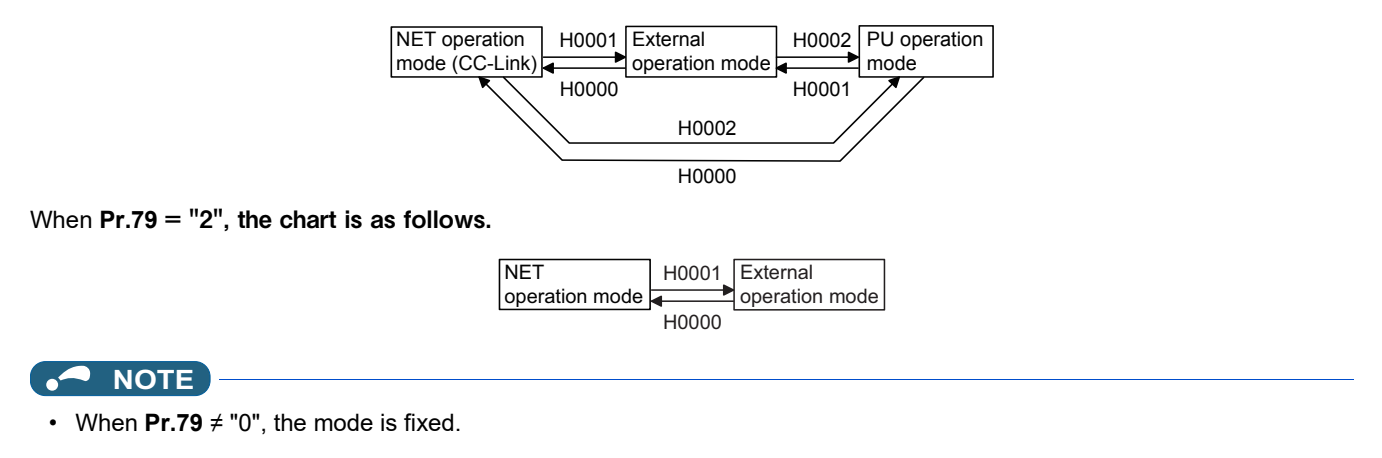

There are no limiting conditions by the command source for operation mode transitions. However, the operation mode may not be able to be changed depending on the settings of parameters (**Pr.79**, **Pr.340**, etc.).

When the operation mode settings are completed normally, write completion signal (X23) turns ON at the same time as SD1150 is set to "0".

Writing any setting value other than H0000 to H0002 or executing writing while the inverter is operating causes the write completion signal (X23) to turn ON at the same time as setting HFFFF in SD1150, resulting in error completion. If an error completion occurs, the operation mode is not changed.

<Program example of writing operation mode settings>

The following description is of the program that changes the operation mode to NET operation mode.

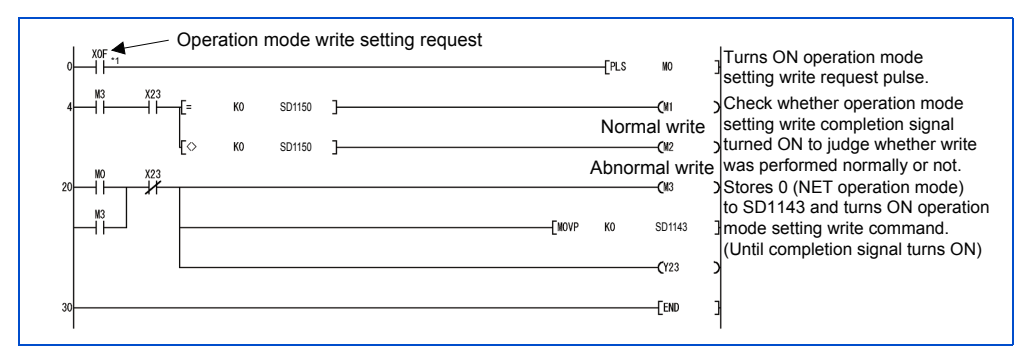

\*1 Assign an input device to X0F according to the system requirement.

### ◆ Setting frequency write (RAM) (SD1144)

The content of SD1144 is written to the RAM as setting frequency. Its increment is 0.01 Hz.

(For example, 60.00 Hz is written as "6000".)

If the rotation rate is set, the increment is 1 r/min or 0.1 r/min according to the setting value of **Pr.811**. (FR-A800 series and FR-A800 Plus series only)

The frequency can be set within the range of 0 to 59000 (0 to 590.00 Hz).

When frequency settings are written normally, the write completion signal (X24) turns ON at the same time as SD1150 is set to "0".

Executing writing with any value that is outside the specified range causes the write completion signal (X24) to turn ON at the same time as setting HFFFF in SD1150, resulting in error completion. If an error completion occurs, the setting frequency is not changed.

 $\mathsf{Point} \mathcal{P}$ 

This can be set in PU operation mode and NET operation mode. Refer to the Instruction Manual of the inverter.

#### <Program example of writing the setting frequency (RAM)>

The following description is of a program that changes the setting frequency (RAM) to 30 Hz.

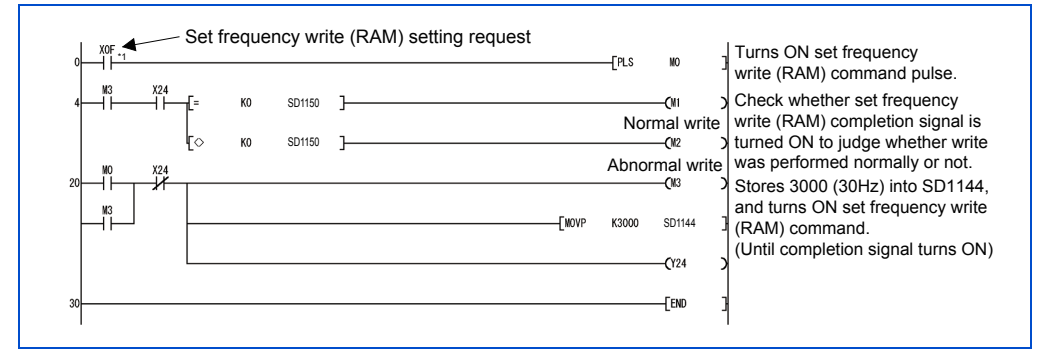

\*1 Assign an input device to X0F according to the system requirement.

### ◆ Setting frequency write (EEPROM) (SD1145)

The content of SD1145 is written to EEPROM as setting frequency. Its increment is 0.01 Hz.

(For example, 60.00 Hz is written as "6000".)

If the rotation rate is set, the increment is 1 r/min or 0.1 r/min according to the setting value of **Pr.811**. (FR-A800 series and FR-A800 Plus series only)

The frequency can be set within the range of 0 to 59000 (0 to 590.00 Hz).

When frequency settings are written normally, the write completion signal (X25) turns ON at the same time as SD1150 is set to "0".

Executing writing with any value that is outside the specified range causes the write completion signal (X25) to turn ON at the same time as setting HFFFF in SD1150, resulting in error completion. If an error completion occurs, the setting frequency is not changed.

 $Point$ <sup> $\wp$ </sup>

 • This can be set in PU operation mode and NET operation mode. Refer to the Instruction Manual of the inverter.

#### <Program example of writing setting frequency (EEPROM)>

The following description is of a program that changes the setting frequency (EEPROM) to 10 Hz.

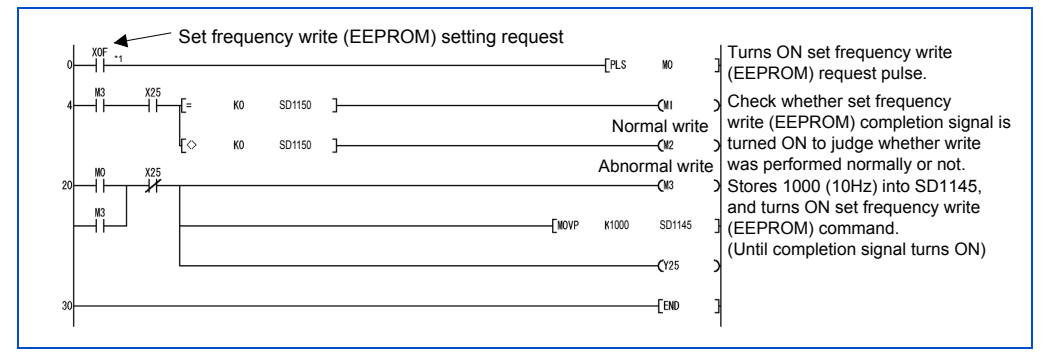

\*1 Assign an input device to X0F according to the system requirement.

**NOTE** 

• When set frequencies need to be changed often, use the device SD1144 "set frequency (RAM)". There is a limitation on the number of times EEPROM can be written to. (Approximately 100,000 times)

### ◆ Batch clear of fault records (SD1146)

When H9696 is written to SD1146, fault records are cleared in a batch.

When clearing is completed, the write completion signal (X26) turns ON at the same time as SD1150 is set to "0".

Executing writing with any value that is outside the specified range or writing while the inverter is running causes the write completion signal (X26) to turn ON at the same time as setting HFFFF in SD1150, resulting in error completion. In the case of error completion, the fault records are not cleared.

#### <Program example of batch clearing of fault records>

The following description is of the program that batch clears fault records.

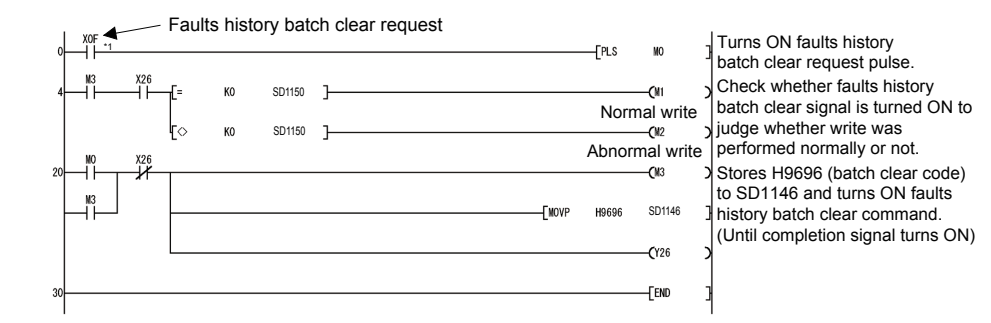

\*1 Assign an input device to X0F according to the system requirement.

### ◆ Parameter clear (SD1147)

When H9696 or H9966 is written to SD1147, all parameters are cleared. When H5A5A or H55AA is written to SD1147, parameters except the communication parameters are cleared. (Refer to the Instruction Manual of the inverter.)

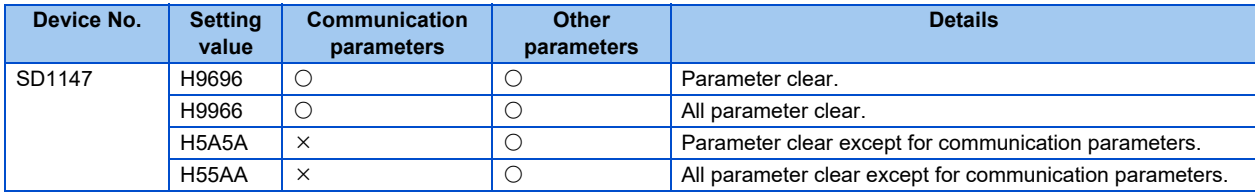

When clearing is complete, the write completion signal (X27) turns ON at the same time as SD1150 is set to "0". Executing writing with any value that is outside the specified range or writing while the inverter is running causes the write completion signal (X27) to turn ON at the same time as setting HFFFF in SD1150, resulting in error completion. In the case of an error completion, the parameters are not cleared.

#### **NOTE**

• For the parameters that are cleared by Parameter clear or All parameter clear, refer to the Instruction Manual (Detailed) of the inverter and the FR-E800 Instruction Manual (Function).

#### $Point<sup>0</sup>$

 • This can be set in the PU operation mode and NET operation mode. Refer to the Instruction Manual (Detailed) of the inverter and the FR-E800 Instruction Manual (Function).

#### <Program example of clearing all parameters>

The following description is of the program that clears all parameters.

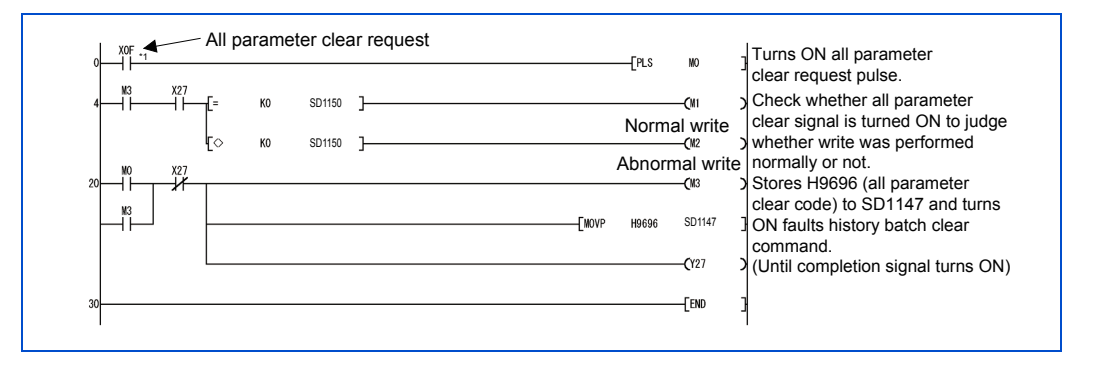

\*1 Assign an input device to X0F according to the system requirement.

**NOTE**

• While communicating with FR Configurator2, clear the parameters using H5A5A or H55AA.

**K** Related device

Device SD1150: inverter parameter access error (refer to [page 57](#page-57-0))

### **1.10.4 Inverter operating status control**

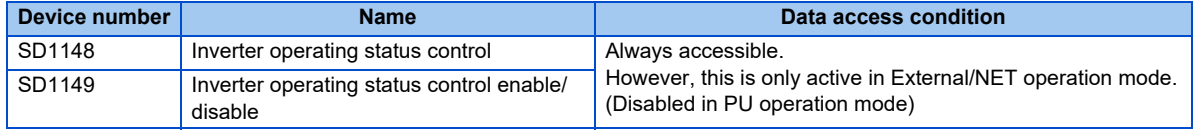

### <span id="page-55-0"></span>◆ Inverter operating status control (SD1148)

SD1148 is a device for controlling the operating status of the inverter. The inverter operation can be controlled by turning the bits b0 to b11 of SD1148 ON/OFF (1,0). All initial values are "0".

### Ex.

When SD1148 is set to "5", the bits b0 and b2 are turned to 1 (ON) and thus STF and RH are turned ON, creating the fast forward rotation command.

For FR-A800/FR-A800 Plus/FR-F800 series For FR-E800 series

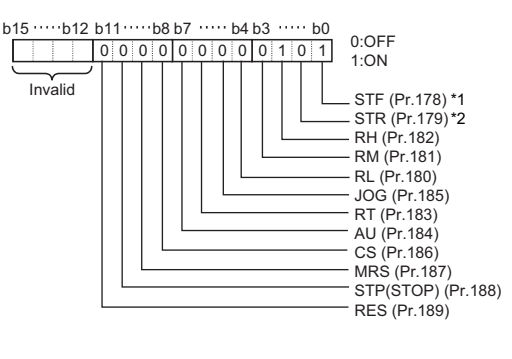

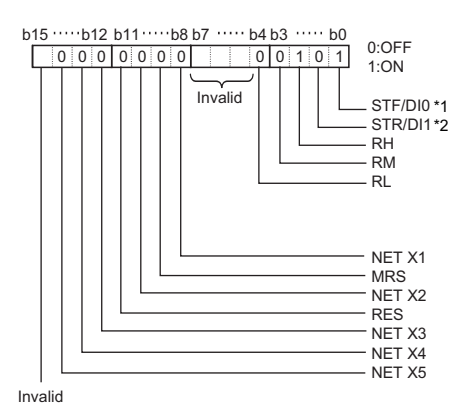

\*1 Always set to the STF signal in the Network operation mode. Changing the function with **Pr.178** is disabled.

\*2 Always set to the STR signal in the Network operation mode. Changing the function with **Pr.179** is disabled.

- The functions of SD1148 bits are assigned by **Pr.178 to Pr.189** in the same way as for the external input terminal. Note that SQ signal (setting value: 50) cannot be assigned.
- Turn ON SM1255 (special register selection) before using SD1148. (Refer to [page 28.](#page-28-0))

### <span id="page-56-0"></span>◆ Inverter operating status control enable/disable setting (SD1149)

The inverter operating status control by SD1148 and SM1200 to SM1211 can be enabled/disabled. Control of the bits of SD1148 and SM1200 to SM1211 are enabled by turning the corresponding bits b0 to b11 of SD1149 ON/OFF (1, 0). All initial values are "0".

#### Ex.

When SD1149 is set to HFFF, the bits b0 to b11 change to 1 (ON) disabling all inputs through external terminals, thus enabling operation control by the inverter operation control (SD1148) and inverter operating status control flag (SM1200 to SM1211). For FR-A800/FR-A800 Plus/FR-F800 series For FR-E800 series

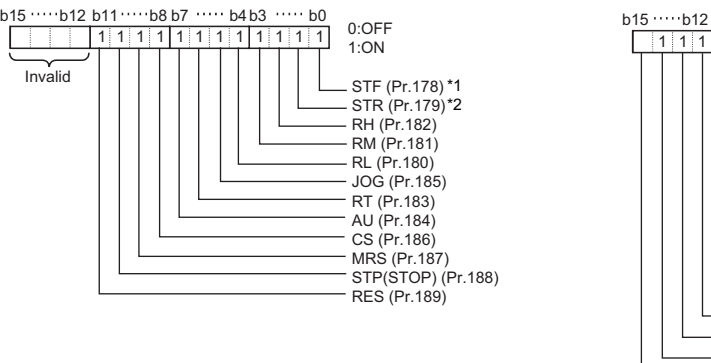

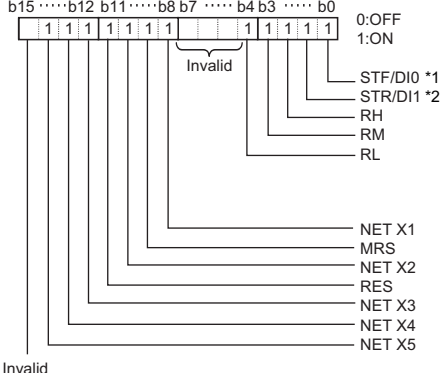

- \*1 Always set to the STF signal in the Network operation mode. Changing the function with **Pr.178** is disabled.
- \*2 Always set to the STF signal in the Network operation mode. Changing the function with **Pr.179** is disabled.

#### **NOTE**

- When SD1148 and SM1200 to SM1211 are enabled by SD1149, control by external terminal input or CC-Link remote input are disabled for the bits that are enabled. (Same as setting **Pr.178 to Pr.189** to "no function".)
- When terminals are enabled by PLC function, the control through external terminals is disabled.
- Input through external terminals is always enabled for SQ signal. (Control of SQ signal cannot be performed from each SD1149 bit.)

<Program example of operation command settings>

Program example of operating the inverter in fast forward rotation.

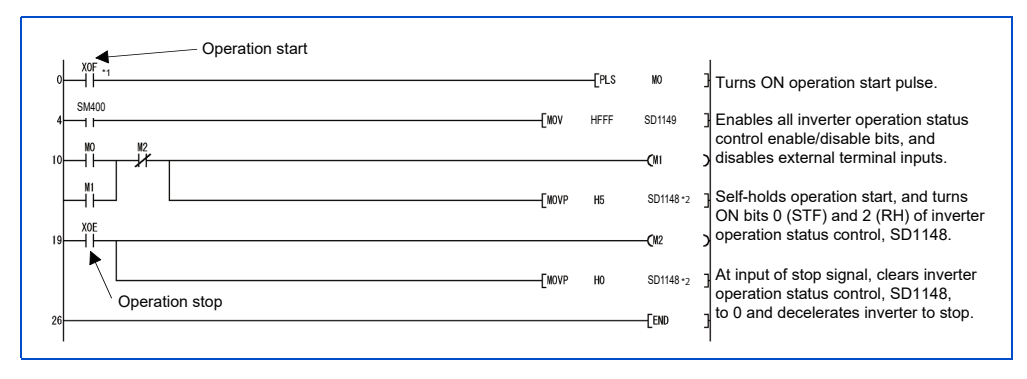

- \*1 Assign an input device to X0F according to the system requirement.
- \*2 Turn ON SM1255 (special register selection) before using SD1148. (Refer to [page 28](#page-28-0).)

### <span id="page-57-0"></span>**1.10.5 Inverter parameter access error (SD1150)**

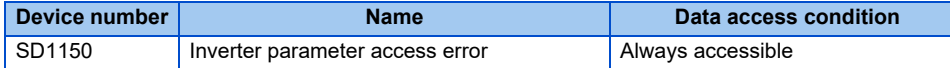

When an out-of-range setting value is written to a parameter or an out-of-range frequency is set using sequence programs, or when writing is attempted while writing is disabled, a write error occurs and an error code is stored in SD1150.

<Parameters>

Parameter number + H8000 is stored to SD1150.

#### Ex.

If an error occurs when **Pr.0 Torque boost** is written, H8000 (H0 + H8000) is stored to SD1150.

If an error occurs when **Pr.10 DC injection brake operation frequency** is written, H800A is stored to SD1150.

<Operation mode, setting frequency, batch clear of fault records, and all parameter clear> HFFFF is stored to SD1150. (The initial values is "0".)

#### $Point$ <sup> $\heartsuit$ </sup>

 • The error code stored after the error occurrence will be cleared by writing "0" in SD1150. (The error code is retained until "0" is written in SD1150.)

### <span id="page-57-1"></span>**1.10.6 Inverter status (SD1151)**

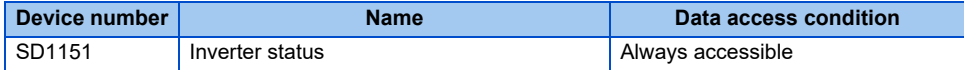

Operating status of the inverter is stored.

Each bit is set according to the status of the inverter.

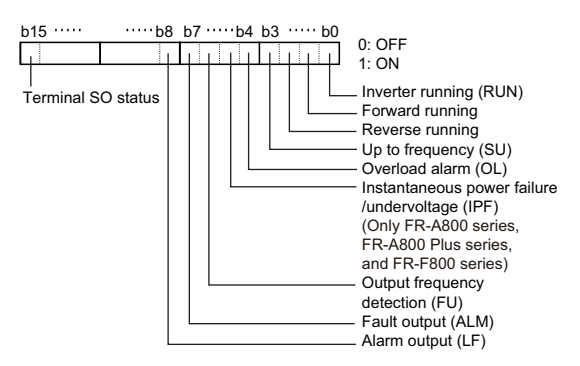

### <span id="page-57-2"></span>**1.10.7 User-defined error (SD1214)**

By setting the values "16 to 20" in SD1214, alarms for the inverter can be created. When an alarm occurs, the inverter stops. Values other than "16 to 20" are invalid. Furthermore, this function is disabled when **Pr.414** = "0". The created alarms are recognized as E.16 to E.20 by the inverter.

### <span id="page-58-0"></span>**1.10.8 Monitor setting selection (SD1215 to SD1218)**

The content of SD1216 to SD1218 can be displayed on the operation panel or the parameter unit.

Use SD1215 to set the decimal point display for displaying the content of SD1216 to SD1218 on the operation panel or the parameter unit.

To display the content of SD1216 to SD1218 on the operation panel or the parameter unit, set "40 to 42" in **Pr.774 to Pr.776**.

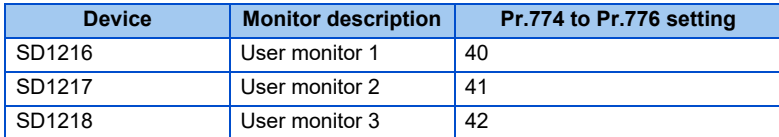

To display the monitors set in SD1216 to SD1218 to decimal places, set SD1215 as follows.

#### <Setting of SD1215>

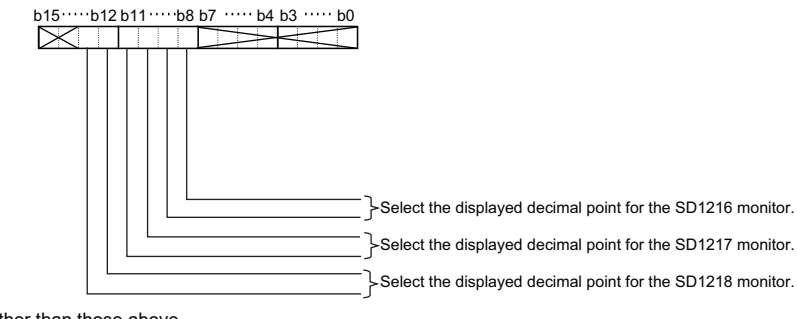

\*1 Ignore bits other than those above.

<Decimal point display setting>

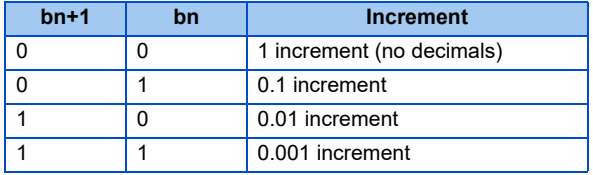

Setting example:

1.To display SD1216 without decimals

- Set H0000 in SD1215.
- Set "40" in **Pr.774**.

2.To display SD1216 in 0.1 increment, and SD1218 in 0.001 increment.

- Set H3100 in SD1215.
- Set "40" in **Pr.774** and "42" in **Pr.776**.

- For monitoring SD1216 to SD1218 on the LCD operation panel or the parameter unit, the monitor names and units can be set in SD1216 to SD1218 by using G.PRR, GP.PRR, or UMSG instruction (refer to [page 218](#page-220-0)).
- For details on **Pr.774 to Pr.776**, refer to the Instruction Manual (Detailed) of the inverter and the FR-E800 Instruction Manual (Function).

### **1.10.9 Inverter-to-inverter link function**

The inverter-to-inverter link function enables communication between multiple inverters connected by Ethernet in a small-scale system by using the I/O devices and special registers of the PLC function. (Only FR-A800-E, FR-F800-E, and FR-E800-E) For the parameters of the inverter-to-inverter link function, refer to the Ethernet Function Manual or FR-E800 Instruction Manual (Communication).

### ◆ I/O device

The relationship between the I/O device of the master station and the I/O device of the slave station is as follows.

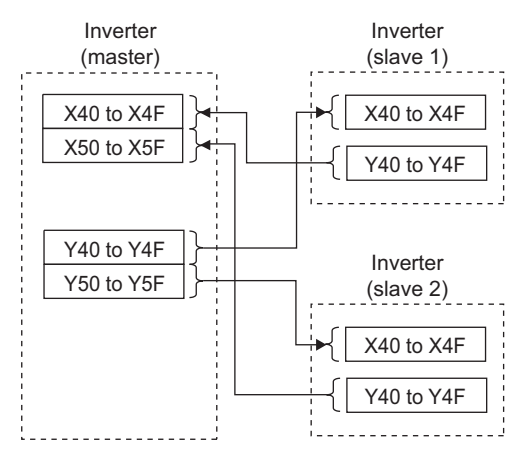

### **Special register**

The relationship between the special register of the master station and the special register of the slave station is as follows.

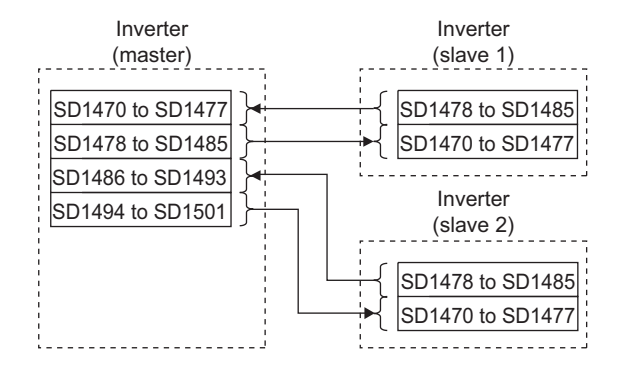

• Master-to-slave signal timing diagram

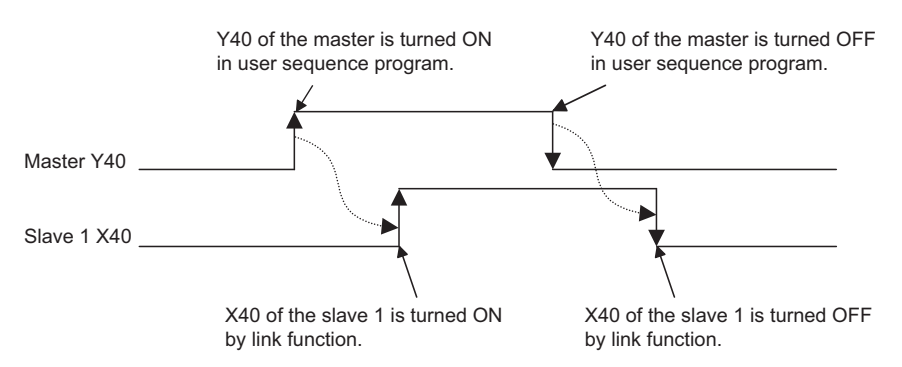

<Program example of inverter-to-inverter link function>

The following shows a program example to establish a link between the external terminal of the master and the inverter operating status control flag of the slave 1.

"242 (positive logic)" is set in **Pr.313** to use the Inverter-to-inverter linkup (LINK) signal.

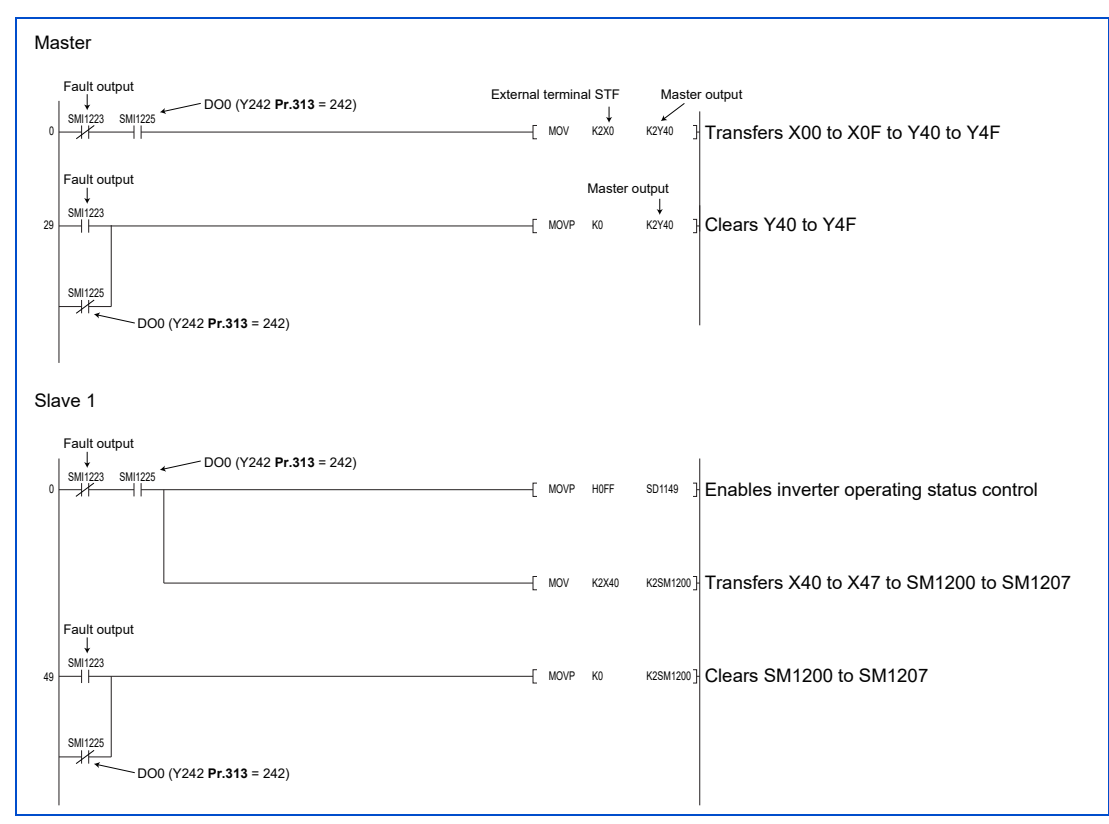

The following shows the relationship between the devices of the master and the devices of the slave 1 in the program example.

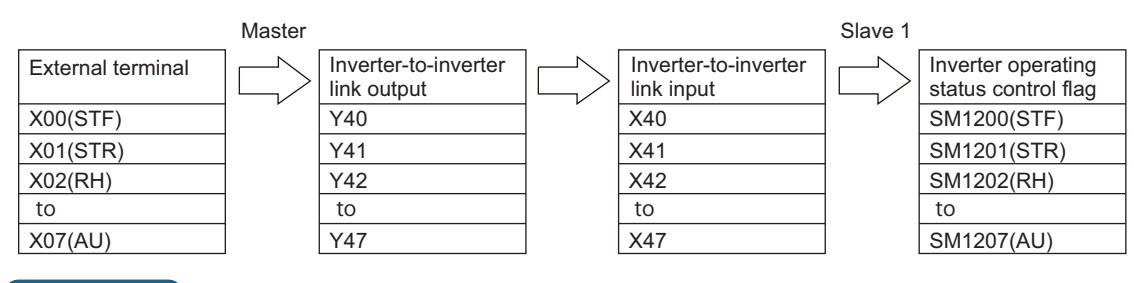

- In the program example above, the inverter-to-inverter link output and the inverter operating status control flag are cleared when a fault occurs in the inverter or communication between the master and the slave 1 cannot be established. Set the operation at occurrence of a communication error as required. (For details, refer to the Ethernet Function Manual or FR-E800 Instruction Manual (Communication).)
- Since H00FF is set in SD1149 of the slave, the control input through the external terminals (STF, STR, RH, RM, RL, JOG, RT, and AU) is disabled.
- Data communication is disabled if an inverter using multicast transmissions is set as the master among inverters using multicast transmissions and inverters using broadcast transmissions in a system. To enable communications between them, the inverter using broadcast transmissions must be set as the master.

### <span id="page-61-0"></span>**1.11.1 Reading inverter parameters**

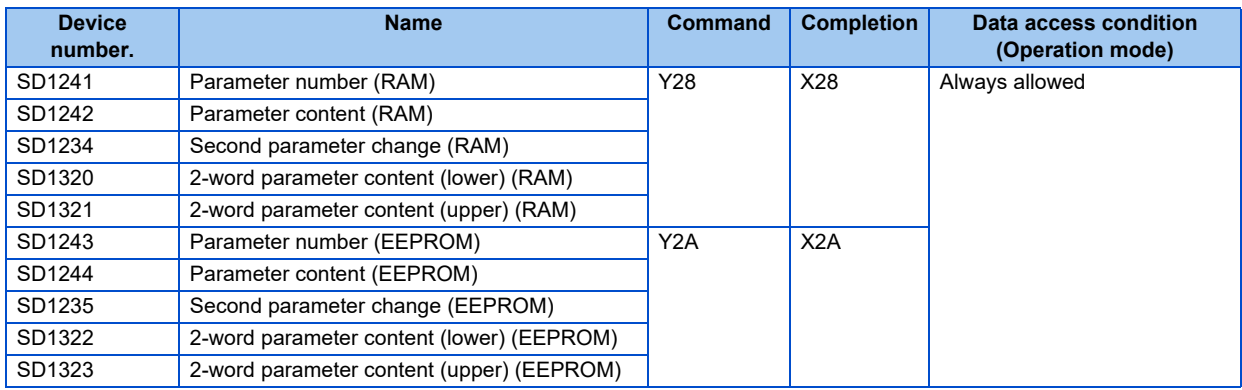

To read a parameter, store the parameter number in SD1241 (SD1243) and turn ON Y28 (Y2A). The parameter content will be stored in SD1242 (SD1244). After the reading is complete, X28 (X2A) turns ON to notify of the completion. For the 2-word parameter content, the inverter stores the content in SD1320 and SD1321 (SD1322 and SD1323), and SM1256 turns ON. (Use the device numbers in parentheses to read a parameter setting value from EEPROM.)

When reading a calibration parameter (Pr.902 to Pr.935), set a value listed below in SD1234 (SD1235) to read each calibration value.

0: Setting value (frequency)

1: Analog value by parameter setting

2: Analog value input from terminal

If an access error such as non-existent parameter occurs, the value of the specified parameter number plus 8000H is stored in SD1150. (Refer to [page 57.](#page-57-0))

• Inverter parameter data read timing diagram

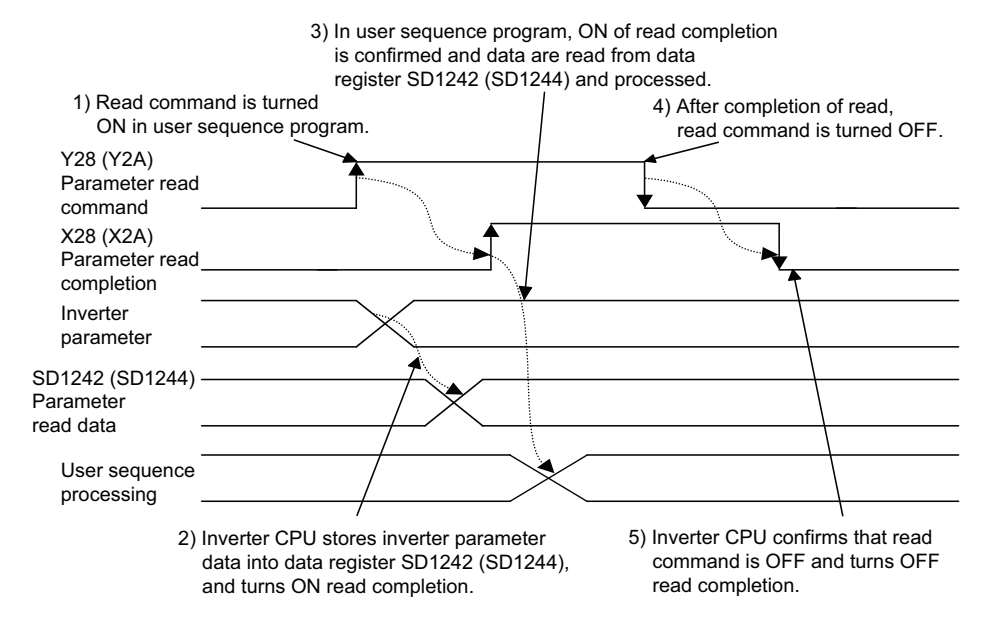

### <span id="page-62-0"></span>**1.11.2 Writing inverter parameters**

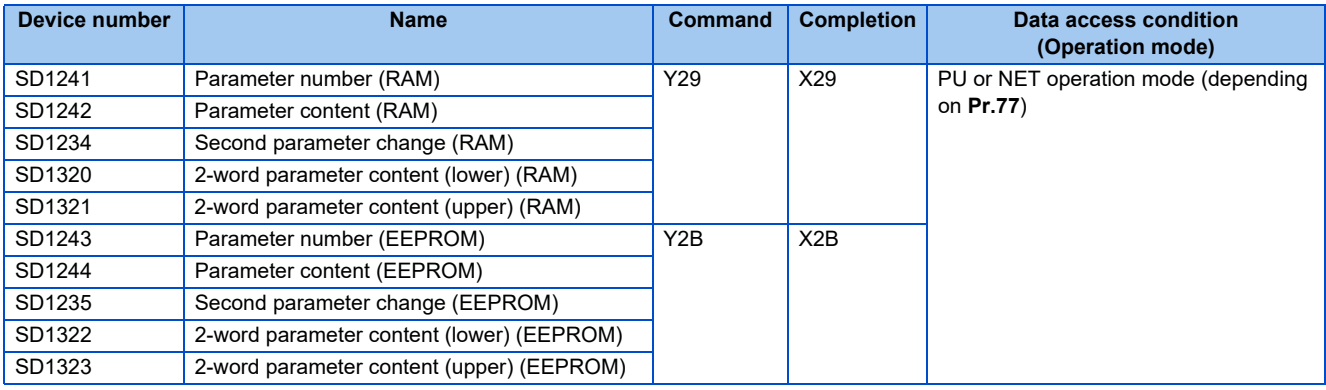

To write to a parameter, store the parameter number in SD1241 (SD1243) and the value to be written in SD1242 (SD1244), and turn ON Y29 (Y2B) to execute writing. After the writing completes, X29 (X2B) turns ON to notify of the completion. For the 2-word parameter content, store the value to be written in SD1320 and SD1321 (SD1322 and SD1323), and turn Y29 (Y2B) ON after turning SM1257 ON. (Use the device numbers in parentheses to write a parameter setting value to EEPROM.) For details on the 2-word parameters, refer to the Instruction Manual of the inverter.

When writing to a calibration parameter (**Pr.902 to Pr.935**), set a value listed below in SD1234 (SD1235) to write each calibration value.

- 0: Setting value (frequency)
- 1: Analog value by parameter setting
- 2: Analog value input from terminal

When the inverter parameter write completion signal (X29 (RAM) or X2B (EEPROM)) turns ON with normal completion, SD1150 is set to 0.

If an error in access to a parameter such as setting an out-of-range value and writing during inverter operation occurs, the write completion signal (X29 (RAM) or X2B (EEPROM)) turns ON and the value of the parameter number plus H8000 is set in SD1150 as soon as the write completion signal (X29 (RAM) or X2B (EEPROM)) is turned ON, resulting in error completion. When an error completion occurs, the parameter is not written. (For example, if an error occurs in **Pr.0 Torque boost**, H8000 is written to SD1150.)

For details on whether inverter parameter writing is allowed, refer to **Pr.77 Parameter write selection**.

#### $Point<sup>9</sup>$

- Inverter parameter writing must be performed in PU operation mode or NET operation mode. (Refer to the Instruction Manual of the inverter.)
- Write 65520 (HFFF0) for the parameter value "8888", and 65535 (HFFFF) for "9999."

• Inverter parameter data write timing diagram

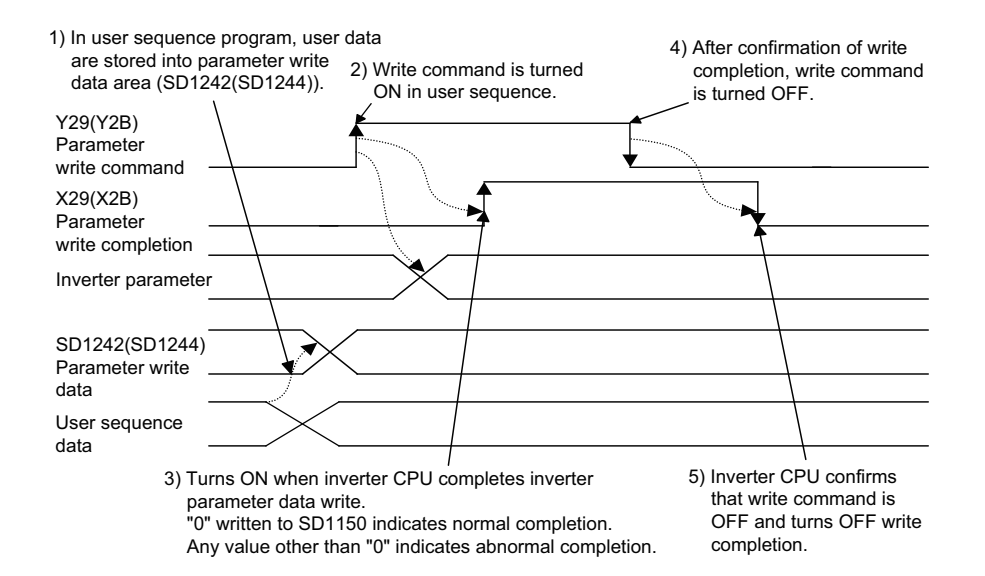

# **1.12 User area reading/writing**

Inverter parameters **Pr.1150 to Pr.1199** can be used as user parameters.

Since this parameter area and the devices D206 to D255 used in PLC function are accessible to each other, values set in **Pr.1150 to Pr.1199** are available in sequence programs. In addition, operation results in sequence programs can be monitored with **Pr.1150 to Pr.1199**.

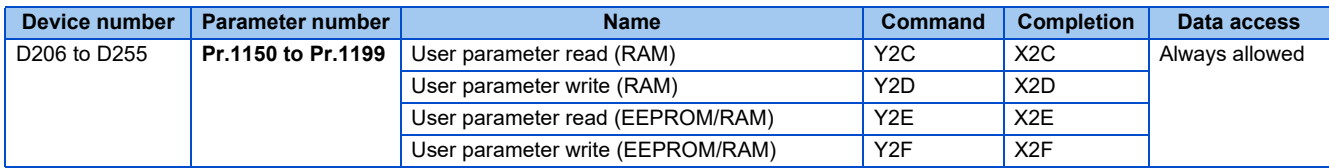

Turn the read/write instruction from OFF to ON and then turn the read/write completion ON to read/write the user parameters from RAM and EEPROM.

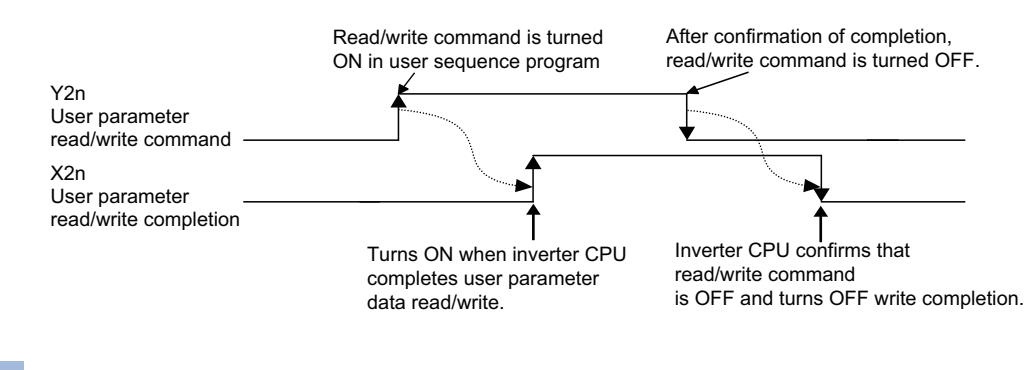

#### $Point$ <sup> $\odot$ </sup>

• Application example of user parameter

Operation timings can be adjusted by assigning a timer in D206 and varying the value set in the timer. Values can be set to the timer with the **Pr.1150** setting without changing the program.

The user parameters (**Pr.1150 to Pr.1199**) and the devices (D206 to D255) can be freely read and written. Data transfer between **Pr.1150 to Pr.1199** and D206 to D255 is automatically executed.

1) Writing of user parameter and devices

When values are written to **Pr.1150 to Pr.1199** via the operation panel, a parameter unit, or communication, they are written to the RAM area and the EEPROM area for parameter storage and also to D206 to D255 at the same time.

#### 2) Reading user parameters and devices

When values are written to D206 to D255 using the PLC function, they are written to the RAM area for storing parameters (**Pr.1150 to Pr.1199**) and read via the operation panel, a parameter unit, or communication. (Since they are not written to EEPROM, resetting the power restores the previous values.)

3) Process at inverter reset or power restoration

When the inverter is reset, the values of **Pr.1150 to Pr.1199** stored in EEPROM are transferred to the RAM area and to D206 to D255.

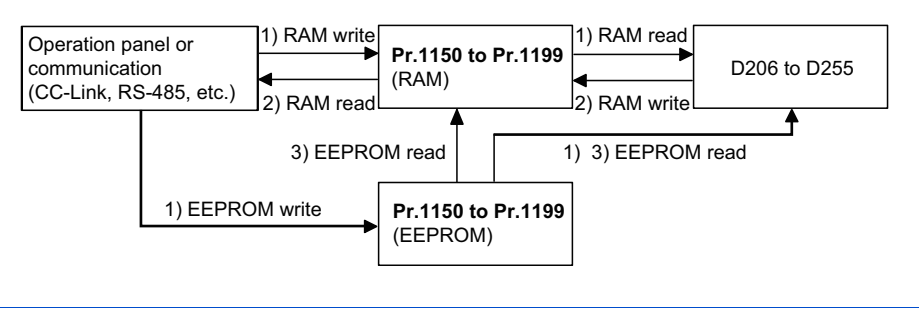

- If EEPROM is read after writing a parameter directly (to RAM), the values in RAM are replaced by the values in EEPROM.
- When **Pr.342 Communication EEPROM write selection** = "1", RAM values are read or written.

# **1.13 Analog I/O function**

### <span id="page-66-0"></span>**1.13.1 Analog input**

Analog input values from terminals 1, 2, 4, and 6 can be read from SD1245 to SD1247, and SD1300, respectively.

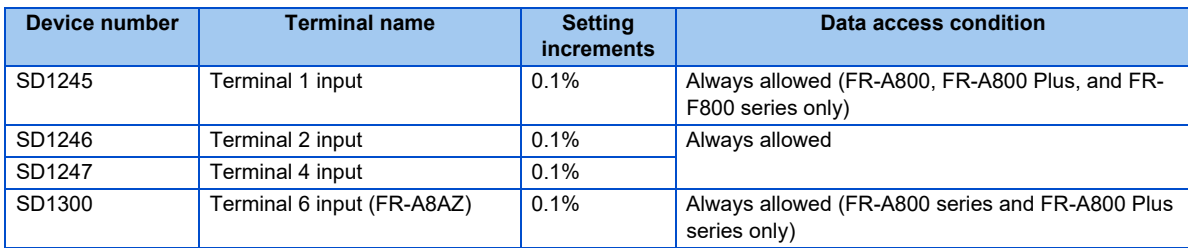

The actual reading is performed at END processing of the sequence program.

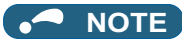

- The full scale value of analog input (terminals 1, 2, and 4) depends on the setting values of **Pr.73 Analog input selection and Pr.267 Terminal 4 input selection**. Refer to the Instruction Manual of the inverter.
- The input value is an instantaneous value regardless of the parameter settings (**Pr.74, Pr.822, Pr.826**).

### <span id="page-66-1"></span>**1.13.2 Analog output**

Write values from SD1251 to SD1254, and SD1301 to enable analog output from respective terminals.

Write "70" to the output signal selection parameter of each terminal (Terminal FM/CA: **Pr.54**, Terminal AM: **Pr.158**, FR-A8AY Terminal AM0, AM1: **Pr.306, Pr.310**, FR-A8AZ Terminal DA1: **Pr.838**) to enable output from PLC function.

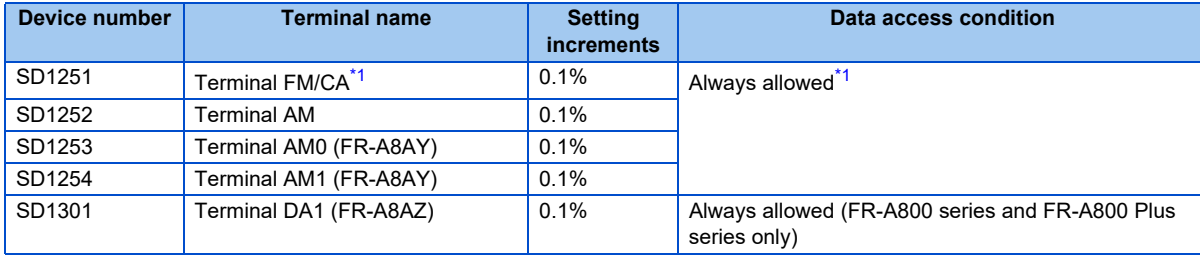

<span id="page-66-2"></span>\*1 Only for FR-E800, writing values to SD1251 or SD1252 enables analog output from the FM or AM terminal installed to the inverter. The actual reading is performed at END processing of the sequence program.

## <span id="page-67-0"></span>**1.14 Pulse train input function**

The pulse train input function can be set in the FR-A800 series, FR-A800 Plus series, and FR-F800 series.

Pulse train input values from terminal JOG can be read with the PLC function.

To read pulse train input values with the PLC function, set the terminal JOG by setting **Pr.291 Pulse train I/O selection** = "1, 11, 21, or 100" and **Pr.384 Input pulse division scaling factor** = "0 (initial value)".

After setting terminal JOG, set SD1240 to "1" to start counting the number of sampling pulses and accumulated count values. Pulse train (the number of sampling pulses) from terminal JOG is stored to SD1236. When the sampling pulses overflow, make adjustment with the setting of **Pr. 416 and Pr. 417**.

The number of sampling pulses= the number of input pulses per count cycle  $\times$  pre-scale setting value (Pr. 417)  $\times$  increments scaling factor (**Pr. 416**)

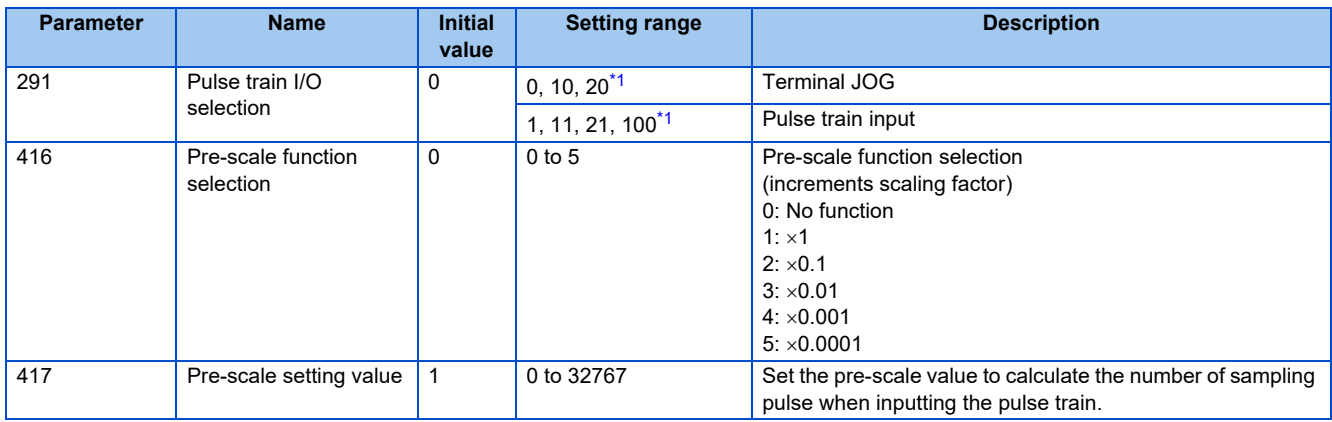

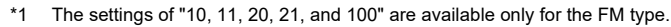

<span id="page-67-1"></span>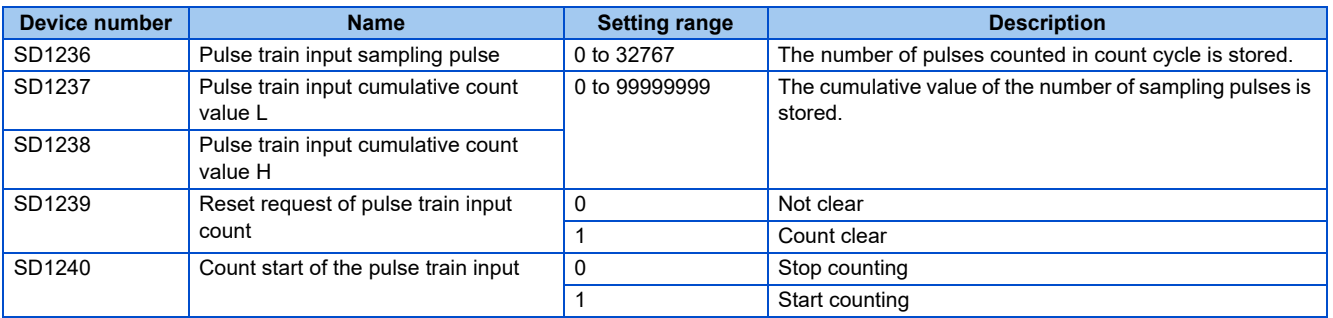

## <span id="page-68-0"></span>**1.15 PID control**

### **For FR-A800/FR-A800 Plus/FR-F800 series**

Set **Pr.128 (Pr.753)** to enable setting of set point/ deviation and measured value for PID control with PLC function.

PID operation is performed using the value of SD1248 (SD1308) as the set point/deviation, and the value of SD1249 (SD1309) as the measured value. The manipulated amount will be stored in SD1250 (SD1310).

To perform first PID control using the PLC function, set "1" in SD1255. When "14 (80)" is set in any of **Pr.178 to Pr.189 (input terminal function selection)** to assign the X14 (X80) signal, turn ON X14 (X80) and set "1" in SD1255.

When **Pr.128** = "70, 71, 80, or 81", PID operation is performed after the start. Thus, even if "1" is set in SD1255, the manipulated amount of SD1250 remains the same and the value of SD1250 is unchanged from "0".

When **Pr.128** = "90, 91, 100, or 101" and "1" is set in SD1255, PID operation is performed and the operation result is applied to the manipulated amount SD1250.

Set **Pr.753** to enable the second PID control (SD1308 to SD1310).

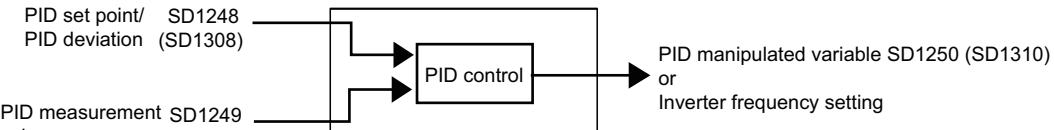

(SD1309) value

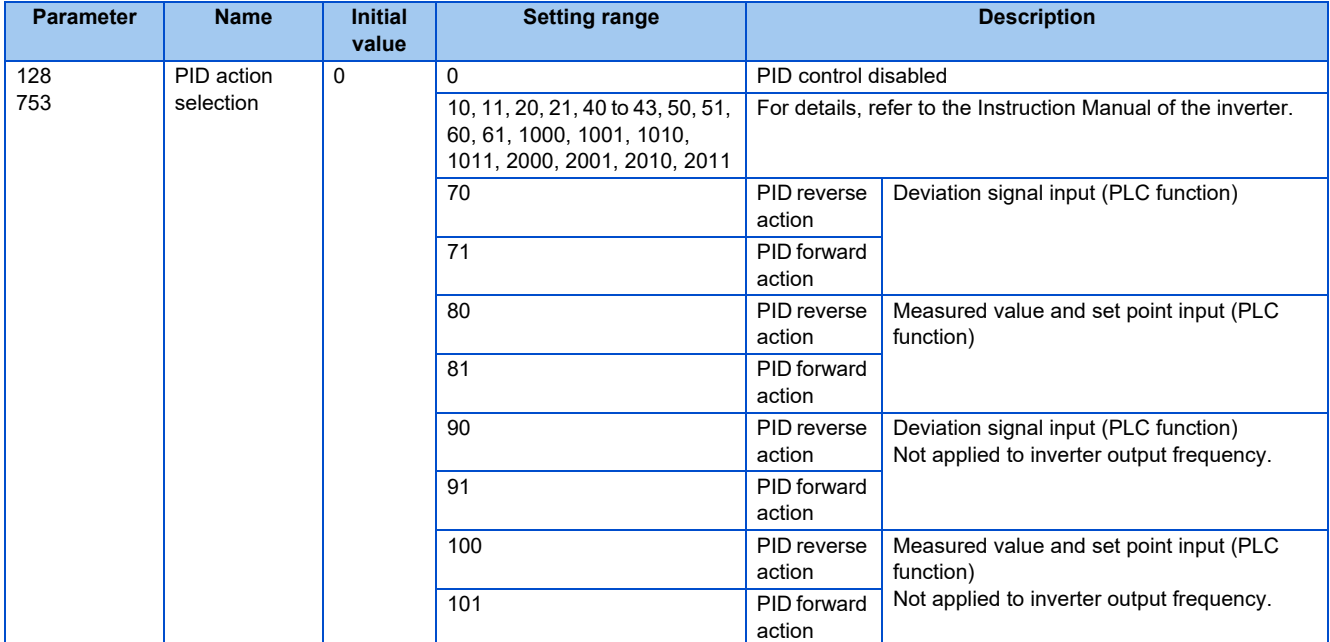

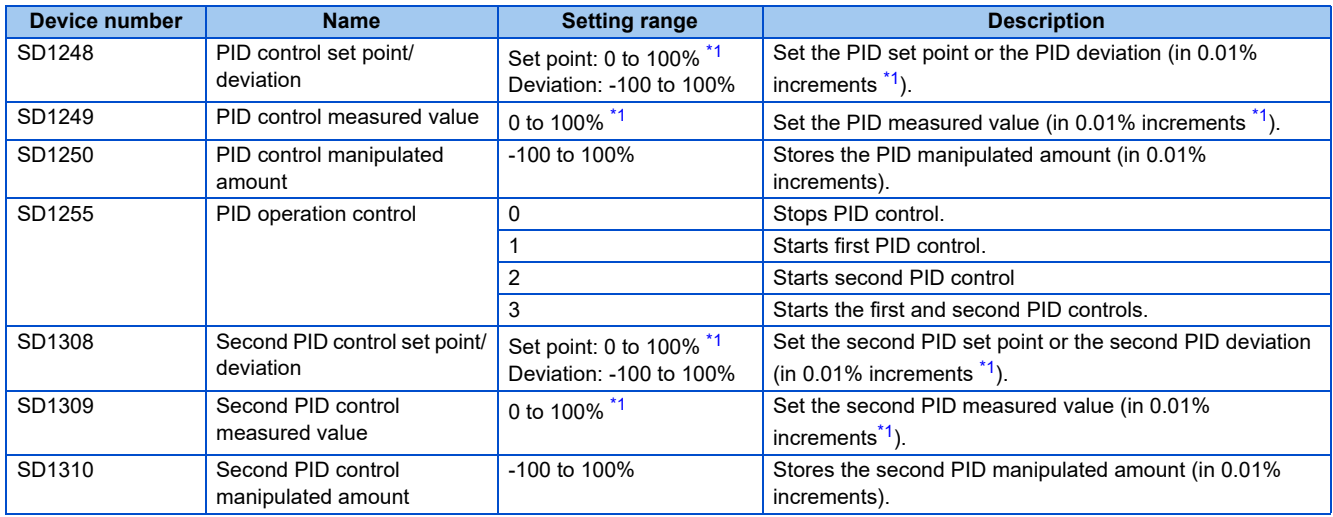

<span id="page-69-0"></span>\*1 When both **Pr.934 and Pr.935** are set to values other than "9999", the set point of SD1248 (SD1308) and the measured value of SD1249 (SD1309) are set as coefficients. The setting range is from the smaller coefficient to the larger one set in **Pr.934** and **Pr.935**. (For details of **Pr.934 and Pr.935**, refer to the Instruction Manual of the inverter.)

- Depending on the setting value of **Pr.128 (Pr.753)**, SD1248 (SD1308) automatically switches between set point and deviation.
- When **Pr.128 (Pr.753)** is set to deviation input "70, 71, 90, or 91", the value set as the measured value in (SD1249 (SD1309)) becomes invalid.
- If an out-of-range value is set, the maximum value (or the minimum value) of the setting range is used for operation.

### ◆ For FR-E800 series

Set **Pr.128** to enable setting of set point/ deviation and measured value for PID control with PLC function.

PID operation is performed using the value of SD1248 as the set point/deviation, and the value of SD1249 as the measured value. The manipulated amount will be stored in SD1250.

To perform first PID control using the PLC function, set "1" in SD1255. When "14" is set in any of **Pr.178 to Pr.189 (input terminal function selection)** to assign the X14 signal, turn ON X14 and set "1" in SD1255.

When X14 is not set to the input terminal function selection, start/stop of the operation can be set with bit 0 of SD1255.

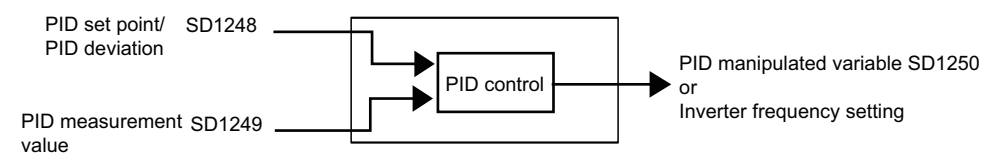

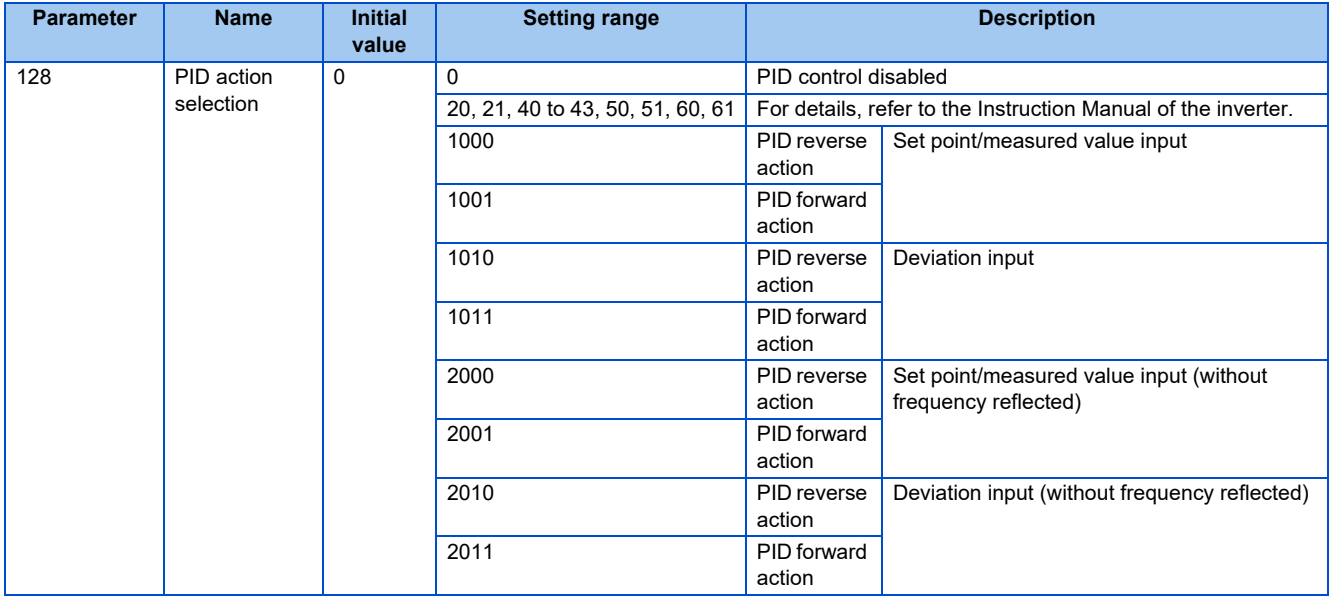

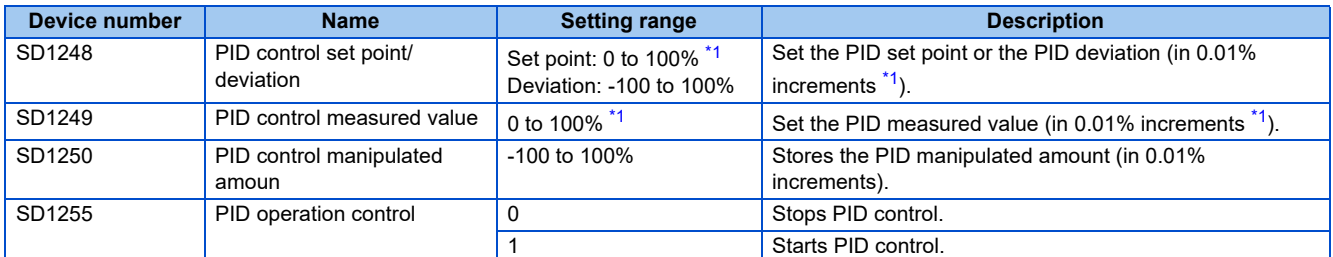

\*1 When both **Pr.934 and Pr.935** are set to values other than "9999", the set point of SD1248 and the measured value of SD1249 are set as coefficients. The setting range is from the smaller coefficient to the larger one set in **Pr.934 and Pr.935**. (For details on **Pr.934 and Pr.935**, refer to the FR-E800 Instruction Manual (Function).)

<span id="page-70-0"></span>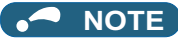

• Depending on the setting value of **Pr.128**, SD1248 automatically switches between set point and deviation.

• If an out-of-range value is set, the maximum value (or the minimum value) of the setting range is used for operation.

## **1.16 Clearing the flash memory of the PLC function**

Set **Pr.498** to "9696" to clear the flash memory used for the PLC function.

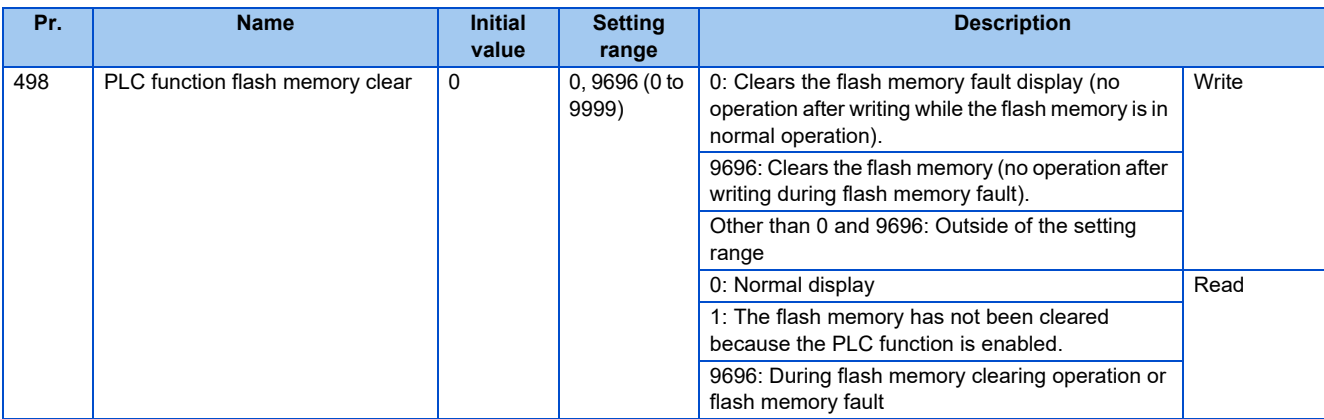

- If the file password (registered by FR Configurator2 (Developer)) of the PLC function has been forgotten, use **Pr.498** to clear the flash memory and unlock the file password.
- The flash memory can only be cleared when the PLC function is disabled (**Pr.414** ="0").
- Setting **Pr.498** = "9696" clears the flash memory. It takes approximately 30 s at the maximum to clear the flash memory.
- When the flash memory clearing is completed, the **Pr.498** value changes to "0" to notify the completion.
- Check if **Pr.498** = "0" before turning OFF the inverter power or performing an inverter reset after the flash memory is cleared.
- When the inverter power is turned OFF or an inverter reset is performed during the flash memory clearing operation, the flash memory is not cleared properly. The read value of **Pr.498** becomes "9696" when the flash memory clearing has not been completed properly due to turning OFF of the power or the inverter reset. If the read value of **Pr.498** becomes "9696", clear the flash memory according to the following procedure.

FR-DU08

Set **Pr.498** = "0". Then, set **Pr.498** = "9696" again to retry clearing.

FR-LU08 or FR-PU07

Set **Pr.498** = "9696" again to retry clearing.

- Executing this function clears the PLC function program and all parameters of the PLC function. Create the program and set the parameters of the PLC function again.
- While the PLC function is enabled (**Pr.414** = "1 or 2"), setting Pr.498 = "9696" does not clear the flash memory. When the flash memory clearing is attempted while the PLC function is enabled, the **Pr.498** value changes to "1" to notify that the PLC function is enabled. Disable the PLC function (**Pr.414** = "0"). After the inverter is reset, retry clearing.
- If a value other than "0 or 9696" is set in **Pr.498**, Er1 (write disable error) will occur.
## **1.17 Constant scan**

A constant scan time can be maintained for the sequence programs. Configure the setting using FR Configurator2 (Developer).

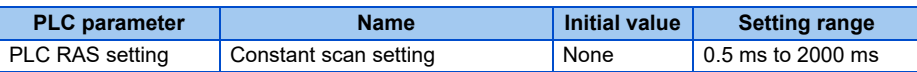

- A waiting time is automatically set so that the sum of the execution time of the sequence programs and the waiting time is equal to the set constant scan time.
- PLC parameter: Although the setting range of PLC RAS setting is 0.5 ms to 2000 ms, the actual set constant scan time is a minimum of 10 ms. (Increments: 10 ms)

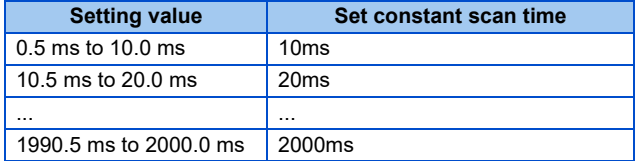

#### • I/O timing

After END processing is completed, a waiting time is automatically set as shown below.

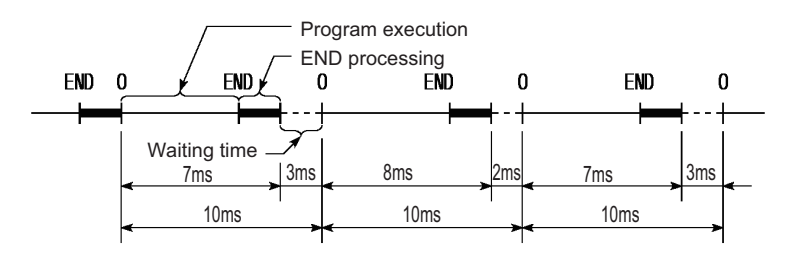

Constant scan: operation when set to 10 ms.

#### **NOTE**

- Processes other than the PLC function are executed even during the waiting time.
- The set constant scan time must meet the following condition:

Set watchdog timer time > set constant scan time > maximum scan time of program.

- If a scan time is longer than the set constant scan time, "PRG.TIME OVER Error code: 5010" occurs. In this case, the constant scan setting is ignored in the operation.
- If a scan time is longer than the set watchdog timer time, a watchdog timer error is detected and execution of the sequence program stops. (Refer to [page 46.](#page-46-0))
- Only the "Execute it while waiting for constant scan setting" is enabled for the service processing setting. Settings other than "Execute it while waiting for constant scan setting" are ignored and no error occurs even if they are set.
- Scan time monitoring in FR Configurator2 (Developer) monitors the scan time including the waiting time for constant scan.

# **CHAPTER 2 CC-LINK COMMUNICATION**

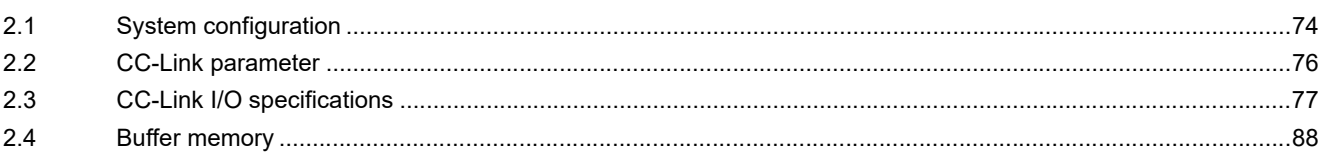

# <span id="page-76-0"></span>**2 CC-LINK COMMUNICATION**

## <span id="page-76-1"></span>**2.1 System configuration**

## **2.1.1 System configuration example**

#### • Programmable controller side

Mount the "CC-Link system master/local module" on the main base unit or extension base unit that uses the programmable controller CPU as the master station.

• Use the CC-Link dedicated cable to connect the CC-Link programmable controller module (master station) to the inverter.

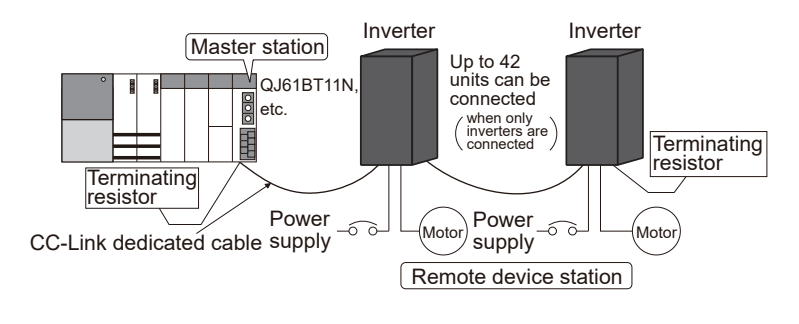

**NOTE** 

• For details on CC-Link communication wiring and the CC-Link cable, refer to the Instruction Manual of the FR-A8NC.

### **2**

### **Function block diagram**

The following function blocks explain the I/O information flow to and from the inverter in CC-Link.

- Link refresh between the master station of CC-Link system and the inverter is continuously performed at 3.5 to 18 ms (512 points).
- I/O refresh and the sequence program of the master station are executed asynchronously.
- Data read from the inverter is read from the buffer memory of the CC-Link system master/local module using FROM instruction.
- Data to be written to the inverter is written to the buffer memory of the CC-Link system master/local module using TO instruction.

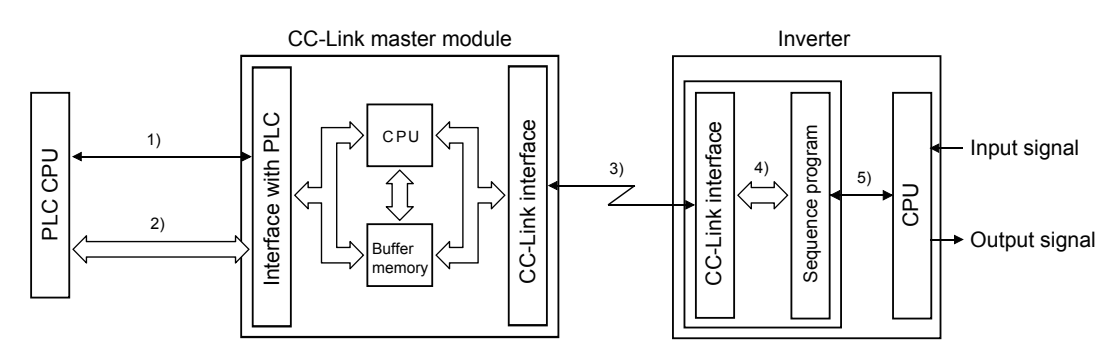

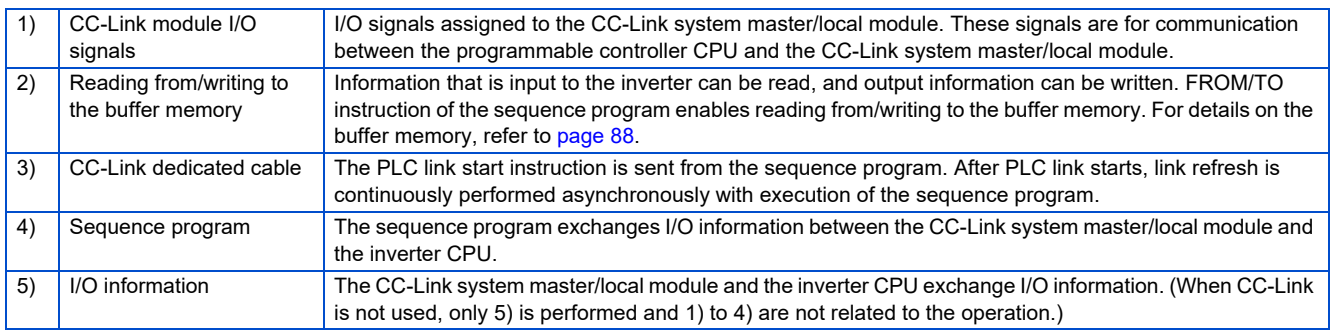

PLC CPU

PLC CPU

#### **NOTE**  $\sim$

• Programs cannot be read or written via CC-Link communication.

#### $Point  $\triangleright$$

 • The differences between the normal CC-Link communication (**Pr.544** = "1, 12, 14, 18, 24, or 28") and the CC-Link communication with the PLC function (**Pr.544** = "100, 112, 114, 118, or 128") are shown below. In the FR-A800, FR-A800 Plus, and FR-F800 series, **Pr.544** can be set to "24", "28", and "128".

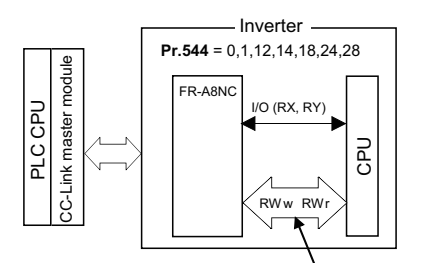

Parameter read/write, monitor, operation commands, etc. have been assigned in advance.

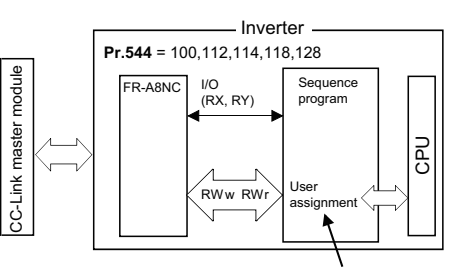

The user must assign parameters, monitors, etc. using sequence programs. Other data read/write, etc. can be assigned freely as user areas. -Operation and speed commands have been assigned in advance.

# <span id="page-78-0"></span>**2.2 CC-Link parameter**

## **2.2.1 CC-Link extended setting (Pr.544)**

The functions of the remote register can be extended.

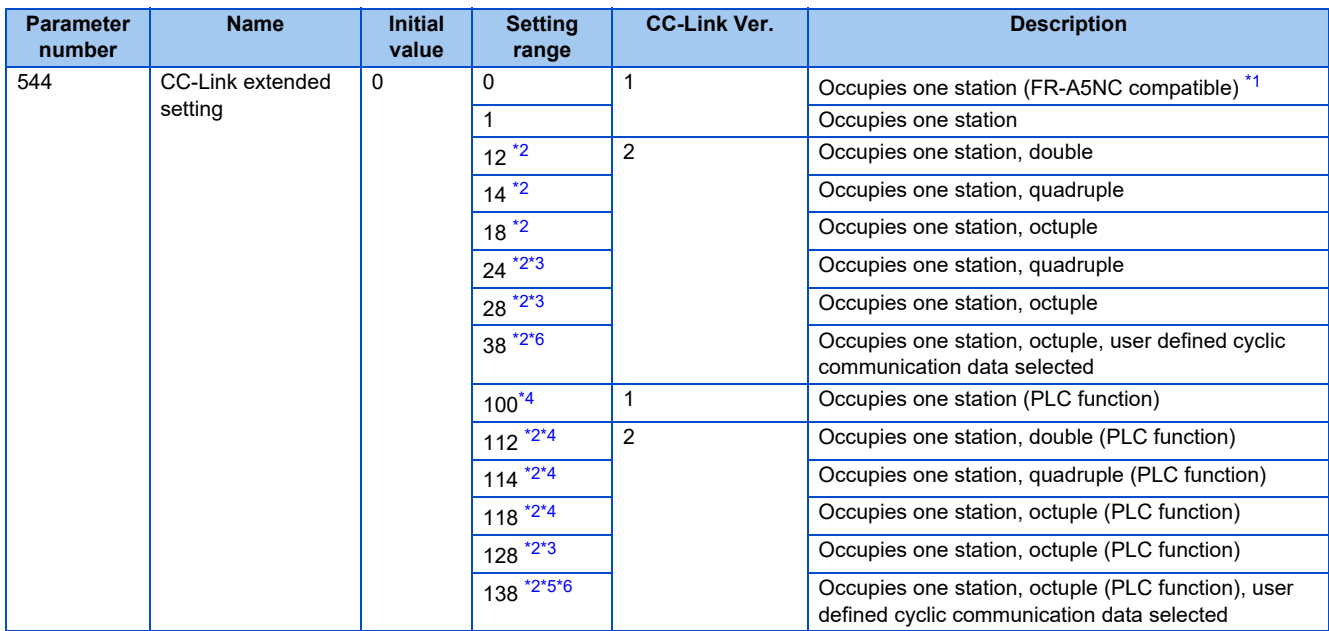

<span id="page-78-1"></span>\*1 The program used for the conventional series inverter option (FR-A5NC) can be used.

<span id="page-78-2"></span>\*2 When using the double, quadruple, or octuple settings of the CC-Link Ver.2, station data of the master station must be set to double, quadruple, or octuple. (If the master station is CC-Link Ver.1, this setting is not available.)

<span id="page-78-3"></span>\*3 The value is valid only for the FR-A800 series, FR-A800 Plus series, and FR-F800 series.

<span id="page-78-4"></span>\*4 For the CC-Link IE TSN communication with the FR-E800 series, the parameter functions as "118" (CC-Link Ver.2, one station occupied, octuple) is set even though **Pr.544** = "100", "112", or "114".

<span id="page-78-5"></span>\*5 For the CC-Link IE TSN communication with the FR-E800 series, settings are as follows when Pr.544 = "138": CC-Link Ver.2, one station occupied, octuple, user defined cyclic communication data selected (PLC function). For communication other than the CC-Link IE TSN communication, the parameter functions as "118" (CC-Link Ver.2, one station occupied, octuple) is set even though Pr.544 = "138".

\*6 The value is valid only for the FR-E800 series.

<span id="page-78-6"></span>**NOTE** 

- The setting becomes valid after inverter reset.
- For the CC-Link IE TSN communication with the FR-A800 or FR-F800 series, setting **Pr.544** is not required.

## <span id="page-79-1"></span><span id="page-79-0"></span>**2.3.1 I/O signals when one station in the CC-Link Ver.1 is occupied (Pr.544 = "100")**

The number of device points available in CC-Link communication are 32 input (RX) points (14 points for the PLC function), 32 output (RY) points (16 points for the PLC function), 4 remote register (RWr) points, and 4 remote register (RWw) points.

#### **Remote I/O (for FR-A800, FR-A800 Plus, FR-F800 series)**

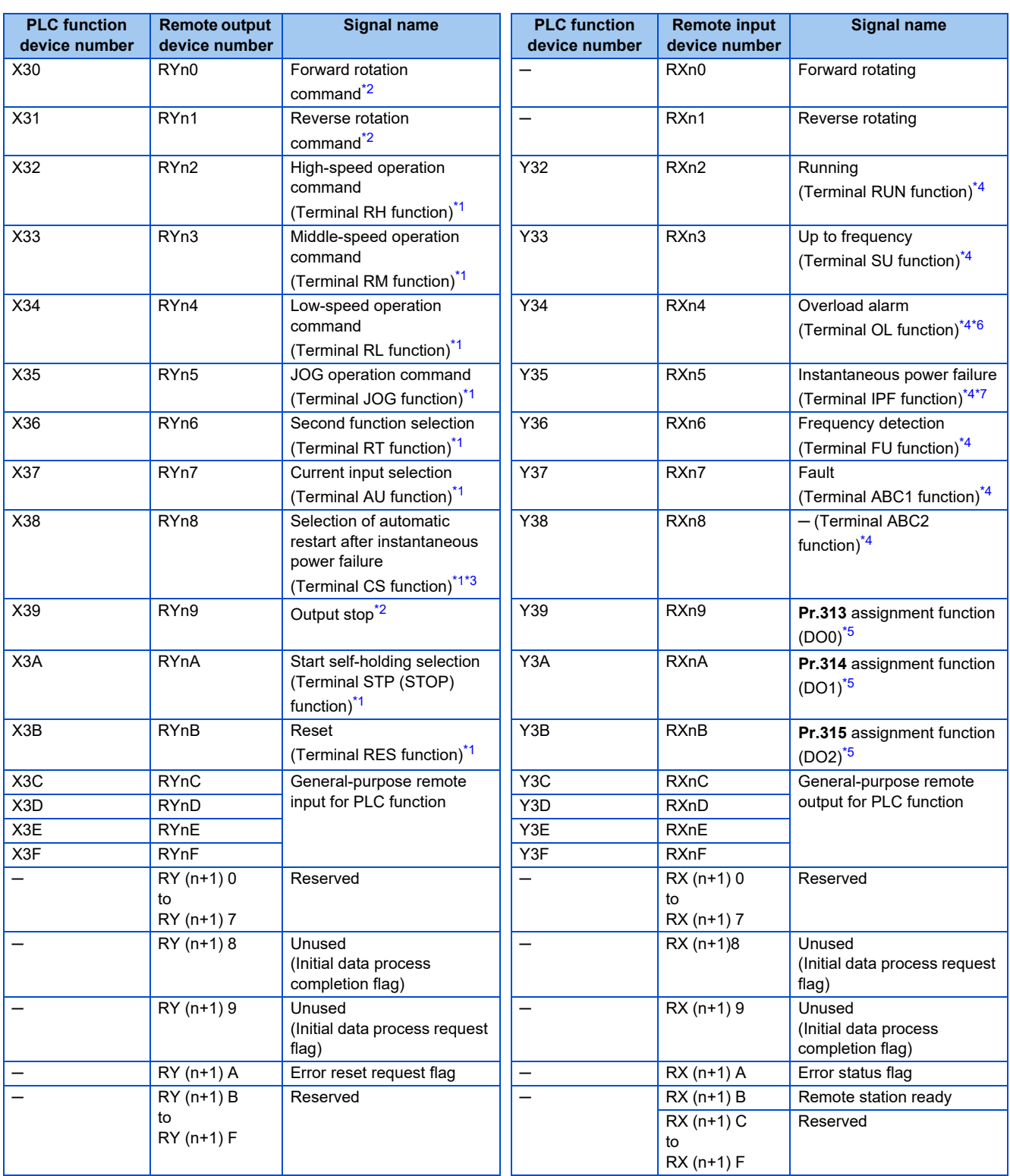

#### <span id="page-80-1"></span><span id="page-80-0"></span>("n" indicates a value determined by the station number setting.)

- \*1 This signal is assigned in the initial status. Used for general-purpose remote input in the PLC function by setting "9999" in any of **Pr.180 to Pr.186**, **Pr.188**, or **Pr.189**.
- \*2 The signals of RYn0, RYn1, and RYn9 cannot be changed. Signals changed using **Pr.178**, **Pr.179**, and **Pr.187** are invalid. However, RYn9 is used for general-purpose remote input in the PLC function by setting "9999" in **Pr.187** when the Ethernet communication (CC-Link IE Field Network Basic) is selected. For details on **Pr.178 to Pr.189**, refer to the Instruction Manual of the inverter.
- <span id="page-80-5"></span>\*3 For the FR-F800 series, no function is assigned in the initial setting.
- <span id="page-80-2"></span>\*4 This signal is assigned in the initial status. Used for general-purpose remote output in the PLC function by setting "9999" in any of **Pr.190 to Pr.196**. For details on **Pr.190 to Pr.196**, refer to the Instruction Manual of the inverter.
- <span id="page-80-6"></span>\*5 Output signals can be assigned using **Pr.313 to Pr.315**.
- For details on the signals, refer to the description of **Pr.190 to Pr.196** in the Instruction Manual of the inverter.
- \*6 When "9999" is set in **Pr.192**, the device operates as Instantaneous power failure (IPF signal).
- \*7 When "9999" is set in **Pr.193**, the device operates as Overload warning (OL signal).

#### <span id="page-80-4"></span><span id="page-80-3"></span>**Remote I/O (for FR-E800 series)**

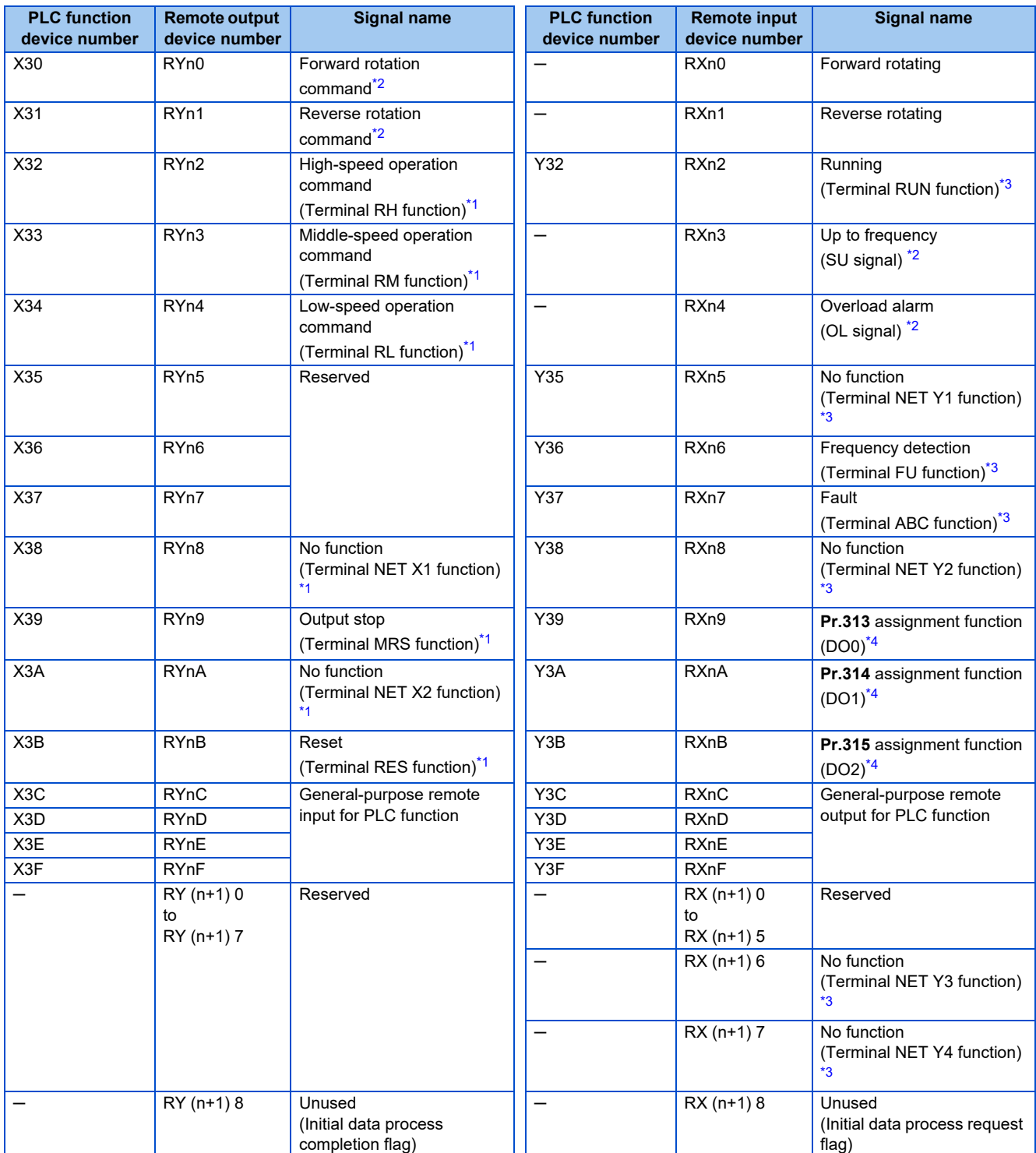

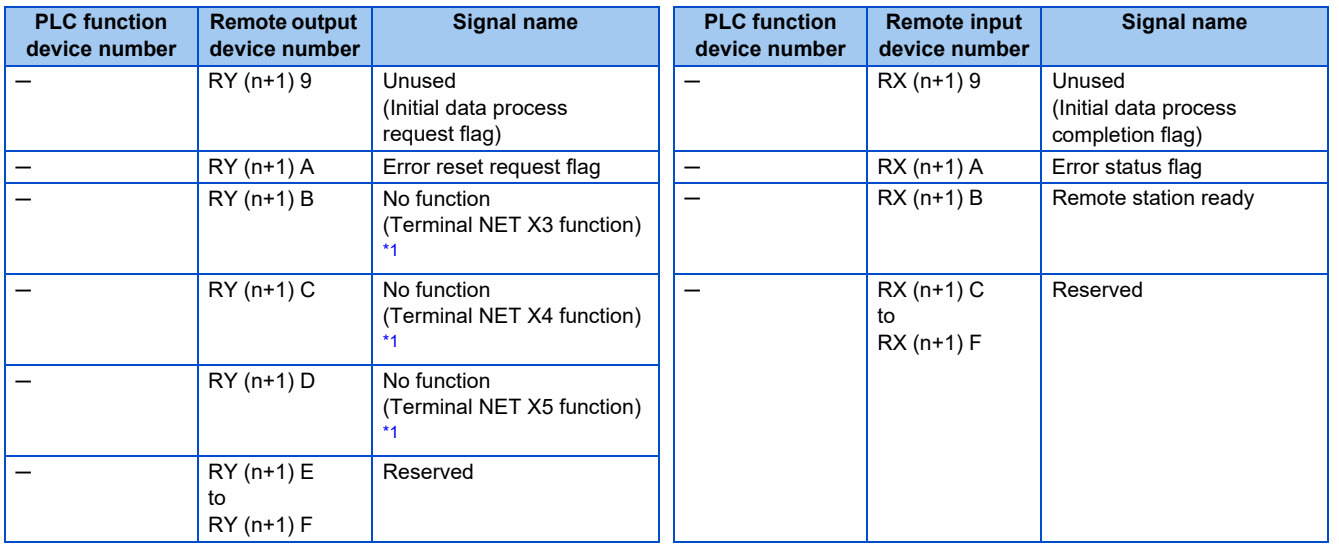

<span id="page-81-1"></span><span id="page-81-0"></span>("n" indicates a value determined by the station number setting.)

- \*1 This signal is assigned in the initial status. Used for general-purpose remote input in the PLC function by setting "9999" in any of **Pr.180 to Pr.189**. \*2 The signals are fixed. They cannot be changed using parameters. However, RYn9 is used for general-purpose remote input in the PLC function by setting "9999" in **Pr.183** when the Ethernet communication (CC-Link IE Field Network Basic) is selected.
	- For details on **Pr.178 to Pr.189**, refer to the FR-E800 Instruction Manual (Function).
- <span id="page-81-2"></span>\*3 This signal is assigned in the initial status. Used for general-purpose remote output in the PLC function by setting "9999" in any of **Pr.190 to Pr.196**.
	- For details on **Pr.190 to Pr.196**, refer to the FR-E800 Instruction Manual (Function).
- \*4 Output signals can be assigned using **Pr.313 to Pr.315**.
	- For details on the signals, refer to the descriptions of **Pr.190 to Pr.196** in the FR-E800 Instruction Manual (Function).

#### <span id="page-81-3"></span>**Remote register**

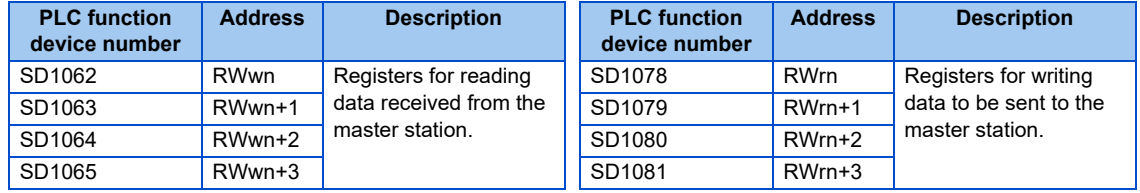

("n" indicates a value determined by the station number setting.)

#### ◆ I/O figure

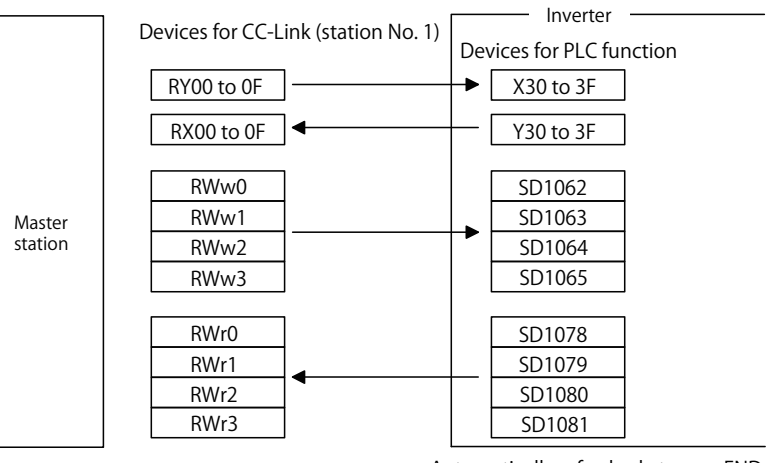

Automatically refreshed at every END.

**NOTE** 

• All remote registers are user areas and can be used freely.

## <span id="page-82-0"></span>**2.3.2 I/O signals when the double setting is set in CC-Link Ver.2 (Pr.544 = "112")**

The number of device points available in CC-Link communication are 32 input (RX) points (10 points for the PLC function), 32 output (RY) points (12 points for the PLC function), 4 remote register (RWr) points, and 4 remote register (RWw) points.

#### **Remote I/O (for FR-A800, FR-A800 Plus, FR-F800 series)**

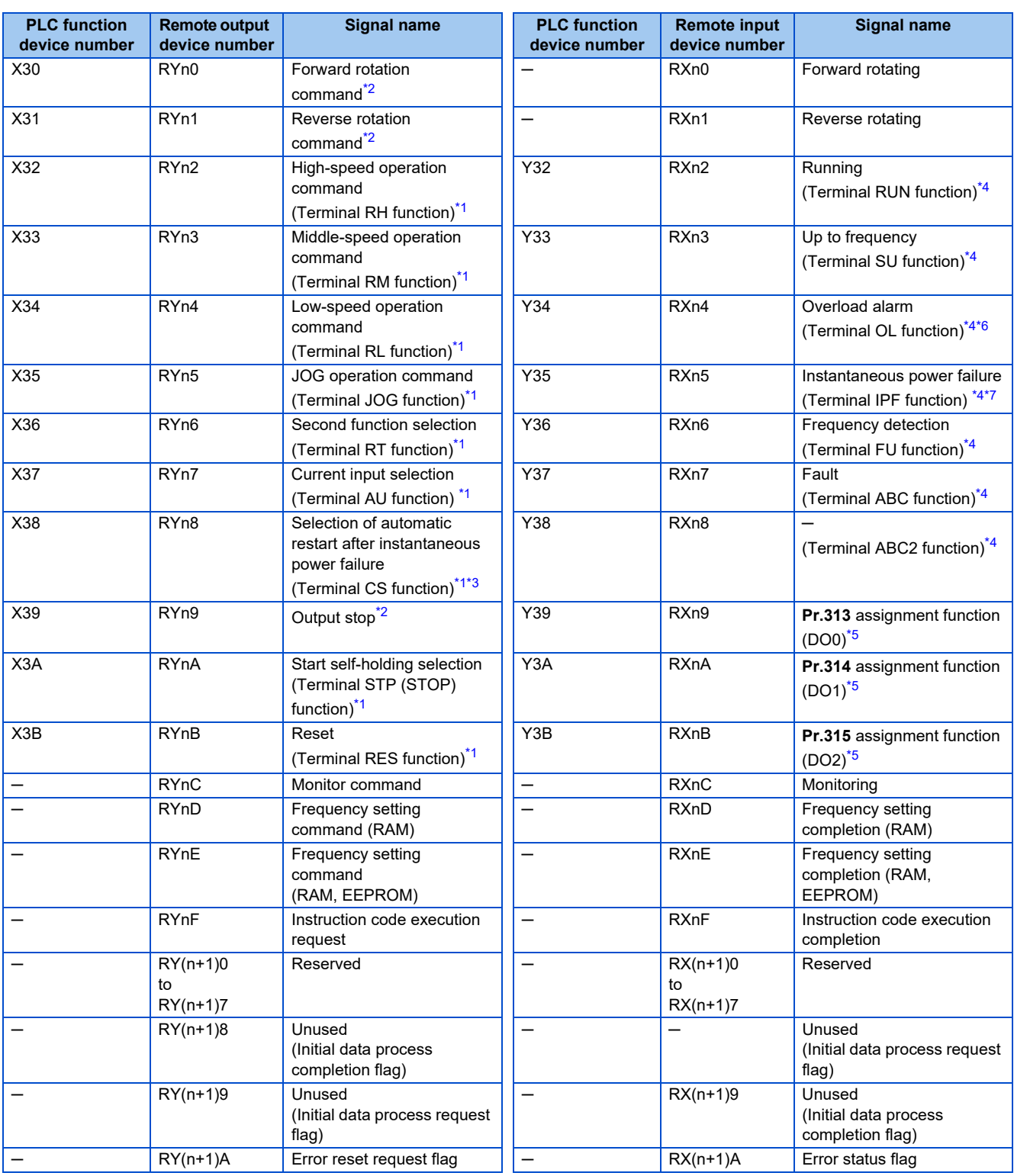

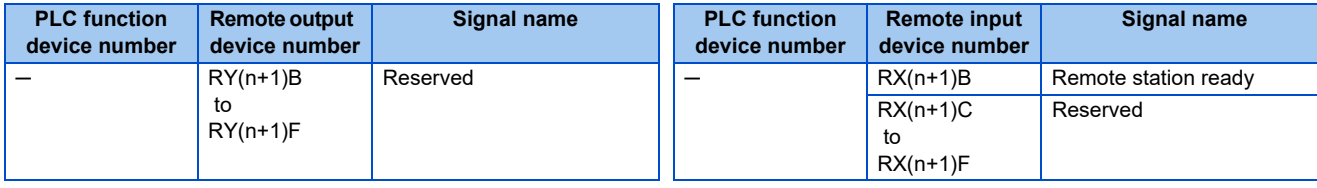

<span id="page-83-1"></span><span id="page-83-0"></span>("n" indicates a value determined by the station number setting.)

- \*1 This signal is assigned in the initial status. Used for general-purpose remote input in the PLC function by setting "9999" in any of **Pr.180 to Pr.186, Pr.188, or Pr.189**.
- \*2 The signals of RYn0, RYn1, and RYn9 cannot be changed. Signals changed using **Pr.178, Pr.179, and Pr.187** are invalid. However, RYn9 is used for general-purpose remote input in the PLC function by setting "9999" in **Pr.187** when the Ethernet communication (CC-Link IE Field Network Basic) is selected. For details on **Pr.178 to Pr.189**, refer to the Instruction Manual of the inverter.
- <span id="page-83-3"></span>\*3 For the FR-F800 series, no function is assigned in the initial setting.
- <span id="page-83-2"></span>\*4 This signal is assigned in the initial status. Used for general-purpose remote output in the PLC function by setting "9999" in any of **Pr.190 to Pr.196**. For details on **Pr.190 to Pr.196**, refer to the Instruction Manual of the inverter.
- <span id="page-83-4"></span>\*5 Output signals can be assigned using **Pr.313 to Pr.315**.
- For details on the signals, refer to the description of **Pr.190 to Pr.196** in the Instruction Manual of the inverter.
- \*6 When "9999" is set in **Pr.192**, the device operates as Instantaneous power failure (IPF signal).
- \*7 When "9999" is set in **Pr.193**, the device operates as Overload warning (OL signal).

### <span id="page-83-6"></span><span id="page-83-5"></span>**Remote I/O (for FR-E800 series)**

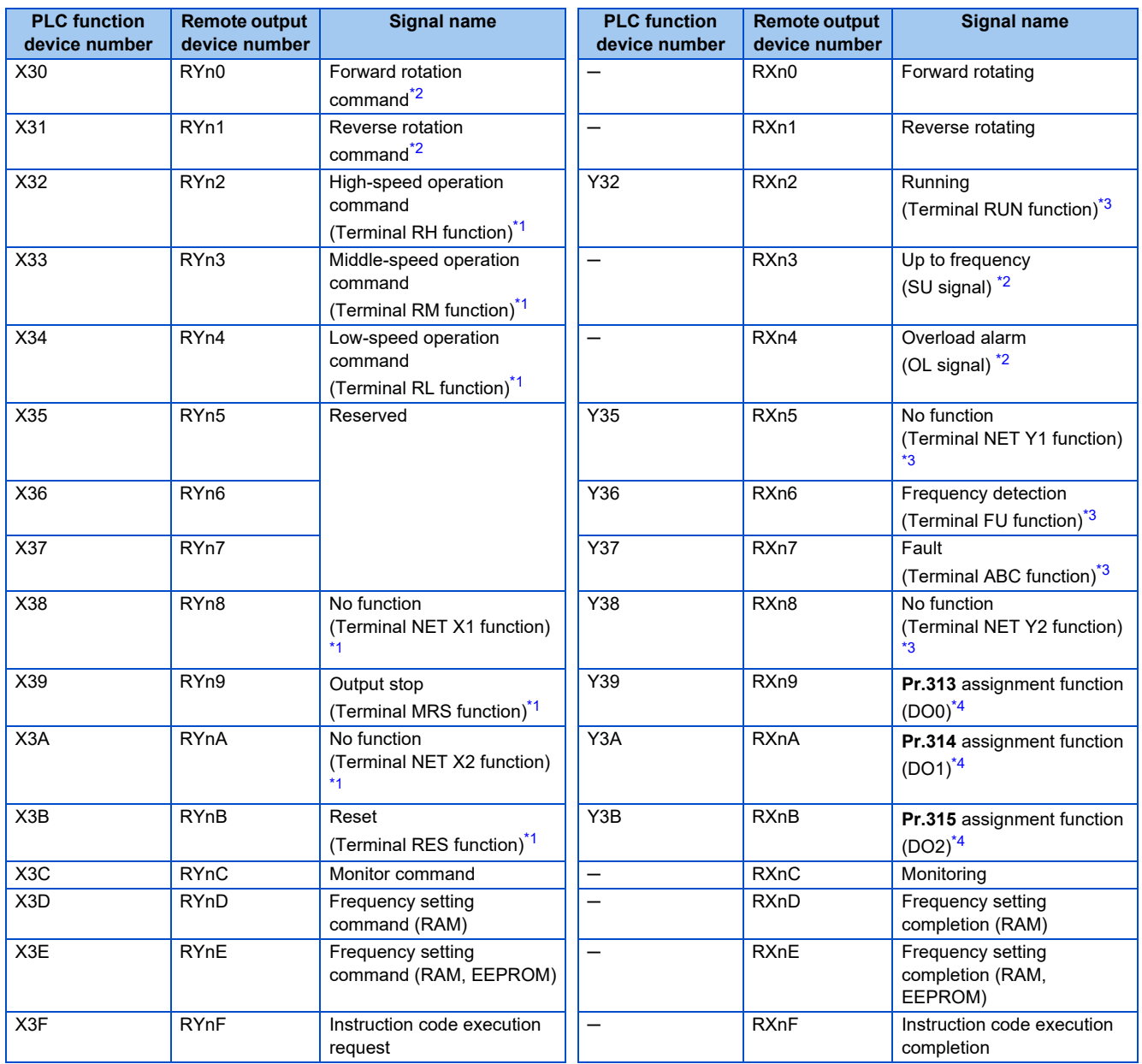

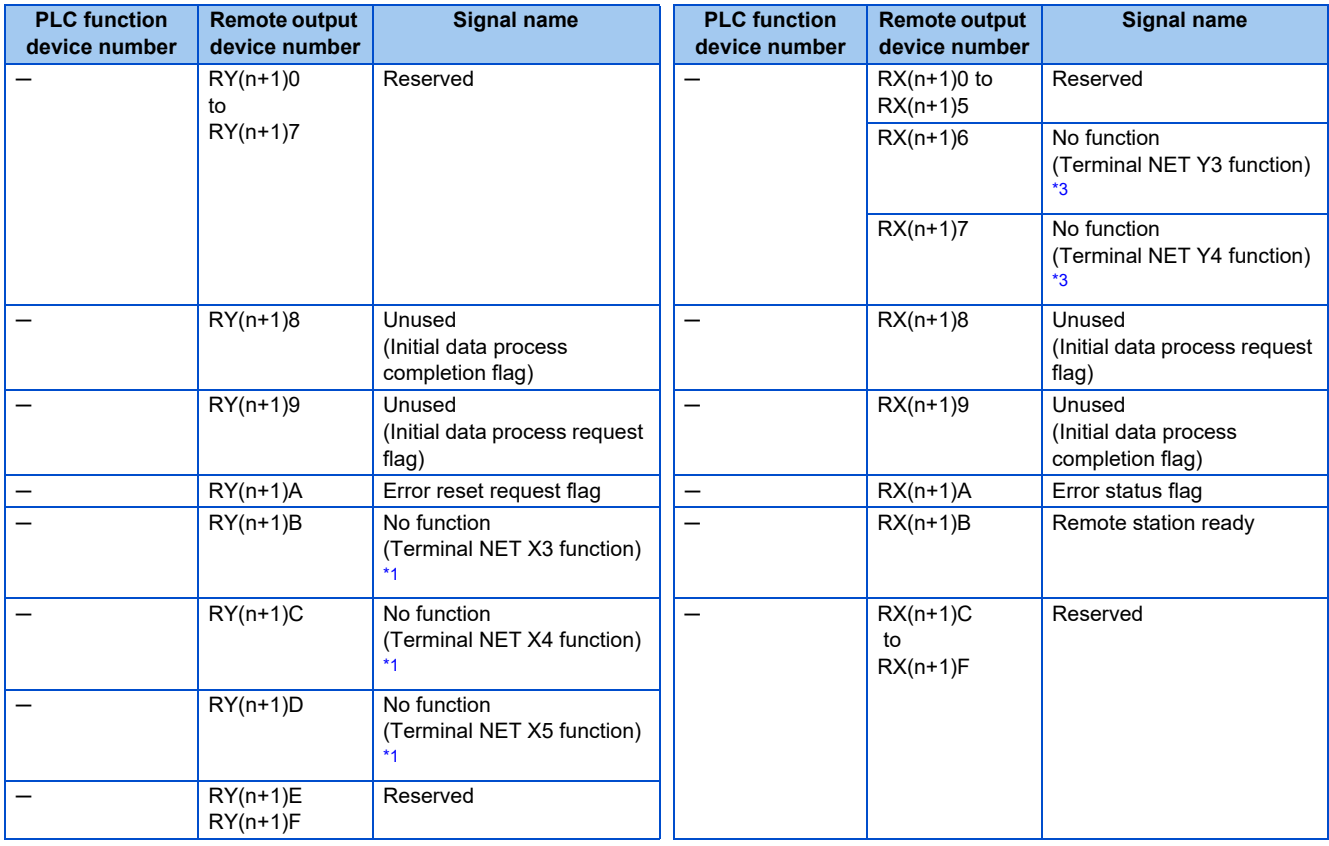

<span id="page-84-1"></span><span id="page-84-0"></span>("n" indicates a value determined by the station number setting.)

- \*1 This signal is assigned in the initial status. Used for general-purpose remote input in the PLC function by setting "9999" in any of **Pr.180 to Pr.189**.
- \*2 The signals are fixed. They cannot be changed using parameters. However, RYn9 is used for general-purpose remote input in the PLC function by setting "9999" in **Pr.183** when the Ethernet communication (CC-Link IE Field Network Basic) is selected. For details on **Pr.178 to Pr.189**, refer to the FR-E800 Instruction Manual (Function).
- <span id="page-84-2"></span>\*3 This signal is assigned in the initial status. Used for general-purpose remote output in the PLC function by setting "9999" in any of **Pr.190 to Pr.196**.

For details on **Pr.190 to Pr.196**, refer to the FR-E800 Instruction Manual (Function).

\*4 Output signals can be assigned using **Pr.313 to Pr.315**. For details on the signals, refer to the descriptions of **Pr.190 to Pr.196** in the FR-E800 Instruction Manual (Function).

#### <span id="page-84-3"></span>**Remote register**

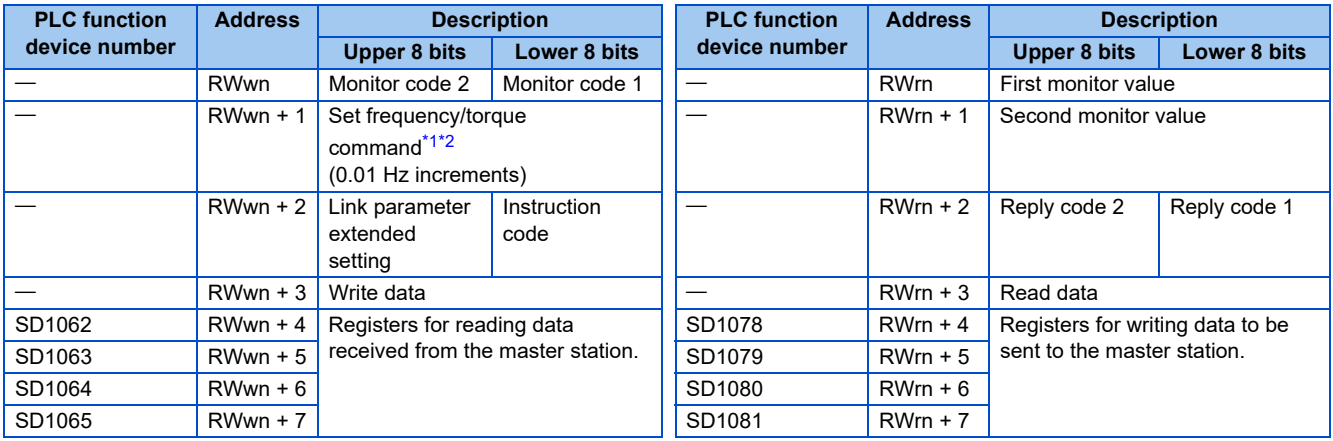

<span id="page-84-5"></span><span id="page-84-4"></span>("n" indicates a value determined by the station number setting.)

- \*1 During torque control under Real sensorless vector control or vector control for the FR-A800 series and FR-A800 Plus series (**Pr.804** = "3 or 5")
- \*2 During torque control under Real sensorless vector control or Vector control for the FR-E800 series (**Pr.804** = "3 or 5")

## **2.3.3 I/O signals when the quadruple setting is set in CC-Link Ver.2 (Pr. 544 = "114")**

The number of device points available in CC-Link communication are 32 input (RX) points (12 points for the PLC function), 32 output (RY) points (12 points for the PLC function), 8 remote register (RWr) points, and 8 remote register (RWw) points.

#### ◆ Remote I/O

Same as when **Pr.544** = "112". (Refer to [page 80](#page-82-0).)

#### ◆ Remote register

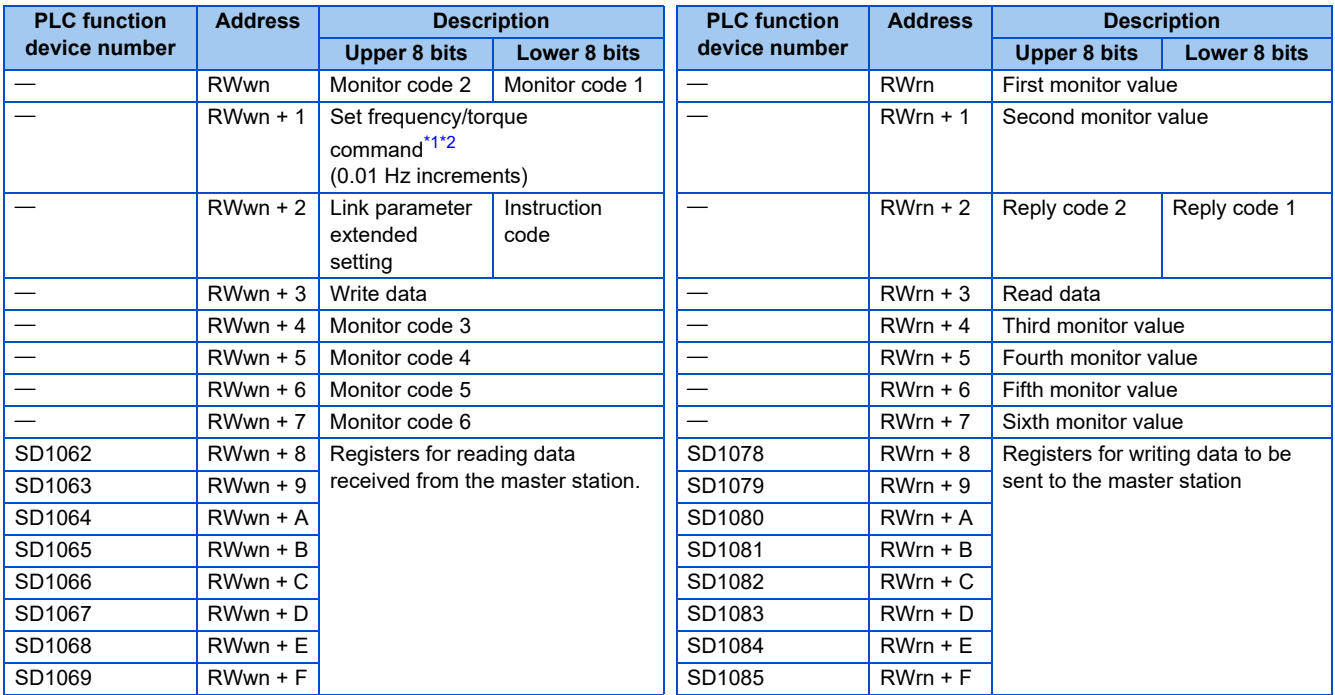

<span id="page-85-1"></span><span id="page-85-0"></span>("n" indicates a value determined by the station number setting.)

\*1 During torque control under Real sensorless vector control or vector control for the FR-A800 series and FR-A800 Plus series (**Pr.804** = "3 or 5")

\*2 During torque control under Real sensorless vector control or Vector control for the FR-E800 series (**Pr.804** = "3 or 5")

## **2.3.4 I/O signals when the octuple setting is set in CC-Link Ver.2 (Pr. 544 = "118 or 128")**

The number of device points available in CC-Link communication are 32 input (RX) points (12 points for the PLC function), 32 output (RY) points (12 points for the PLC function), 16 remote register (RWr) points, and 16 remote register (RWw) points.

### ◆ Remote I/O

Same as when **Pr.544** = "112". (Refer to [page 80](#page-82-0).)

#### ◆ Remote register

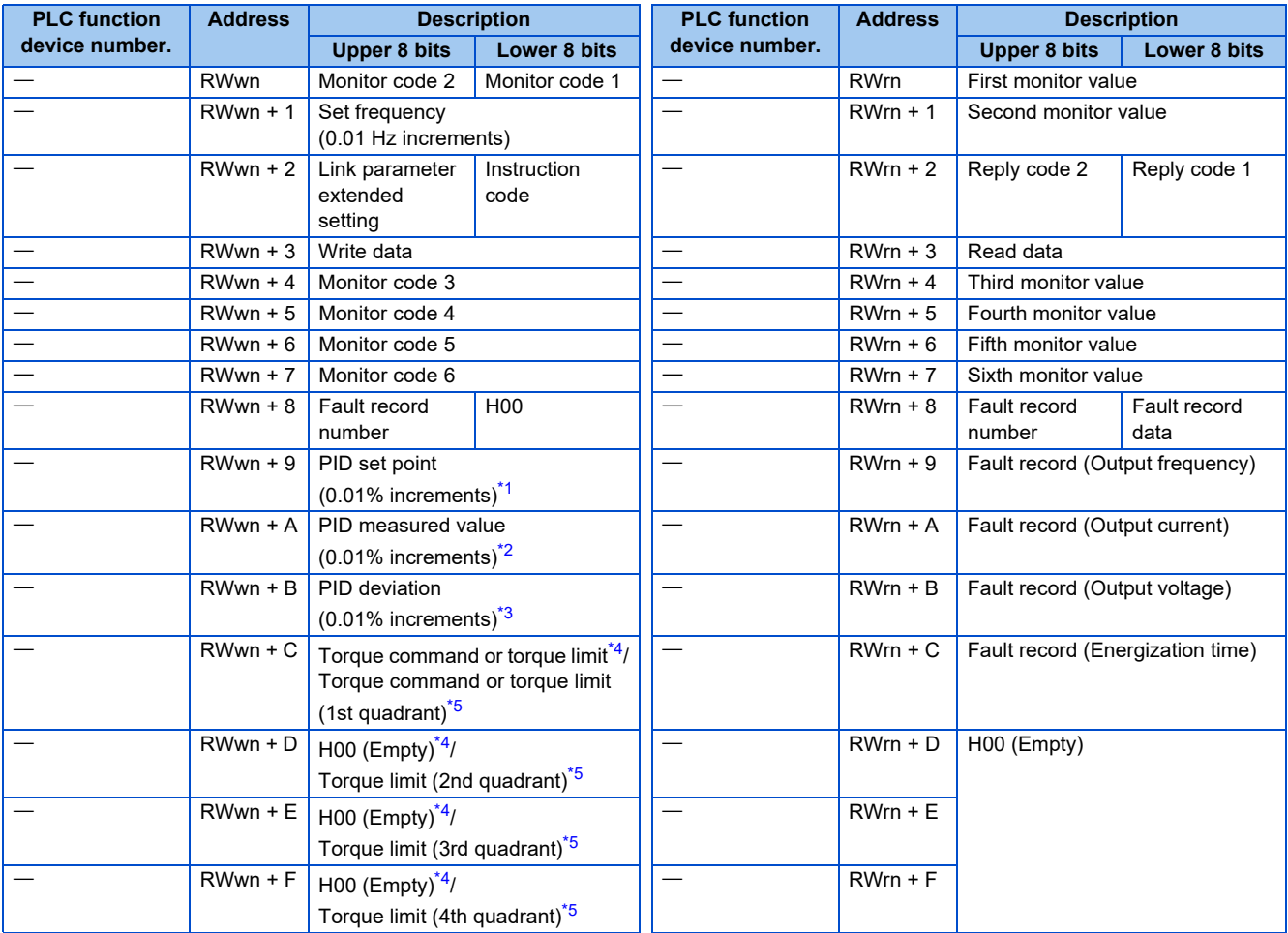

<span id="page-86-0"></span>\*1 Valid when **Pr.128** = "40, 41, 60, 61, 140, or 141".

<span id="page-86-1"></span>\*2 Valid when **Pr.128** = "60 or 61".

<span id="page-86-2"></span>\*3 Valid when **Pr.128** = "50 or 51".

<span id="page-86-3"></span>\*4 Applicable when **Pr.544** ="118".

<span id="page-86-4"></span>\*5 Applicable when **Pr.544** ="128". (For the FR-A800, FR-A800 Plus series)

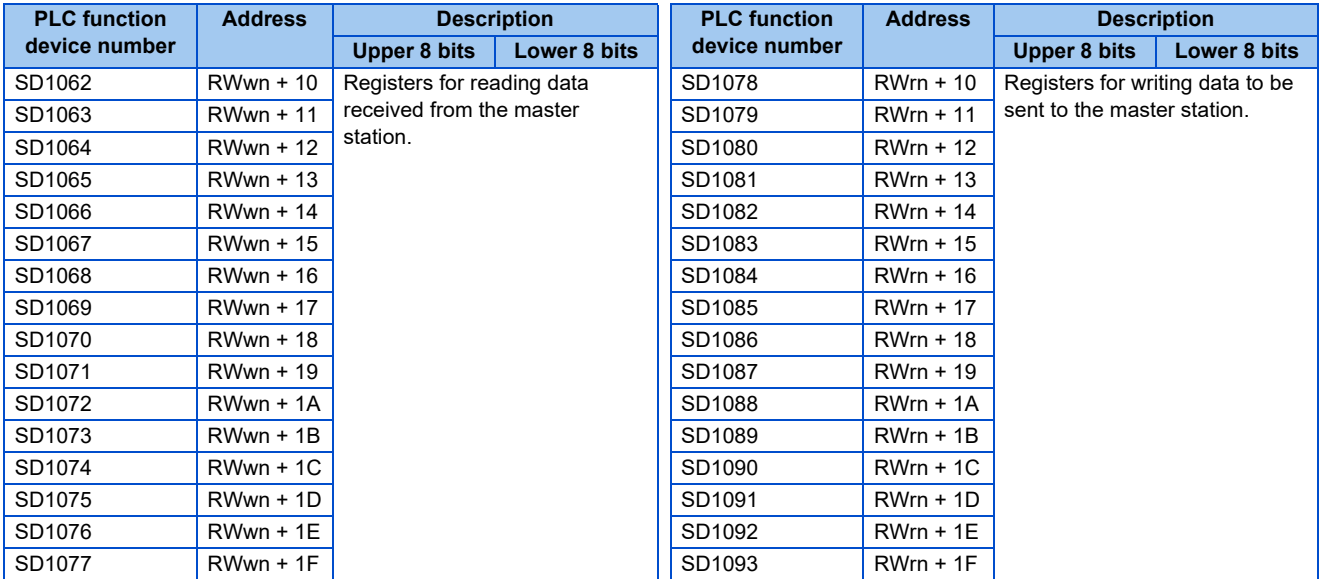

("n" indicates a value determined by the station number setting.)

## **2.3.5 I/O signals for the CC-Link IE TSN communication (Pr.544 = "138")**

The number of device points available in CC-Link communication are 32 input (RX) points (12 points for the PLC function), 32 output (RY) points (12 points for the PLC function), 16 remote register (RWr) points, and 16 remote register (RWw) points.

### ◆ Remote I/O (for FR-E800 series)

Same as when Pr.544 = "112". (Refer to [page 77](#page-79-1).)

However, remote output device number RY (n+1)E is used for writing request for user defined cyclic communication input.

#### ◆ Remote register

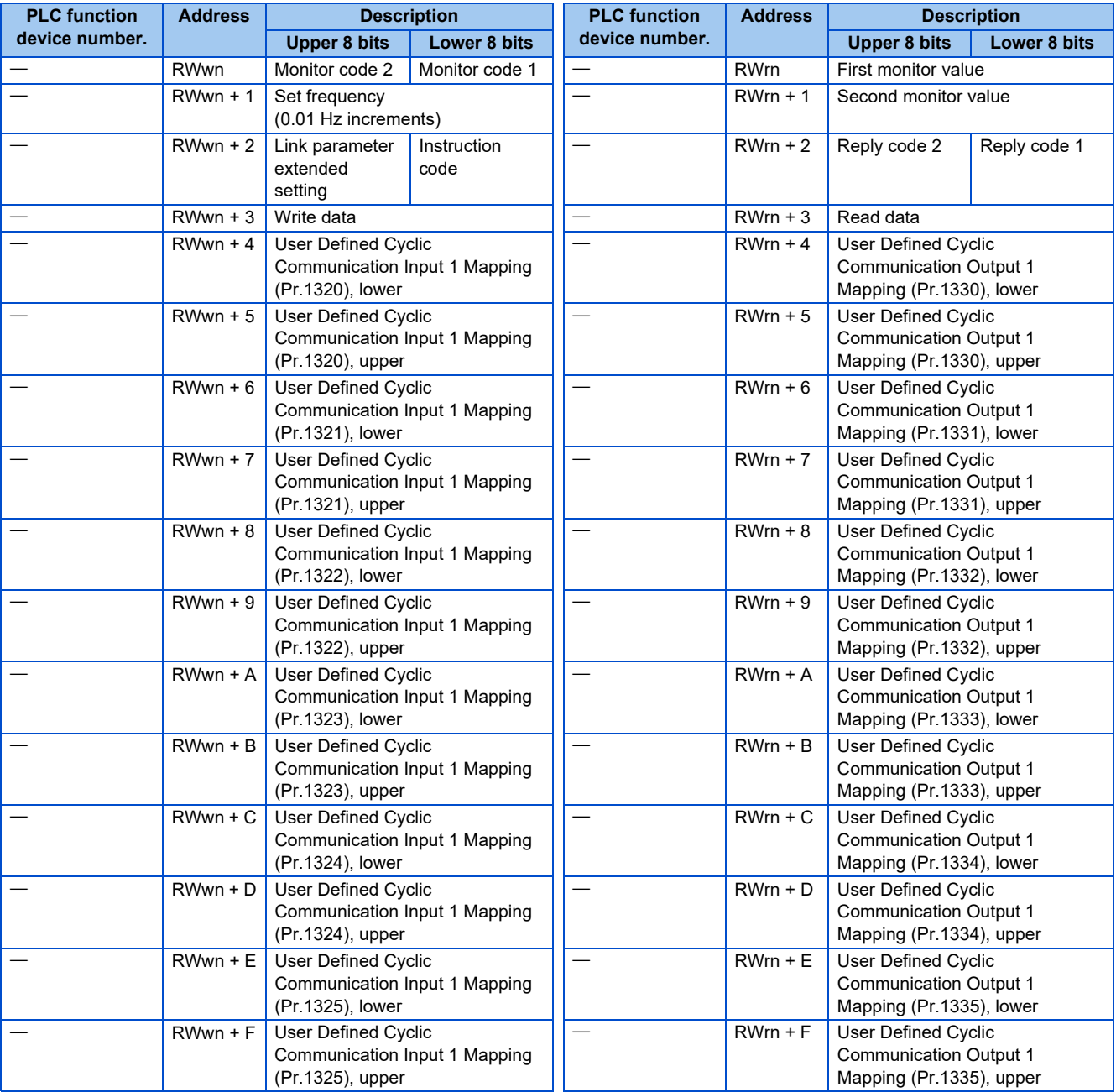

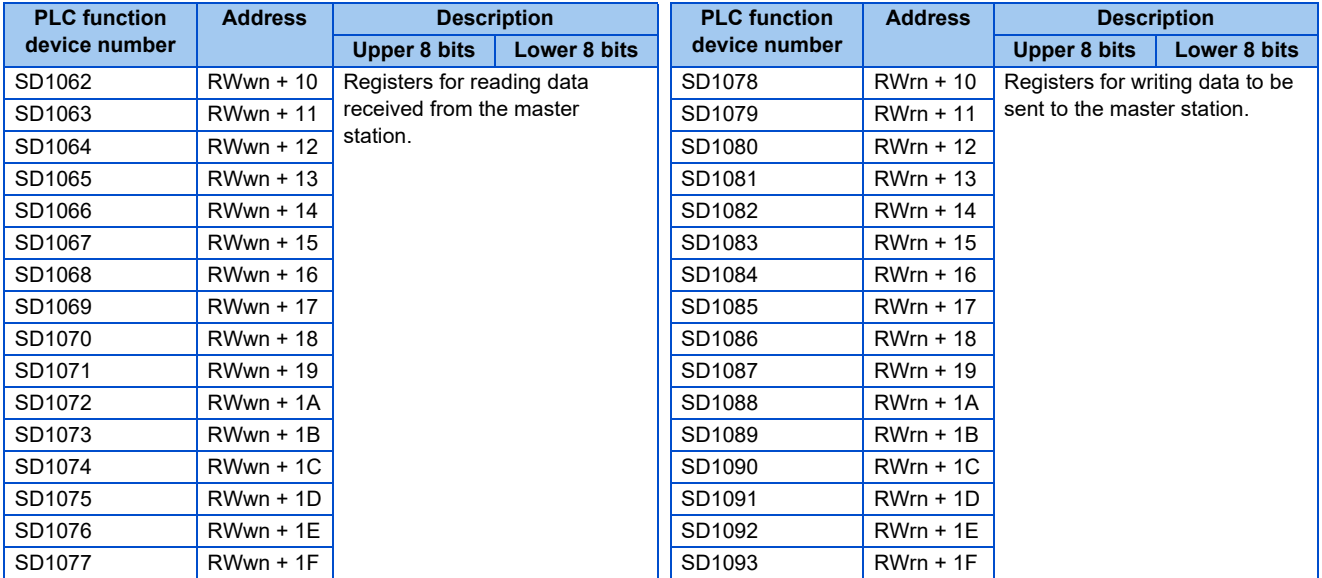

("n" indicates a value determined by the station number setting.)

## <span id="page-90-1"></span><span id="page-90-0"></span>**2.4 Buffer memory**

## **2.4.1 Remote output signals (master station to inverter)**

- Input statuses to the remote device station are stored.
- Each station uses two words.

(Do not use address 16n ( $n = 2$  ( $X - 1$ ) + 1,  $X =$  station number).)

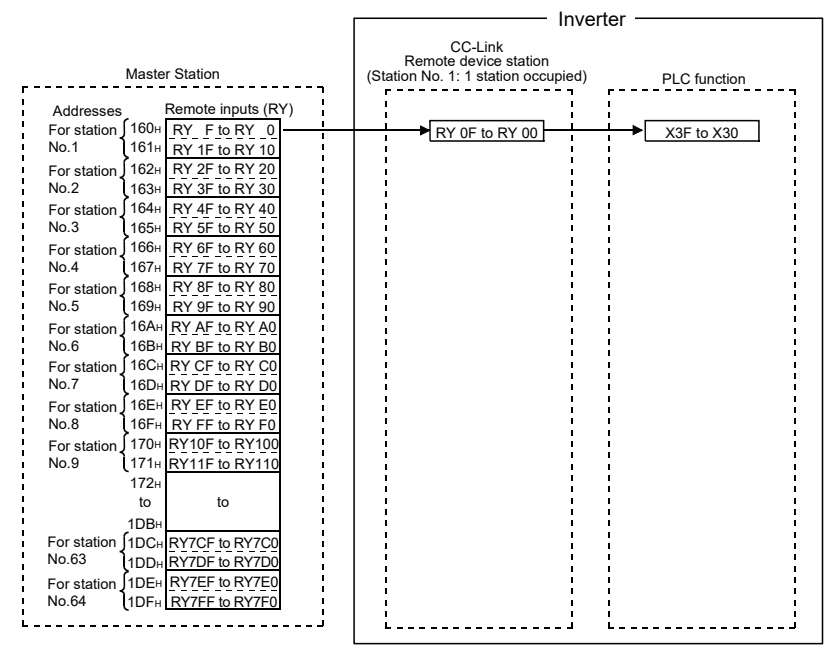

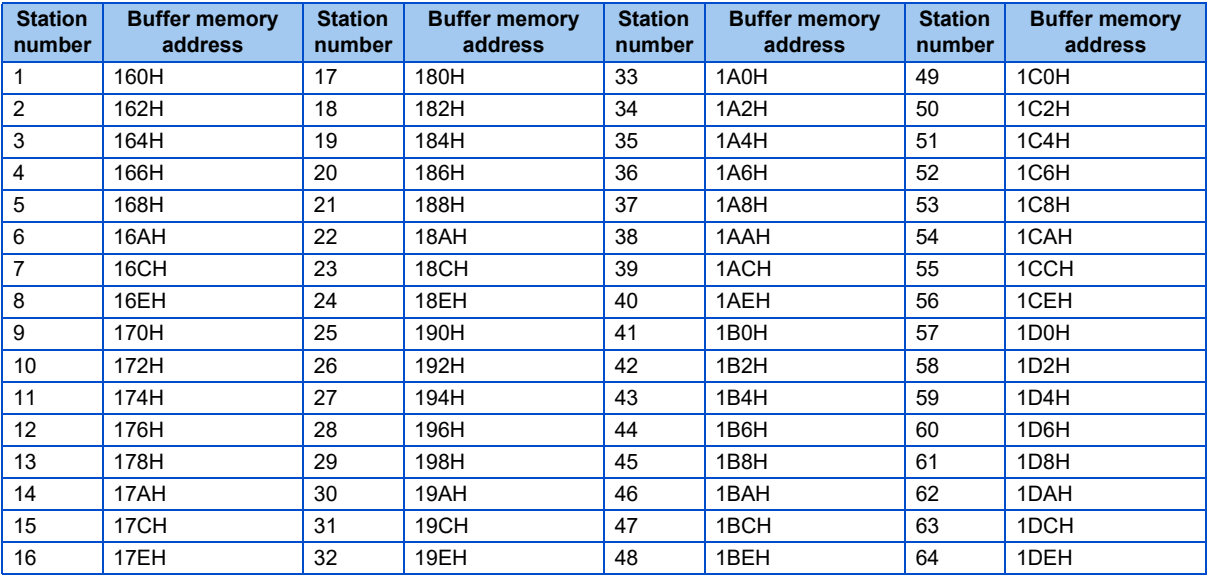

## **2.4.2 Remote input signals Pr.544 = "100" (inverter to master station)**

- Input statuses from the remote device station are stored.
- Each station uses two words.

(Do not use address En  $(n = 2 (X - 1) + 1, X =$  station number).)

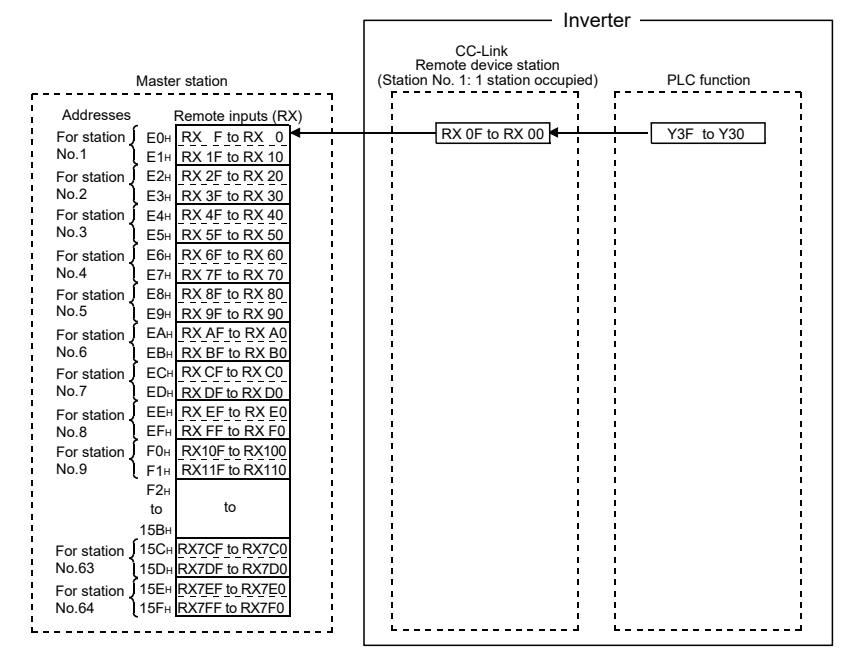

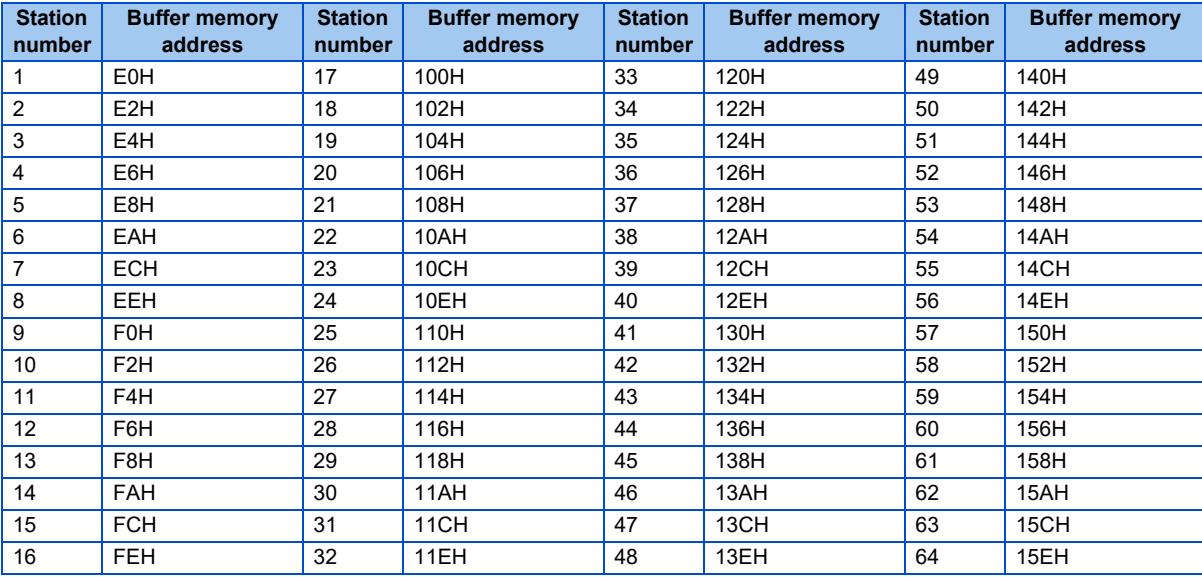

## **2.4.3 Remote registers Pr.544 = "100" (master station to inverter)**

- Data to be sent to remote registers (RWw) of the remote device station are stored.
- Each station uses four words.

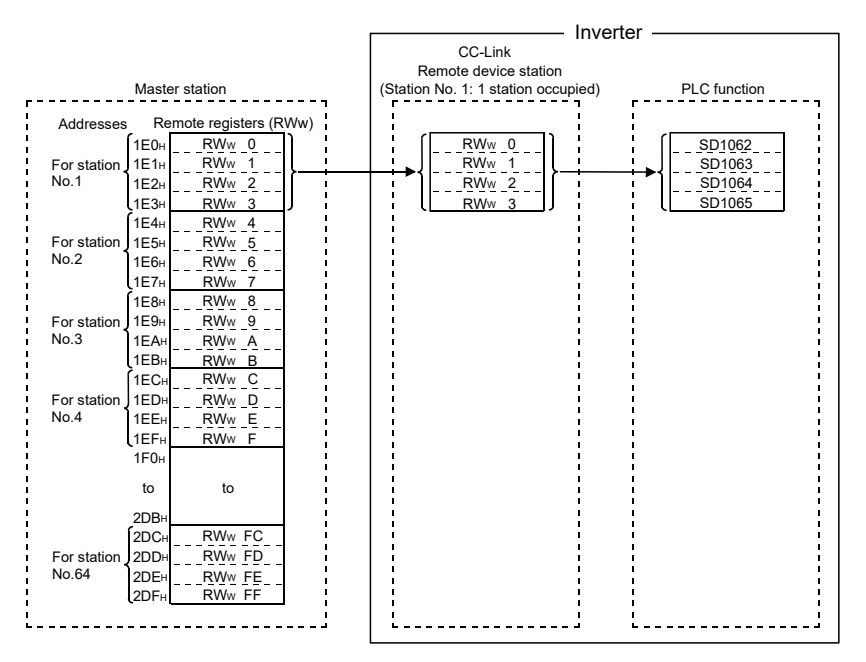

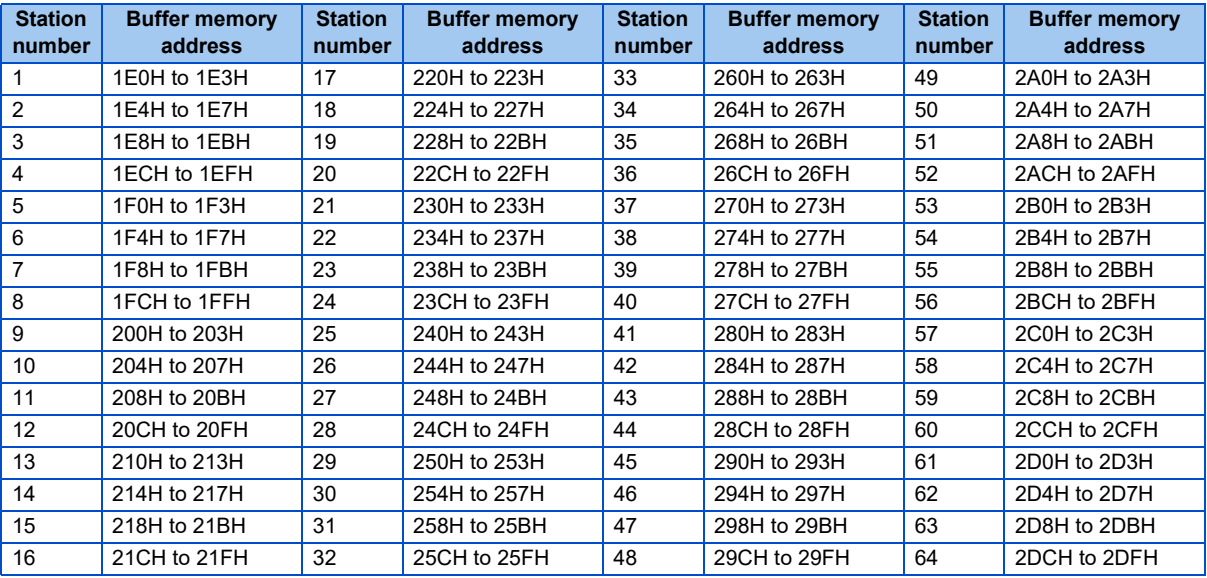

## **2.4.4 Remote registers Pr.544 = "100" (inverter to master station)**

- Data sent from the remote registers (RWr) of the remote device station are stored.
- Each station uses four words.

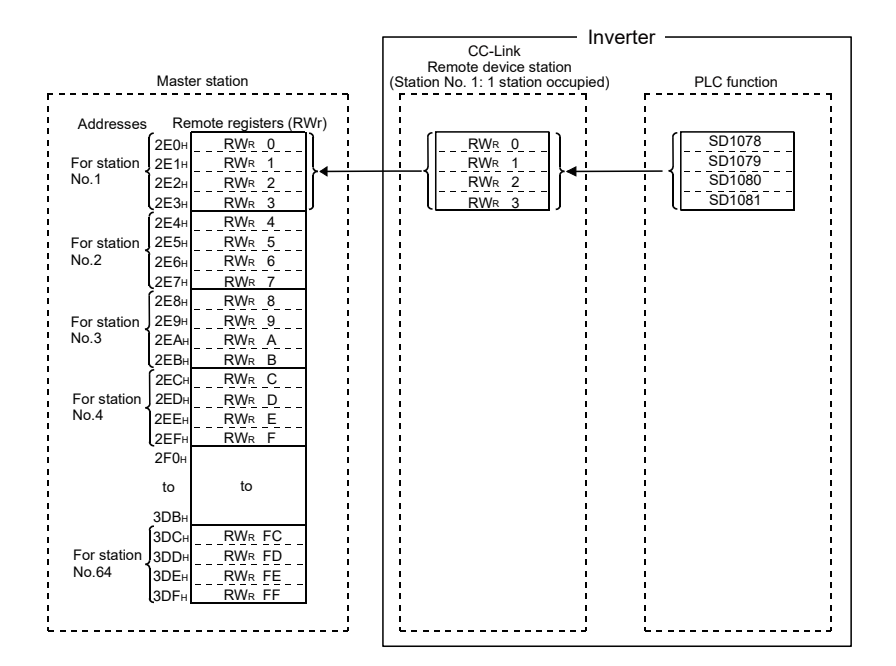

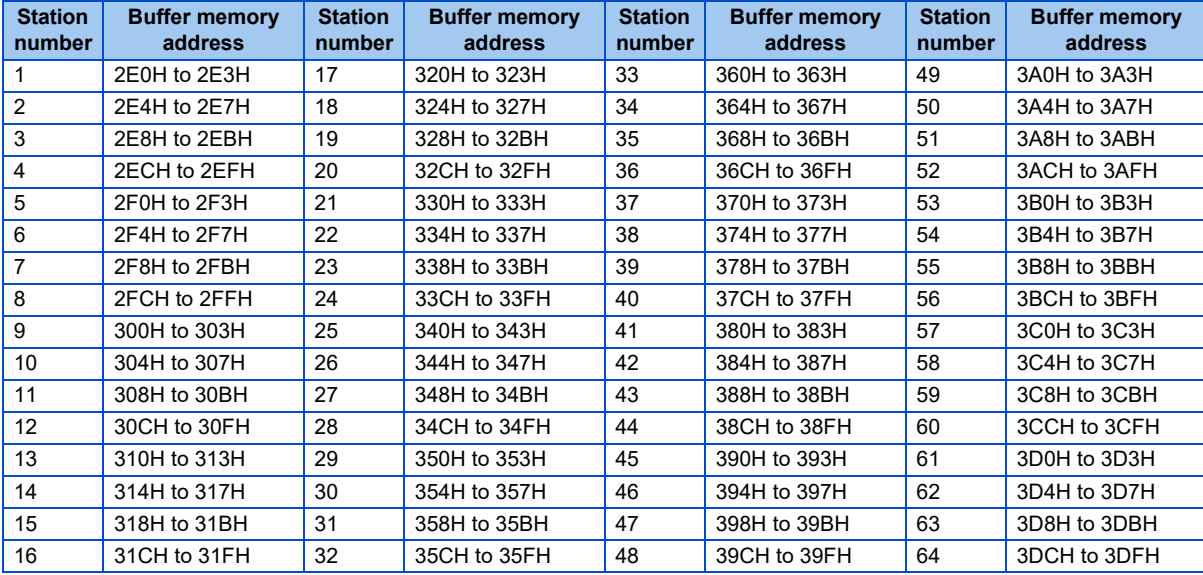

# **CHAPTER 3 SEQUENCE PROGRAM**

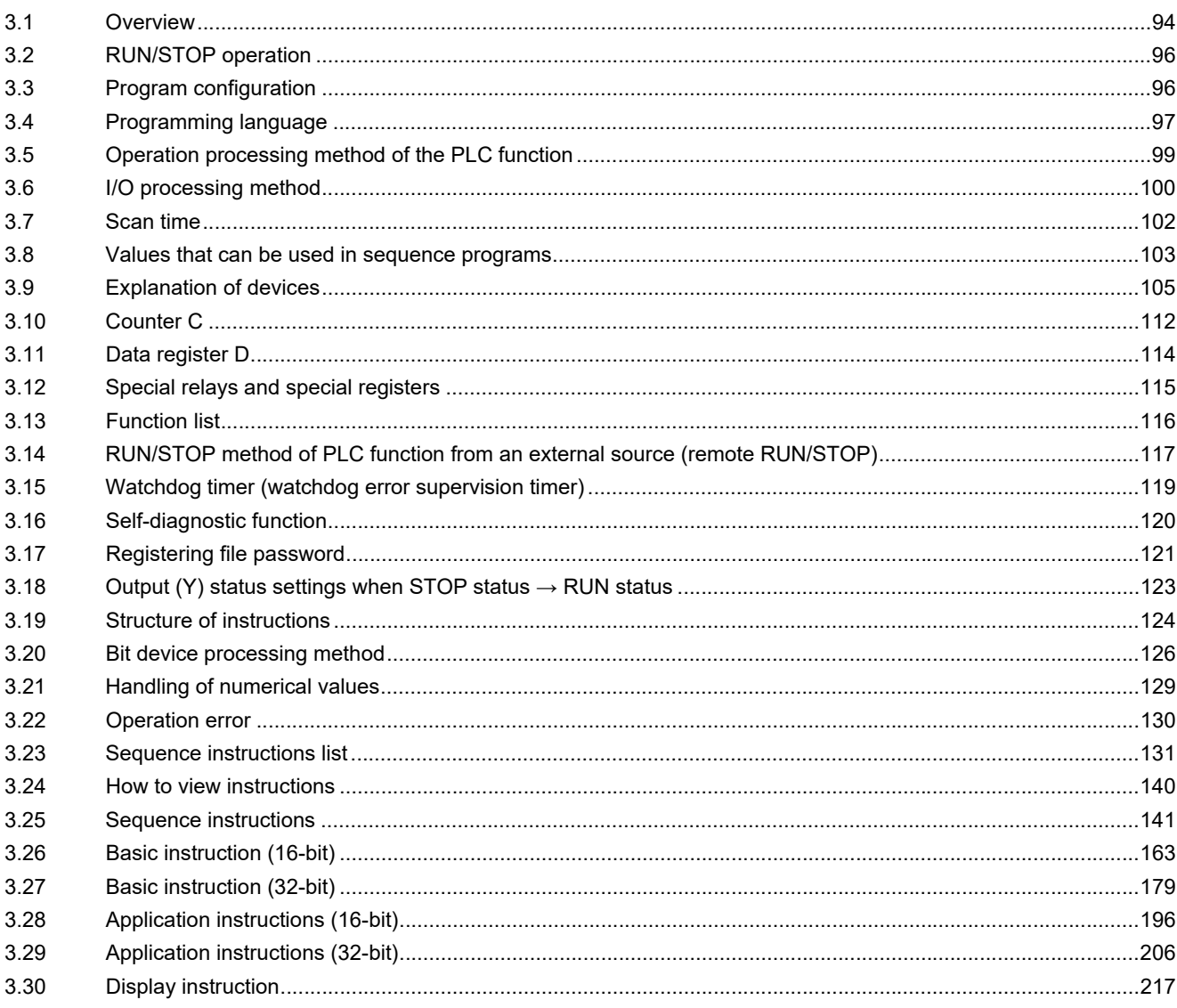

# <span id="page-96-0"></span>**3 SEQUENCE PROGRAM**

## <span id="page-96-1"></span>**3.1 Overview**

## **3.1.1 Overview of operation**

The following description is of the overview of processing performed after the inverter is turned ON and through to execution of a sequence program.

PLC function processing can roughly be classified into the following three types.

#### ◆ Initial processing

Initial processing is pre-processing to execute sequence operations and is performed only once when the inverter is turned ON or reset.

- Resets to initialize the input and output.
- Initializes the data memory (bit devices are turned OFF and word devices are set to 0).
- Performs self-diagnostic checks on such items as PLC function parameter settings and operation circuits.

#### **NOTE**

• PLC function can be checked via FR Configurator2 (Developer). (Refer to the Instruction Manual of FR Configurator2.)

### ◆ Sequence program operation

Executes a sequence program written in the PLC function from step 0 through the END instruction.

### ◆ END processing

End processing is post-processing to end operation processing of a sequence program once and return execution to step 0 in the sequence program.

- Performs a self-diagnostic check.
- Updates timers and counters to the present values and turns contacts ON/OFF.

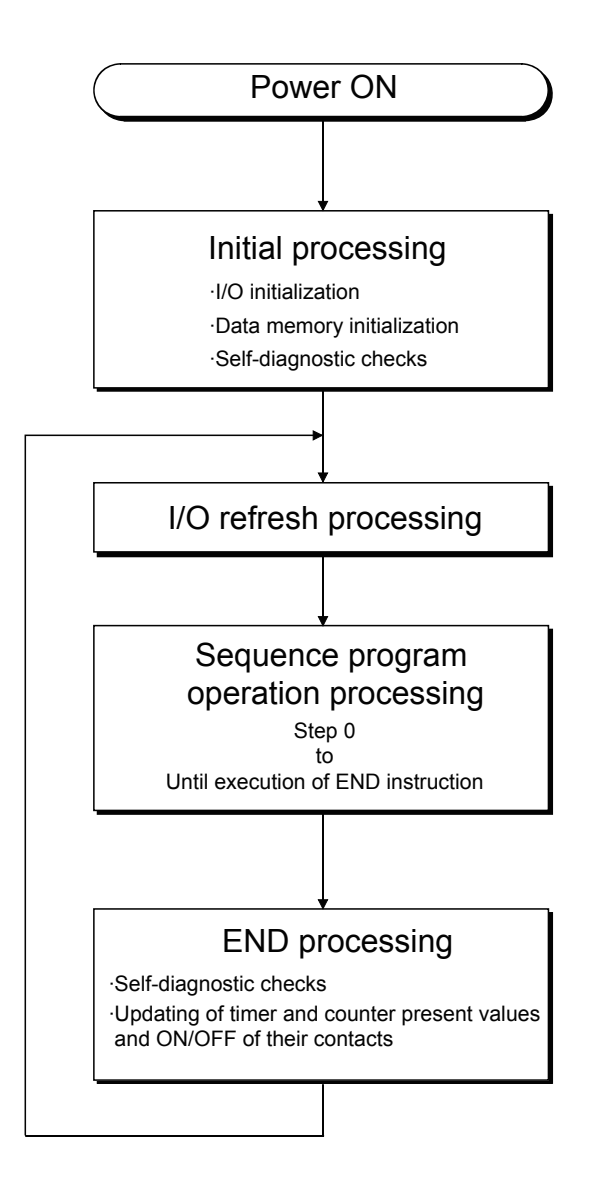

## <span id="page-98-0"></span>**3.2 RUN/STOP operation**

The PLC function has two operating statuses, a RUN state and a STOP state. The following description is of operation processing of the PLC function in each state.

#### **◆ RUN state operation**

In the RUN state, the PLC function operates a sequence program in the sequence of step  $0\rightarrow$ END (FEND) instruction $\rightarrow$ step 0 repeatedly when the SQ signal is turned ON. (P.RUN is ON)

The output suspended in the STOP state is executed according to the PLC function parameter output mode set for  $STOP \rightarrow RUN$  switching (refer to [page 123\)](#page-125-1) when the PLC function enters the RUN state.

#### ◆ STOP state operation

In the STOP state, the PLC function stops operating a sequence program when the SQ signal is turned OFF or the inverter is stopped remotely. (P.RUN is OFF)

The PLC function saves the output status and turns OFF all output points when it enters the STOP state. Data other than the output (Y) is retained in the memory.

#### $Point<sup>0</sup>$

<span id="page-98-1"></span> • The PLC function performs I/O refresh processing in both RUN and STOP states. Therefore, input/output can be monitored and tested from peripheral devices even in the STOP state.

## **3.3 Program configuration**

#### **Program classification**

Programs that can be used in the PLC function are main sequence programs only. Microcomputer programs, interrupt programs, and SFC programs cannot be used.

#### ◆ Program capacity

The program capacity is the memory capacity that stores programs and is 6k steps (24k bytes). Set the program capacity using PLC function parameters (PLC parameters).

## <span id="page-99-0"></span>**3.4 Programming language**

Programming the PLC function can be performed through two methods. One uses figures and the other uses dedicated instructions.

- Programming with figures is performed by using the relay symbolic language. (Programming in FR Configurator2 (Developer) is performed in "ladder mode.")
- Programming with dedicated instructions is performed by using the logic symbolic language. (Programming that uses FR Configurator2 (Developer) is performed in "list mode.")

The same program is created with both the relay symbolic language and the logic symbolic language.

Structured text (ST) is a language standardized by IEC 61131-3, the international standard for writing logic programs. Users can write programs in text.

## **3.4.1 Relay symbolic language (ladder mode)**

The relay symbolic language is based on the concept of relay control circuits.

This language allows programming through expressions similar to sequential circuits in relay control.

#### **Ladder block**

A ladder block is the smallest elements for the sequence program operation, and starts at a vertical rail on the left side and ends at the one on the right side.

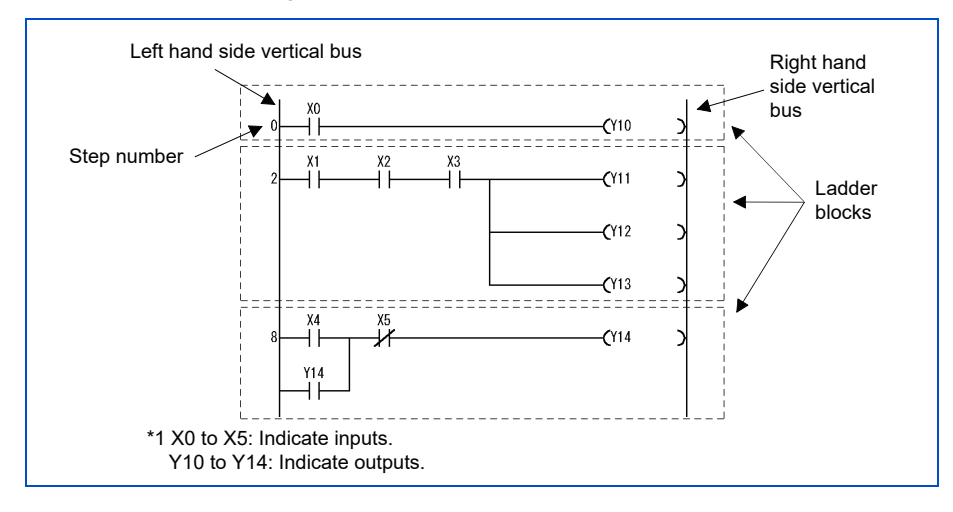

#### ◆ Sequence program operation method

The sequence program is operated repeatedly from the ladder block at step 0 through the END instruction. A ladder block is operated from the left vertical rail to the right vertical rail and from top down.

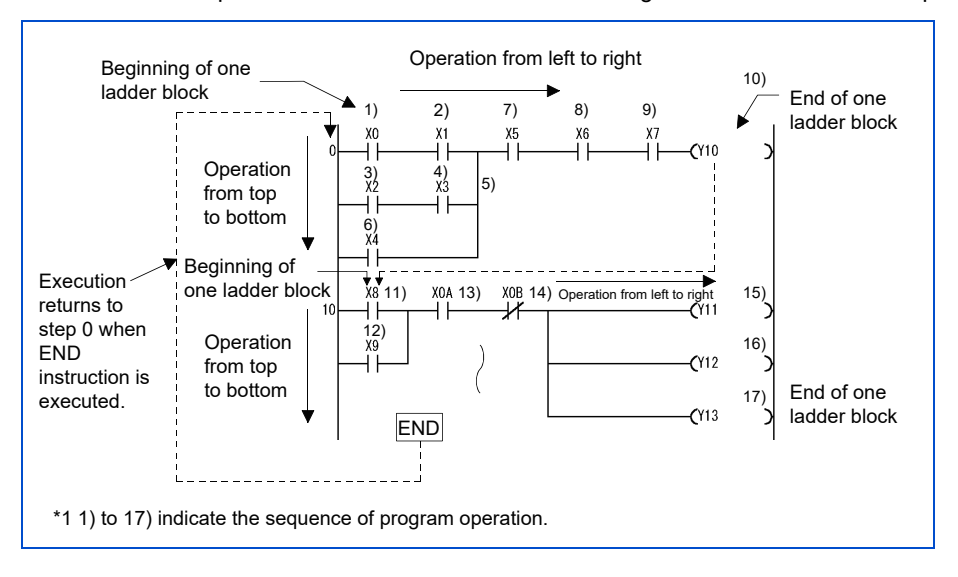

## **3.4.2 Function block (FB)**

A function block (FB) is a repeatedly used ladder blocks that is treated as a component so that it can also be used in other sequence programs.

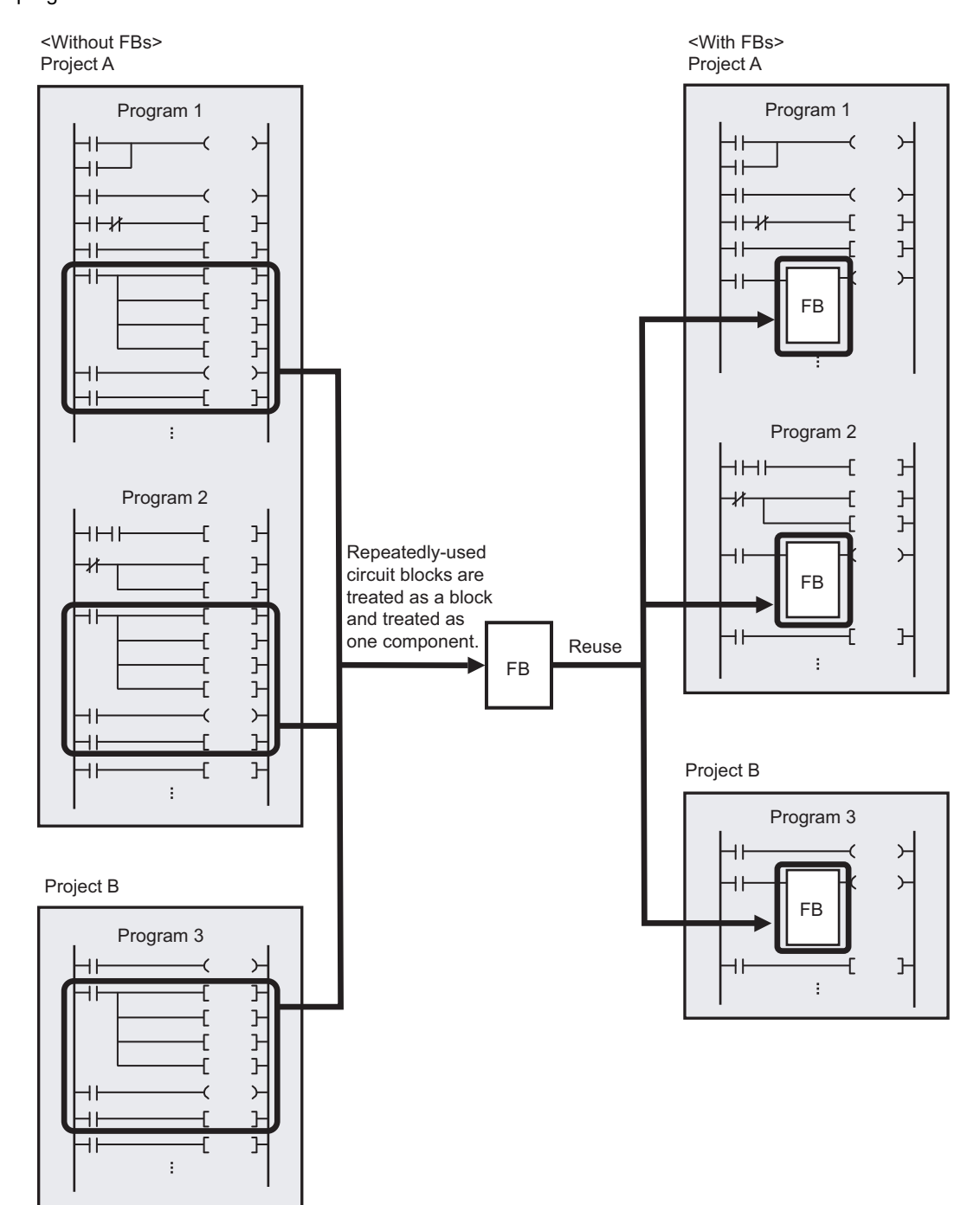

## <span id="page-101-0"></span>**3.5 Operation processing method of the PLC function**

The PLC function uses the repetitive operation method of stored programs.

#### ◆ Stored program method

- The stored program method stores a sequence program to be operated in the internal memory in advance.
- At execution of the sequence program, the sequence program stored in the PLC function is read to the CPU by each instruction in order to execute operations, and that result is used to control each device status.

#### ◆ Repetitive operation method

The repetitive operation method executes a sequence of operations repeatedly.

The PLC function executes the following process repeatedly.

- The PLC function executes a sequence program stored in the internal memory in sequence from step 0.
- The PLC function performs internal processing such as updating timers/counters to the present values and performing selfdiagnostic checks after executing the END instruction, and returns to step 0 in the sequence program.

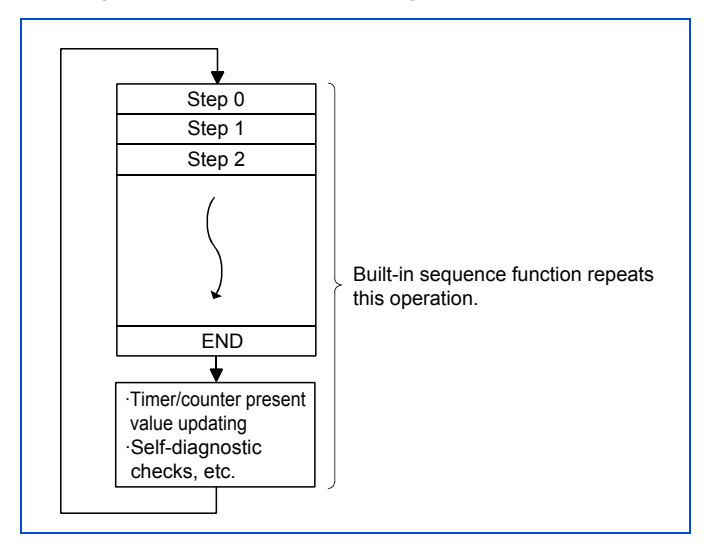

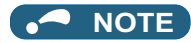

• Processing from step 0 to the next step 0 or END to the next END is called a scan. Therefore, a single scan time is the total time to process a user-created program (step 0 through END) and the time for internal processing of the PLC function.

# <span id="page-102-0"></span>**3.6 I/O processing method**

The control method is a refresh method.

### **3.6.1 Refresh method**

The refresh method stores changes in the control input terminals to the CPU input data memory in batch before every scan is executed and uses the data stored in this input data memory for operation execution.

Program operation results of the output (Y) are output to the output data memory every time, and contents stored in the output data memory are output in batch from the control output terminals after the END instruction is executed.

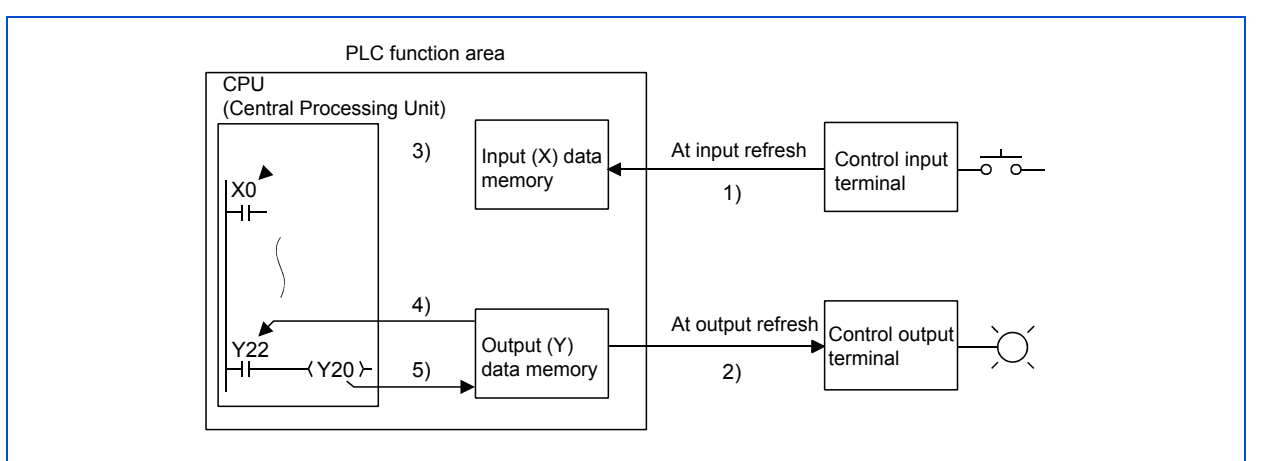

• Input refresh

Input information is read 1) in batch from the PLC function area and stored in the input data memory (X) before executing step 0. • Output refresh

Output information 2) stored in the output data memory (Y) is output in batch to the PLC function area before executing step 0.

• When executing a contact instruction for the input Input information is read 3) from the input data memory (X) to execute a sequence program.

• When executing a contact instruction for the output

Output information is read 4) from the output data memory (Y) to execute a sequence program.

• When executing an OUT instruction for the output

Operation result of the sequence program 5) is stored in the output data memory (Y).

### **3.6.2 Response delay in refresh mode**

The following description is about the output delay for the varied inputs. As shown in the figures below, change in the output lags behind that in the input by up to two scans.

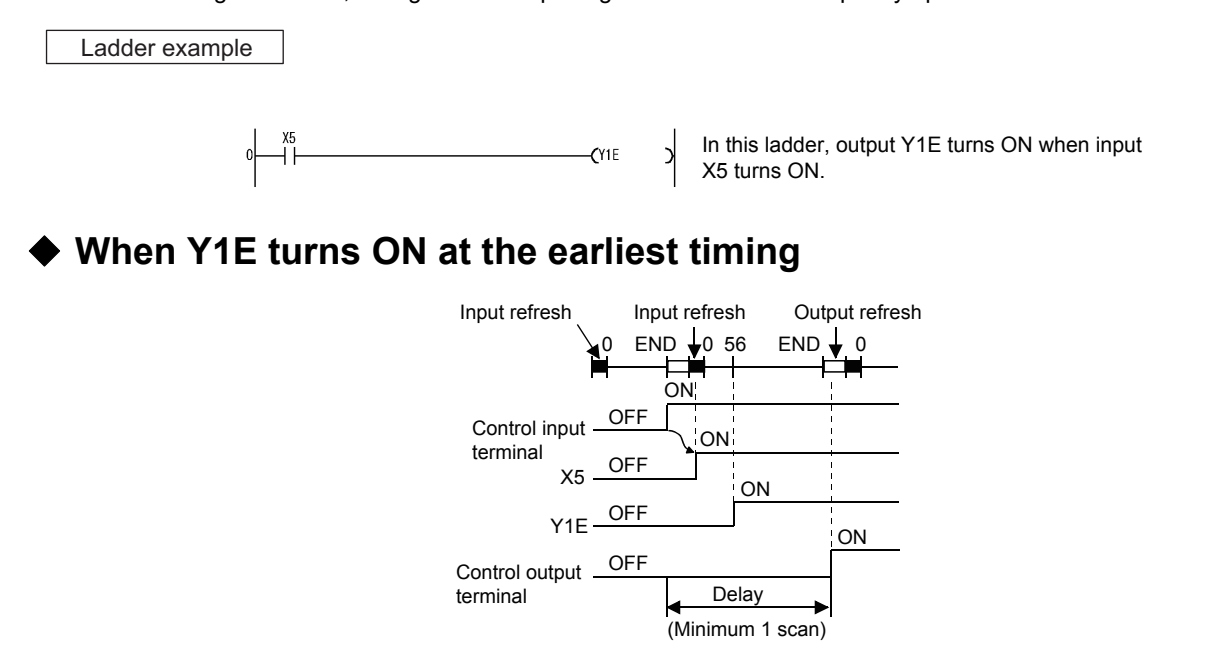

The Y1E output turns ON at the earliest timing when the control input terminal turns ON immediately before the refresh. In this case, X5 turns ON at input refresh, Y1E turns ON at step 0, and then the control output terminal turns ON at output refresh after END instruction execution.

Therefore, change in the control output terminal occurs one scan behind that in the control input terminal.

#### **When Y1E turns ON at the latest timing**

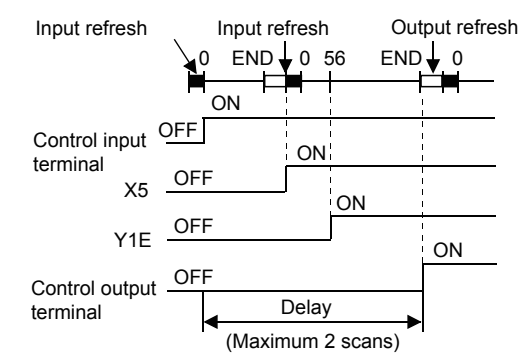

The Y1E output turns ON at the latest timing when the control input terminal turns ON immediately after the refresh. In this case, X5 turns ON at the next input refresh, Y1E turns ON at step 0, and then the control output terminal turns ON at the output refresh after END instruction execution.

Therefore, change in the control output terminal occurs two scans behind that in the control input terminal.

# <span id="page-104-0"></span>**3.7 Scan time**

### **Scan time**

Scan time is the time period from operation execution of a sequence program from step 0 until executing the next step 0. The scan time is not constant in every scan but differs according to whether instructions used are executed or not.

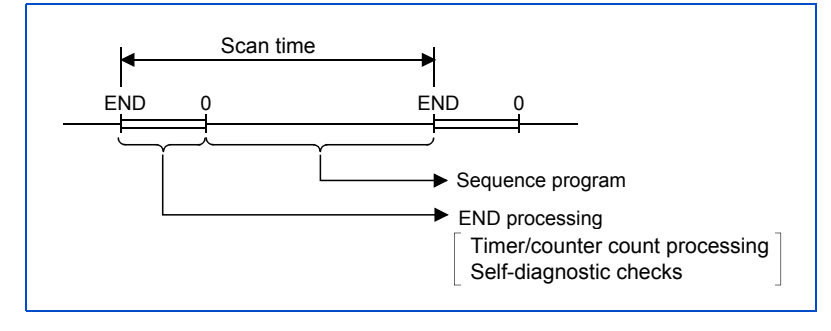

#### ◆ Scan time check

The scan time from the END instruction to the next END instruction is measured inside the programmable controller and stored in special registers SD520 (SD521), SD524 (SD525), and SD526 (SD527).

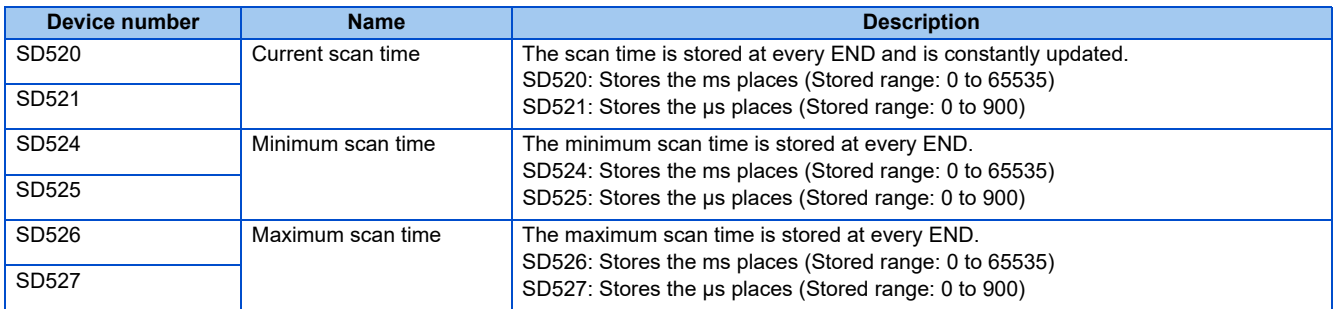

• Scan time accuracy

The accuracy of the scan time observed inside the programmable controller is  $\pm 2$  ms.

For example, the actual scan time is within the range of 3 ms to 7 ms when data stored in SD520 is 5.

## <span id="page-105-1"></span><span id="page-105-0"></span>**3.8 Values that can be used in sequence programs**

For the PLC function, data such as values and alphabetical characters are represented in two statuses, 0 (OFF) and 1 (ON). Data represented with 0 and 1 is called BIN (binary).

The PLC function can also use HEX (hexadecimal), which represents four bits of BIN data together.

The following table shows the numeric representations in BIN (binary), HEX (hexadecimal), and DEC (decimal).

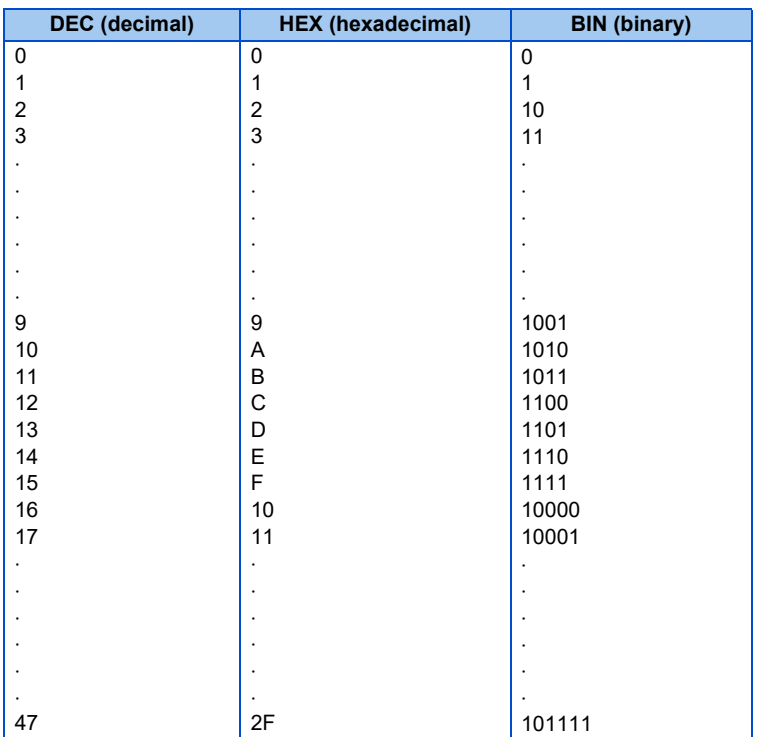

### **3.8.1 BIN (binary)**

#### **◆ Binary**

BIN represents a value with 0 (OFF) and 1 (ON).

In decimal notation, when a value increases from 0 to 9, a carry occurs and the next value becomes 10.

In BIN (binary) notation, a carry is generated after 0 and 1, and the next value becomes 10 (2 in decimal notation). Then, a next carry is generated after 10 and 11, and the next value becomes 100 (4 in decimal notation).

### **Numeric representation in BIN (binary)**

Each register (such as a data register) used for the PLC function consists of 16 bits.

- Most significant bit is 0 ... Positive
- Most significant bit is 1 ... Negative

The following figure shows the numeric representation of each register used for the PLC function.

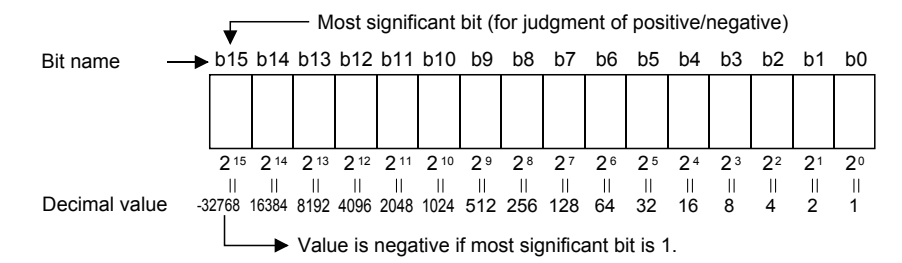

Numerical data that can be used for the PLC function

In the numeric representation shown in the figure above, values can be represented in the range from -32768 to 32767. Therefore, each register used for the PLC function can store a value between -32768 and 32767.

## **3.8.2 HEX (hexadecimal)**

### ◆ HEX

HEX represents four bits of binary data with one digit.

BIN uses 4 bits to represent the 16 values from 0 to 15.

HEX uses the letter A to represent the bit next to 9 (10) and B to represent 11, and then a carry occurs after F (15). For the numeric representations of BIN, HEX, and DEC, refer to [page 103.](#page-105-1)

#### **Numeric representation in HEX**

Each register (such as a data register) used for the PLC function consists of 16 bits. Therefore, the value that can be stored in each register can be represented in the range from 0 to HFFFF in HEX.

### <span id="page-107-0"></span>**3.9.1 Device list**

The following list shows device names and ranges that can be used for the PLC function. Specifications in the following table may not be supported depending on the date of manufacture of the inverter. For details on applicable specifications, refer to [page 8](#page-8-0).

#### **FR-A800, FR-A800 Plus and FR-F800 series**

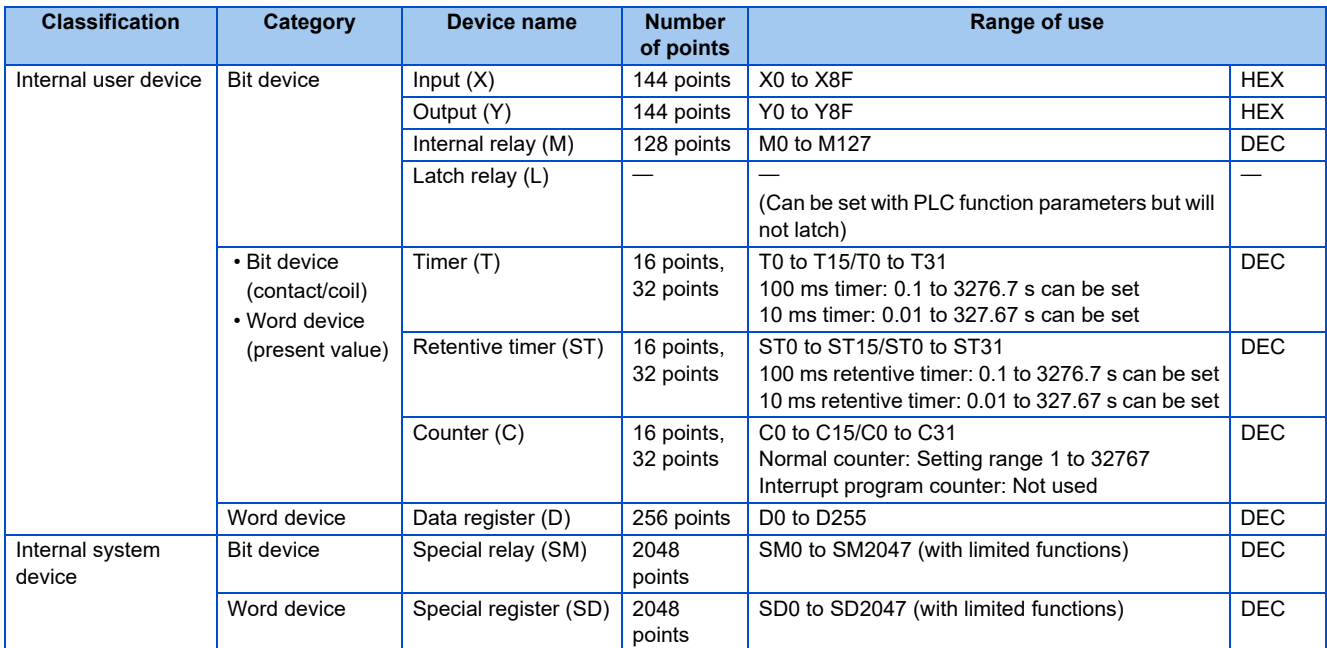

#### **FR-E800 series**

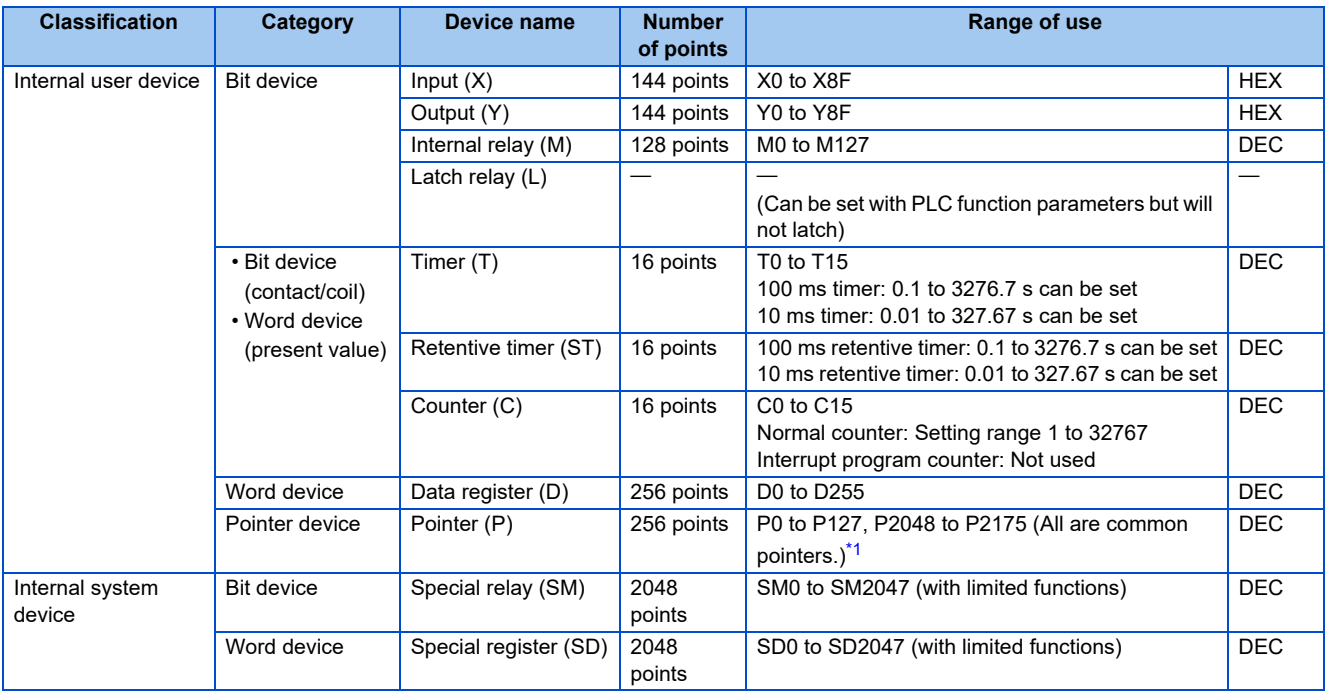

<span id="page-107-1"></span>\*1 P2048 to P2175 are used for automatic assignment. For details of automatic assignment, refer to GX Works2 Operating Manual (Simple Project).
# **3.9.2 I/O X and Y**

The input and output are devices that are used for communication between the inverter and external devices.

The input is given ON/OFF information externally to the control input terminals. Information is used as contacts (NO contact and NC contact) and source data of basic instructions in programs. On the other hand, the output is used to output program operation results from the control output terminals.

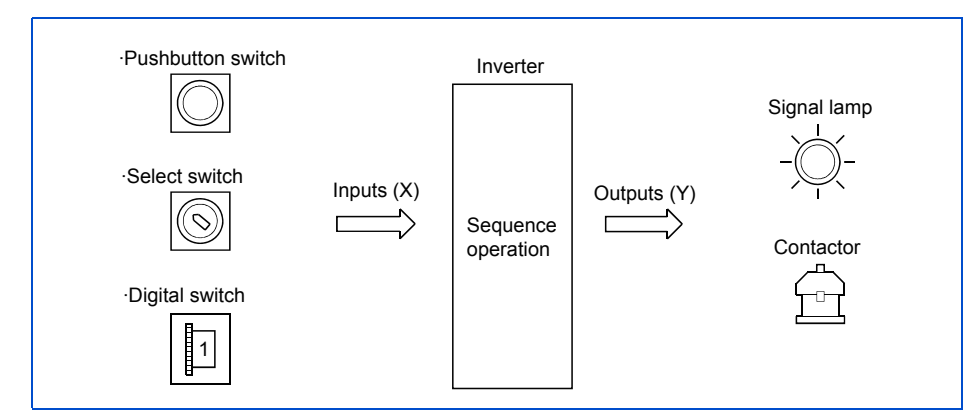

### ◆ Input X

- The input allows external devices, such as push-button switches, selection switches, limit switches, and digital switches, to give commands and data to the inverter (PLC function).
- Assuming that the PLC function has internal virtual relays (Xn), the NO contacts and NC contacts of those Xn are used in programs.

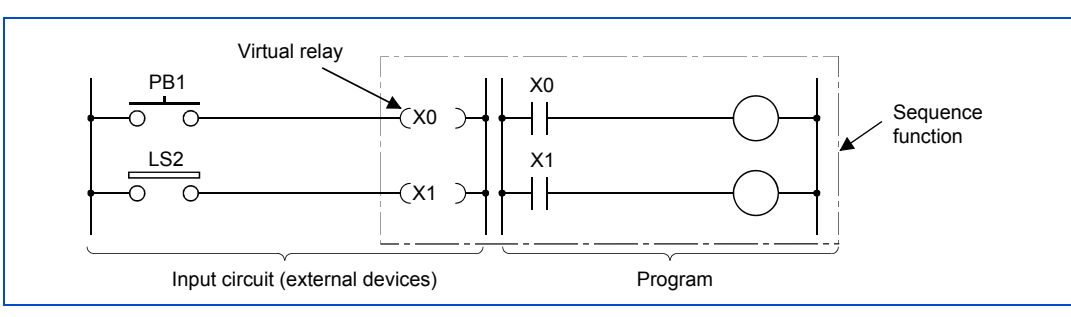

• There is no limit on the number of NO contacts and NC contacts of Xn used in a program.

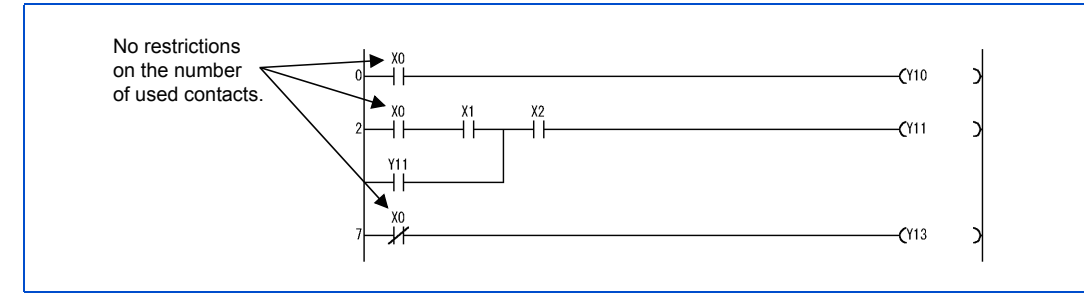

When the inverter is used without connecting any external device to the control input terminal, "X" can be substituted for internal relay "M".

### **Output Y**

- The output performs output of program control results to external devices (signal lights, digital Human Machine Interfaces (HMI), electromagnetic switches (such as contactors and solenoids)).
- Output information can be output through a single NO contact or an equivalent device.
- There is no limit on the number of NO contacts and NC contacts of output Yn used in a program as long as it is within the range of the program capacity.

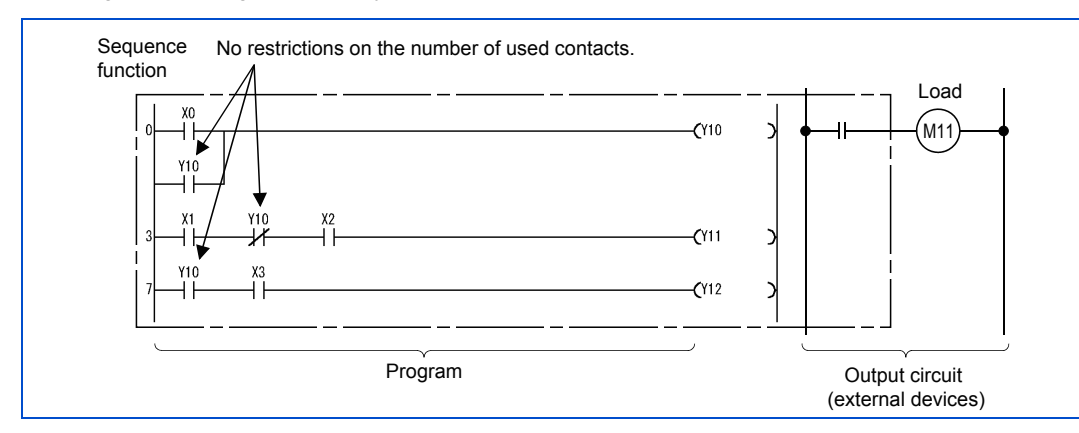

When the inverter is used without connecting the control input terminals to external devices, "Y" can be substituted for internal relay "M".

### **3.9.3 Internal relay M**

Internal relays are auxiliary relays that are used in the PLC function internally. These relays cannot latch (power failure retention).

Performing any of the following turns all internal relays OFF.

- When the power supply was turned ON
- When resetting

There is no limit on the number of contacts (NO contact and NC contact) to be used in a program. Use the output (Y) to output sequence program operation results.

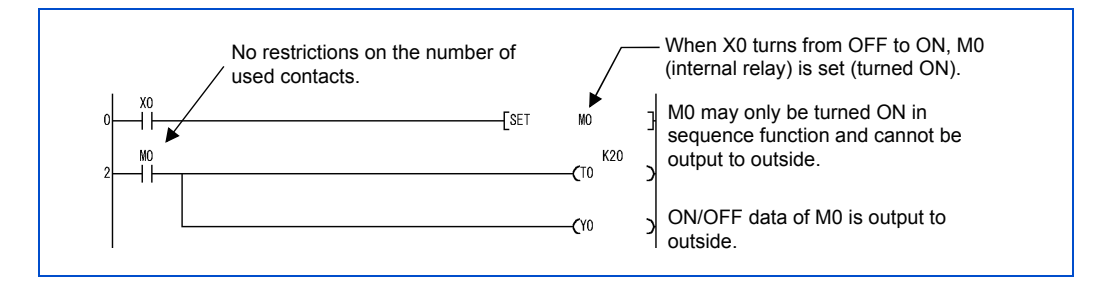

## **3.9.4 Timer T**

The PLC function uses up-timing timers.

The up-timing timer starts measuring a present value when the timer's coil turns ON, and then the timer's contact turns ON when the present value reaches a setting value.

#### **NOTE**

• Sequence programs that use the devices T16 to T31 are available for applicable inverters that support 32-point devices. (Refer to [page 8](#page-8-0))

When such a program is written to the inverter that supports up to 16-point devices, an internal fault of the sequence program "INSTRCT.CODE ERR" will occur. In this case, the "P.RUN" indicator blinks on the operation panel display and the sequence program will not be executed.

### **100 ms timer and 10 ms timer**

The timer starts measuring a present value when the timer's coil turns ON, and then the present value returns to 0 and the timer's contact turns OFF when the coil turns OFF.

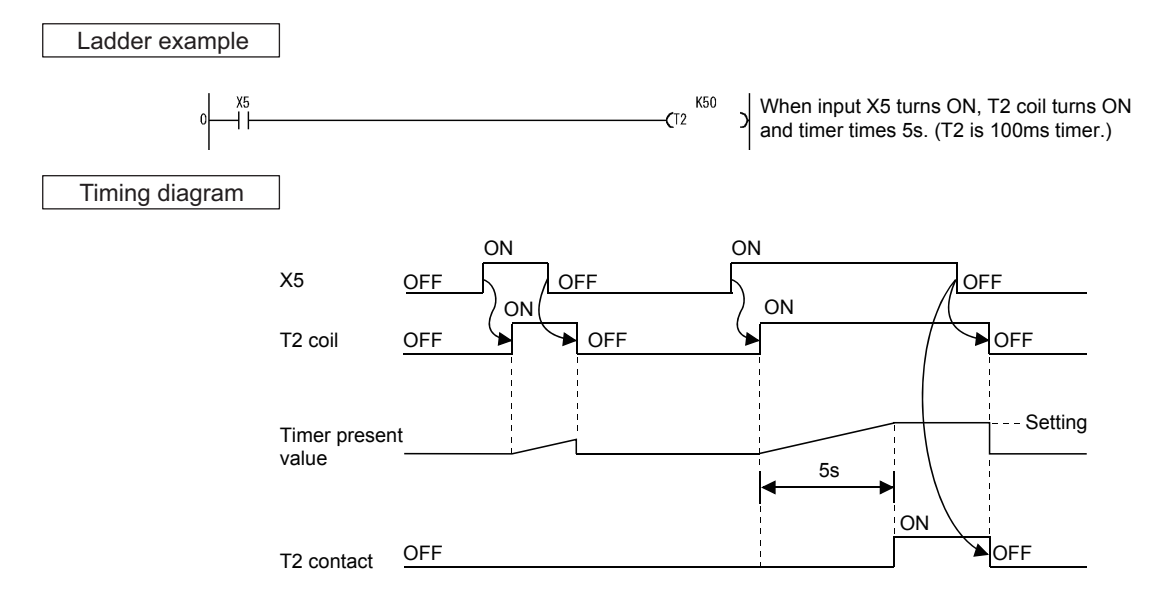

## **3.9.5 Retentive timer ST**

#### **NOTE**

• Sequence programs that use the devices ST16 to ST31 are available for applicable inverters that support 32-point devices. (Refer to [page 8\)](#page-8-0)

When such a program is written to the inverter that supports up to 16-point devices, an internal fault of the sequence program "INSTRCT.CODE ERR" will occur. In this case, the "P.RUN" indicator blinks on the operation panel display and the sequence program will not be executed.

#### **100 ms retentive timer**

- The 100 ms retentive timer is a timer that measures the time period during which its coil is ON. It starts measuring a present value when its coil turns ON and retains the present value and its contact ON/OFF status even when the coil turns OFF. It resumes measurement from the retained present value when the coil turns ON again.
- Use the RST STO instruction to clear the present value and turn OFF the contact.
- The retentive timer value is not kept and reset to zero after PLC power OFF.

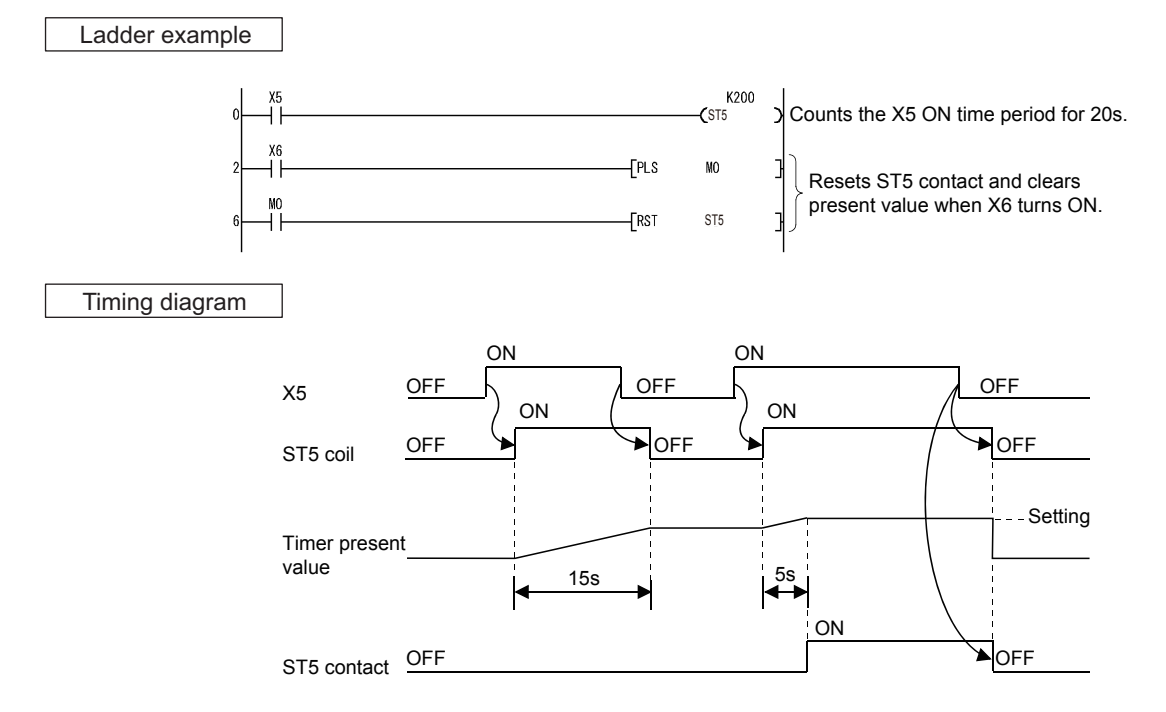

#### **3.9.6 Processing and accuracy of timers**

#### ◆ Processing

When the OUT TI instruction is executed, the ON/OFF switching of the timer coil, current value update, and ON/OFF switching of the contact are performed. In the END processing, the current timer value is not updated and the contact is not turned ON/ OFF.

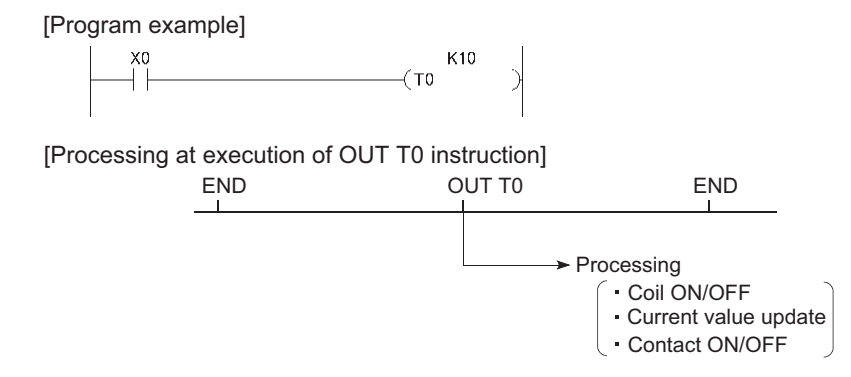

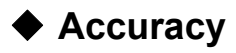

The value obtained by the END instruction is added to the current value when the OUT T $\Box$  instruction is executed. The current value is not updated while the timer coil is OFF even if the OUT TO instruction is executed.

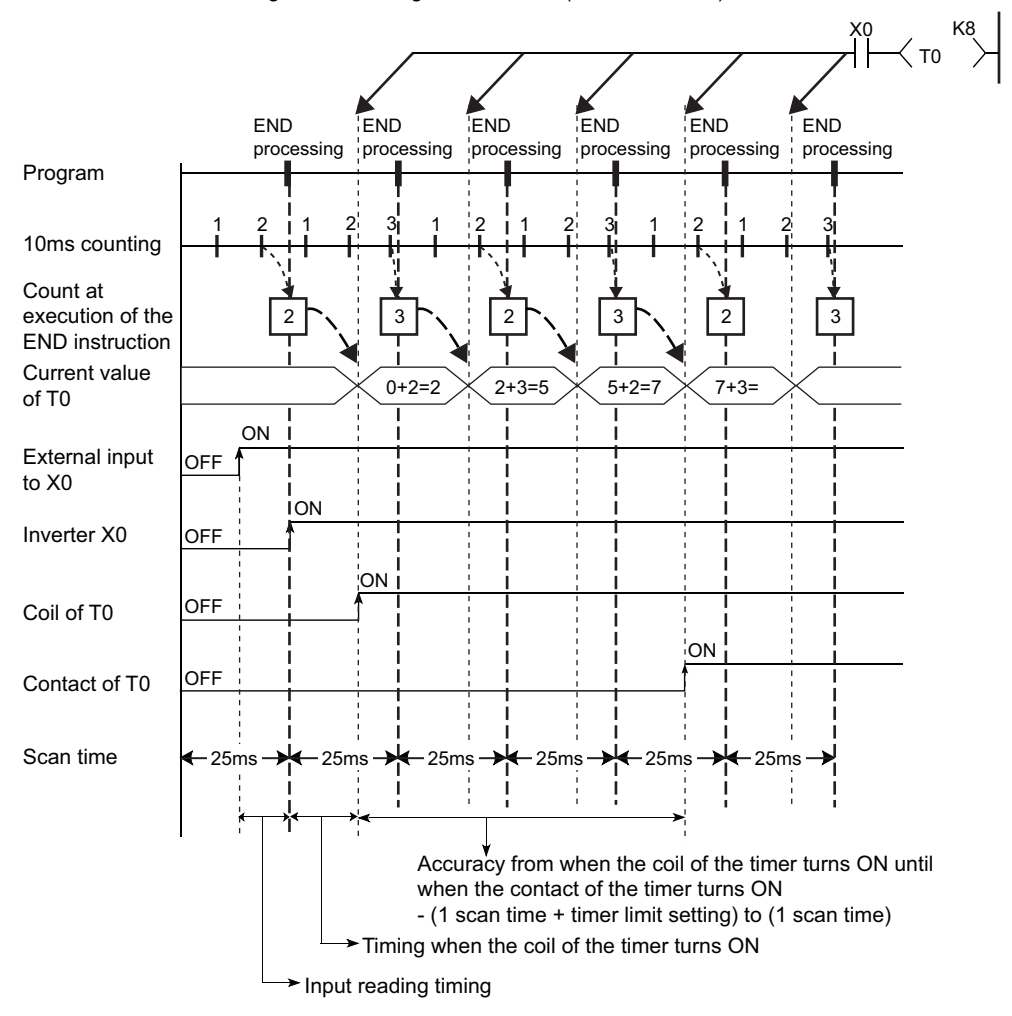

Timer limit setting=10ms, Setting value of T0=8 (10ms×8=80ms), Scan time=25ms

Accuracy of the timer response that is from reading input (X) to output the data are up to "2-scan time + timer limit setting".

**3**

# **3.10 Counter C**

The PLC function uses up-timing counters.

The up-timing counter turns its contact ON when the count value reaches a setting value.

#### **NOTE**

• Sequence programs that use the devices C16 to C31 are available for applicable inverters that support 32-point devices. (Refer to [page 8](#page-8-0))

When such a program is written to the inverter that supports up to 16-point devices, an internal fault of the sequence program "INSTRCT.CODE ERR" will occur. In this case, the "P.RUN" indicator blinks on the operation panel display and the sequence program will not be executed.

#### ◆ Count processing

- The counter's coil turns ON/OFF at execution of the OUT CD instruction, and then the counter's present value is updated and its contact turns ON after the END instruction is executed.
- $\cdot$  The counter detects the coil's rise (OFF $\rightarrow$ ON) and then starts counting. Therefore, it will not start counting if the coil remains ON.

### **Counter reset**

- $\cdot$  The count value is not cleared even when the coil turns OFF. Use the RST C $\Box$  instruction to clear the count value and turn the contact OFF.
- If the counter is reset with the RST instruction, the counter's present value and contact are cleared at execution of the RST instruction.

Ladder example

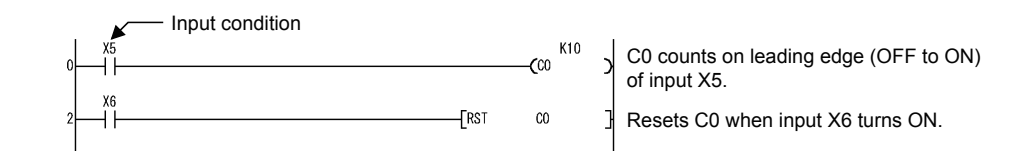

## **3.10.1 Count process in refresh mode**

The counter counts at the rise of the counter's input conditions stored at input refresh.

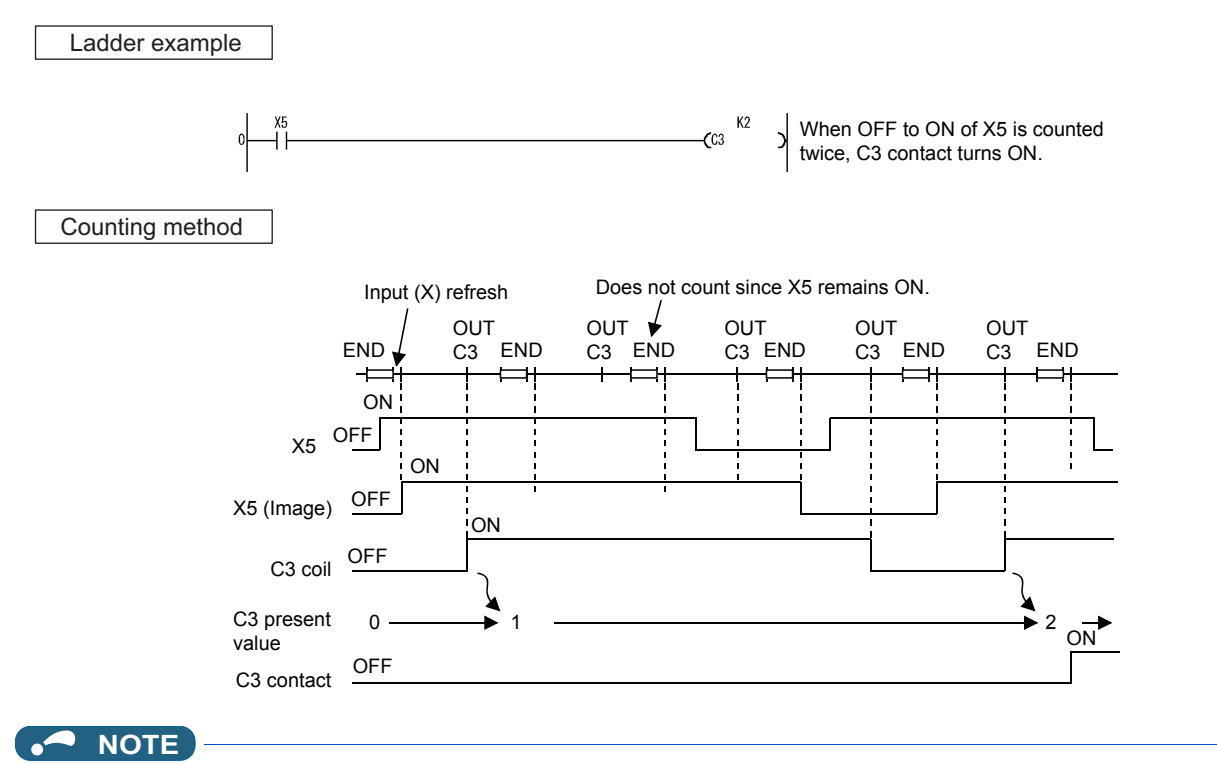

• For the maximum counting speed of the counter, refer to [page 113.](#page-115-0)

### <span id="page-115-0"></span>**3.10.2 Maximum counting speed of counter**

The maximum counting speed of the counter is determined by scan time, and counting is possible only when the ON/OFF time specified in the input conditions is longer than the scan time.

Maximum counting speed Cmax = 
$$
\frac{n}{100} \times \frac{1}{ts}
$$
 [times/s]   
ts: Scan time [s]

**NOTE**  $\mathbf{r}$ 

• Duty n is a ratio between the ON and OFF time of count input signals and is represented as a percentage (%).

When T1 \le T2 
$$
n = \frac{T1}{T1 + T2} \times 100[\%]
$$
  
\nWhen T1 > T2  $n = \frac{T2}{T1 + T2} \times 100[\%]$   
\nCount input signal

# **3.11 Data register D**

• Data registers are memories that can store numerical data (from -32768 to 32767 or from H0000 to HFFFF) within the PLC function. Each data register consists of 16 bits; therefore, data can be read and written in 16-bit increments.

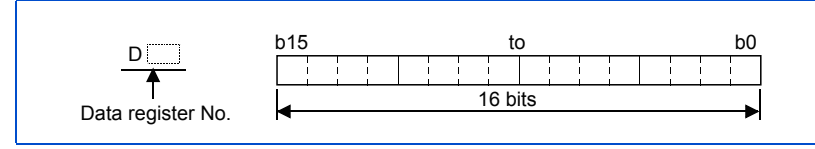

- Data stored during execution of a sequence program is retained until overwritten with new data.
- Unused timers (T) and counters (C) can be substituted for data registers if the number of data registers is insufficient.

# **3.12 Special relays and special registers**

Special relays and special registers are internal relays and data registers, respectively, whose applications are already determined in the PLC function.

The following are the main applications of special relays and special registers.

#### ◆ Sequence operation check

The following special relays and special registers can be used for checking sequence program operations.

- Operating status (RUN/STOP) check
- Error detection through self-diagnostic function
- Operation error detection
- Scan time check

#### ◆ Timing contact

The following items are special relays with different operating statuses that can be used for sequence programs.

- Always ON/OFF flag
- RUN flag (OFF for one scan)
- Initial processing flag (ON for one scan)

#### **NOTE**

• For special relays and special registers that can be used in the PLC function, refer to [page 22.](#page-22-0)

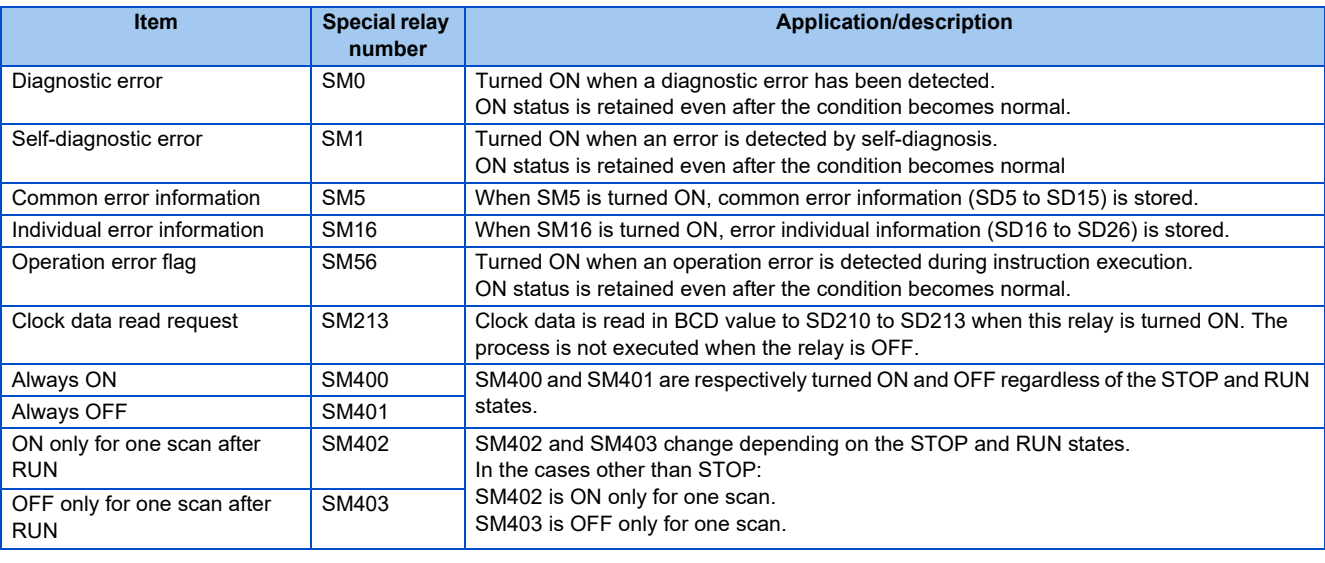

# **3.13 Function list**

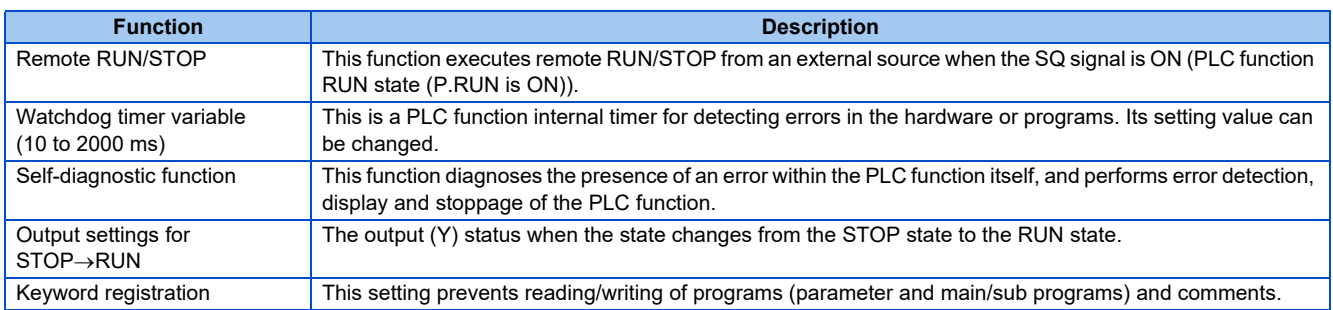

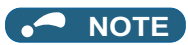

• The following functions cannot be used.

Constant scan, latch (retention at power failure), PAUSE, status latch, sampling trace, step operation, clock, interrupt processing, comment, microcomputer mode, print title entry, annunciator display mode, ERROR LED priority settings.

# **3.14 RUN/STOP method of PLC function from an external source (remote RUN/STOP)**

The PLC function RUN/STOP is executed by ON/OFF of the SQ signal.

Remote RUN/STOP is performed by RUN/STOP of the PLC function from an external source when the SQ signal remains in the ON state (RUN state).

#### **Application of remote RUN/STOP**

Remote RUN/STOP can be performed by remote control using remote RUN/STOP in the following types of cases.

- When the inverter is out of reach
- When executing RUN/STOP for the inverter in an enclosure from an external source

#### **Operation at remote RUN/STOP**

The operations of the sequence program that performs remote RUN/STOP are as follows.

- Remote STOP: The sequence program is executed up to the END instruction, and enters the STOP state.
- Remote RUN: If remote RUN is executed when the inverter has been switched to the "STOP state" by remote STOP, the state changes to RUN state again, and the sequence program is executed from step 0.

#### **◆ Remote RUN/STOP method**

The following methods can be used for remote RUN/STOP.

• Setting using the PLC function parameters (by contact)

Remote RUN/STOP can be executed by turning the remote RUN contact OFF/ON.

For example, this can be used to STOP the PLC function at the emergency stop contact.

(The state is "RUN" when the remote RUN contact is OFF, and "STOP" when the remote RUN contact is ON.)

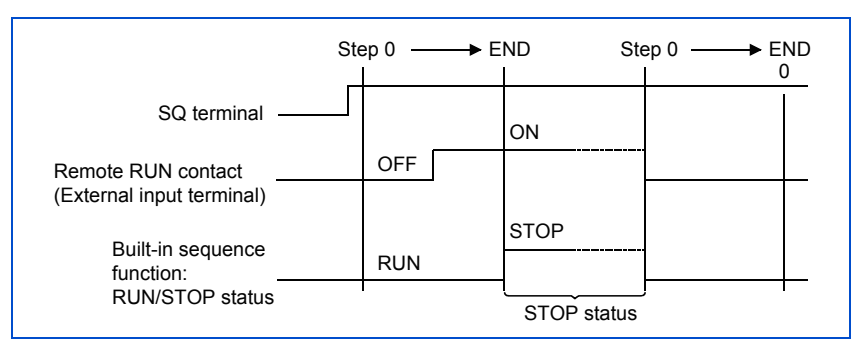

 $Point$ <sup> $\odot$ </sup>

 • PLC function parameter settings for the remote RUN contact X0 to X8F can be set for the remote RUN contact.

(For details, refer to the Instruction Manual of FR Configurator2)

#### • Using FR Configurator2 (Developer)

RUN/STOP can be performed by operating remote RUN/STOP from FR Configurator2 (Developer).

For example, this can be used to STOP the inverter in order to rewrite the sequence program when it is installed in an out of reach location.

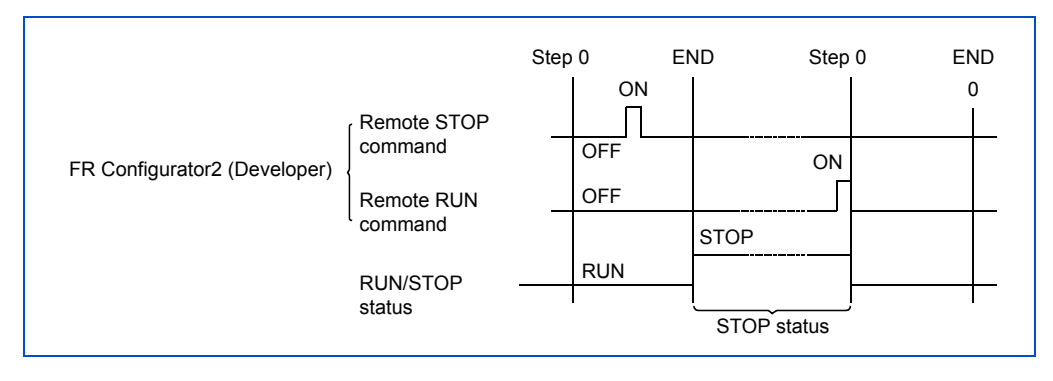

### ◆ Note

Note the following points because the PLC function has priority on STOP.

- The PLC function switches to the STOP state when remote STOP is executed from any source such as the remote RUN contact or FR Configurator2 (Developer), etc.
- After switching the PLC function to the STOP state with remote STOP, all external factors (remote RUN contact, FR Configurator2 (Developer), etc.) that executed the remote STOP must be RUN in order to switch the PLC function back to the RUN state.

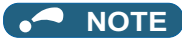

• In the RUN state, the sequence program step 0 to the END instruction are executed repeatedly. In the STOP state, all sequence program operations are stopped, and all outputs (Y) are OFF.

# **3.15 Watchdog timer (watchdog error supervision timer)**

#### ◆ Watchdog timer

The watchdog timer is a PLC function internal timer for detecting errors in the hardware or sequence program. Use FR Configurator2 (Developer). Select the [PC parameter] window, [PC RAS setting] tab, and set the watchdog timer.

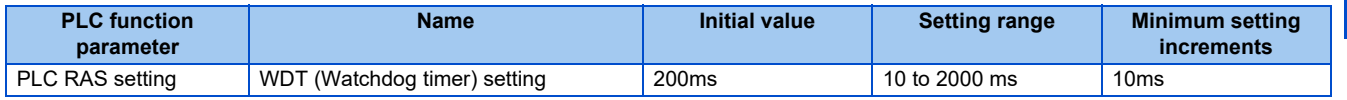

#### **Watchdog timer reset**

The PLC function resets the watchdog timer before step 0 is executed (after the END processing is executed).

When the PLC function operates normally and the END instruction is executed by the sequence program within the setting value, the watchdog timer does not output the signal.

When a PLC function hardware failure occurs or if the END instruction of the scan time could not be executed well within the setting value, the watchdog timer outputs the signal.

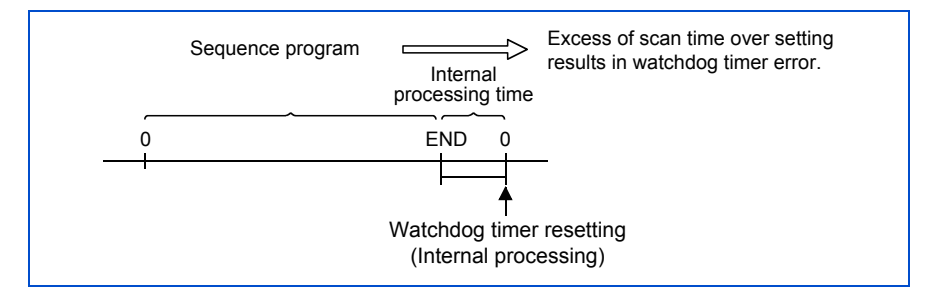

#### **Process when the watchdog timer reaches the setting value**

If the scan time exceeds the setting value of the watchdog timer, a watchdog timer error occurs and the PLC function is as follows.

- All outputs of the PLC function turn OFF.
- The P.RUN LED blinks.
- SM1 turns ON, and an error code is stored in SD0. (Refer to [page 46](#page-46-0).)

# **3.16 Self-diagnostic function**

The self-diagnostic function diagnoses the presence of an error within the PLC function itself.

### ◆ Self-diagnostic timing

The self-diagnostic is executed at power-on, at reset, when each instruction is executed and when the END instruction is executed.

- At power-on, at reset.
- Diagnoses whether the operation can be executed.

• When each instruction is executed

An error occurs if the operation of each instruction of the sequence program could not be executed.

• When the END instruction is executed

Watchdog error supervision is performed.

#### **Operation mode when an error is detected**

There are two types of PLC function operations for when an error is detected by self-diagnosis; the operation stops or operation continues.

Even if the operation is set to continue, some errors can cause operation stop with the PLC function settings. (Refer to [page](#page-122-0) [120](#page-122-0).)

- If an operation-stop error is detected by the self diagnosis, the operation is stopped as soon as the error is detected. (Note that other devices do not hold the status before an error occurs.)
- If an operation-continued error is detected, the faulty program area is skipped, and the operation continues from the next step.

### **← Confirmation of fault record**

When an operation error occurs, SM0 (self-diagnosis error) turns ON and an error code is stored in SD0 (self-diagnosis error). Particularly when the operation is set to be continued, use in the program and to prevent a malfunction in the machine system. For details on the fault record detected by self-diagnosis, refer to the error code list on [page 224.](#page-226-0)

### <span id="page-122-0"></span>**3.16.1 Operation mode when there is an operation error**

The PLC function can be set to either stop or continue operation of the sequence program when an operation error occurs. The setting of whether to stop or continue operation is set in the PLC function parameters.

• The initial status of the operation mode and PLC function status when there is an operation error are as shown in the following table.

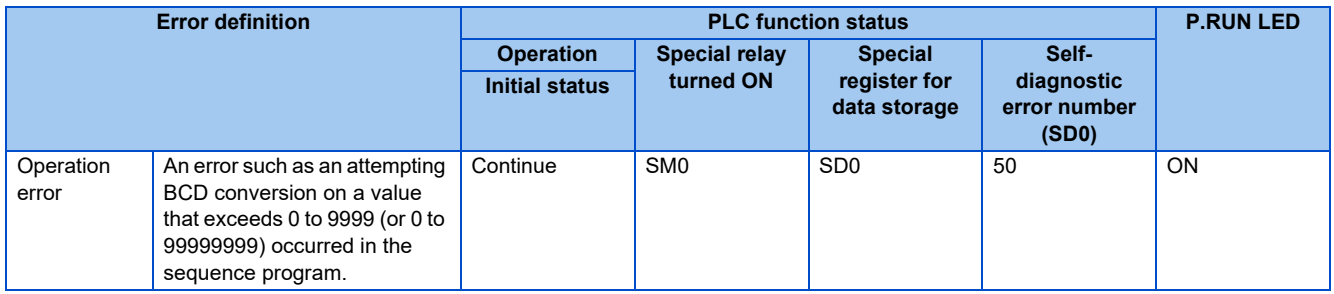

# **3.17 Registering file password**

This function sets write password and read password for each file stored in the inverter so that files are protected against tampering and theft by unauthorized persons. To set up a file password, select [Online] of FR Configurator2 (Developer), [Password/key word], and then [Registration/change].

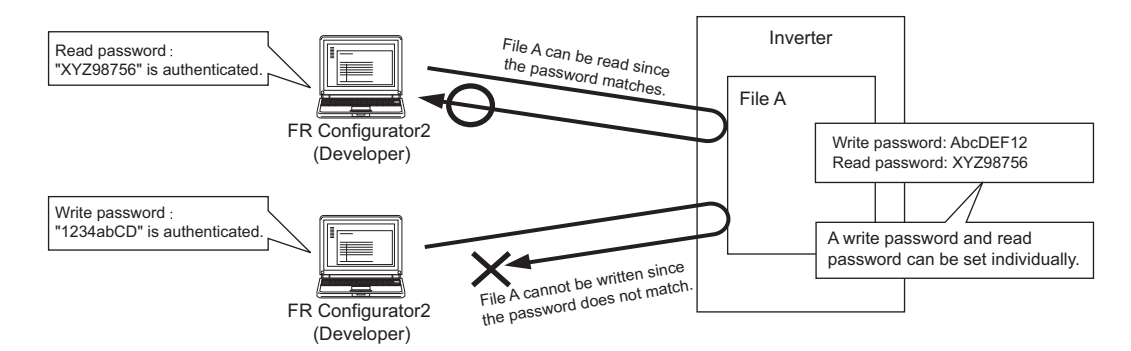

#### ◆ File protection timing

File protection is enabled immediately after the passwords are registered, and it is disabled immediately after the passwords are deleted.

#### **Password target files**

A password can be set to the following files.

- Program
- Device comment
- Initial device value
- Parameter
- Source information

#### **Operations that are controlled and the number of characters**

A password can be set to the following operations. A password can be 4 to 32 alphanumeric characters (capital or lowercase letters).

- Reading files
- Writing files
- Reading/writing files

#### **Online operations that require password authentication**

Authentication is required to execute the following operations to password-protected files.

- Write to PLC (data writing)
- Read from PLC (data reading)
- Online change (data writing)
- Change TC setting value (data writing)
- Verify with PLC (data reading)
- Create/Change or Delete of a password (data reading and writing)
- Delete PLC data (data writing)

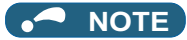

- For the procedure and precaution on the password change, cancellation, and unlock, refer to the GX Works2 Version1 Operating Manual (Common).
- Even when the password function **(Pr.296, Pr.297)** is enabled, FR Configurator2 can be used to read/write the inverter parameter settings.
- The purpose of the file password is different from that of the inverter password function **(Pr.296, Pr.297)**.
- If the password has been forgotten, clear the flash memory. However, doing so will also clear the PLC function programs and the parameters for the PLC function. (Refer to [page 71](#page-71-0).)

# **3.18 Output (Y) status settings when STOP status → RUN status**

When changing from a state such as the RUN state to the STOP state, the RUN state output (Y) is stored in the PLC function. When changing from the STOP state to the RUN state, the PLC function parameter settings can be configured to either reoutput the output (Y) or to output after operation execution.

"Output the output (Y) status before STOP"

After outputting the output (Y) status directly before the STOP state, the sequence program operation is executed. "Clear the output (Y) (output after 1 scan)"

After clearing all outputs (Y) and executing the sequence program operation, the output (Y) is output.

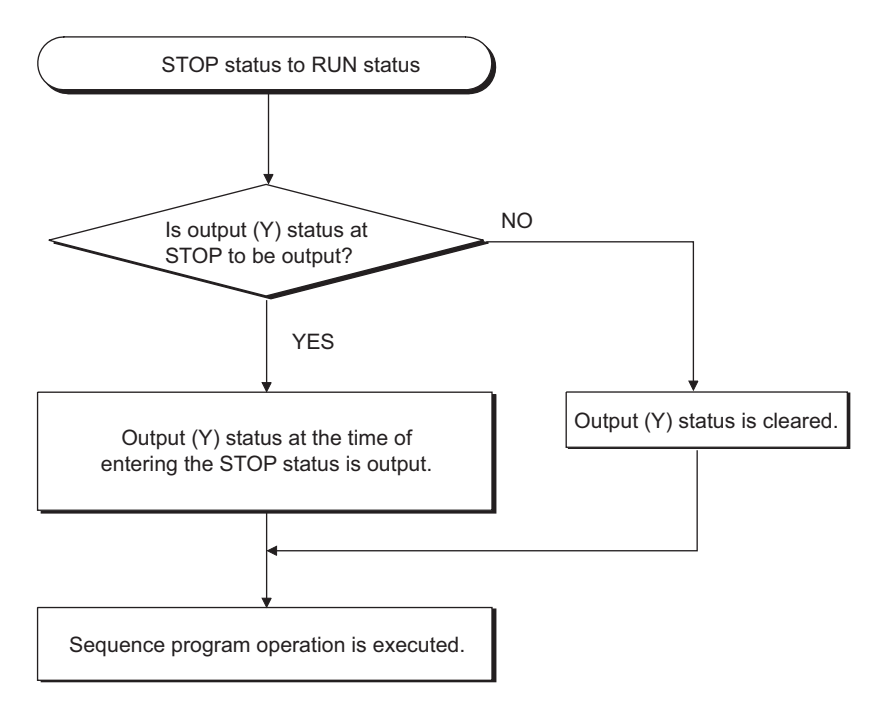

# **3.19 Structure of instructions**

Most of the instructions can be divided between the instruction section and device, and the applications are as follows.

- Instruction section
- Indicates the functions of the instruction.
- Device
- Indicates the data used by the instruction.

The structure of instructions based on a combination of the instruction section and device can be broadly divided into the following categories.

• Instruction section

Instructions that do not change the device status, and mainly perform program controls.

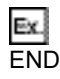

```
• Instruction section + Device
```
Controls device ON/OFF, controls the execution condition according to the device ON/OFF status, and performs program branching, etc.

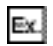

```
LD X0
\mathsf{L}_{\mathsf{Device}}Instruction part
```
•  $\Box$  Instruction section  $\Box$   $+$  Source device  $\Box$   $+$  Destination device

Performs operation on the destination data and source data, and stores the operation result in the destination.

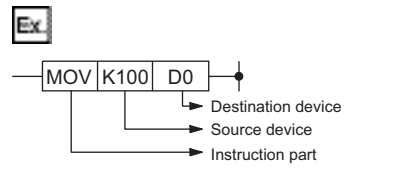

• Others

Combinations other than those above.

### ◆ Source (S)

A source is the data used in the operation.

It is as shown below depending on the specified device.

• Constant

Specifies the value used in the operation. It is a fixed value that cannot be changed when the program is being executed because it is set when the program is created.

• Bit device, word device

Specifies the device in which the data used in the operation is stored. Therefore, the data needs to be stored in the specified device before the operation is executed. The data used in the instruction can be changed by changing the data stored in the specified device while the program is being executed.

### ◆ Destination (D)

The data after operation is stored in the destination.

However, when instructions are constructed of a combination of  $\lfloor$  Instruction section  $\rfloor$  +  $\lfloor$  Source device  $\rfloor$  +  $\lfloor$  Destination device  $\rfloor$  , the data to be used in the operation needs to be stored in the destination before the operation. The device in which data is to be stored must be specified in the destination.

#### **NOTE**

• In this manual, the source and destination shall be indicated as the following abbreviations.

Source:  $(\mathsf{S})$ , Source 1:  $(\mathsf{S}1)$ , Source 2:  $(\mathsf{S}2)$ , Destination:  $(\mathsf{D})$ , Destination 1:  $(\mathsf{D}1)$ 

# **3.20 Bit device processing method**

Processing methods available for when a bit device (X, Y, M) is specified are 1-bit processing, and 16-bit and 32-bit processing which are accompanied by digit specification.

## **3.20.1 1-bit processing**

When sequence instructions are used, the device that is the operation processing target is 1 bit (1 point) of the bit device, and multiple bits cannot be specified.

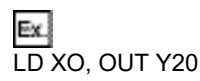

# **3.20.2 Digit specification processing**

When basic instructions or application instructions are used, there are situations in which the bit device that is the operation processing target needs to be specified with digit specification. When the processing increment of this digit specification is a 16-bit instruction, up to 16 points can be specified in 4-point increments.

### **16-bit instruction: K1 to 4 (4 to 16 points)**

Ex.

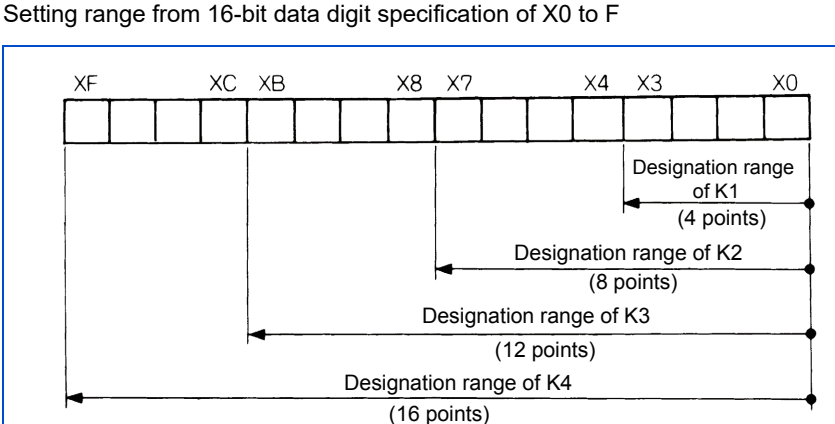

• When there is a digit specification on the source (S) side, the values that can be handled as source data are indicated in the table below.

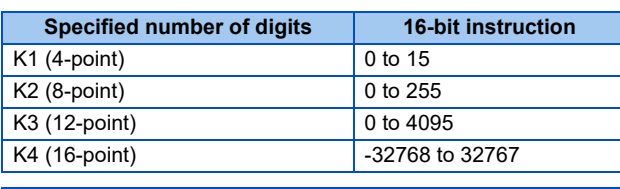

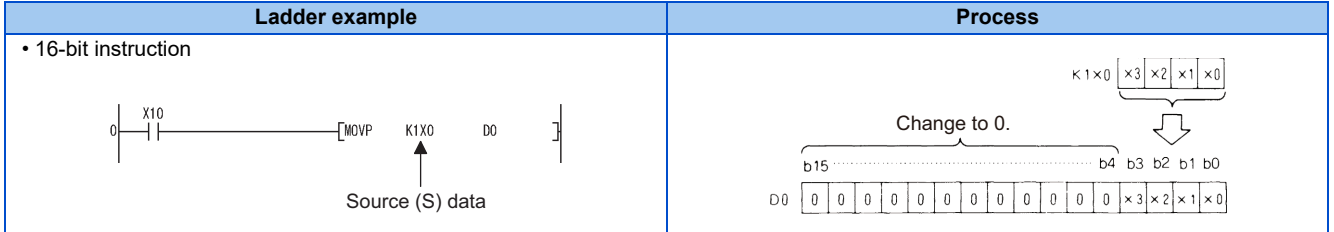

• When there is a digit specification on the destination (D) side, the number of points from the digit specification is applied to the destination side.

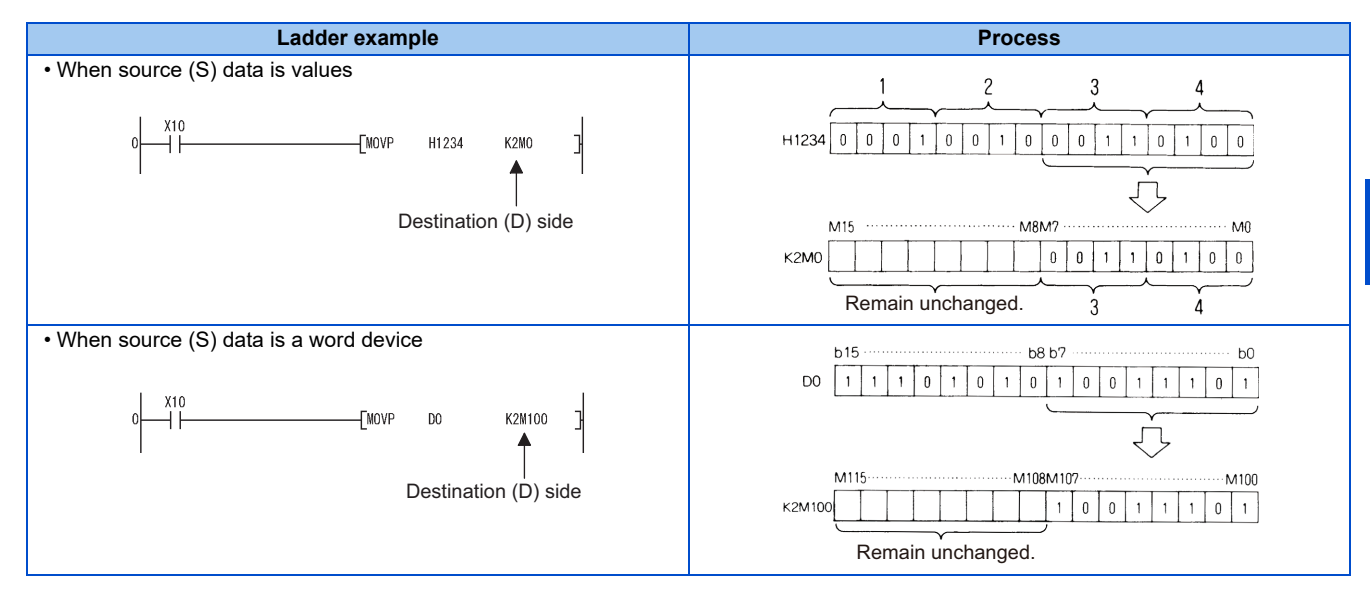

#### **32-bit instruction: K1 to 8 (4 to 32 points)**

Setting range X0 to 1F by 32-bit data digit specification

Ex.

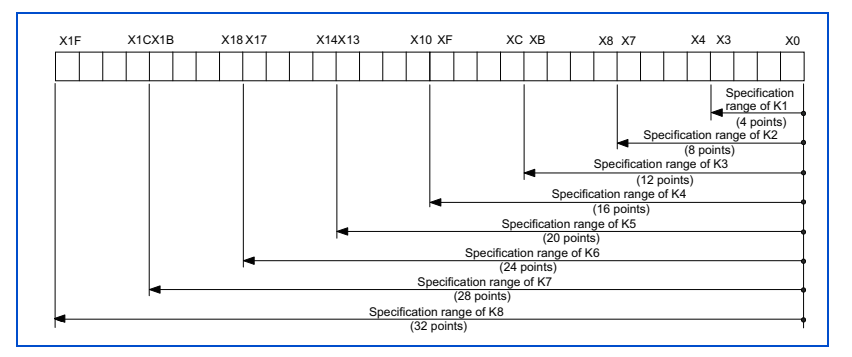

• When there is a digit specification on the source (S) side, the values that can be handled as source data are indicated in the table below.

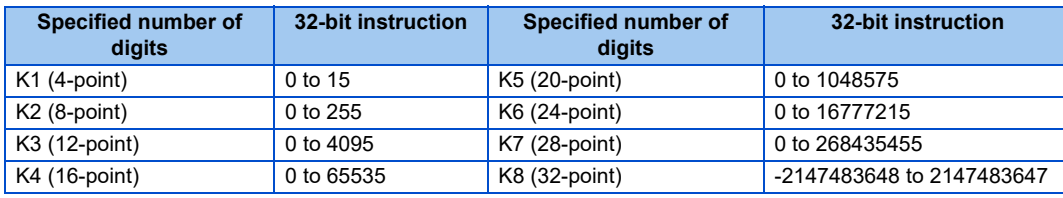

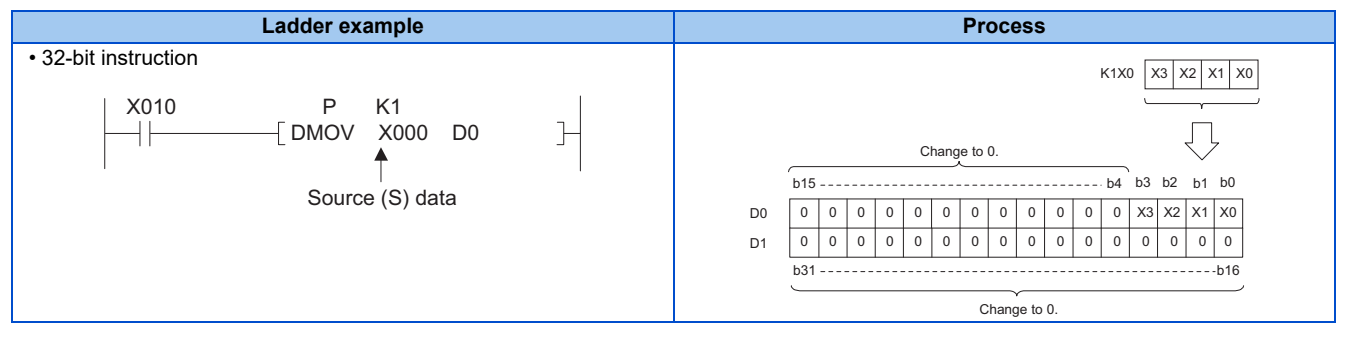

• When there is a digit specification on the destination (D) side, the number of points from the digit specification is applied to the destination side.

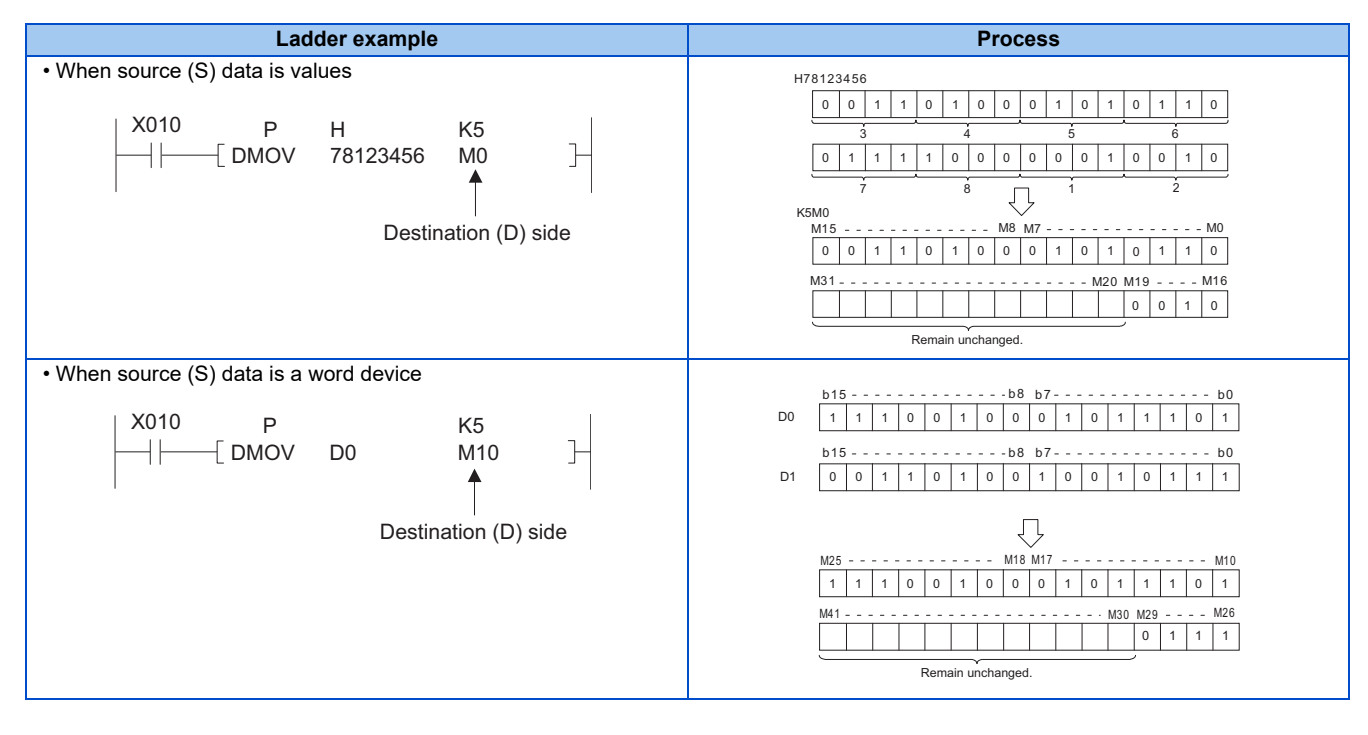

#### **NOTE**

• When 32-bit data is stored in word devices, it is stored in two consecutive word devices. An error does not occur even if the stored data exceeds the range of the corresponding device, but the content of devices outside of the range is changed. When storing data, check beforehand that the amount of devices required for storage can be allocated.

# **3.21 Handling of numerical values**

The PLC function has an instruction for handling values indicated in 16 bits and 32 bits.

The most significant bit of the 16 bits and 32 bits is used to judge positive or negative. Therefore, the values that can be handled are as follows.

16-bit: -32768 to 32767 32-bit: -2147483648 to 2147483647

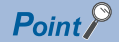

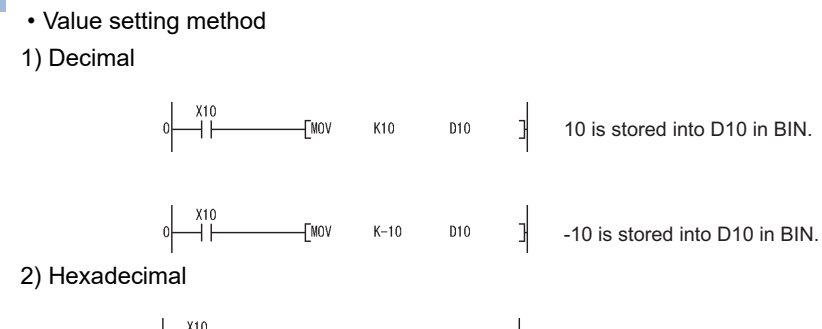

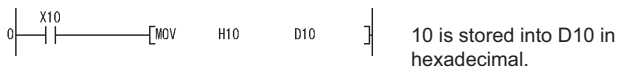

Decimal and hexadecimal displays are supported as shown below.

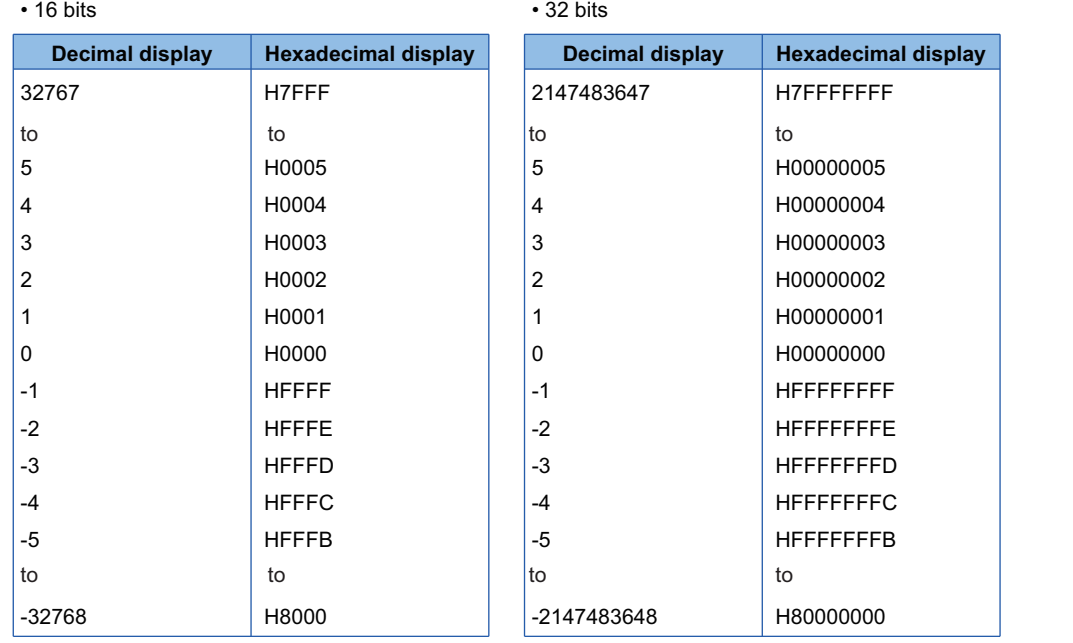

**3**

# **3.22 Operation error**

An operation error occurs in the basic instruction in the following cases. When an error listed in the description of each instruction occurs.

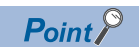

 • Note that an operation error does not occur when the device specified range exceeds the corresponding device range, and data is written to devices other than the specified device.

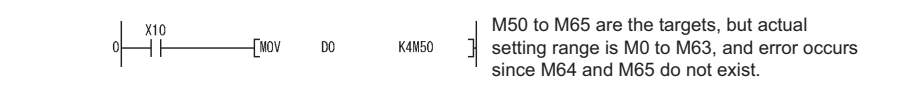

#### ◆ Error processing

If an operation error occurs when a basic instruction is executed, SM0 turns ON and an error code is stored in SD0. (SM0 remains ON even if subsequent processing is normal.)

- The error code of the instruction in which the operation error occurred when SM0 changed from OFF to ON is stored in SD0. Therefore, the content of SD0 does not change when SM0 remains ON.
- The following type of program resets SD0 and SM0.

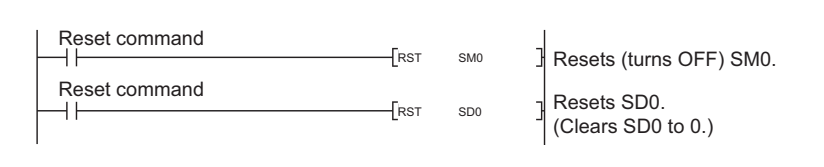

• When an operation error occurs, the choice of whether to stop or continue sequence processing can be made in the PLC function parameter settings. For details, refer to [page 120](#page-122-0).

# **3.23 Sequence instructions list**

### **3.23.1 How to view the instruction list table**

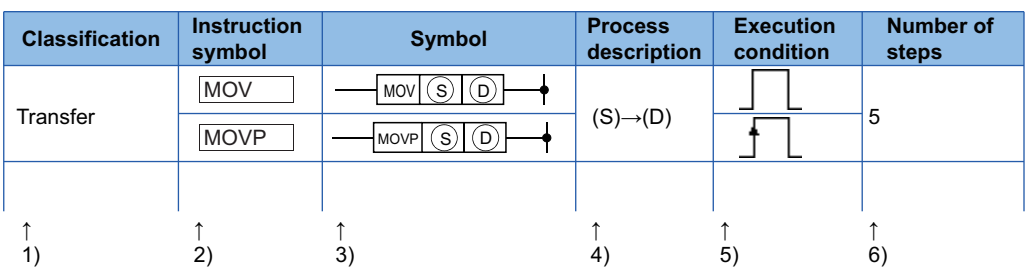

1): Instructions are classified according to application.

2): Indicates the instruction symbol used in the program.

Instruction symbols are based on 16-bit instructions.

• Change the instruction symbols for 32-bit instructions as shown below.

32-bit instructions: Add a D to the start of the instruction.

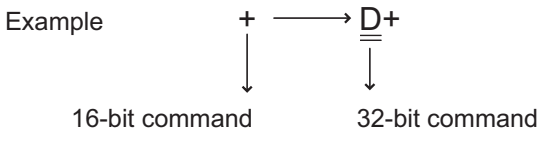

• Change the instruction symbol so that the start execution command is output when the signal is ON, as shown below. Add a P to the end of the instruction that is executed only at the leading edge of OFF to ON.

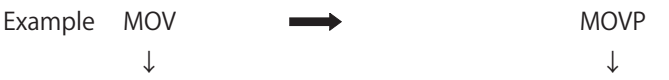

Instruction executed during ON Instruction executed only at the leading edge of OFF to ON

3): Indicates the symbol diagram on the ladder.

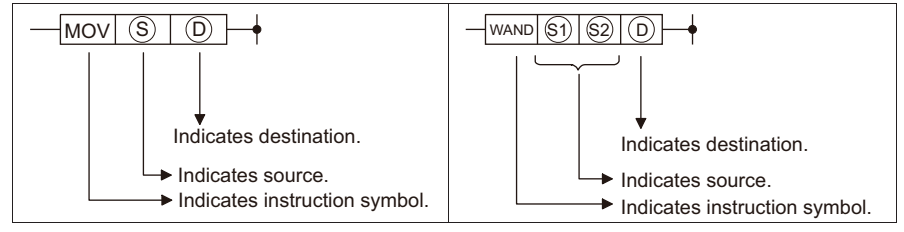

Destination: Indicates the destination of the data after operation.

Source: Stores the data before operation.

4): Indicates the process description of each instruction.

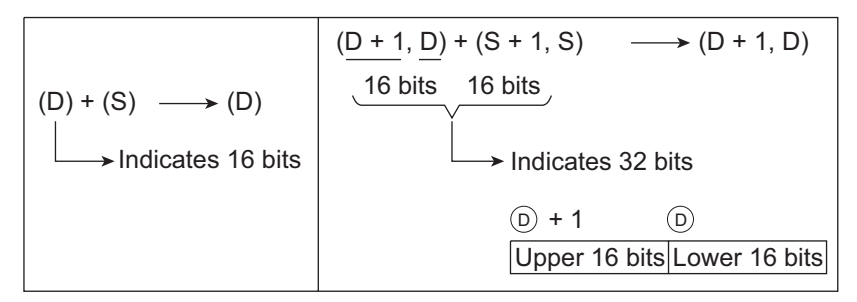

5): Details of the execution conditions for each instruction are as follows.

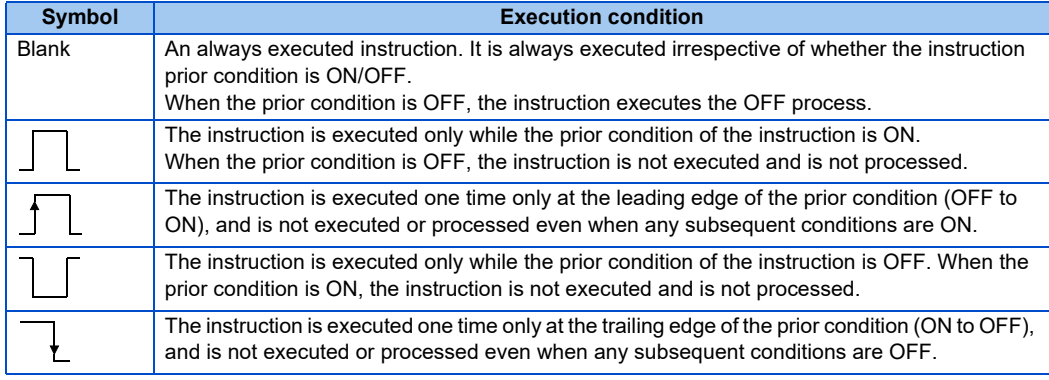

6): Indicates the number of program steps required for each instruction.

## **3.23.2 Sequence instructions list**

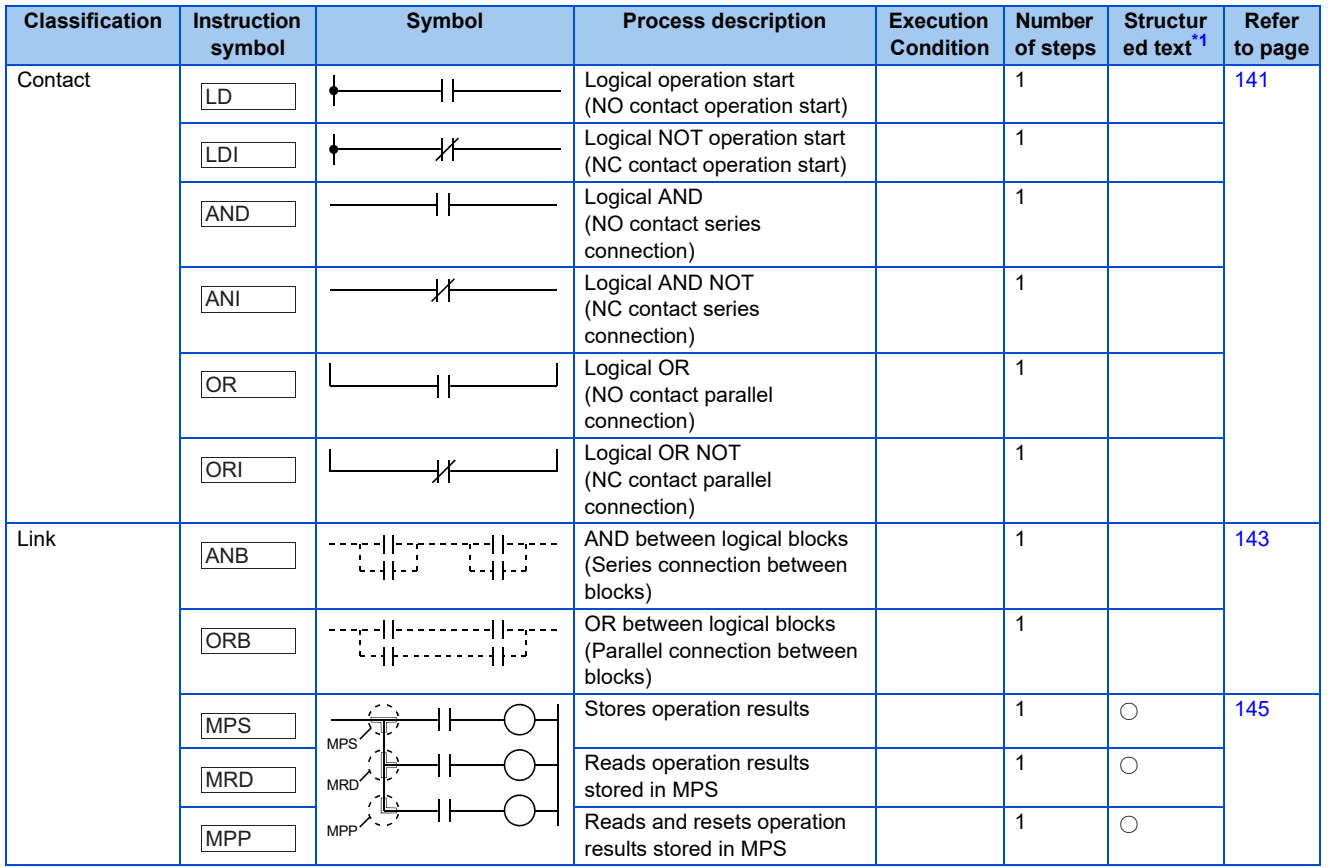

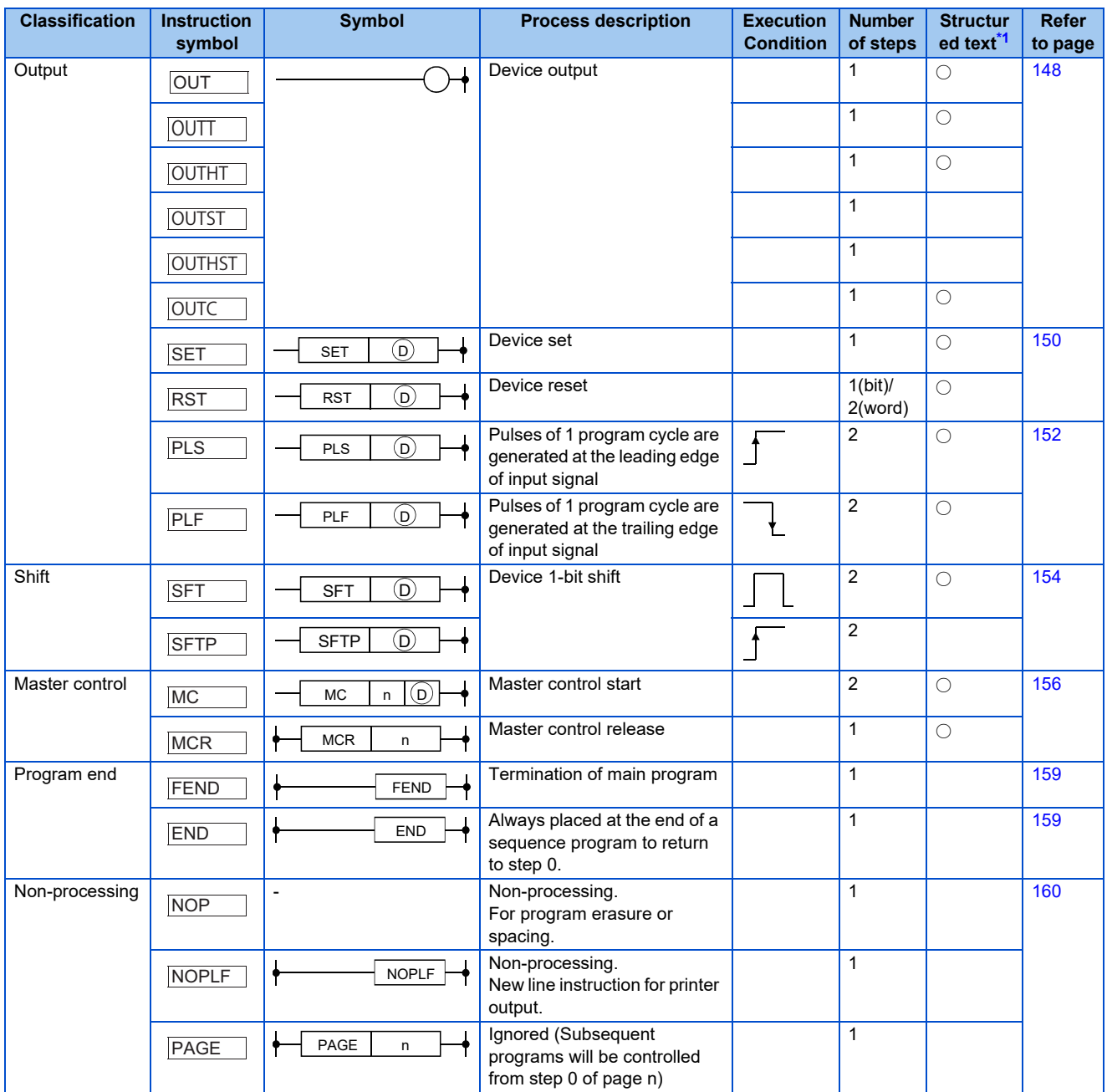

<span id="page-135-0"></span>\*1 Supported by the FR-E800 series only. For details, refer to MELSEC-Q/L Structured Programming Manual (Common Instruction).

# **3.23.3 Basic instructions**

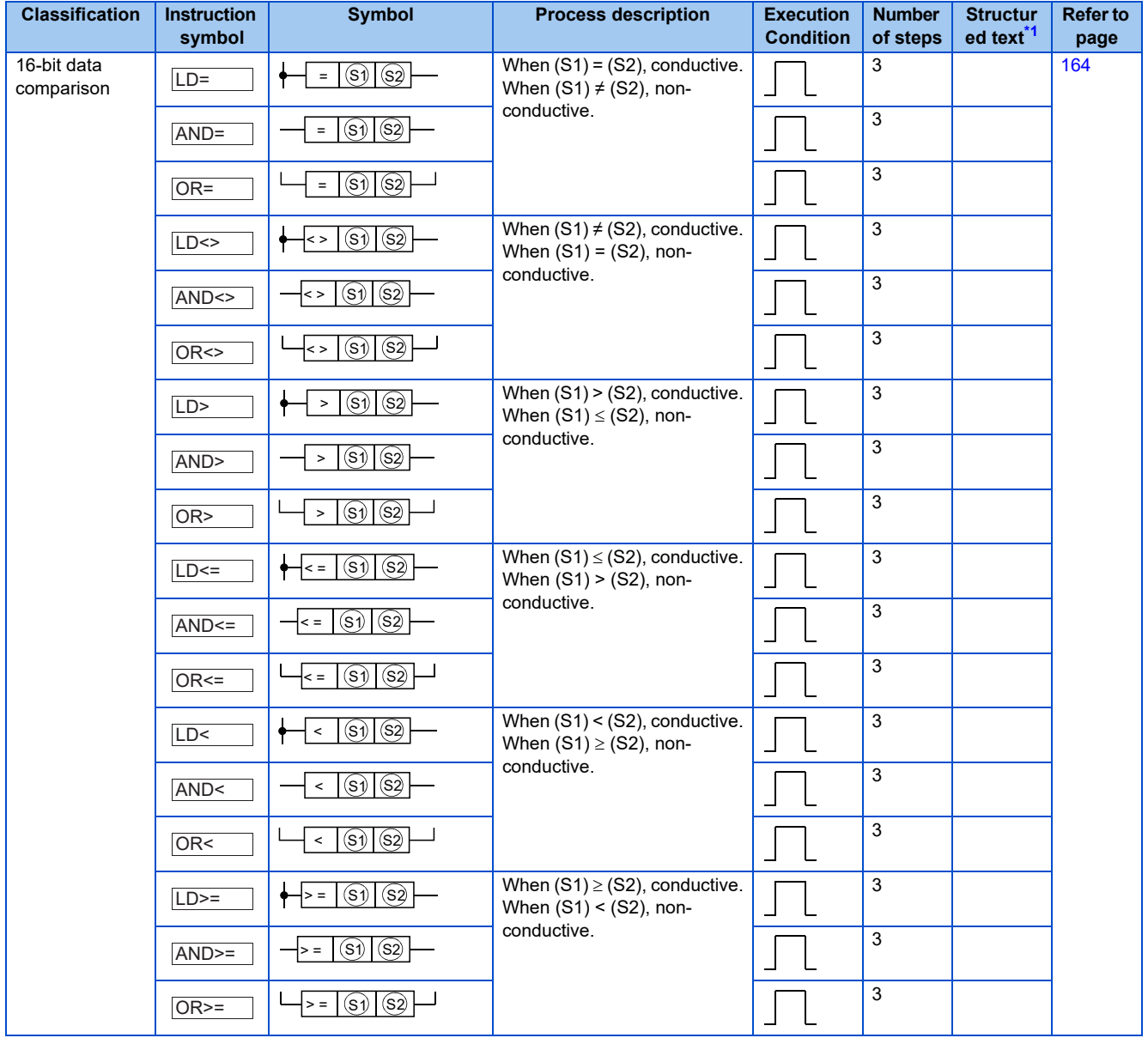

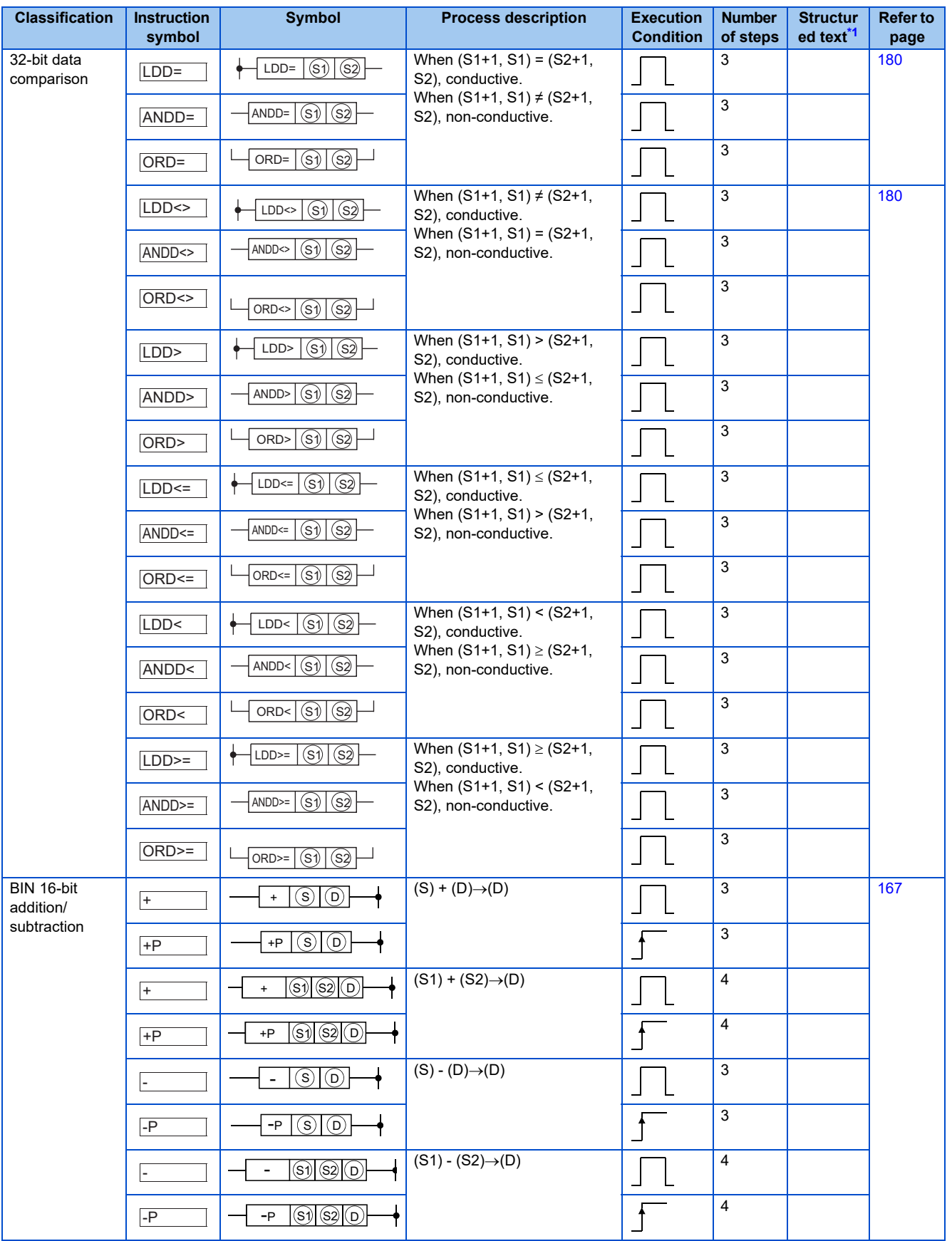

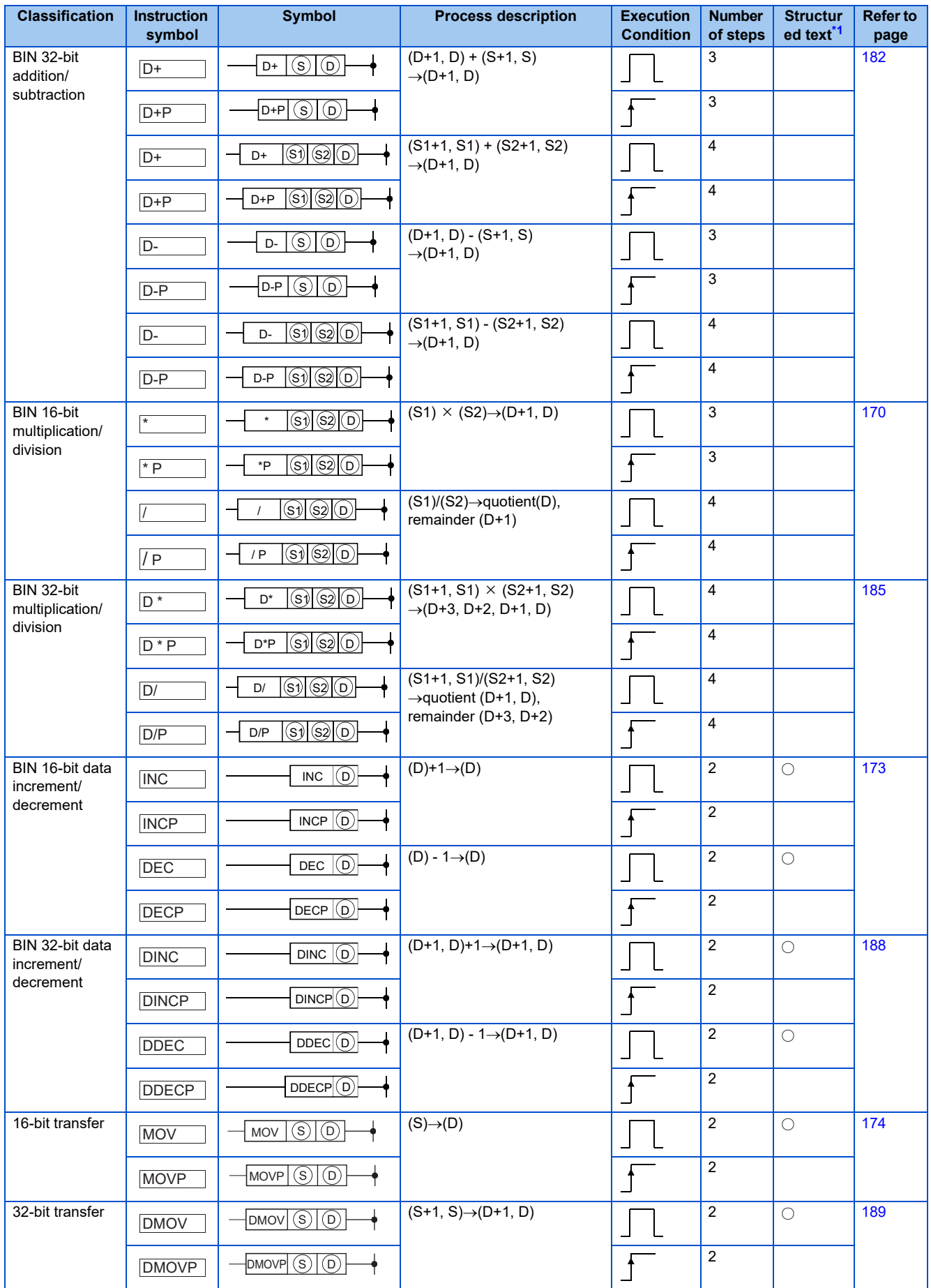

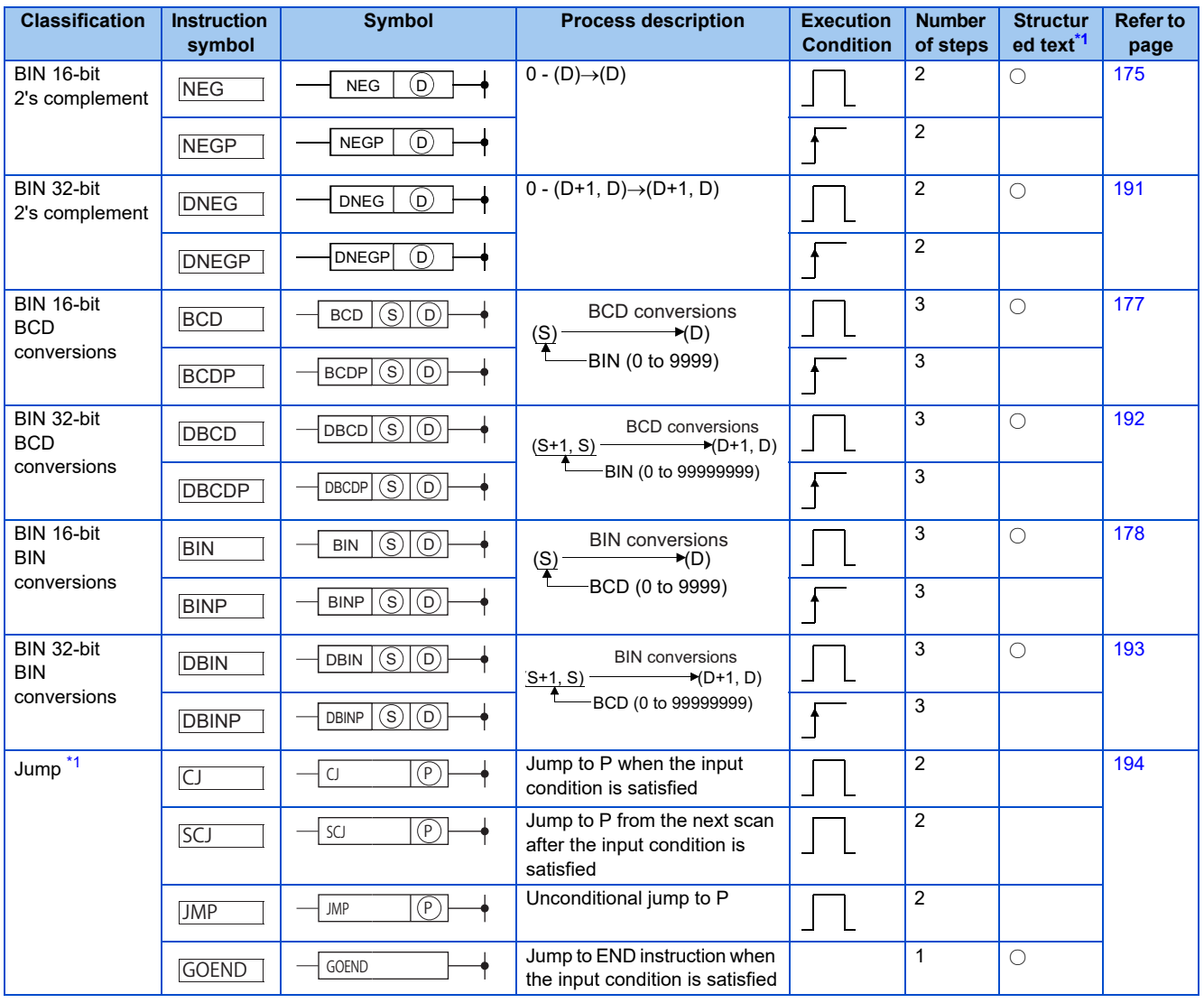

\*1 Supported by the FR-E800 series only. For details, refer to MELSEC-Q/L Structured Programming Manual (Common Instruction).

# <span id="page-139-0"></span>**3.23.4 Application instructions**

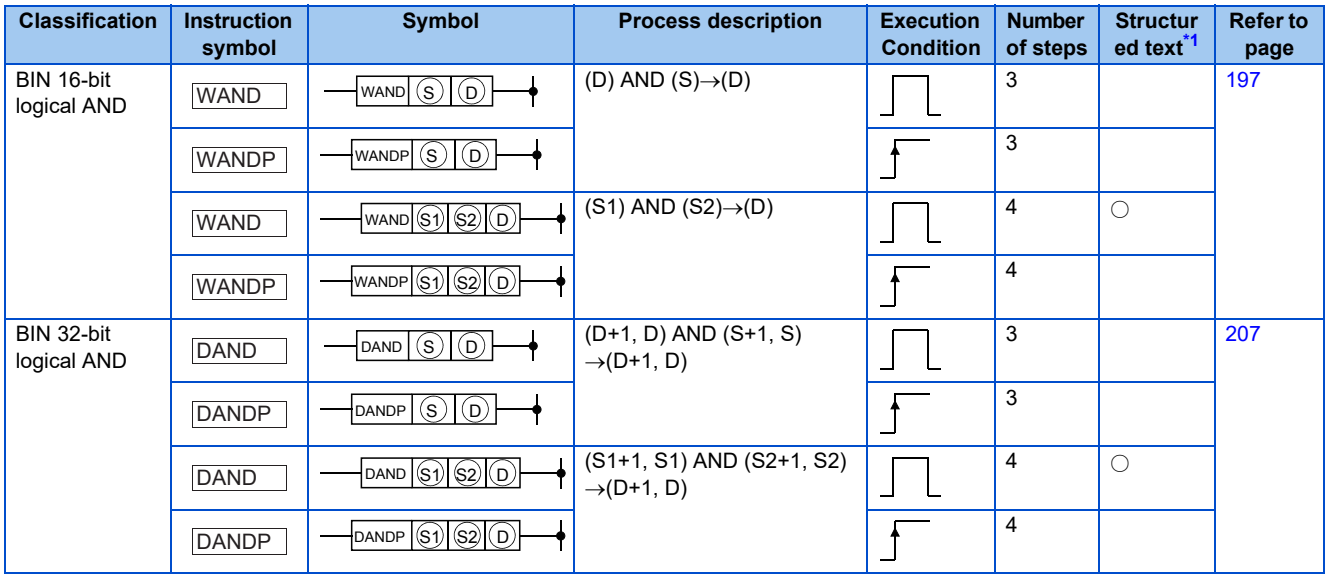

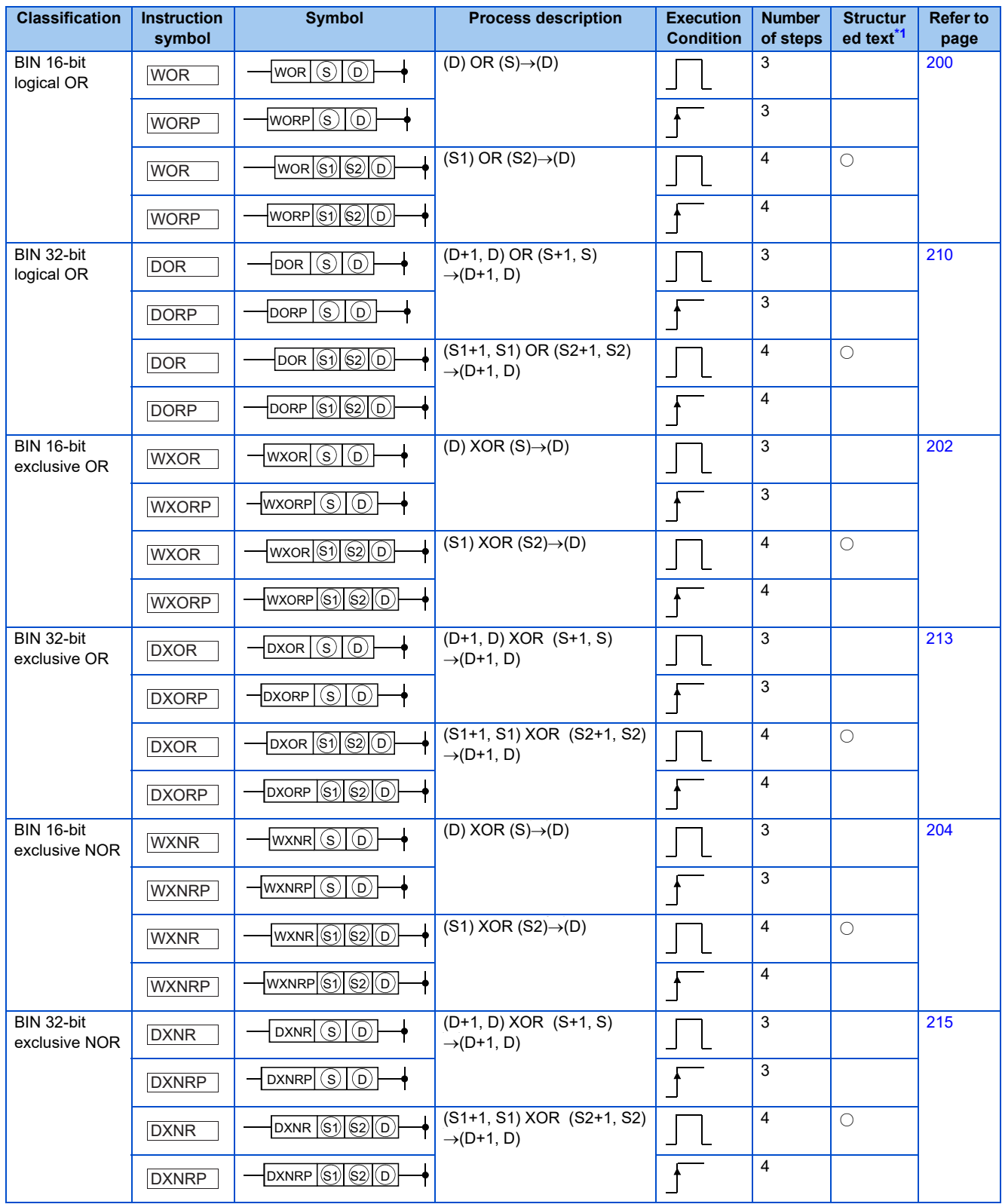

<span id="page-140-0"></span>\*1 Supported by the FR-E800 series only. For details, refer to MELSEC-Q/L Structured Programming Manual (Common Instruction).

## **3.23.5 Display instruction**

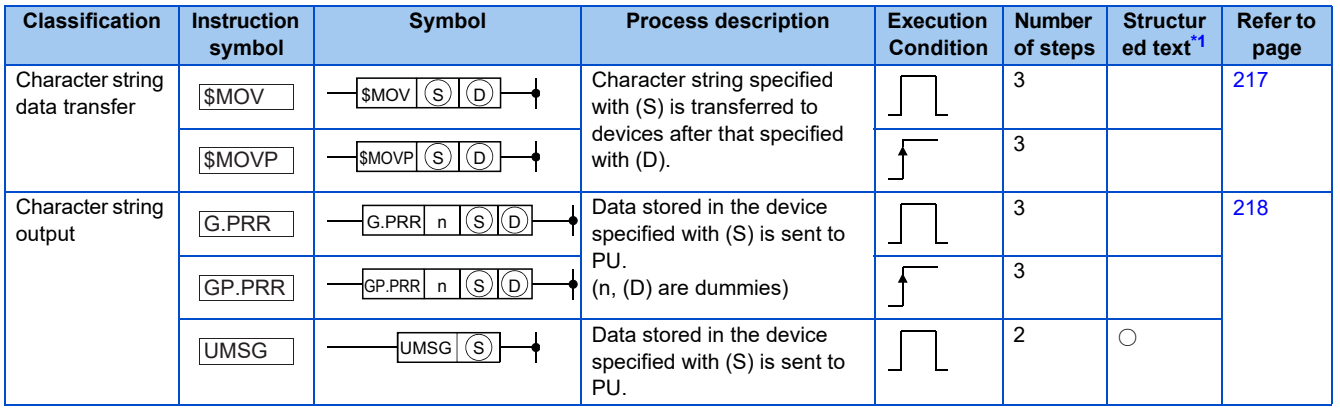

\*1 Supported by the FR-E800 series only. For details, refer to MELSEC-Q/L Structured Programming Manual (Common Instruction).

## <span id="page-141-0"></span>**3.23.6 Control syntaxes**

Conditional statements and repeat statements are available for structured text (ST) programs to perform comparison and repetition. Refer to [page 8](#page-8-0) for availability of ST programs.

- Conditional statement: When a certain condition is satisfied, the selected statement is executed.
- Repeat statement: One or more statements are executed repeatedly according to the state of a certain variable or condition.

The following table lists the control syntaxes.

For details on control statements, MELSEC-Q/L Programming Manual (Structured Text).

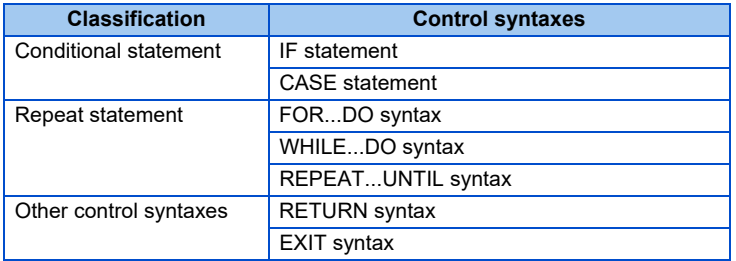

# **3.24 How to view instructions**

The subsequent descriptions shall be in the following format.

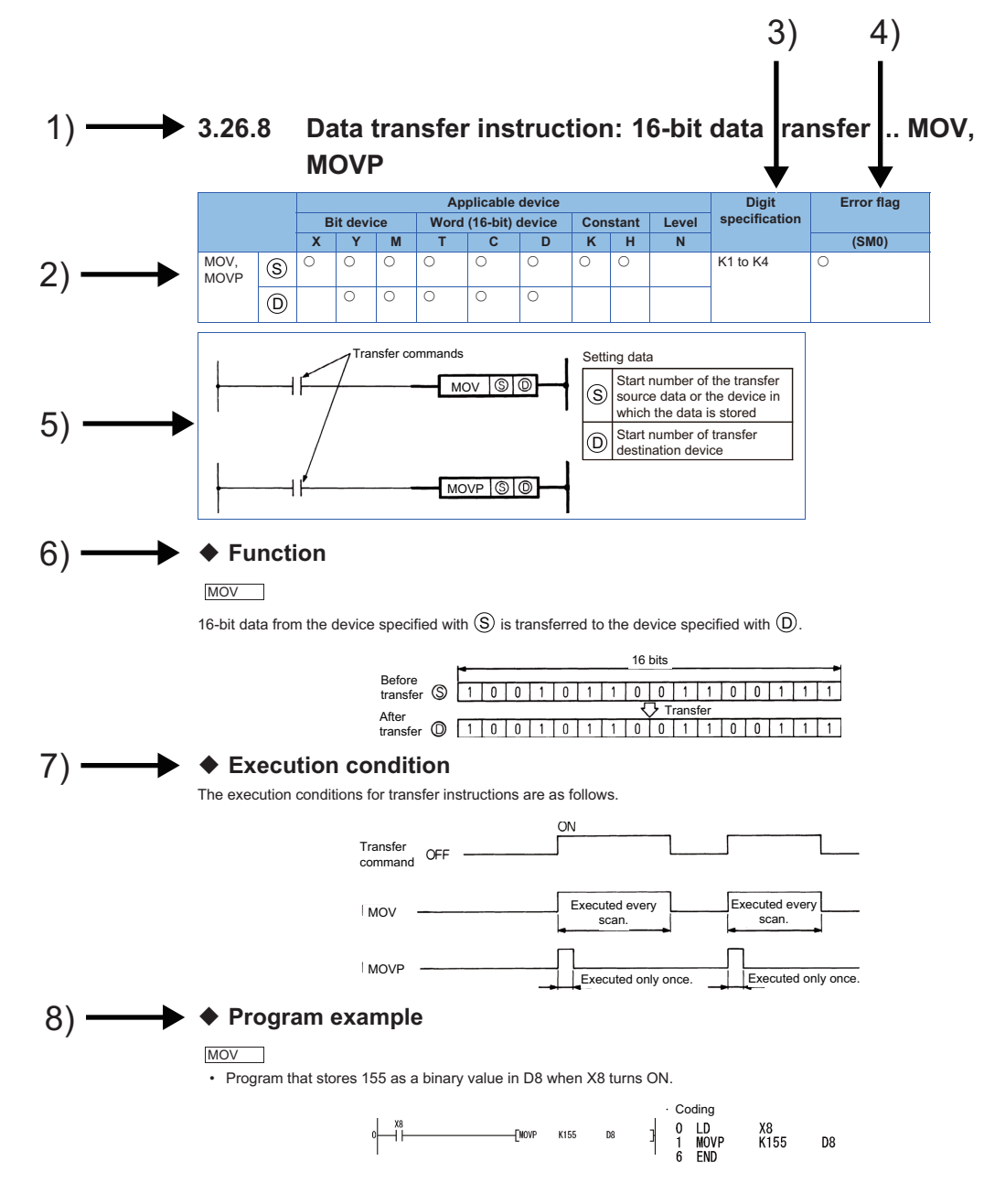

### **Description**

1) Indicates the item number, instruction overview and instruction symbol.

2) Devices that can be used by instructions are marked with  $\bigcirc$ .

3) When a bit device is used, this indicates digit specifications that can be set in the instruction required by the digit specification.

- 4) When an operation error occurs, instructions whose error flags turn ON are marked with  $\bigcirc$ .
- 5) Indicates the format in ladder mode.
- 6) Describes the instruction.
- 7) Indicates the execution conditions of the instruction.
- 8) Indicates the program example in ladder mode and list mode.

# **3.25 Sequence instructions**

Sequence instructions are used in relay control circuits, etc.

## <span id="page-143-0"></span>**3.25.1 Contact instruction: operation start, series connection, parallel connection ... LD, LDI, AND, ANI, OR, ORI**

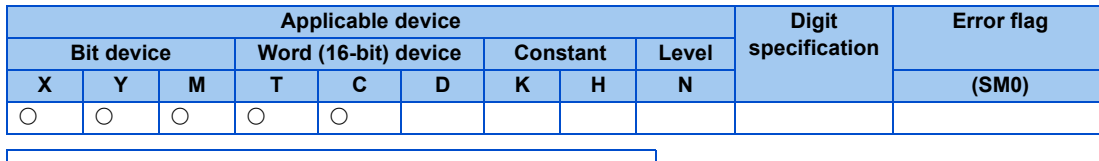

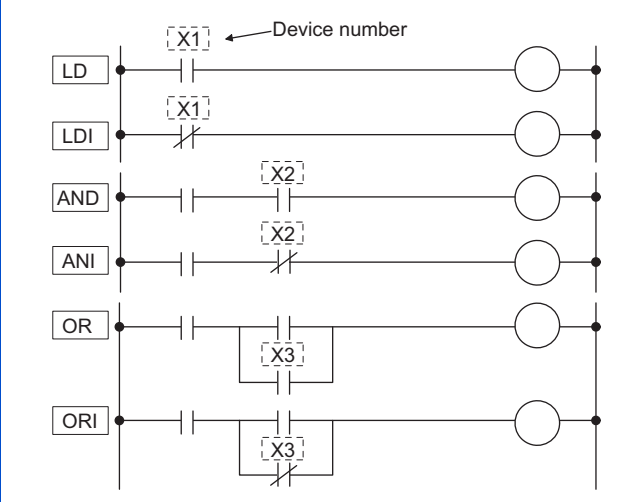

#### **Function**

LDI<sub>1</sub> LD LDI

• LD is the NO contact operation start instruction and LDI is the NC contact operation start instruction. When the bit of the word device is specified, these contacts turn on/off by 1/0 of the specified bit.

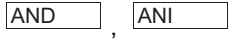

- AND is the NO contact series connection instruction, and ANI is the NC contact series connection. They import the ON/ OFF information of the specified device to perform the AND operation with the operation result up to this point and take the resulting value as the operation result.
- There are no usage limitations on AND and ANI, but the following limitations exist in ladder mode.

Write: When AND or ANI are connected in a series, a ladder with a maximum of 24 steps can be created.

Read: When AND or ANI are connected in a series, a ladder with a maximum of 24 steps can be displayed. If the ladder exceeds 24 steps, steps up to the 24th step are displayed.

<u>OR</u> | ORI

- OR is the parallel connection instruction with a single NO contact, and ORI is the parallel connection instruction with a single NC contact. They import the ON/OFF information of the specified device to perform the OR operation with the operation result up to this point and take the resulting value as the operation result.
- There are no usage limitations on OR and ORI, but the following limitations exist in ladder mode.

Write: A ladder that contains 23 OR or ORI continually linked can be created.

Read: A ladder that contains 23 OR or ORI continually linked can be displayed. Ladders that contains more than 23 OR or ORI cannot be displayed correctly.
## **Execution condition**

The instructions explained in this section are executed every scan irrespective of the device ON/OFF status or the operation result directly prior to the execution.

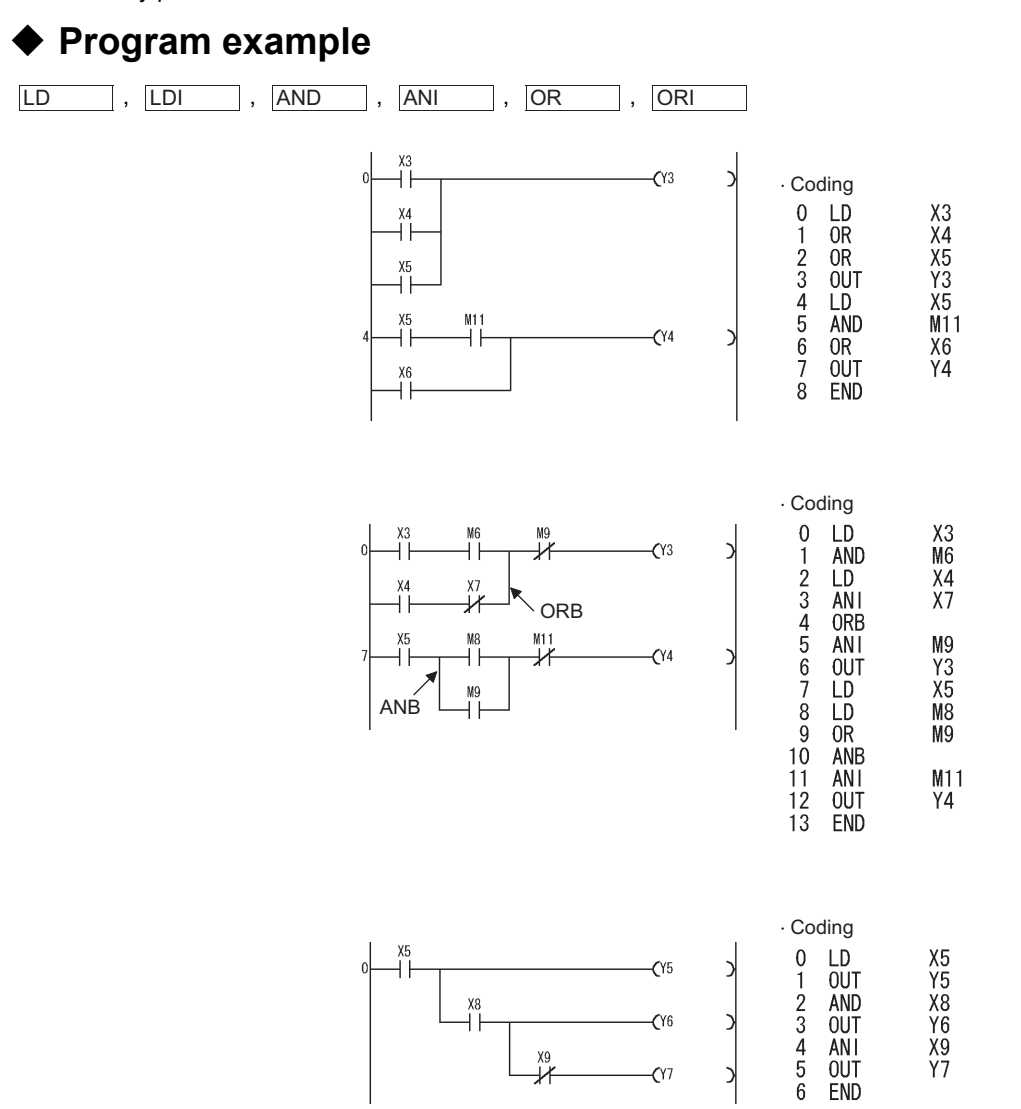

# **3.25.2 Association instruction: ladder block series connection, parallel connection ... ANB, ORB**

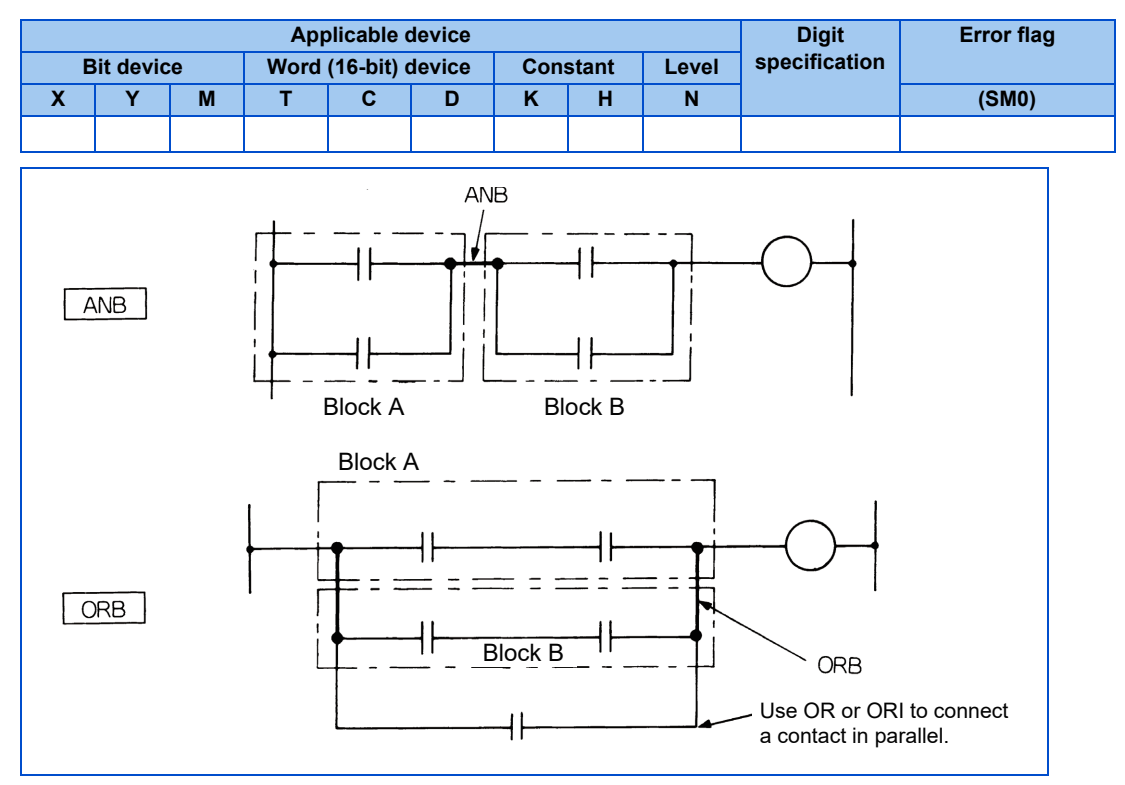

## **← Function**

ANB

- The AND operation is executed for the A block and B block to produce the operation result.
- The ANB symbol is a connection symbol, not a contact symbol.
- For programming in the list mode, ANB can write up to 15 instructions (16 blocks) in succession.

#### ORB

- The OR operation is executed for the A block and B block to produce the operation result.
- ORB creates parallel connections with ladder blocks that have two or more contacts. Use OR or ORI to create parallel connections with ladder blocks that only have one contact, there is no need to use ORB.

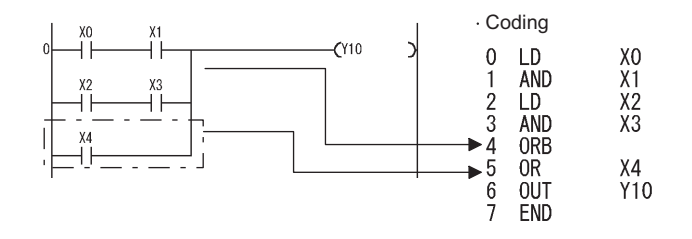

- The ORB symbol is a connection symbol, not a contact symbol.
- For programming in the list mode, ORB can write up to 15 instructions (16 blocks) in succession.

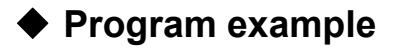

#### ANB

The following two types of program coding are available for continuous series connection of ladder blocks. However, the coding example 1 should be applied.

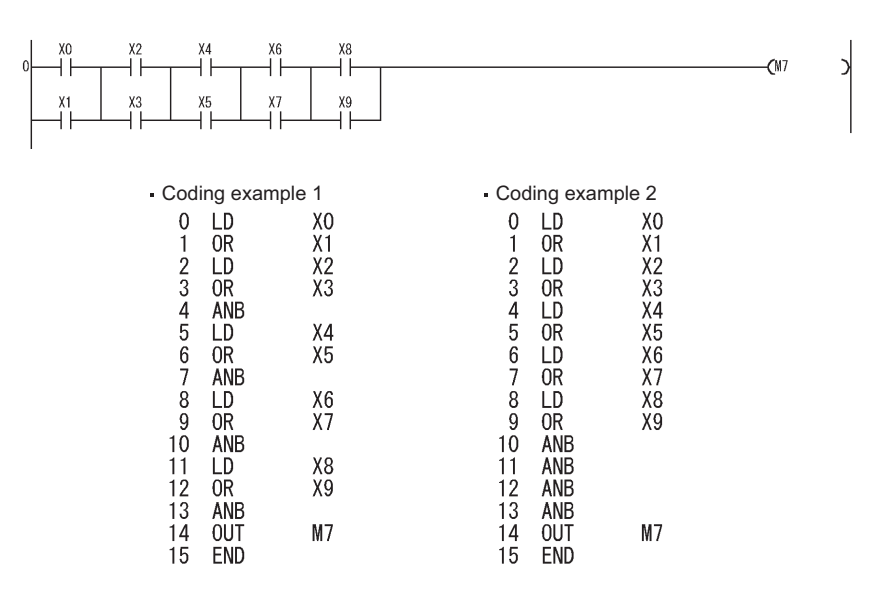

ORB

The following two types of program coding are available for continuous parallel connection of ladder blocks. However, the coding example 1 should be applied.

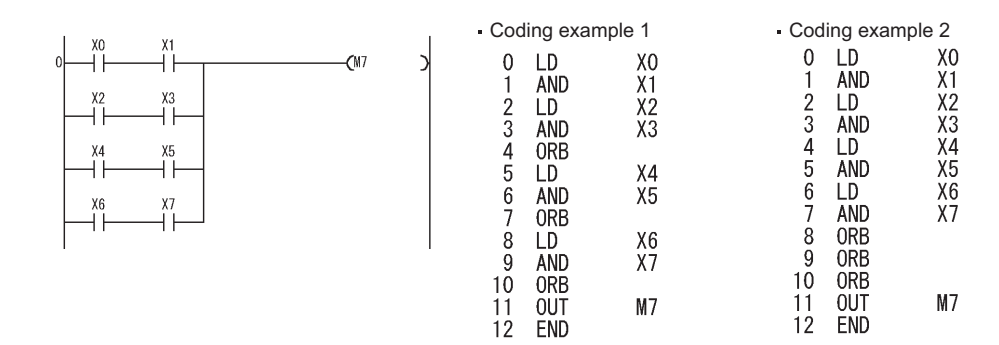

# **3.25.3 Association instruction: operation results, push, read, pop ... MPS, MRD, MPP**

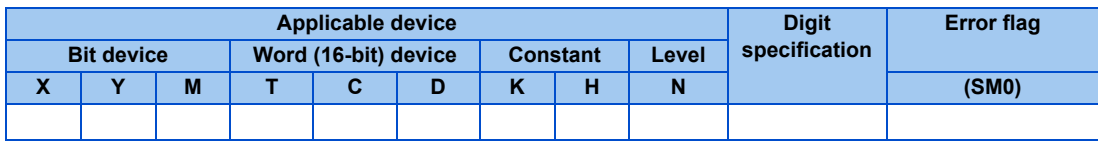

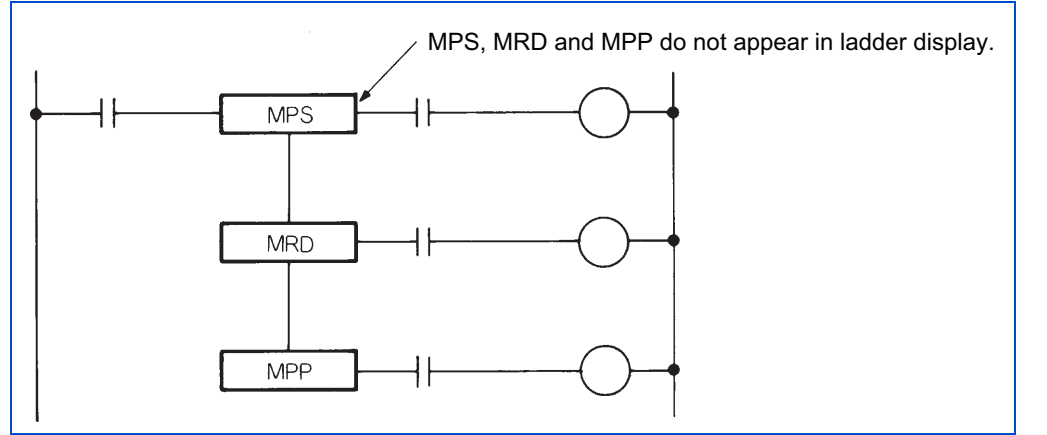

## **← Function**

MPS

- The operation result (ON/OFF) directly prior to the MPS instruction is stored.
- The MPS instruction can be used continuously up to 16 times. When the MPP instruction is used during the program, the number of the MPS instructions to be used is reduced by 1.

MRD

• The operation result stored by the MPS instruction is read, and the operation of the following step is continued by this operation result.

MPP

- The operation result stored by the MPS instruction is read, and the operation of the following step is continued by this operation result.
- The operation result stored by the MPS instruction is cleared.
- The number of MPS instructions to be used is reduced by 1.

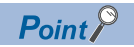

• The ladder is as shown below when MPS, MRD and MPP are used and when they are not used.

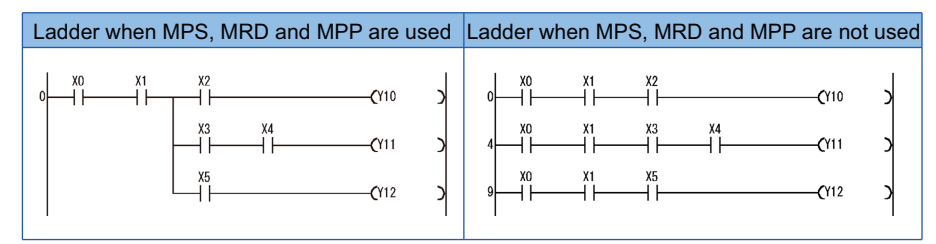

 • Be sure to match the number of MPS and MPP instructions. The following will occur if the number used is different. If the number of MPS instructions is greater, the ladder is changed and the PLC function executes operations on the changed ladder.

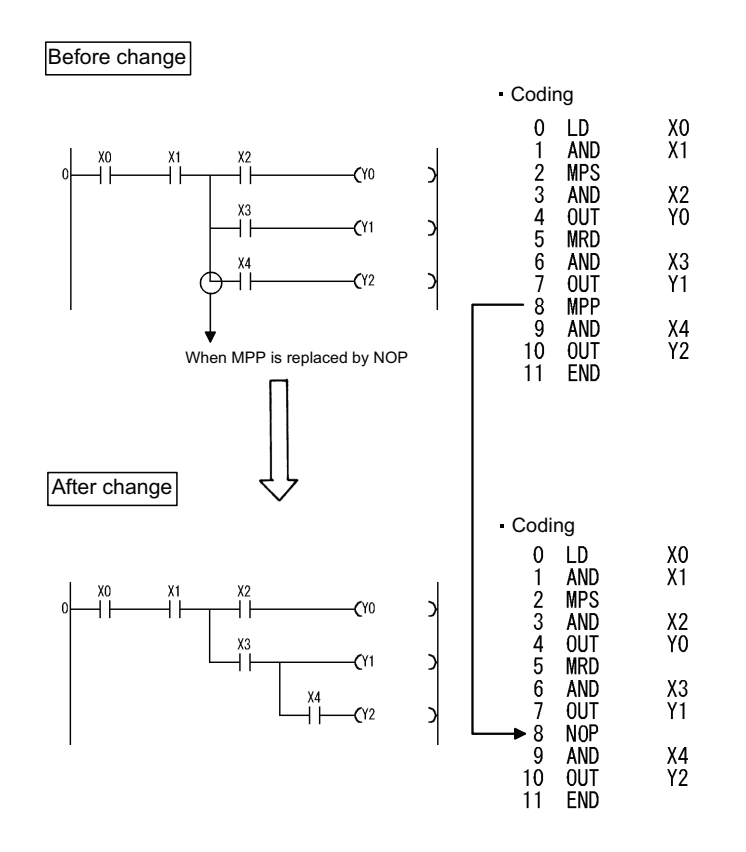

## **Program example**

MPS, MRD, MPP

• Program using MPS, MRD and MPP

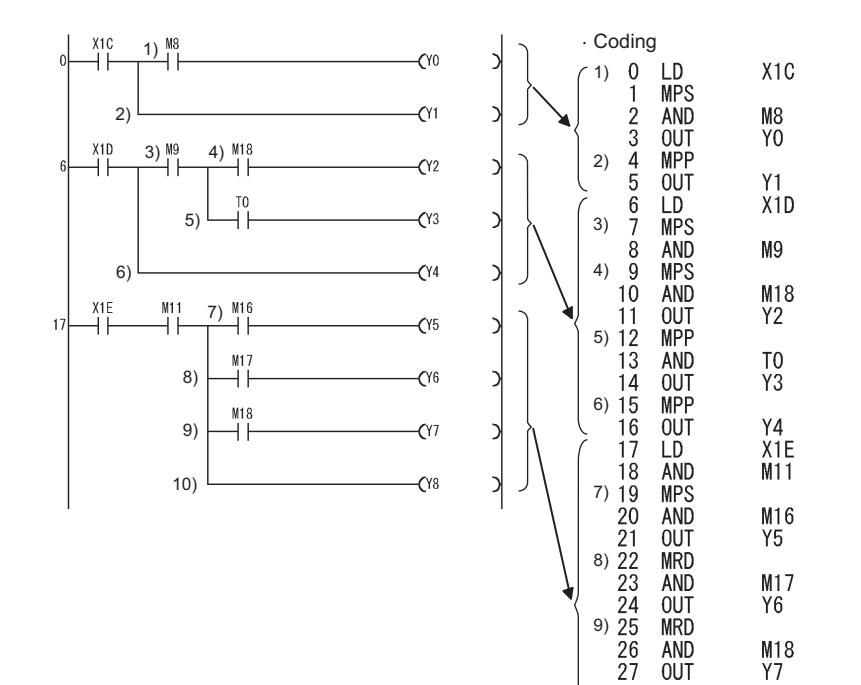

10)

MPP<br>OUT<br>END

Υ8

# **3.25.4 Output instruction: bit device, timer, counter ... OUT**

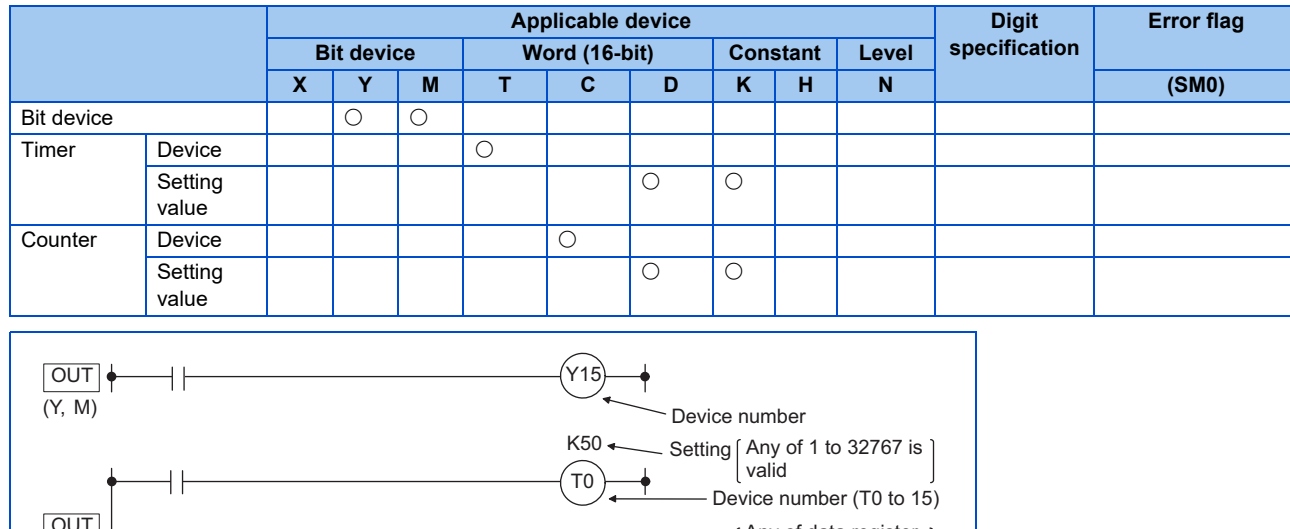

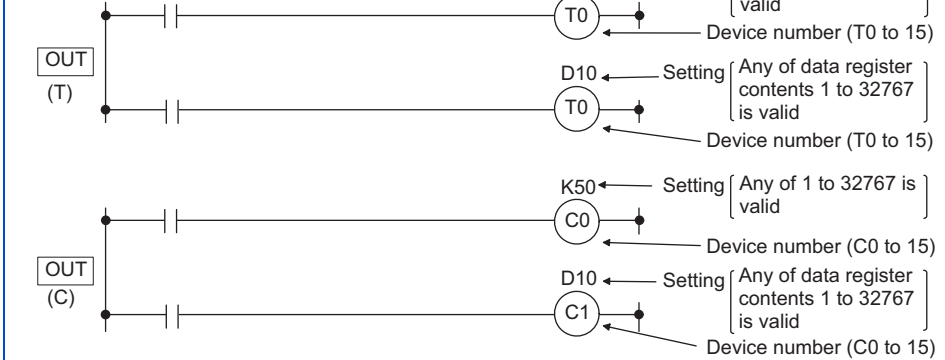

## **Function**

OUT (Y, M)

• Operation results up to the OUT instruction are output to the specified device.

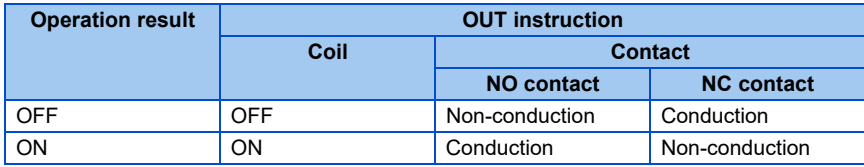

**NOTE** 

• The OUT instruction requires 3 steps when a special relay (M) is used.

#### OUT (T)

• When the operation result up to the OUT instruction is ON, the timer coil turns ON and counts up the value up to the setting value. When the coil's timer reaches the setting value (counted value  $\geq$  setting value), the contacts enter the following states:

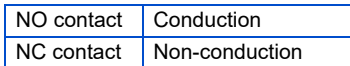

• When the operation result up to the OUT instruction changes from ON to OFF, the following occurs.

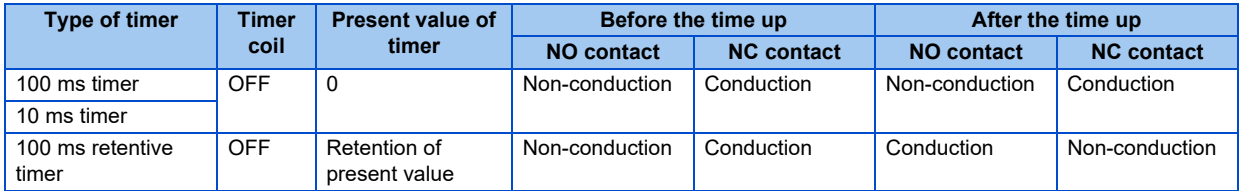

- After the timer reaches the setting value, the state of the retentive timer contact does not change until the RST instruction is executed.
- Negative values (-32768 to -1) cannot be set for the setting value.
- When the timer setting is specified with a word device, the range of the setting value is not checked. To avoid negative values to be set, check the range of the setting value with a user program.
- When the setting value is "0", the timer times up at OUT T command execution.
- For details on the counting method of the timer, refer to [page 109.](#page-111-0)

#### OUT (C)

• If the operation result changes from OFF to ON up to the OUT instruction, +1 is added to the present value (count value), and when counting reaches the setting value (present value = setting value), the contact is as follows.

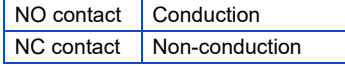

- The timer will not start counting if the operation result remains ON. (Count input does not need to be converted into pulse form.)
- After a count-up, the count value and state of the contact do not change until the RST instruction is executed.
- Negative values (-32768 to -1) cannot be set for the setting value. Furthermore, if the setting value is 0, the same process as for a setting value of 1 is performed.
- For details on the counting method of the counter, refer to [page 112.](#page-114-0)

### **Execution condition**

The OUT instruction is executed for each scan irrespective of the operation result up to the instruction.

#### **Program example**

#### **OUT**

• Program that outputs to the output module.

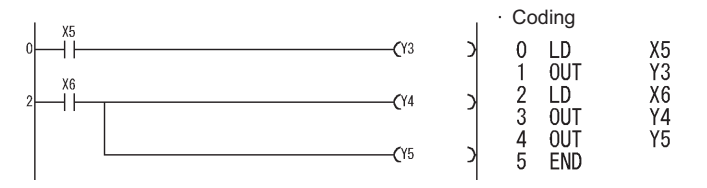

• Program that turns X0 ON, and then 10 seconds later turns Y10 and Y14 ON.

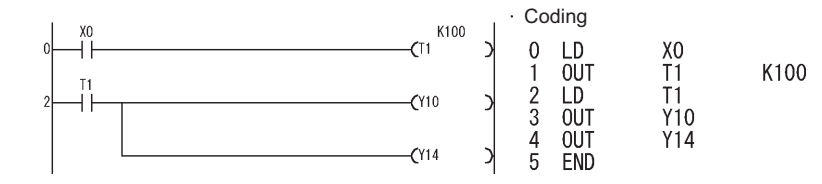

## **3.25.5 Output instruction: device set, reset ... SET, RST**

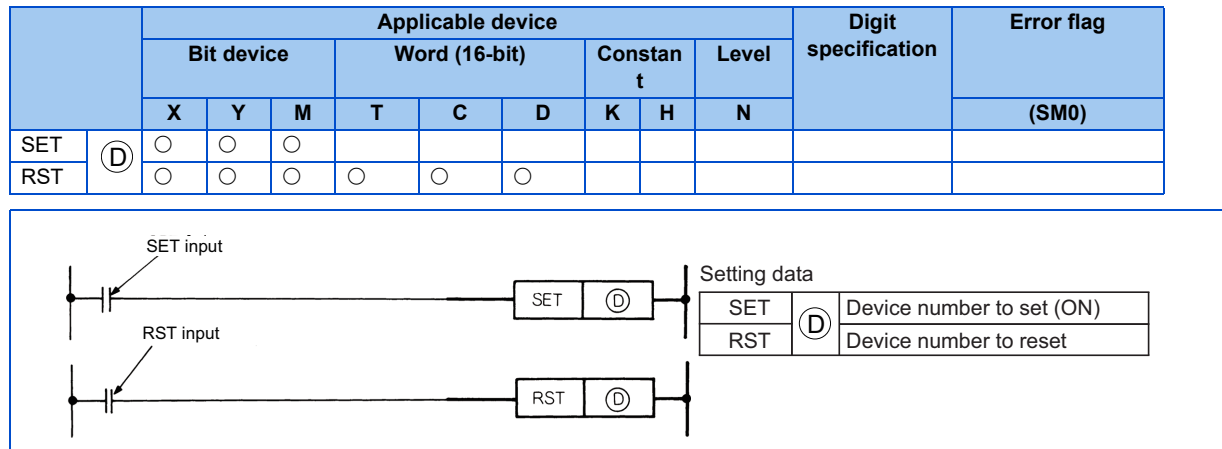

## **← Function**

SET

- When SET input is turned ON, the specified device turns ON.
- A device that was turned ON remains ON even if the SET input is turned OFF. It can be turned OFF with the RST instruction.

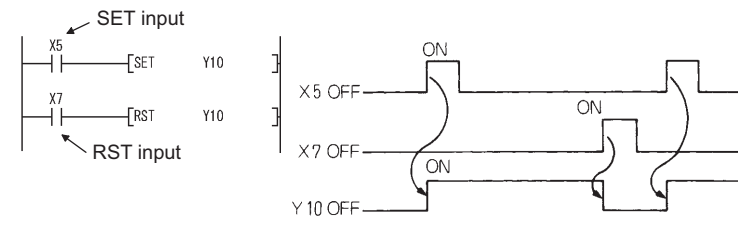

• When the SET input is OFF, the device state does not change.

RST<sup>1</sup>

• When the RST input is turned ON, the specified device is as follows.

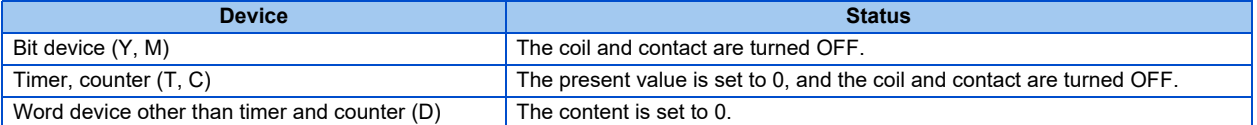

- When the RST input is OFF, the device state does not change.
- The RST (D) function is identical to the following ladder.

| RST input      | RST input      |                |                |                |                |                |                |                |                |                |                |                |                |                |                |                |                |                |                |                |                |                |                |                |                |                |                |                |                |                |                |                |                |                |                |                |                |                |                |               |
|----------------|----------------|----------------|----------------|----------------|----------------|----------------|----------------|----------------|----------------|----------------|----------------|----------------|----------------|----------------|----------------|----------------|----------------|----------------|----------------|----------------|----------------|----------------|----------------|----------------|----------------|----------------|----------------|----------------|----------------|----------------|----------------|----------------|----------------|----------------|----------------|----------------|----------------|----------------|----------------|---------------|
| \n $^{X10}$ \n | \n $^{X10}$ \n | \n $^{W10}$ \n | \n $^{W0V}$ \n | \n $^{W0V}$ \n | \n $^{W0V}$ \n | \n $^{W0V}$ \n | \n $^{W0V}$ \n | \n $^{W0V}$ \n | \n $^{W0V}$ \n | \n $^{W0V}$ \n | \n $^{W0V}$ \n | \n $^{W0V}$ \n | \n $^{W0V}$ \n | \n $^{W0V}$ \n | \n $^{W0V}$ \n | \n $^{W0V}$ \n | \n $^{W0V}$ \n | \n $^{W0V}$ \n | \n $^{W0V}$ \n | \n $^{W0V}$ \n | \n $^{W0V}$ \n | \n $^{W0V}$ \n | \n $^{W0V}$ \n | \n $^{W0V}$ \n | \n $^{W0V}$ \n | \n $^{W0V}$ \n | \n $^{W0V}$ \n | \n $^{W0V}$ \n | \n $^{W0V}$ \n | \n $^{W0V}$ \n | \n $^{W0V}$ \n | \n $^{W0V}$ \n | \n $^{W0V}$ \n | \n $^{W0V}$ \n | \n $^{W0V}$ \n | \n $^{W0V}$ \n | \n $^{W0V}$ \n | \n $^{W0V}$ \n | \n $^{W0V}$ \n | \n $^{W0V}$ \ |

## **Execution condition**

The SET and RST instructions are executed for each scan.

**NOTE** 

• The number of steps is three when the following devices are used.

SET instruction ... Special relay (M)

RST instruction ... Special relay (M), all word devices

### ◆ Program example

SET, RST

• Program that sets Y8 (ON) when X8 turns ON, and resets Y8 (OFF) when X9 turns ON.

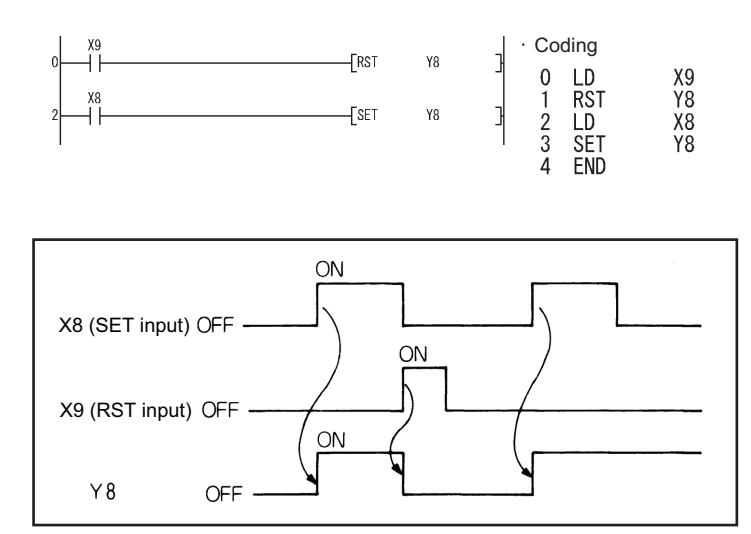

Operations of SET and RST instructions

• Program that sets the data register content to 0.

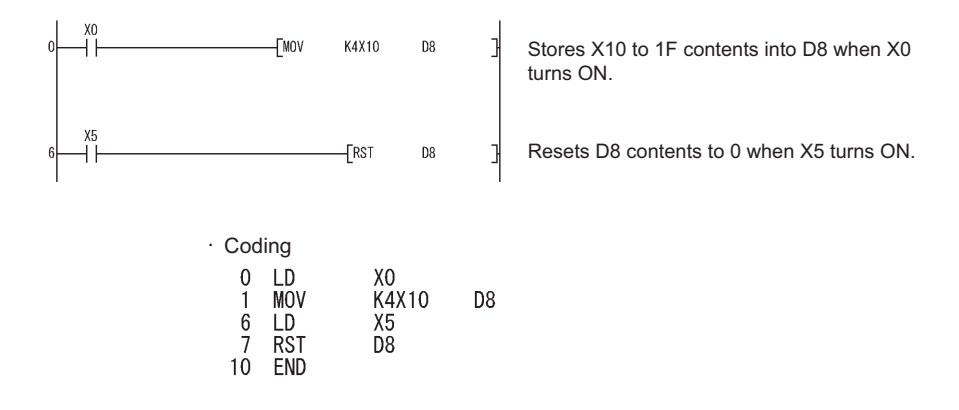

# **3.25.6 Output instruction: rising, falling differential output ... PLS, PLF**

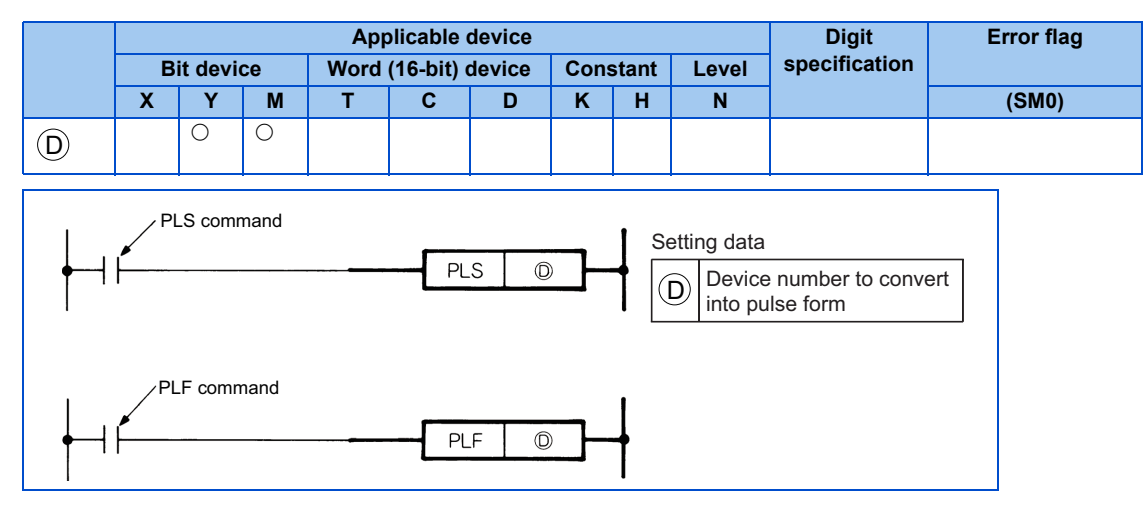

## **Function**

PLS

• The specified device is turned ON when the PLS command changes from OFF to ON, and OFF at all times other than when the PLS command is turned OFF to ON (OFF to OFF, ON to ON, ON to OFF). If there is one PLS instruction for the

device specified by  $(\sf D)$  during one scan, the specified device is turned ON for one scan. Do not execute the PLS instruction of the same device multiple times during one scan.

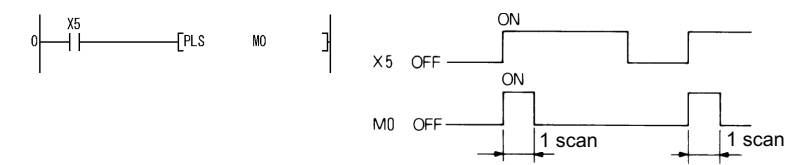

• After the PLS instruction is executed, it will not be executed again even if STOP is executed and RUN is executed again.

#### PLF

• The specified device is turned ON when the PLF command changes from ON to OFF, and OFF at all times other than when the PLS command is turned ON to OFF (OFF to OFF, OFF to ON, ON to ON). If there is one PLF instruction for the device specified by  $(\sf D)$  during one scan, the specified device is turned ON for one scan. Do not execute the PLF instruction of the same device multiple times during one scan.

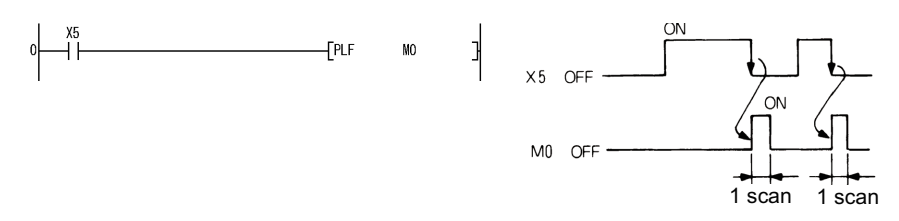

• After the PLF instruction is executed, it will not be executed again even if STOP is executed and RUN is executed again.

## **Program example**

PLS 

Program that executes the PLS instruction when X9 is turned ON.

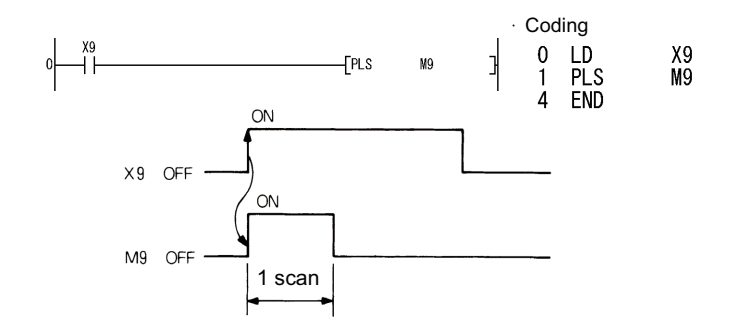

PLF

Program that executes the PLF instruction when X9 is turned OFF.

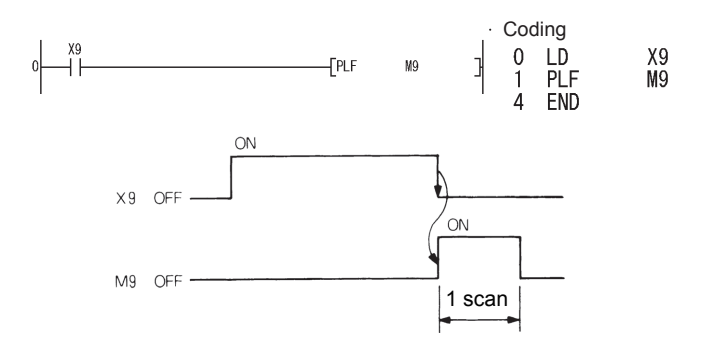

**3**

## **3.25.7 Shift instruction: bit device shift ... SFT, SFTP**

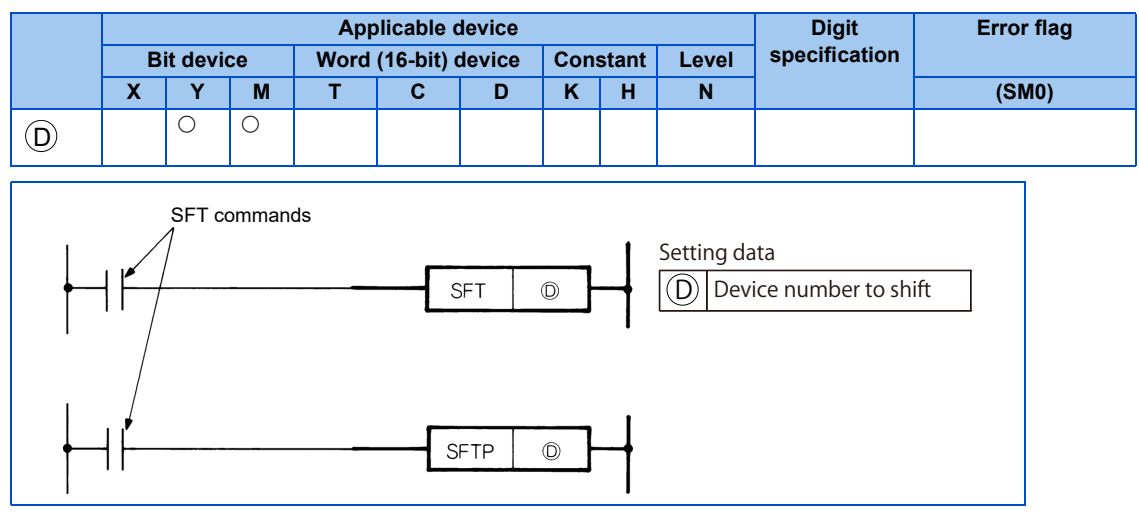

## **← Function**

- The ON/OFF status is shifted to the device immediately prior to the device specified with  $(\mathbb{D})$ , and the prior device is set to OFF.
- Use the SET instruction to turn ON the start device to be shifted.
- When SFT or SFTP are used continuously, start programming from larger device numbers.

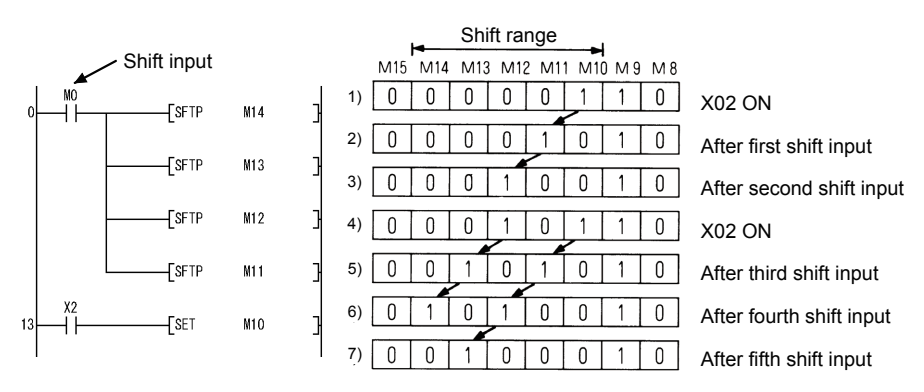

∗1 At M8 to 15, 1 indicates ON and 0 indicates OFF.

## **Program example**

#### SFT

• Program that shifts Y7 to YB when X8 turns ON.

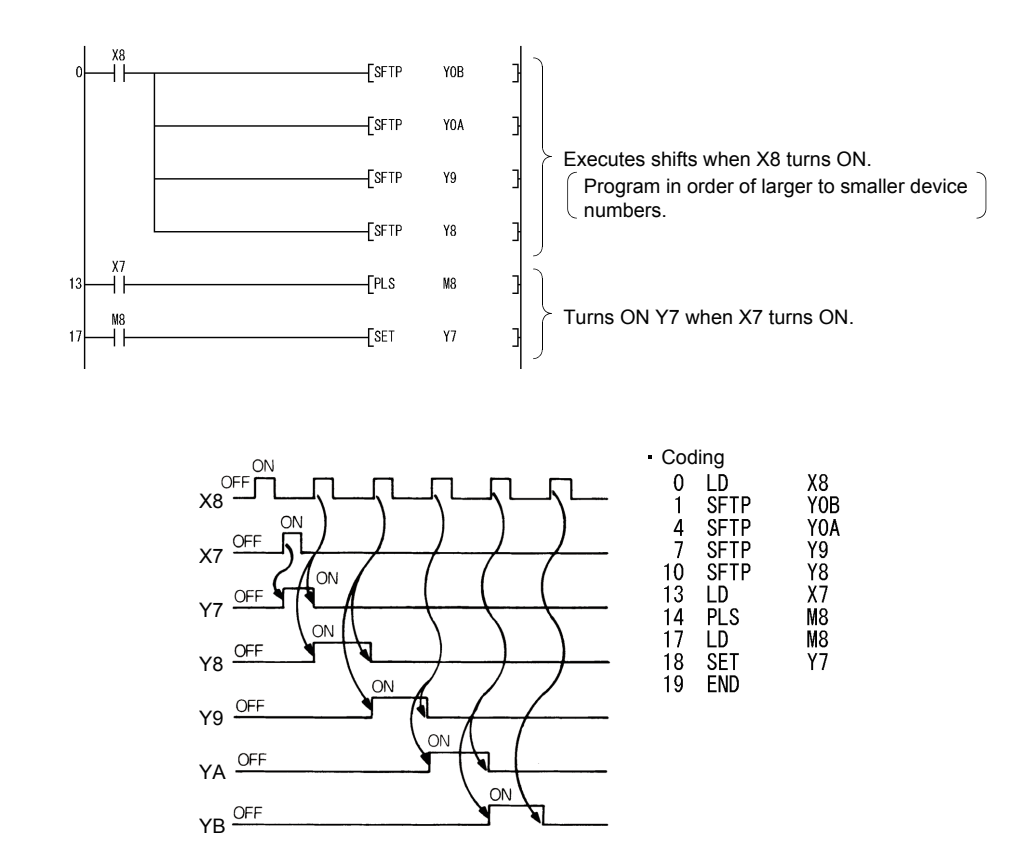

# **3.25.8 Master control instruction: master control set, reset ... MC, MCR**

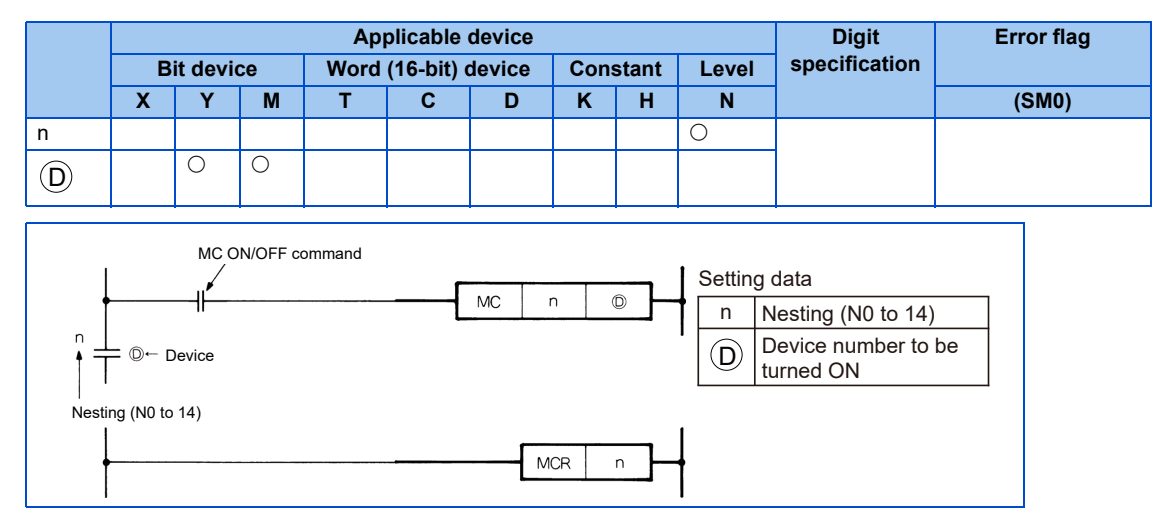

## **Function**

• This instruction is for creating an efficient ladder switching sequence program by opening and closing the common bus of the ladder using the master control instruction. The following ladders use the master control.

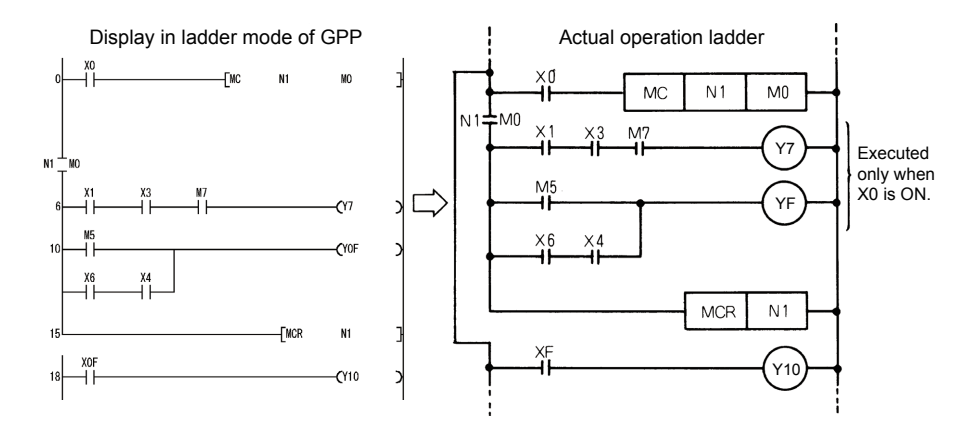

MC

- When the MC ON/OFF instruction is turned ON at the start of master control, the operation results from MC to MCR are as per the instruction (ladder).
- Even when the MC instruction is OFF, the scan time is not shortened because the scan is executed between the MC instruction and MCR instruction. Also, when the MC instruction is OFF, the operation results of MC and MCR are as follows.

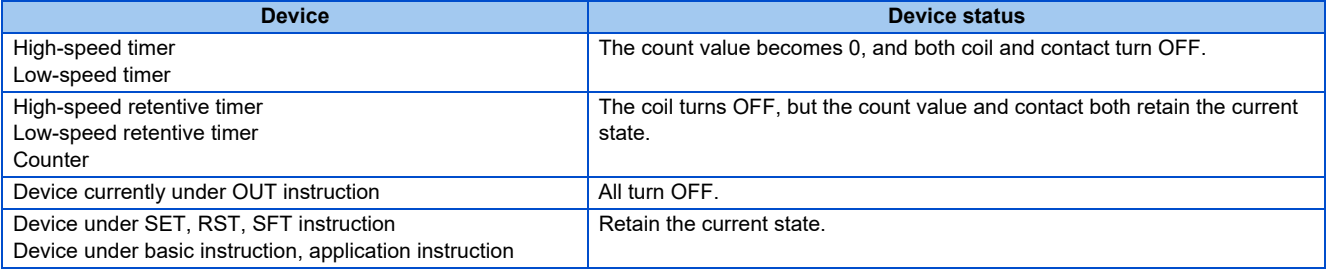

- The MC instruction can use the same nesting (N) number any number of times by changing the  $\left(\mathrm{D}\right)$  device.
- When the MC instruction is ON, the coil of the device specified by  $\rm(D)$  is ON. Furthermore, as a double coil occurs when

the same device is used by instructions such as the OUT instruction, do not use a device specified by  $(\sf D)$  when it is executing a different instruction.

**156** 3. SEQUENCE PROGRAM

**MCR** 

- The master control release instruction that indicates the end of the master control range.
- Do not add a contact instruction to the front of the MCR instruction.
- The MC and MCR instructions who have the same nesting number are used together. However, in a nesting structure where the MCR instructions are at one position, every master control can be ended with the smallest nesting (N) number only.

### ◆ Program example

• The master control instruction can be used as a nesting structure. Each master control area is separated by nesting (N). N0 to N14 can be used for nesting. A ladder in which the program execution conditions are limited successively can be created by using the nesting structure. A ladder that uses a nesting structure is as follows.

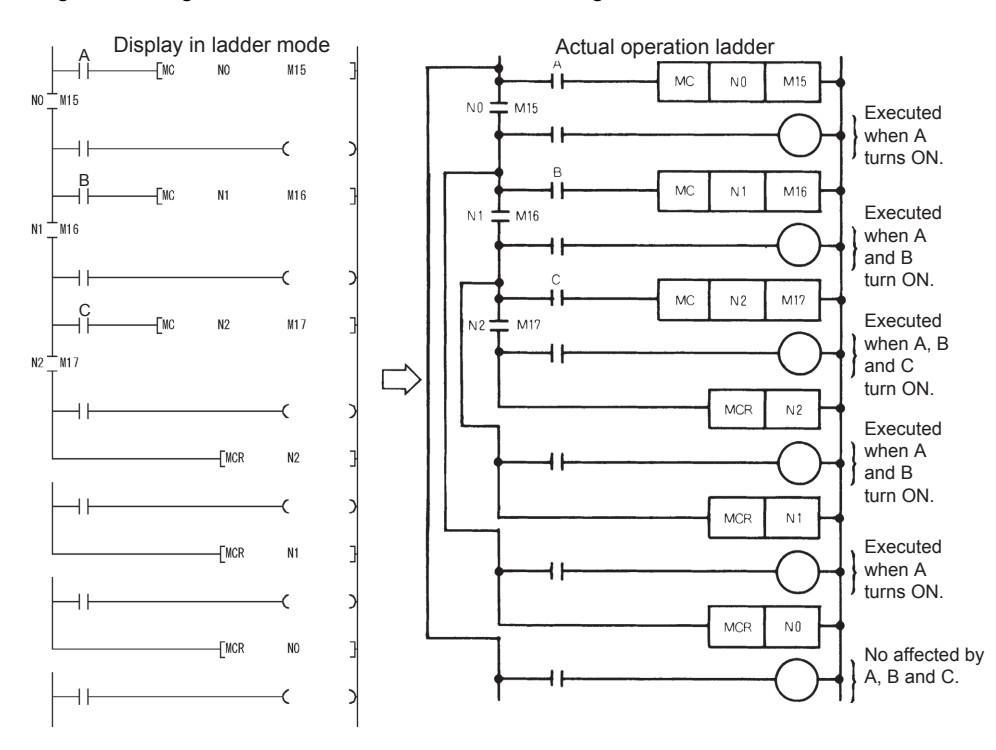

Take note of the following points when using a nesting structure.

• A maximum of 15 nests (N0 to 14) can be used. When applying nesting, MC uses numbers from the lower nesting (N) numbers upwards, whereas MCR uses numbers from the higher numbers downwards. If the order is reversed, the structure is not a nesting structure and the PLC function cannot operate normally.

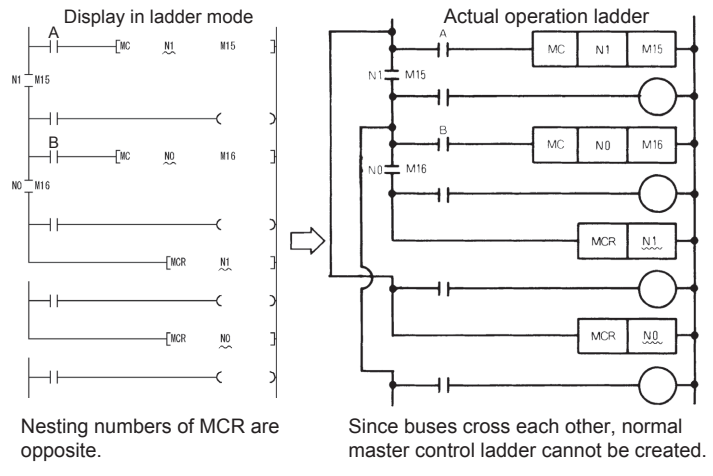

• If the nesting structure consists of MCR instructions collected in one location, the single lowest nesting (N) number can be used to terminate all master controls.

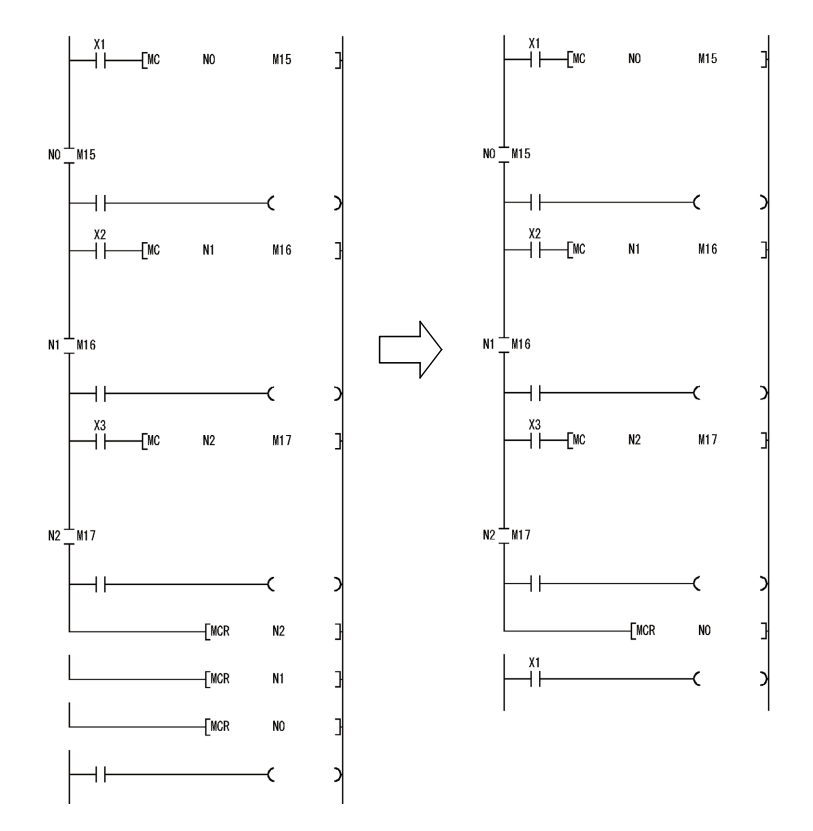

## **3.25.9 Termination instruction: termination of main program ... FEND**

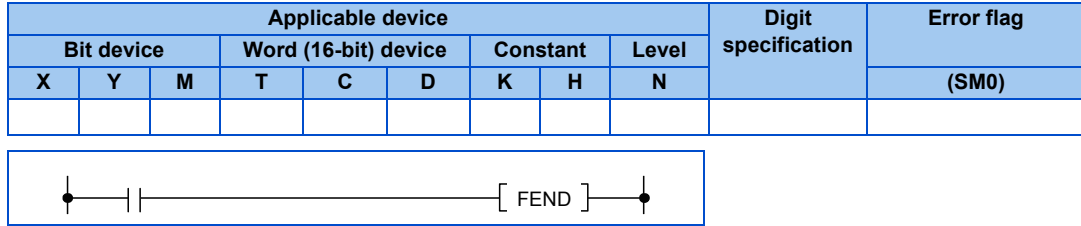

### **← Function**

• Execution of the FEND instruction will cause the CPU module to terminate the program it was executing.

• Even sequence programs following the FEND instruction can be displayed in ladder display at a peripheral device. (Peripheral devices continue to display ladders until encountering the END instruction.)

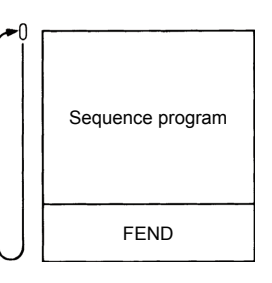

# **3.25.10 Termination instruction: sequence program termination ... END**

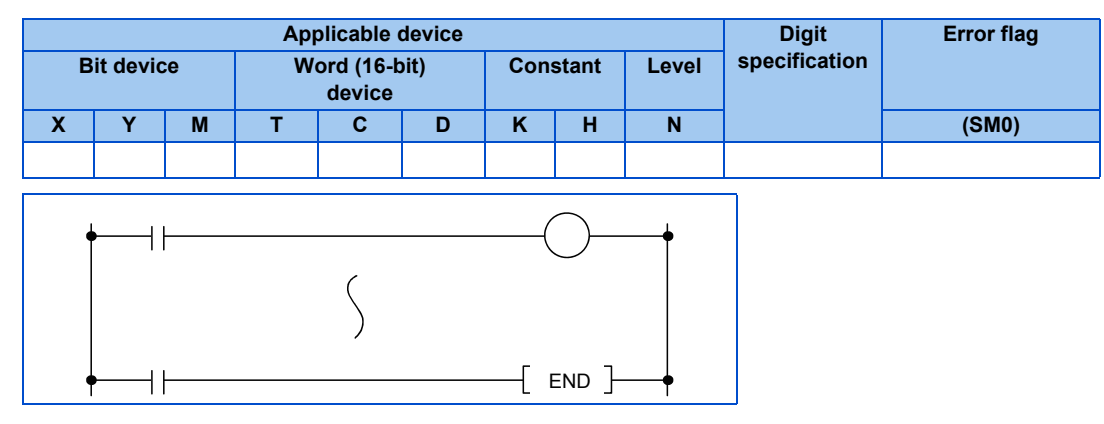

## **Function**

• Indicates the end of a program. Scanning terminates with this step, and returns to step 0.

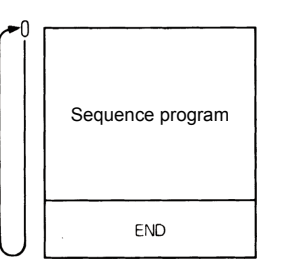

• The END instruction cannot be used during the sequence program.

#### **NOTE**

• An operation error occurs if there is no END instruction during the program, and the PLC function does not operate.

# **3.25.11 Other instructions: non-processing ... NOP, NOPLF, PAGE n**

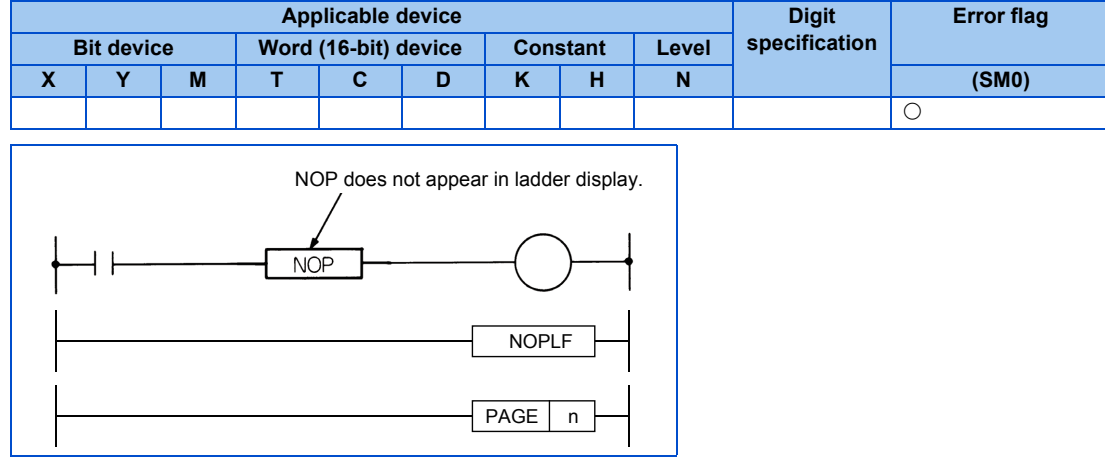

## **← Function**

#### NOP

Non-processing instructions do not have an effect on previously executed operations.

NOP are used in the following situations.

- Creating space for sequence program debugging.
- Deleting instructions without changing the number of steps. (Replaced by NOP)
- Temporarily deleting instructions.

#### NOPLF

This is a no operation instruction that has no impact on any operations up to that point.

The NOPLF instruction is used when printing from a peripheral device to force a page change at any desired location.

- When printing ladders
- A page break will be inserted between ladder blocks with the presence of the NOPLF instruction.

The ladder cannot be displayed correctly if an NOPLF instruction is inserted in the midst of a ladder block.

Do not insert an NOPLF instruction in the midst of a ladder block.

• When printing instruction lists

The page will be changed after the printing of the NOPLF instruction.

Refer to the Operating Manual for the peripheral device in use for details of printouts from peripheral devices.

#### PAGE n

This is a no operation instruction that has no impact on any operations up to that point. No processing is performed at peripheral devices with this instruction.

## **Program example**

NOP

• Contact short-circuit (AND, ANI)

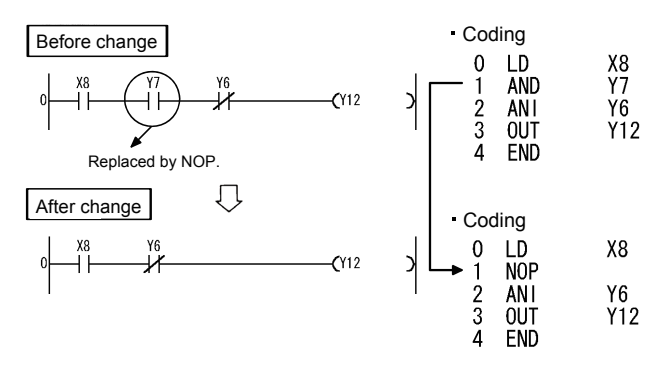

• Contact short-circuit (LD, LDI)

Caution is required because the ladder completely changes if LD or LDI are replaced by NOP.

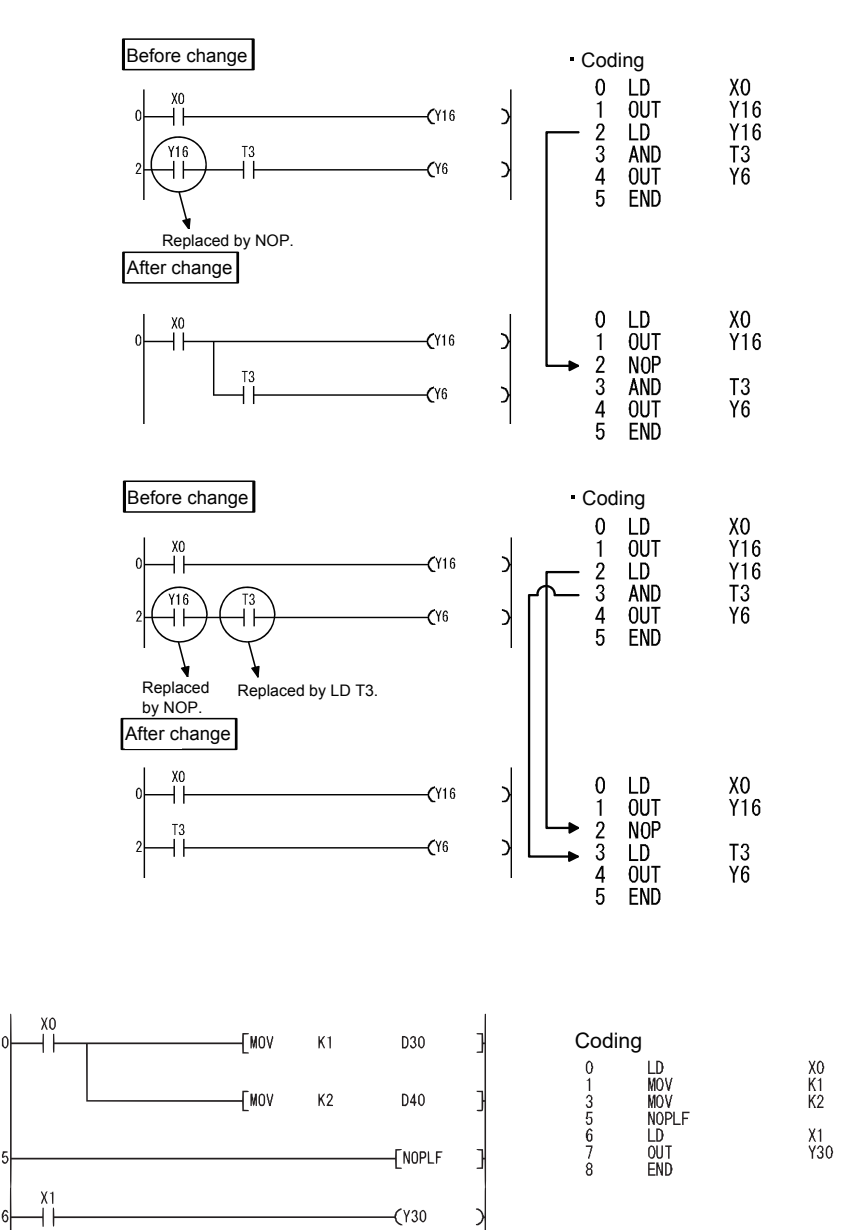

**FEND** 

∃

NOPLF

D30<br>D40

• Printing the ladder will result in the following:

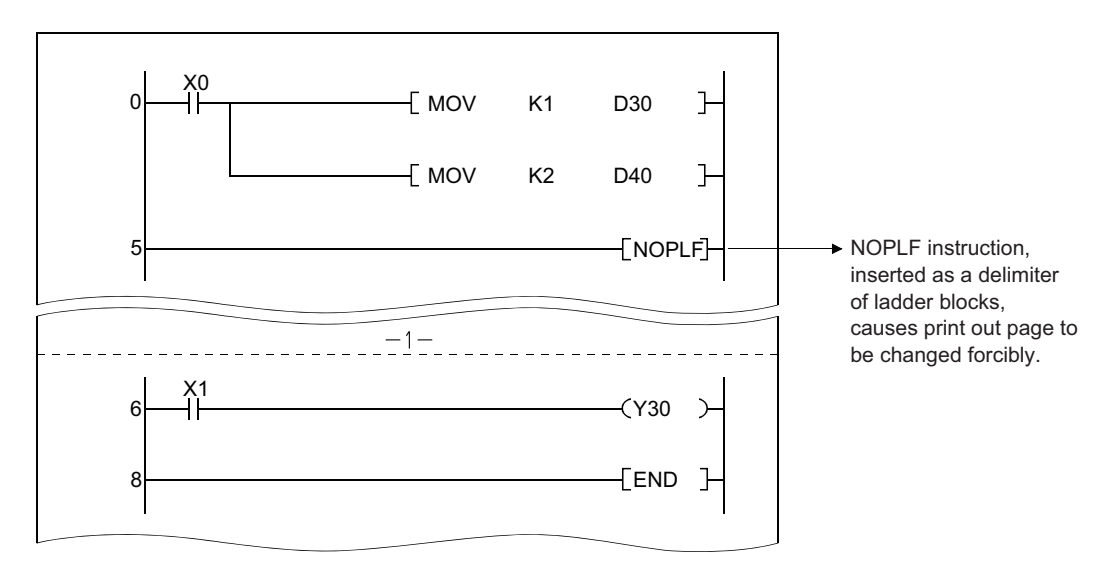

• Printing an instruction list with the NOPLF instruction will result in the following:

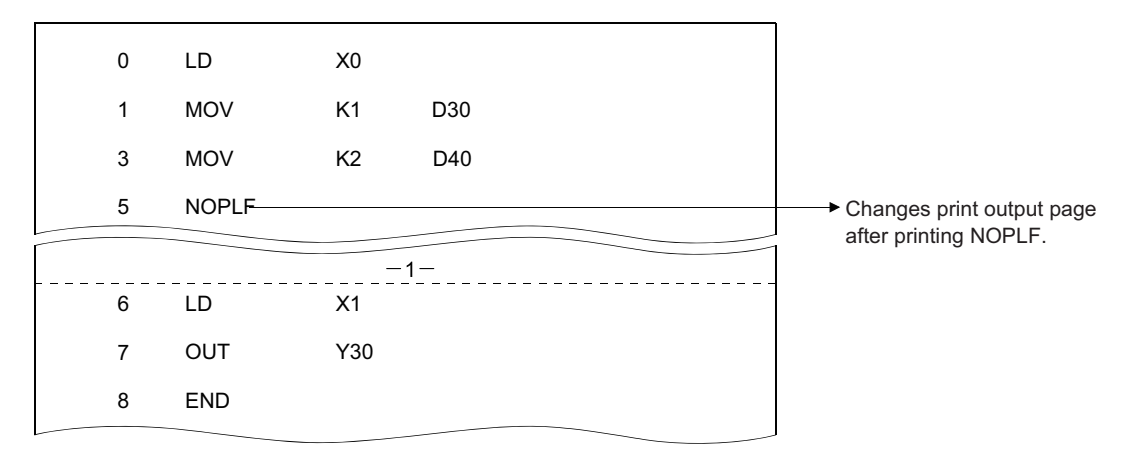

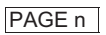

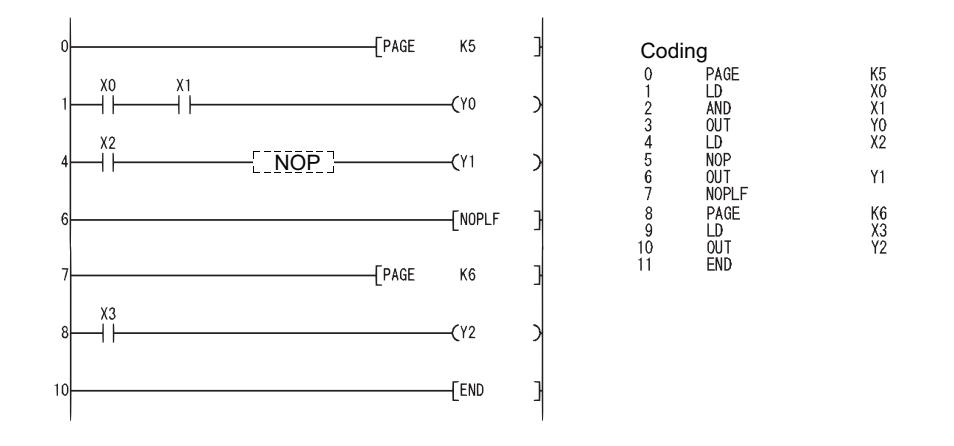

# **3.26 Basic instruction (16-bit)**

The basic instruction (16-bit) can handle 16 bits of numeric data.

## **3.26.1 Comparison operation instruction**

- Comparison operation instructions execute size comparisons  $(=, >, <$  etc.) of two data, and instructs a contact to turn ON when the conditions are met.
- The usage method of comparison operation instructions is the same as the contact instructions of sequence instructions, and is as follows.

LD, LDI: LD= AND, ANI: AND= OR, ORI: OR=

• There are 18 types of comparison operation instruction as shown below. For details, refer to [page 164](#page-166-0).

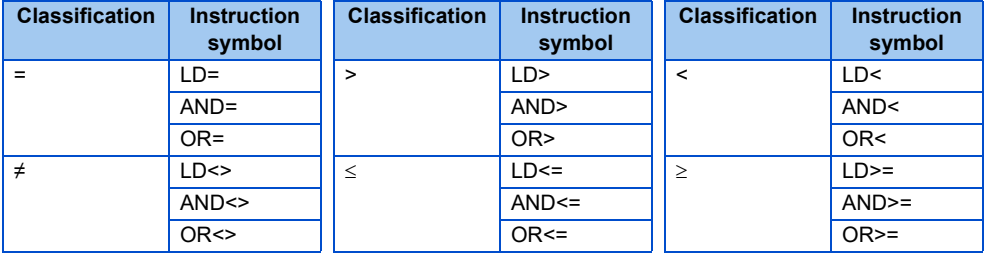

• The conditions for turning comparison operation instructions ON are as follows.

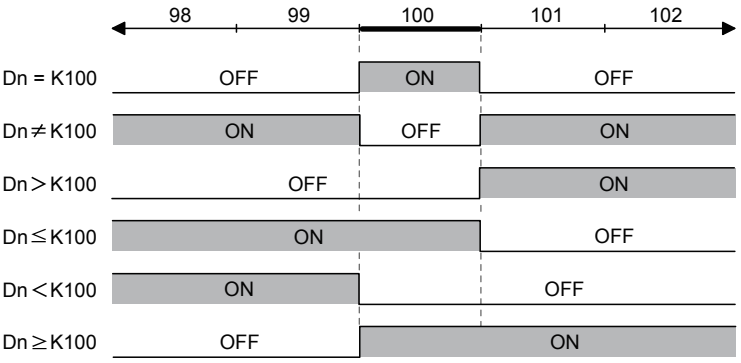

#### **NOTE**

• The comparison instruction assumes the specified data as a BIN value for comparison. For this reason, when performing hexadecimal comparison, when the value whose most significant bit (b15) is 1 (8 to F), the BIN value is assumed as a negative number for the comparison.

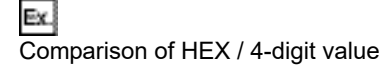

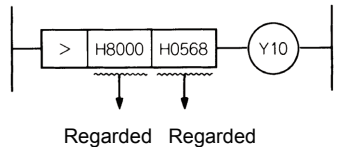

as -32767 as 1384 in BIN. in BIN.

Therefore, -32767 < 1384, and Y10 does not turn ON.

# <span id="page-166-0"></span>**3.26.2 Comparison operation instruction: 16-bit data comparison ... =, <>, >, <=, <, >=**

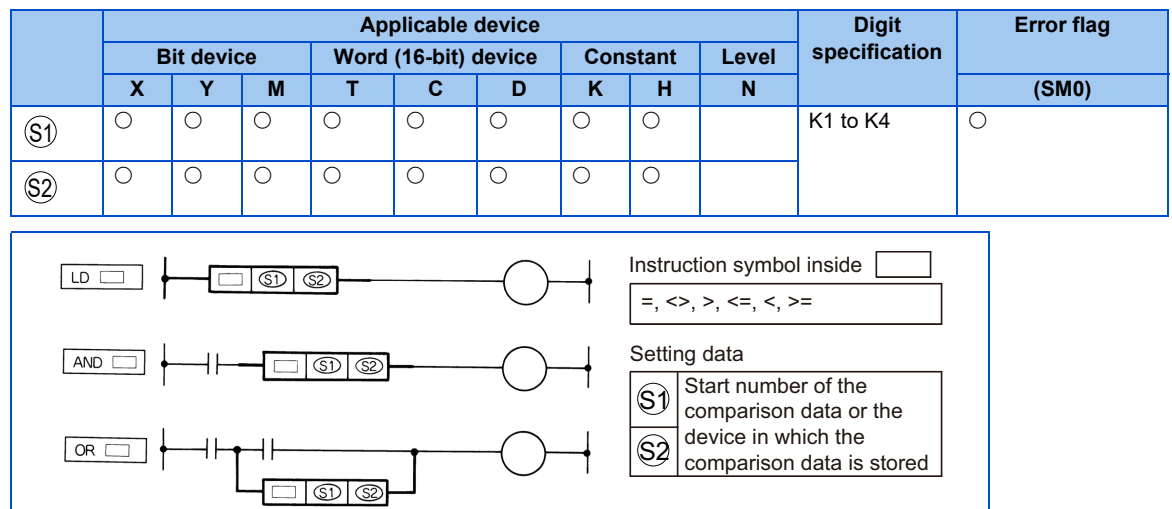

### **Function**

- 16-bit comparison operation is handled as NO contact.
- Comparison operation results are as follows.

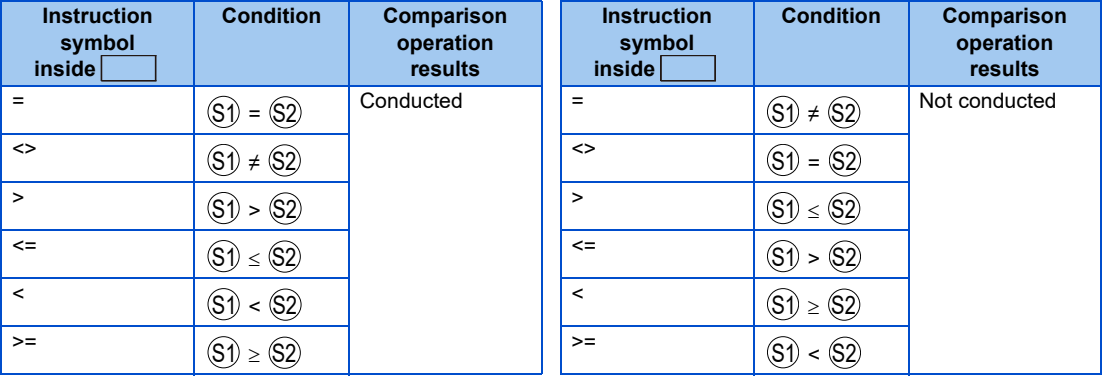

## **Execution condition**

The execution conditions for LD  $\boxed{\phantom{1}}$ , AND  $\boxed{\phantom{1}}$  and OR  $\boxed{\phantom{1}}$  are as follows.

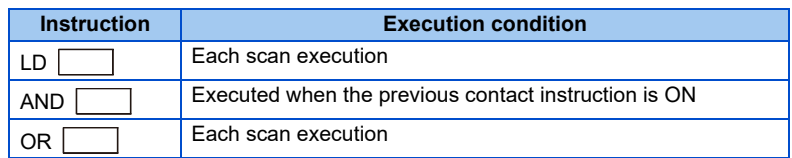

#### **A** NOTE

• When the digit setting of a bit device is other than K4 and a start bit device value is other than a multiple of 8, the number of steps is 7.

## **Program example**

Program that compares the X0 to F data with D3 data.

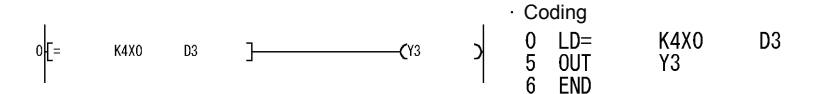

 $\leftrightarrow$ 

 $>$ 

 $\overline{\phantom{0}}$ 

 $=$ 

Program that compares the BCD value 100 with D3 data.

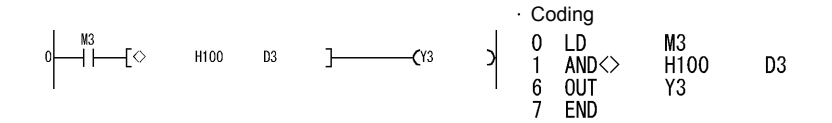

Program that compares the BIN value 100 with D3 data.

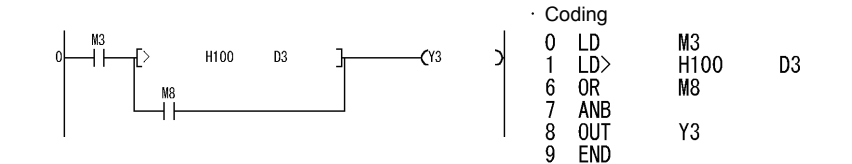

 $\leq$ 

Program that compares the D0 with D3 data.

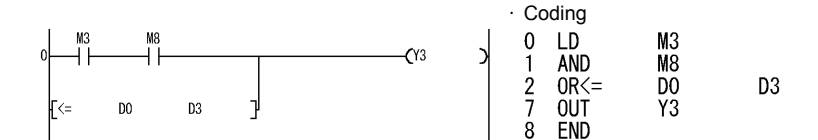

# **3.26.3 Arithmetic operation instruction**

An arithmetic operation instruction instructs the addition, subtraction, multiplication or division for two BIN data, or operation of increment or decrement.

## **BIN arithmetic operation (binary)**

- If the operation result of an addition instruction exceeds 32767, the value is negative.
- If the operation result of a subtraction instruction is smaller than -32768, the value is positive.
- Operations of positive values and negative values are as follows.

 $5 + 8 \rightarrow 13$ 

 $5 - 8 \rightarrow -3$ 

 $5 \times 3 \rightarrow 15$ 

 $-5 \times 3 \rightarrow -15$ 

 $-5 \times (-3) \rightarrow 15$ 

- $-5 \div 3 \rightarrow -1$  remainder -2
- $5 \div (-3) \rightarrow -1$  remainder 2
- $-5 \div (-3) \rightarrow 1$  remainder -2

# **3.26.4 Arithmetic operation instruction: BIN 16-bit addition/ subtraction ... +, +P, -, -P**

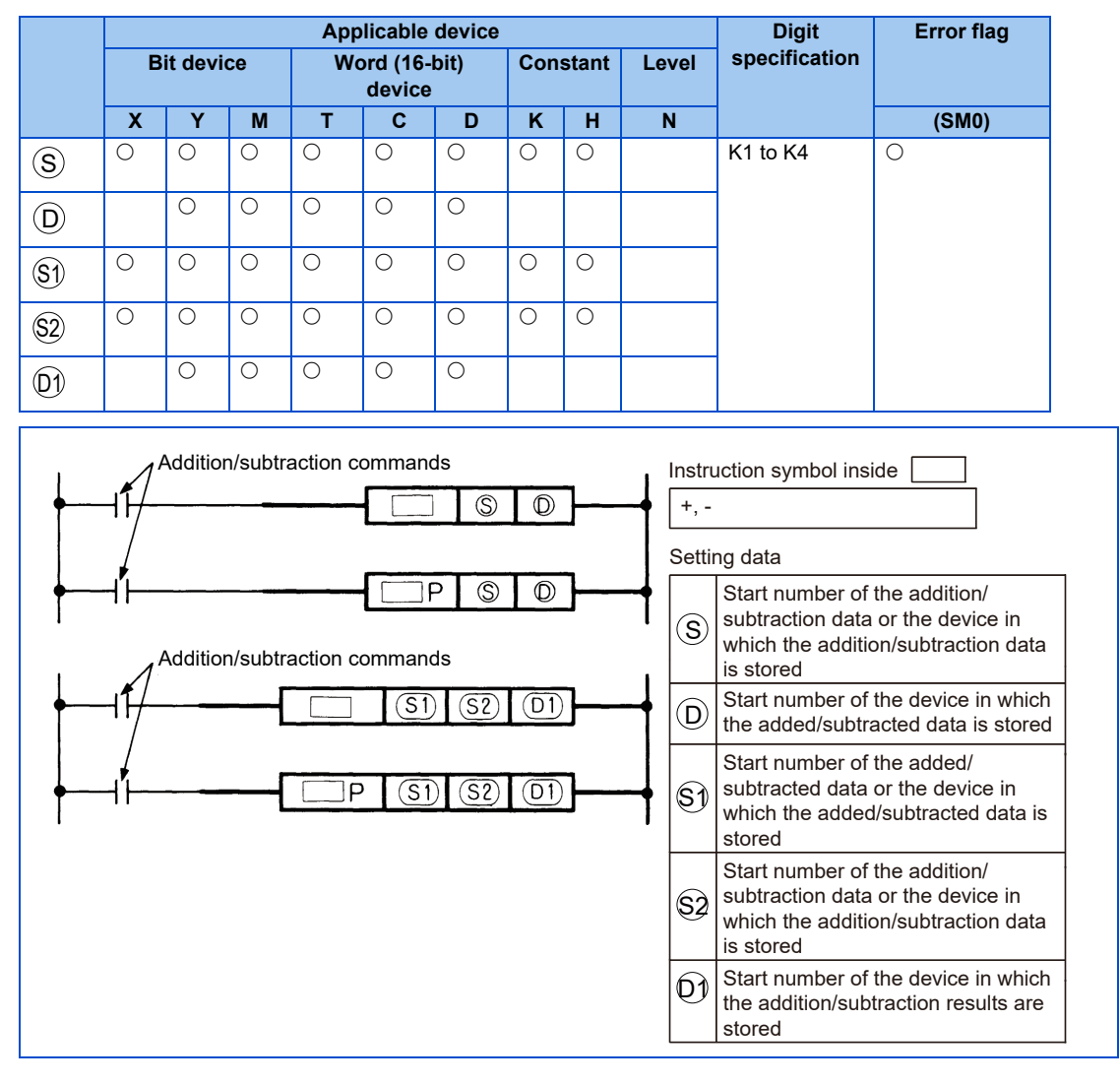

## **Function**

+

- Executes addition of the BIN data specified with  $(\sf D)$  and BIN data specified with  $(\sf S)$ , and stores the addition results in the device specified with  $\mathsf{(D)}.$ 

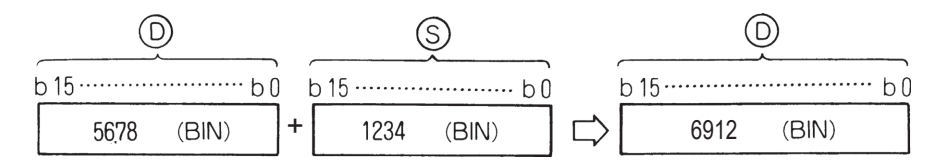

 $\bullet~$  Executes addition of the BIN data specified with  $\circledS\!\!\!\!\circlearrowleft$  and BIN data specified with  $\circledS\!\!\!\!\circlearrowright$  , and stores it in the device specified with  $\mathbb{O}$  .

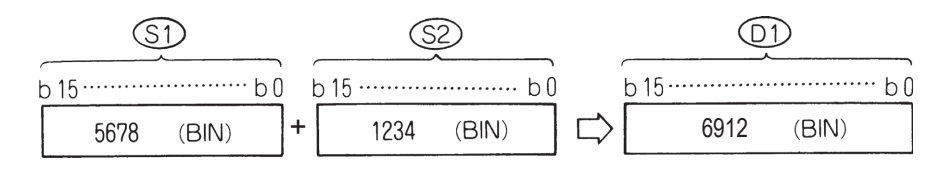

- $\,$  -32768 to 32767 (BIN 16-bit) can be specified in  $(\text{S}),$   $(\text{S} \text{I}),$   $(\text{S} \text{2})$  or  $(\text{D}).$
- Positive/negative judgment of the  $(\mathsf{S}), (\mathsf{S1}), (\mathsf{S2})$  and  $(\mathsf{D})$  data is performed by the most significant bit (b15). (0: positive, 1: negative)
- The carry flag does not turn ON for the 0-bit underflow. The carry flag does not turn ON for the 15th bit overflow. (There is no carry flag)

## **Function**

-

- Executes subtraction of the BIN data specified with  $(\sf D)$  and BIN data specified with  $(\sf S)$ , and stores the subtraction results in the device specified with  $\left(\mathsf{D}\right)$ .

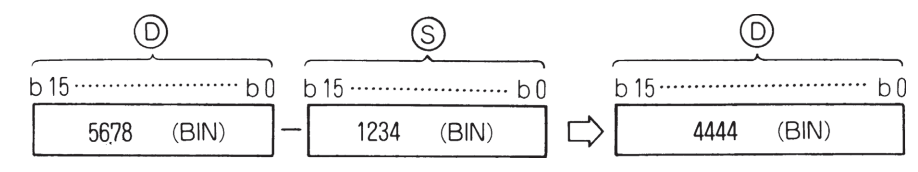

- Executes subtraction of the BIN data specified with  $(\$1)$  and BIN data specified with  $(\$2)$ , and stores it in the device specified with  $\mathbb{O}$  .

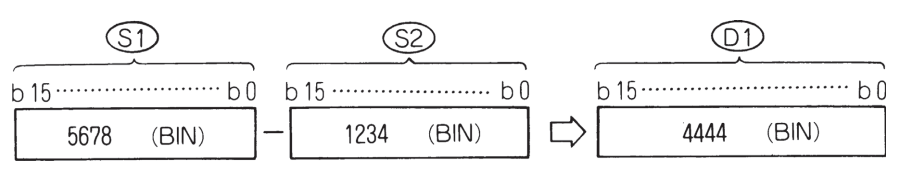

- <code> -32768</code> to 32767 (BIN 16-bit) can be specified in  $(\mathsf{S}),$   $(\mathsf{S1}),$   $(\mathsf{S2})$  or  $(\mathsf{D}).$
- Positive/negative judgment of the  $(\mathbb{S}), (\mathbb{S2})$  and  $(\mathsf{D})$  data is performed by the most significant bit (b15). (0: Positive, 1: negative)
- The carry flag does not turn ON for the 0-bit underflow. The carry flag does not turn ON for the 15th bit overflow. (There is no carry flag)

## **Execution condition**

Addition/subtraction instruction

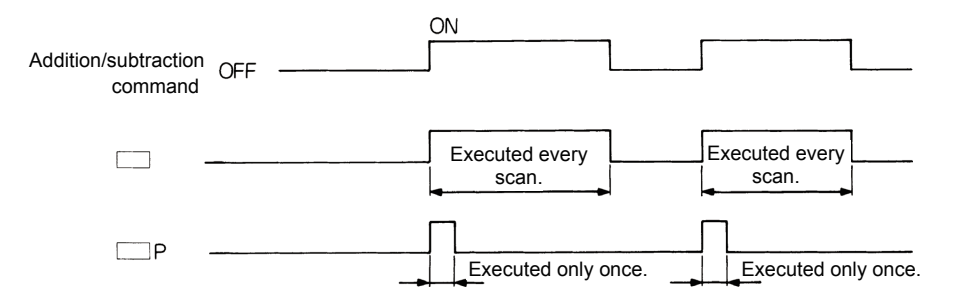

## **Program example**

Program that adds the content of D3 to the content of D0 when X5 turns ON, and outputs the results to Y38 to 3F.

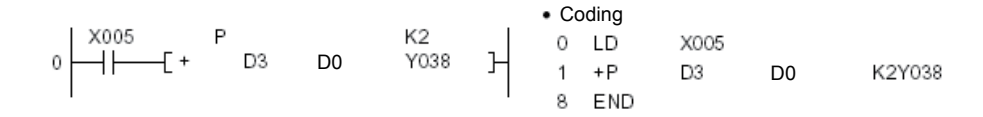

# **3.26.5 Arithmetic operation instruction: BIN 16-bit multiplication/division ... \*, \*P, /, /P**

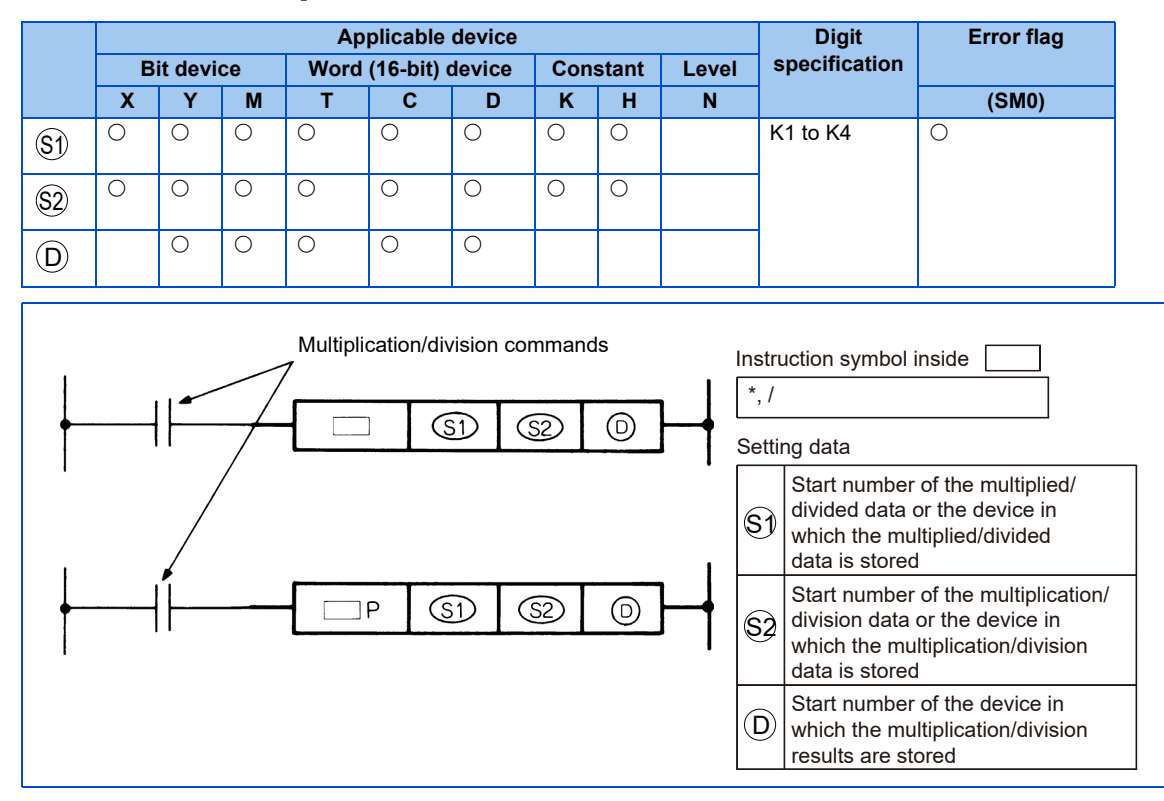

## **Function**

\*

• Executes multiplication of the BIN data specified with  $(\text{S1})$  and BIN data specified with  $(\text{S2})$ , and stores the multiplication results in the device specified with  $\left(\mathsf{D}\right)$ .

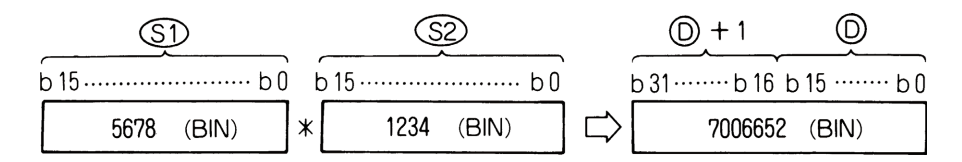

• When  $\left(\mathsf{D}\right)$  is a bit device, specify from the lower bits.

#### Ex.  $\overline{K1}$ : Lower 4 bits (b0 to 3)

K4: Lower 16 bits (b0 to 15)

- -32768 to 32767 (BIN 16-bit) can be specified in  $\mathbb{S}1$  or  $\mathbb{S}2$ .
- Positive/negative judgment of the data is performed by the most significant bit (b15) for  $(\mathbb S^1)$  and  $(\mathbb S^2)$ , and (b31) for  $(\mathbb D)$ . (0: Positive, 1: negative)

#### /

 $\bullet~$  Executes division of the BIN data specified with  $(\$\mathfrak{I})$  and BIN data specified with  $(\$\mathfrak{2})$ , and stores the division results in the device specified with  $\left(\mathsf{D}\right)$  .

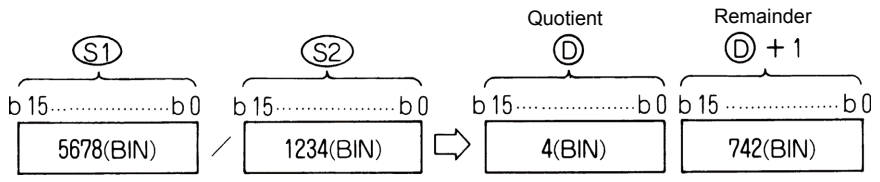

• The division results are stored as the quotient and remainder using 32 bits for a word device, or stored as only the quotient using 16 bits for a bit device.

#### Quotient: Stored in the lower 16 bits.

Remainder: Stored in the upper 16 bits. (Only stored for word devices.)

- $\,$  -32768 to 32767 (BIN 16-bit) can be specified in  $\left(\text{S1}\right)$  or  $\left(\text{S2}\right)$ .
- Positive/negative judgment of the  $(5)$ ,  $(52)$ ,  $(D)$  and  $(D)+1$  data is performed by the most significant bit (b15). (Both quotient and remainder have a sign.) (0: positive, 1: negative)

## **Execution condition**

The execution conditions for multiplication/division instructions are as follows.

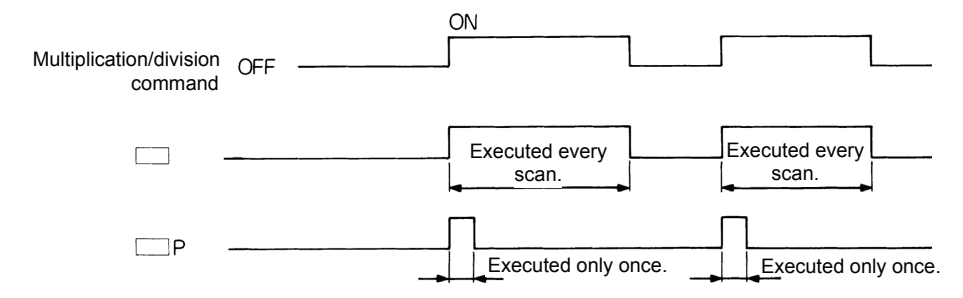

## **Operation error**

An operation error occurs in the following cases, and the error flag turns ON.

- When A1 or V are specified for  $\left(\mathsf{D}\right)$ .
- When the divisor $(\$2)$  is 0.

### **Program example**

• Program that stores the multiplication results of BIN 5678 and 1234 in D3 and 4 when X5 turns ON.

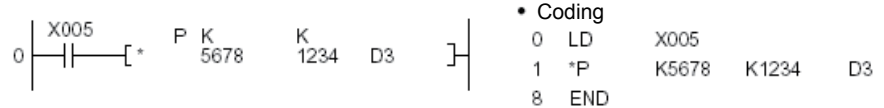

/

\*

• Program that outputs the results of dividing the X8 to F data by 3.14 to Y30 to 3F when X3 turns ON.

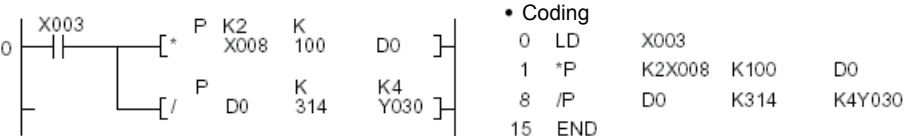

# **3.26.6 Arithmetic operation instruction: BIN 16-bit data increment/decrement ... INC, INCP, DEC, DECP**

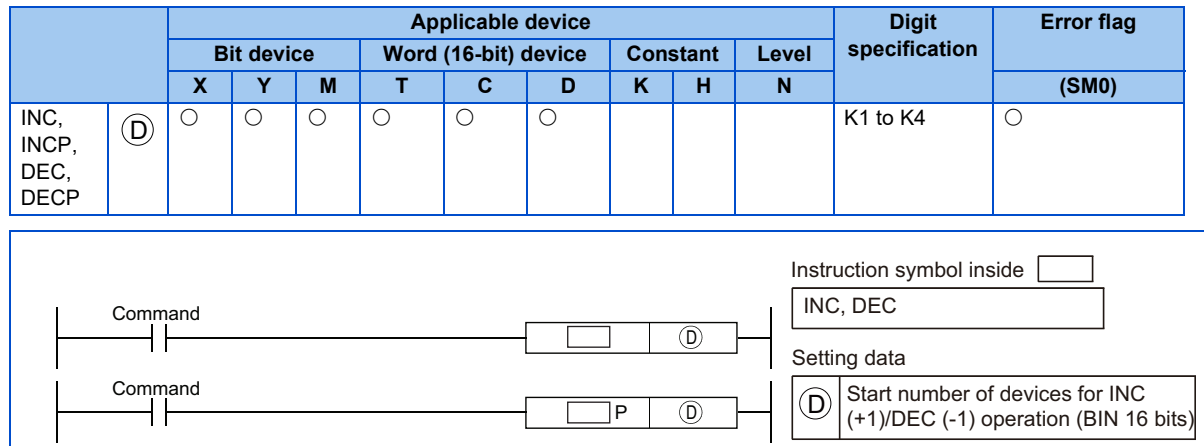

## **Function**

INC

• Adds 1 to the device designated by  $\left(\mathsf{D}\right)$  (16-bit data).

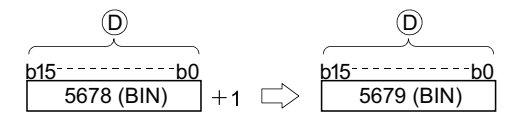

• When INC/INCP operation is executed for the device designated by  $(D)$ , whose content is 32767, the value -32768 is stored at the device designated by  $(\mathsf{D}).$ 

#### DEC<sup>1</sup>

• Subtracts 1 from the device designated by  $\left(\mathsf{D}\right)$  (16-bit data).

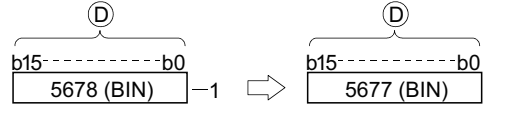

• When DEC/DECP operation is executed for the device designated by , whose content is -32768, the value 32767 is stored at the device designated by  $(\mathsf{D}).$ 

## ◆ Program Example

• The following is a down counter program.

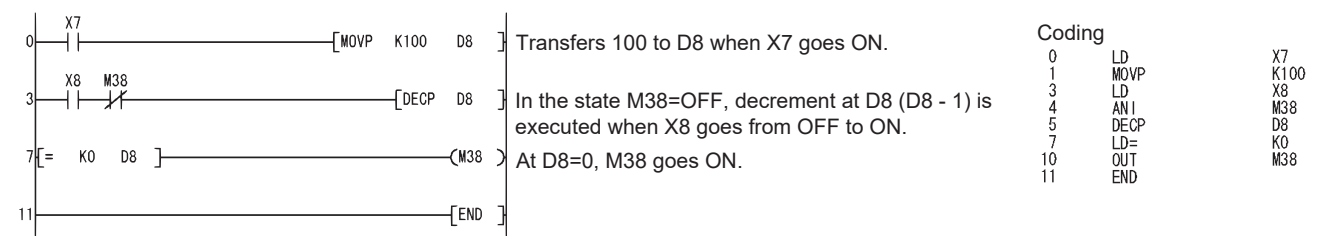

## **3.26.7 Data transfer instruction**

The data transfer instruction is an instruction that executes the transfer of data. Data transferred by the data transfer instruction is retained until new data is transferred.

## **3.26.8 Data transfer instruction: 16-bit data transfer ... MOV, MOVP**

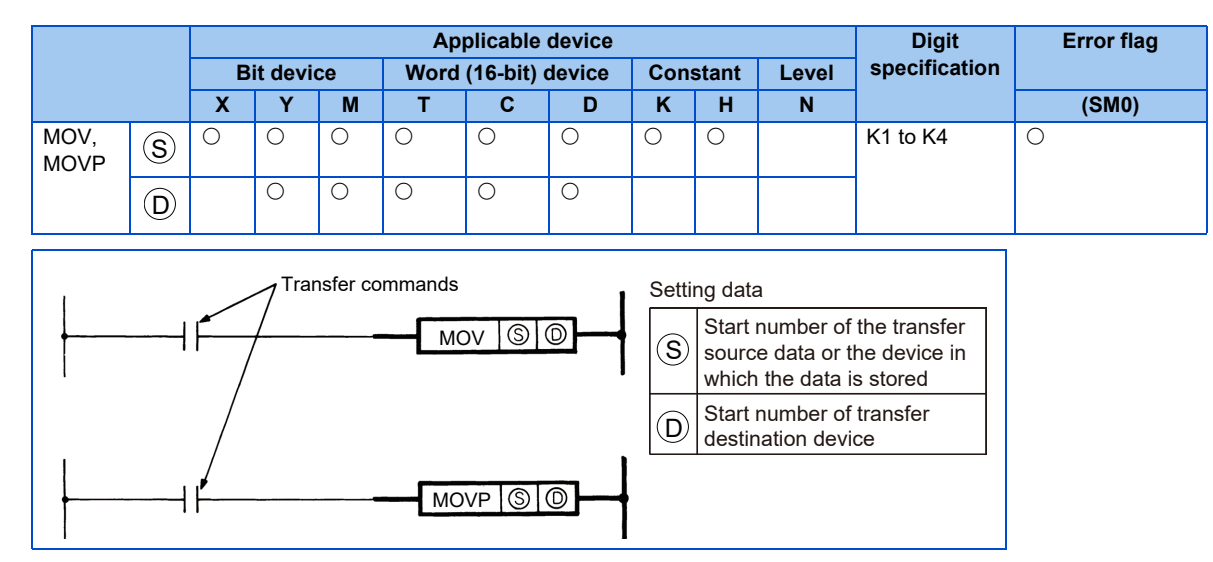

## **Function**

MOV

16-bit data from the device specified with  $\left(\mathsf{S}\right)$  is transferred to the device specified with  $\left(\mathsf{D}\right)$ .

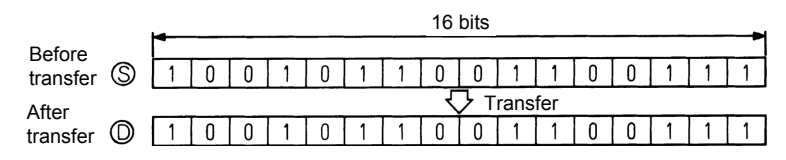

## **Execution condition**

The execution conditions for transfer instructions are as follows.

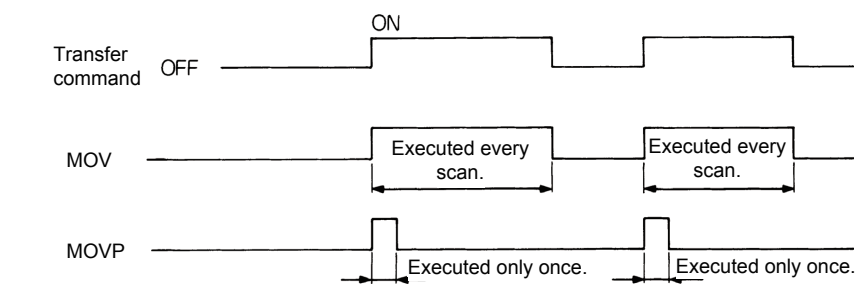

## **Program example**

#### MOV

• Program that stores 155 as a binary value in D8 when X8 turns ON.

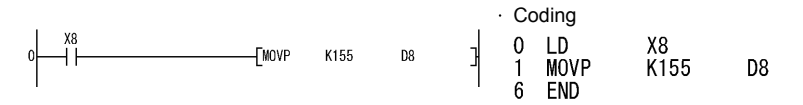

# **3.26.9 Data conversion instruction: 2's complements of BIN 16 bit data ... NEG, NEGP**

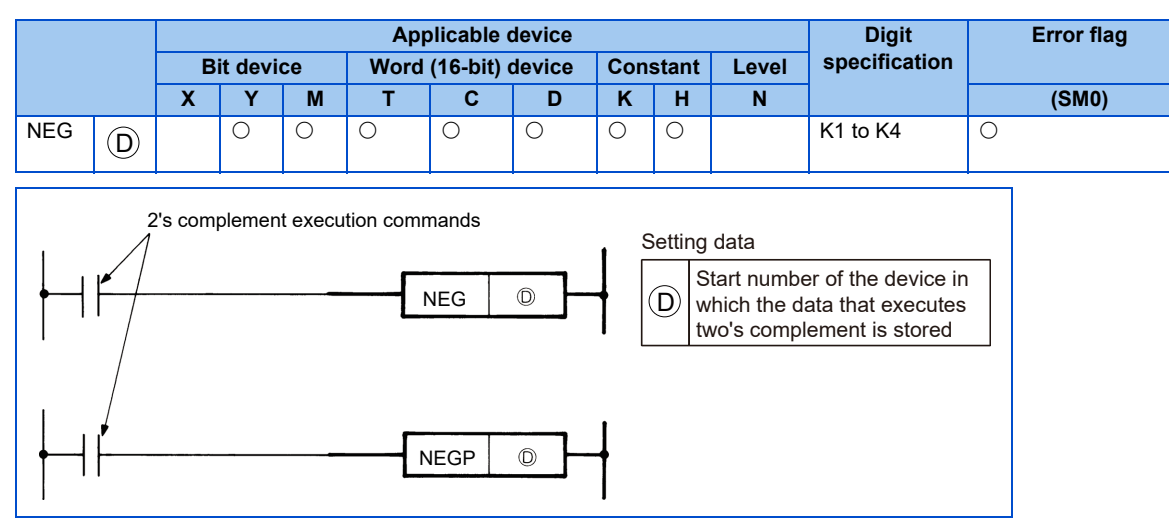

## **Function**

• Invert the sign of the 16-bit device specified with  $(\mathsf{D})$ , and store the device specified with  $(\mathsf{D})$ .

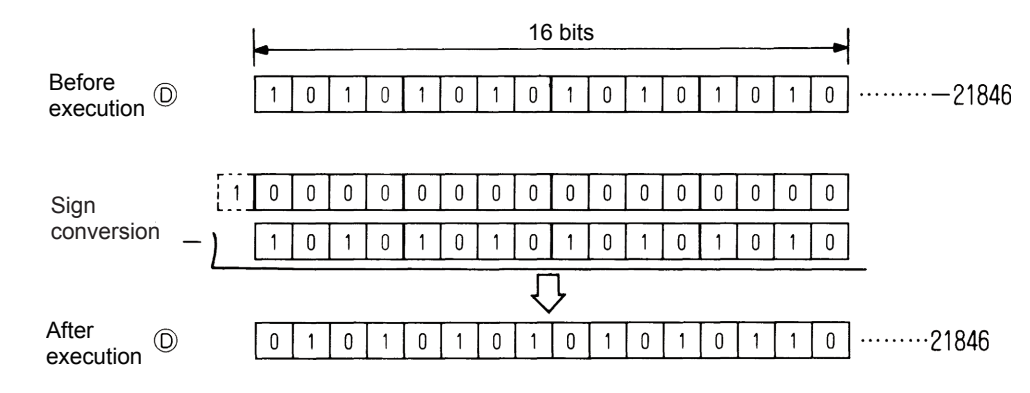

• This is used when inverting the positive/negative signs.

## **Execution condition**

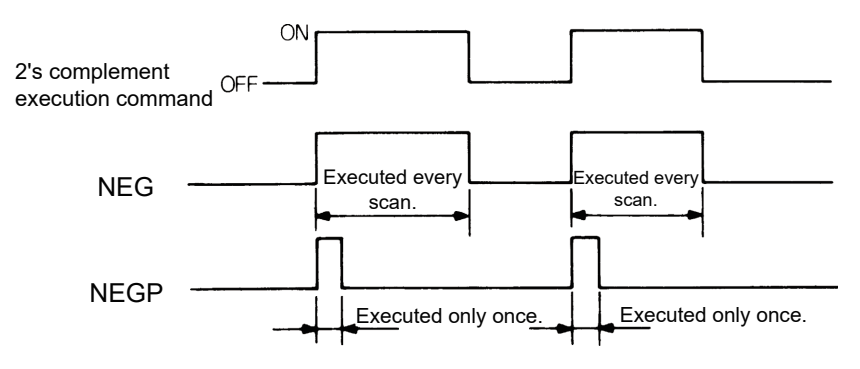

## **Program example**

NEG<sub>N</sub>

• Program that calculates D10 to D20 when XA is turned ON, and calculates the absolute value when this result is negative.

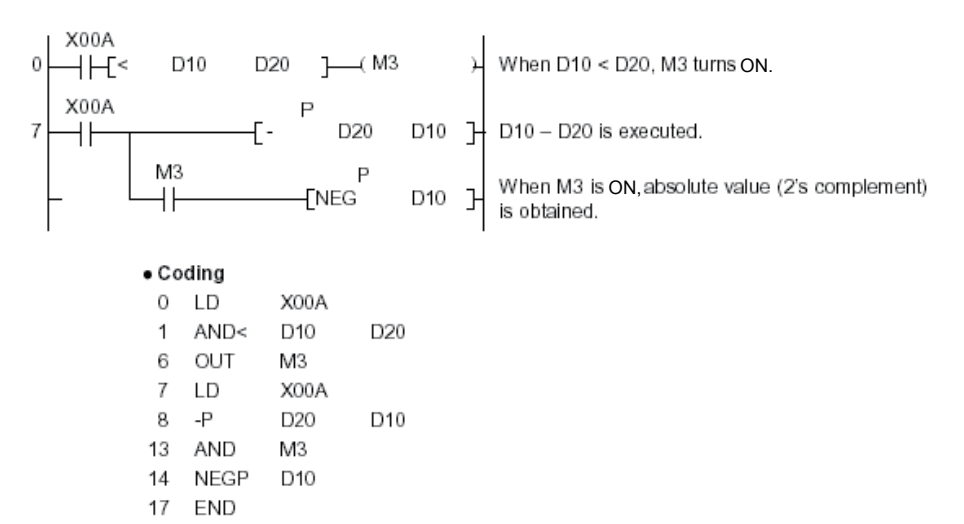

# **3.26.10 Data conversion instructions: BIN 16-bit data BCD conversions ... BCD, BCDP**

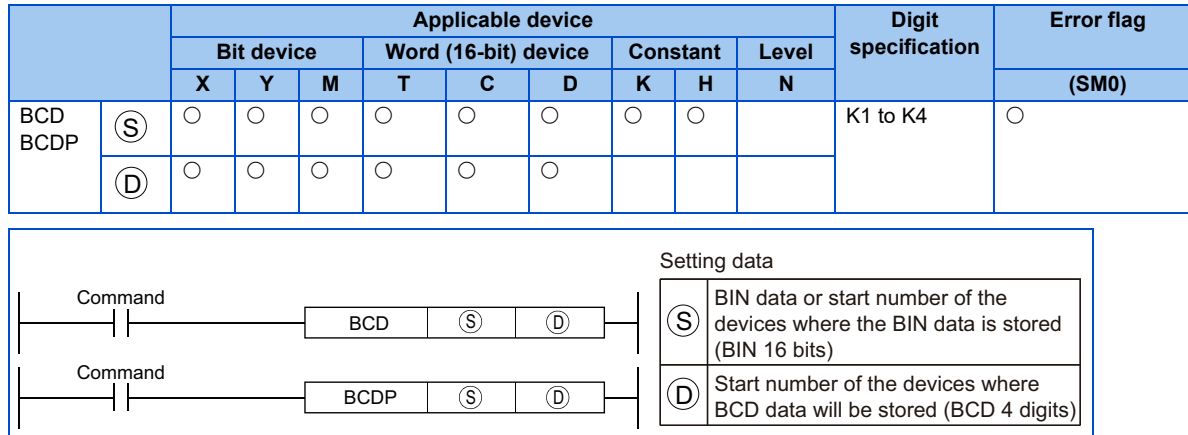

## **← Function**

#### BCD

• Converts BIN data (0 to 9999) at the device designated by  $(\mathbb S)$  to BCD data, and stores it at the device designated by  $(\mathsf D).$ 

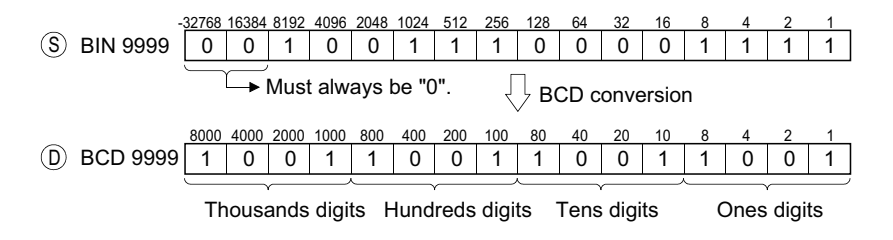
## **3.26.11 Data conversion instructions: BIN 16-bit data BIN conversions ... BIN, BINP**

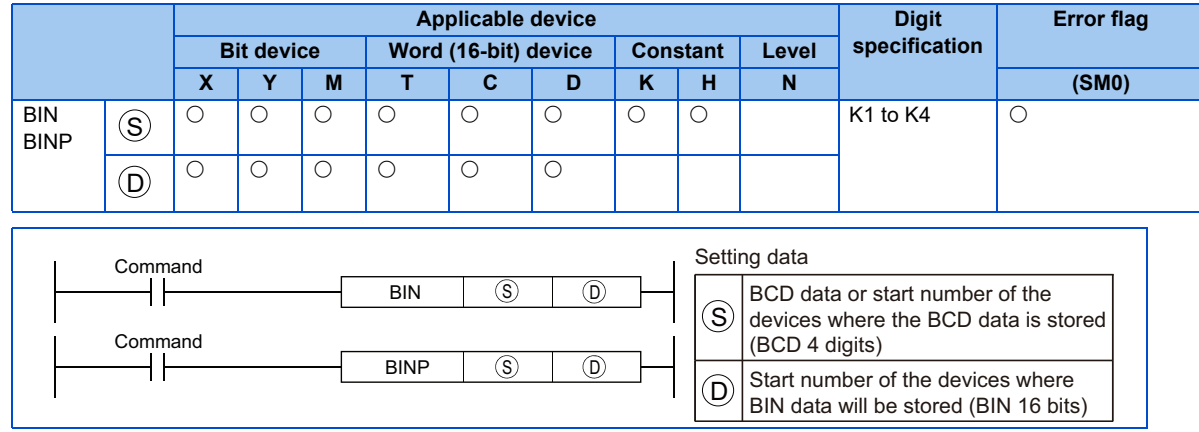

## **← Function**

BIN  $\mathcal{L}^{\text{max}}$ 

• Converts BCD data (0 to 9999) at device designated by  $(\mathbb{S})$  to BIN data, and stores at the device designated by  $(\mathsf{D}).$ 

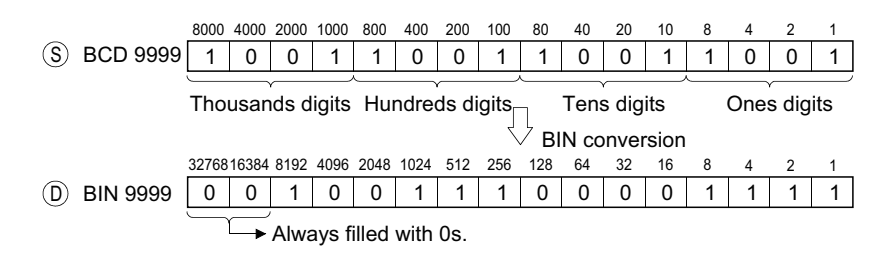

# **3.27 Basic instruction (32-bit)**

The basic instruction (32-bit) is an instruction that can handle numeric data that is expressed in 32 bits.

## **3.27.1 Comparison operation instruction**

- Comparison operation instructions execute size comparisons (D=, D>, D< etc.) of two data, and instructs the contact to turn ON when the conditions are met.
- The usage method of comparison operation instructions is the same as the contact instructions of sequence instructions, and is as follows.

LD, LDI.......LDD= AND, ANI...ANDD= OR, ORI.....ORD=

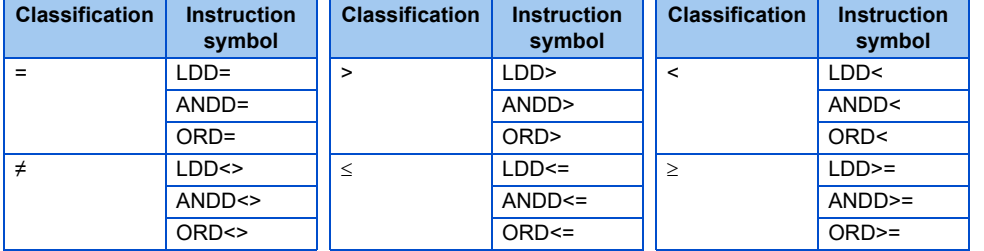

• There are 18 types of comparison operation instruction as shown below. For details, refer to [page 180](#page-182-0).

• The conditions for turning comparison operation instructions ON are as follows.

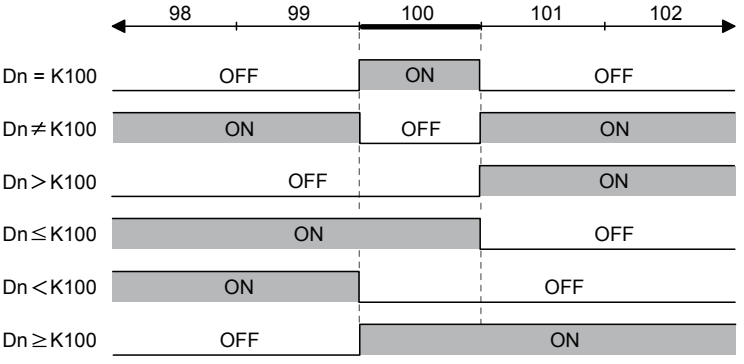

#### **NOTE**

• The comparison instruction assumes the specified data as a BIN value for comparison. For this reason, when performing hexadecimal comparison, when the value whose most significant bit (b31) is 1 (8 to F), the BIN value is assumed as a negative number for the comparison.

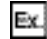

Comparison of HEX/8 digit value

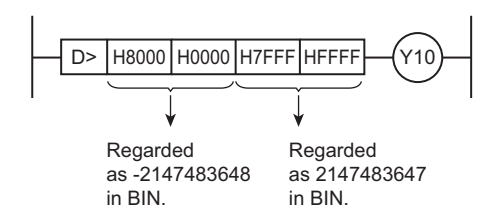

Therefore, -2147483648 < -2147483647, and Y10 does not turn ON.

## <span id="page-182-0"></span>**3.27.2 Comparison operation instruction: 32-bit data comparison ... D=, D<>, D>, D<=, D<, D>=**

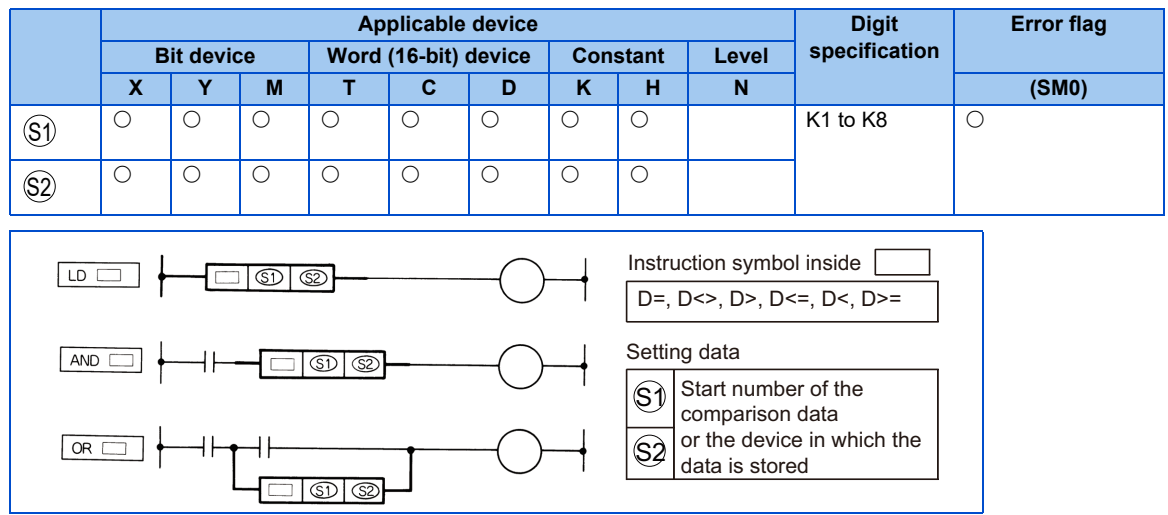

### **Function**

- 32-bit comparison operation handled as NO contact.
- Comparison operation results are as follows.

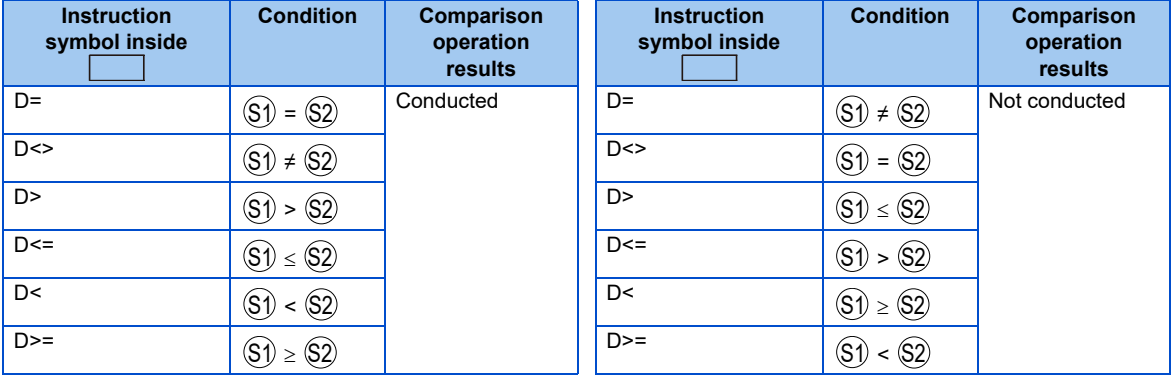

## **Execution condition**

The execution conditions for LD  $\Box$ , AND  $\Box$  and OR  $\Box$  are as follows.

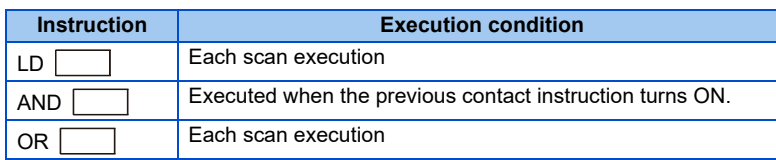

**NOTE** 

• When the digit setting of a bit device is other than K8 and a start bit device value is other than a multiple of 8, the number of steps is 7.

### ◆ Program example

Program that compares the M0 to 31 data with D3 and D4 data.

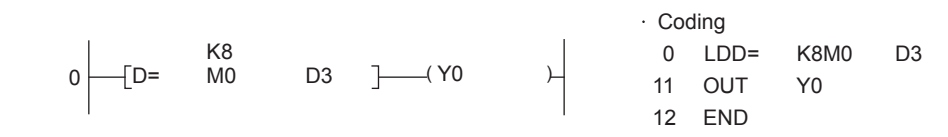

 $D \ll 1$ 

 $D=$ 

Program that compares the BCD value 18000 with D3 and D4 data.

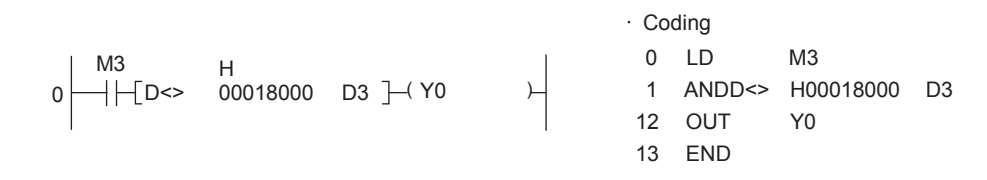

 $D>$ 

Program that compares the BIN value -80000 with D3 and D4 data.

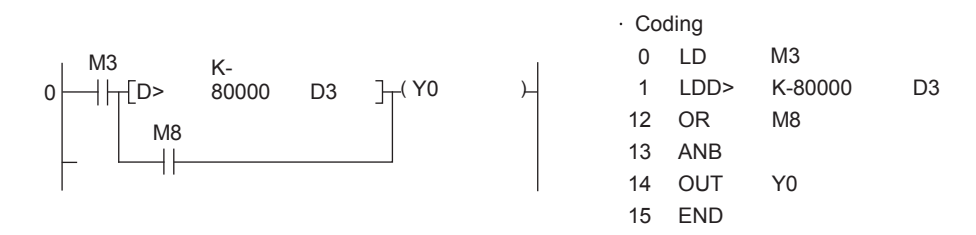

 $D \leq 1$ 

Program that compares D0 and D1 with D3 and D4 data.

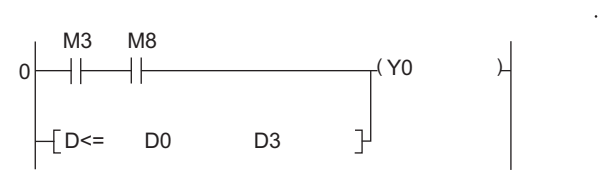

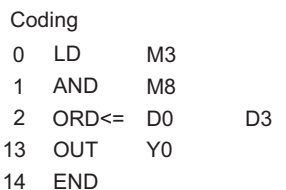

## **3.27.3 Arithmetic operation instruction**

An arithmetic operation instruction instructs the addition, subtraction, multiplication or division for two BIN data, or operation of increment or decrement.

## ◆ BIN arithmetic operation (binary)

- If the operation result of an addition instruction exceeds 2147483647, the value is negative.
- If the operation result of a subtraction instruction is smaller than -2147483648, the value is positive.
- Operations of positive values and negative values are as follows.

 $5 + 8 \rightarrow 13$  $5 - 8 \rightarrow -3$  $5 \times 3 \rightarrow 15$  $-5 \times 3 \rightarrow -15$  $-5 \times (-3) \rightarrow 15$  $-5 \div 3 \rightarrow -1$  remainder -2  $5 \div (-3) \rightarrow -1$  remainder 2  $-5 \div (-3) \rightarrow 1$  remainder -2

## **3.27.4 Arithmetic operation instruction: BIN 32-bit addition/ subtraction ... D+, D+P, D-, D-P**

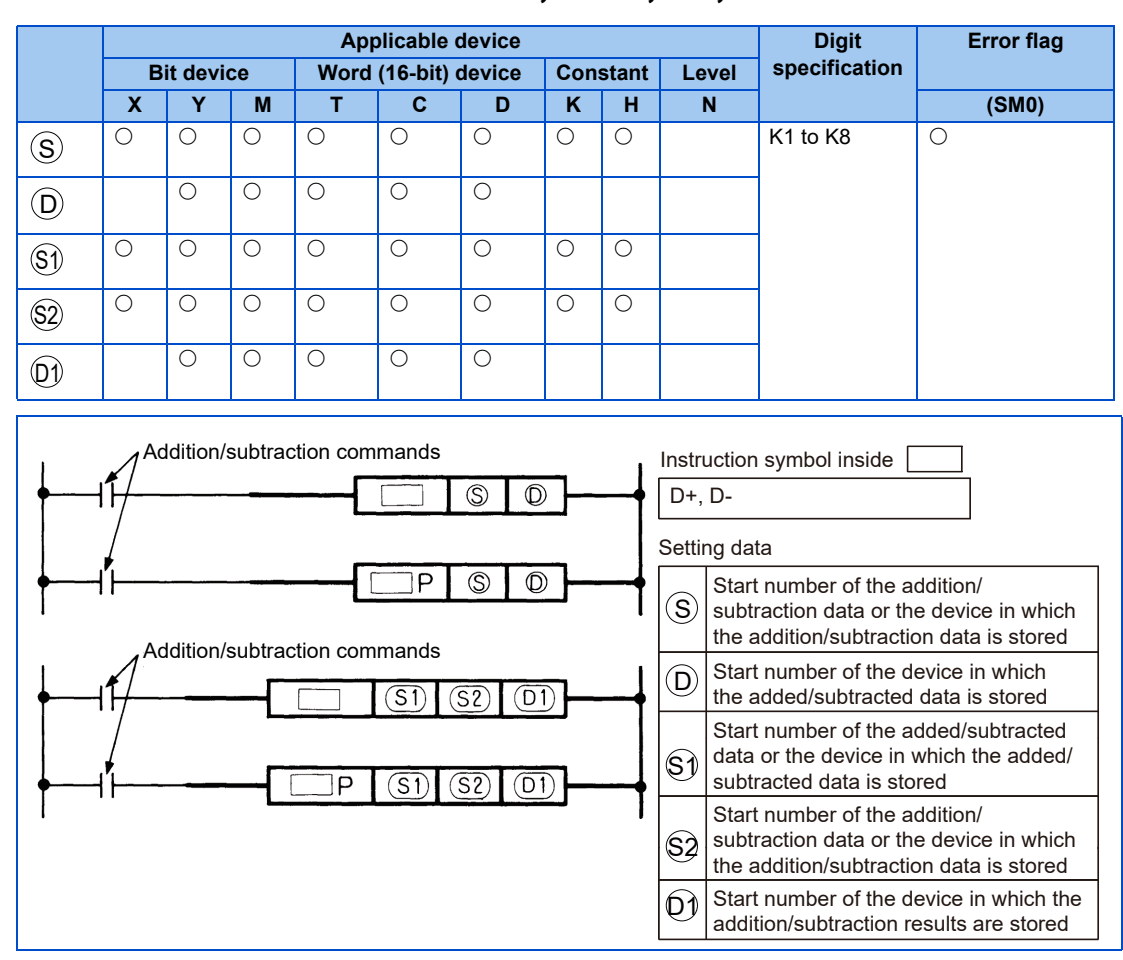

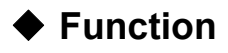

- D+
- Executes addition of the BIN data specified with  $(\sf D)$  and BIN data specified with  $(\sf S)$ , and stores the addition results in the device specified with  $\left(\mathsf{D}\right)$  .

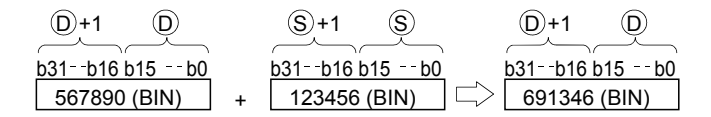

 $\bullet~$  Executes addition of the BIN data specified with  $(\$\mathfrak{I})$  and BIN data specified with  $(\$\mathfrak{2})$ , and stores the addition results in the device specified with  $\mathbb{O}1$  .

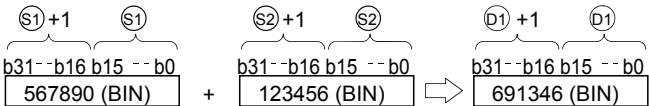

- <code> -2147483648</code> to 2147483647 (BIN 32-bit) can be specified in  $(\mathbb{S}), (\mathbb{S} \mathbb{J}), (\mathbb{S} \mathbb{2})$  or  $(\mathbb{D}).$
- Positive/negative judgment of the  $(\mathsf{S}), (\mathsf{S1}), (\mathsf{S2})$  and  $(\mathsf{D})$  data is performed by the most significant bit (b31). (0: positive, 1: negative)
- The carry flag does not turn ON for the 0-bit underflow. The carry flag does not turn ON for the 31st bit overflow. (There is no carry flag.)

### **Function**

D-

- Executes subtraction of the BIN data specified with  $(\sf D)$  and BIN data specified with  $(\sf S)$ , and stores the subtraction results in the device specified with  $\left(\mathsf{D}\right)$ .

$$
\begin{array}{|c|c|c|c|c|}\n\hline\n\text{D+1} & \text{D} & \text{S+1} & \text{S} & \text{D+1} & \text{D} \\
\hline\n\text{b31--b16 b15 --b0} & \text{b31--b16 b15 --b0} & \text{b31--b16 b15 --b0} \\
\hline\n\text{567890 (BIN)} & . & 123456 (BIN) & \text{A44434 (BIN)}\n\end{array}
$$

- Executes subtraction of the BIN data specified with  $\circledS 1$  and BIN data specified with  $\circledS 2$ , and stores the subtraction results in the device specified with  $\mathbb{O} \mathbb{I}.$ 

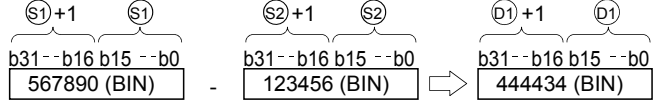

- <code> -2147483648</code> to 2147483647 (BIN 32-bit) can be specified in  $(\mathbb{S}), (\mathbb{S} \mathbb{J}), (\mathbb{S} \mathbb{2})$  or  $(\mathbb{D}).$
- Positive/negative judgment of the  $(\mathbb{S}), (\mathbb{S})$ ,  $(\mathbb{S2})$  and  $(\mathbb{D})$  data is performed by the most significant bit (b31). (0: positive, 1: negative)
- The carry flag does not turn ON for the 0-bit underflow. The carry flag does not turn ON for the 31st bit overflow. (There is no carry flag)

## **Execution condition**

Addition/subtraction instruction

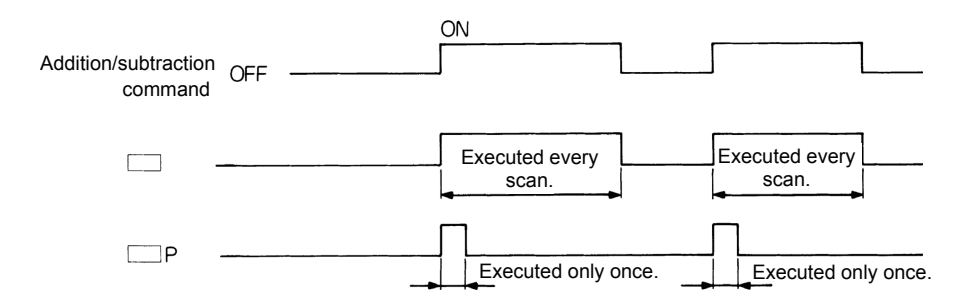

### **Program example**

Program that adds the X10 to X2B 28-bit data to the D9 and D10 data when X0 turns ON, and outputs the results to M0 to M27.

Coding D+P K7X010 D9 K7M0 12 END 0 X000 K7 D+ X010 D9 M0 X000 1 P K7 0 LD

D-

D+

Program that subtracts the M0 to M23 data from the D0 and D1 data when X0 turns ON, and stores the results in D10 and D11.

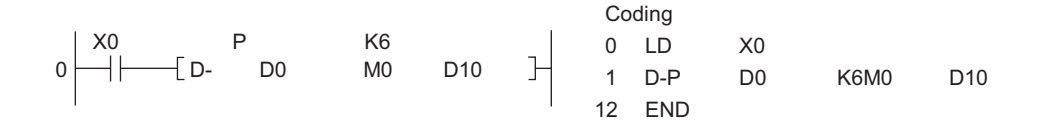

## **3.27.5 Arithmetic operation instruction: BIN 32-bit multiplication/division ... D\*, D\*P, D/, D/P**

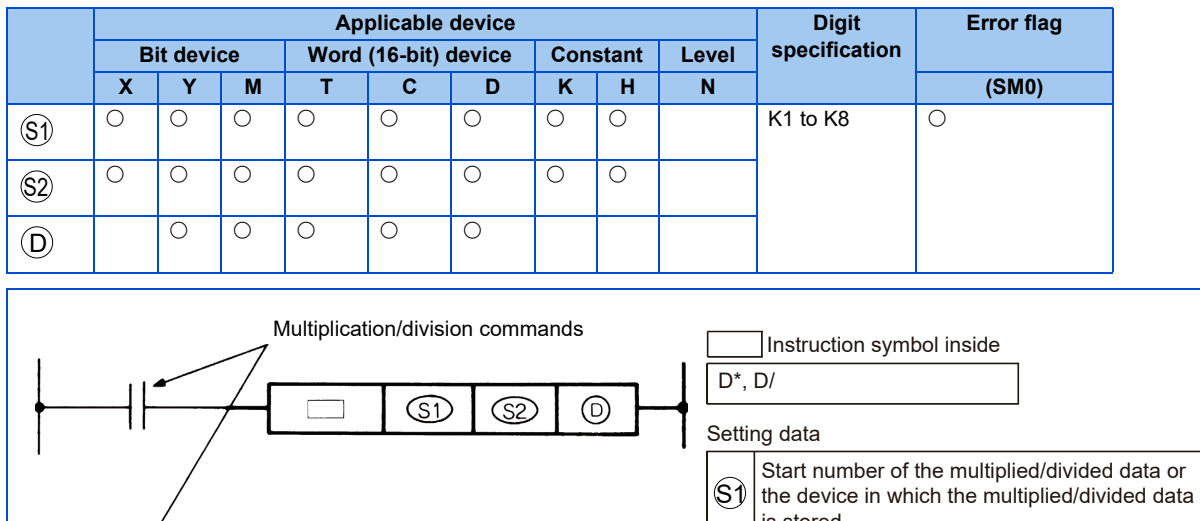

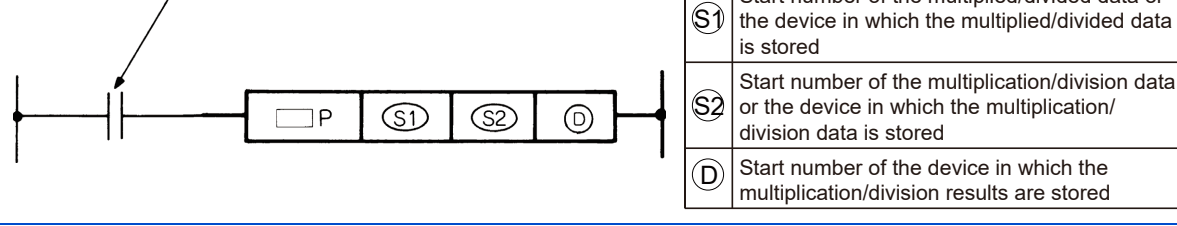

## **Function**

 $D^*$ 

• Executes multiplication of the BIN data specified with  $(\text{S1})$  and BIN data specified with  $(\text{S2})$ , and stores the results in the device specified with D

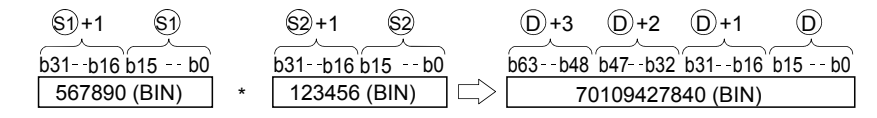

• When  $\left(\mathsf{D}\right)$  is a bit device, specify from the lower bits.

Ex. K1: Lower 4 bits (b0 to 3)

K4: Lower 16 bits (b0 to 15)

K8: Lower 32 bits (b0 to 31)

- -2147483648 to 2147483647 (BIN 32-bit) can be specified in  $(\$1)$  or  $(\$2)$ .
- Positive/negative judgment of the data is performed by the most significant bit (b31) for  $(\mathbb{S}^1)$  and  $(\mathbb{S}^2)$ , and (b63) for  $(\mathbb{D})$ . (0: positive, 1: negative)

D/

 $\bullet~$  Executes division of the BIN data specified with  $\circledS\!\!\!\circ$  and BIN data specified with  $\circledS\!\!\!\circ$  , and stores the results in the device specified with  $\left(\mathsf{D}\right)$ .

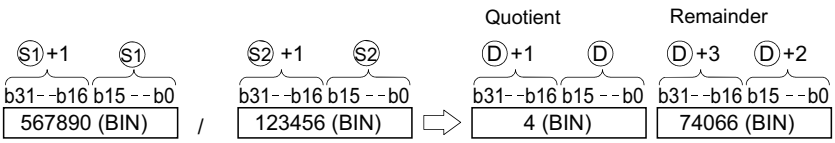

• The division results are stored as the quotient and remainder using 64 bits for a word device, or stored as only the quotient using 32 bits for a bit device.

Quotient: Stored in the lower 32 bits.

Remainder: Stored in the upper 32 bits. (Only stored for word devices.)

- <code>-2147483648</code> to 2147483647 (BIN 32-bit) can be specified in  $(\text{S1})$  or  $(\text{S2})$ .
- Positive/negative judgment of the  $(5)$ ,  $(52)$ ,  $(D)$  and  $(D)+2$  data is performed by the most significant bit (b31). (Both quotient and remainder have a sign.) (0: positive, 1: negative)

### **Execution condition**

The execution conditions for multiplication/division instructions are as follows.

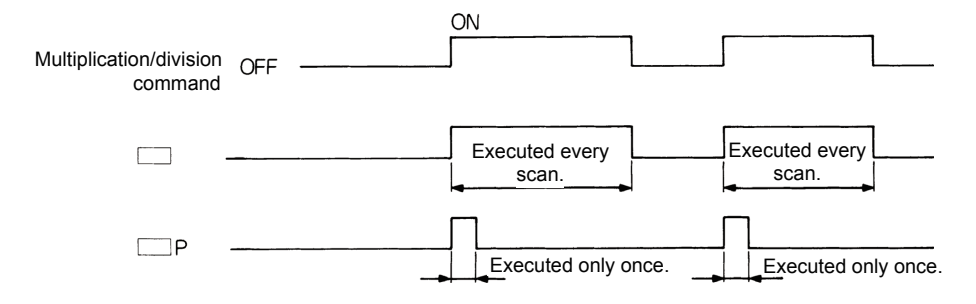

## **Operation error**

An operation error occurs in the following cases, and the error flag turns ON.

- When A1 or V is specified in  $(\texttt{S1})$  or  $(\texttt{S2})$ , or A0, A1, Z or V are specified in  $(\texttt{D})$ .
- When the divisor  $\Im(2)$  is 0.

### **Program example**

#### $D^*$

Program that stores the results of multiplying D7 and D8 BIN data with D18 and D19 BIN data in D1 to D4 when X5 turns ON.

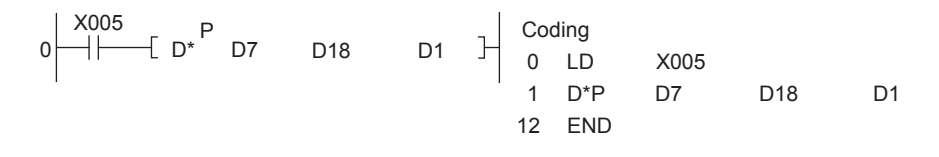

 $D/$ 

Program that outputs the result of multiplying M0 to 7 by 3.14 to D3 when X3 turns ON.

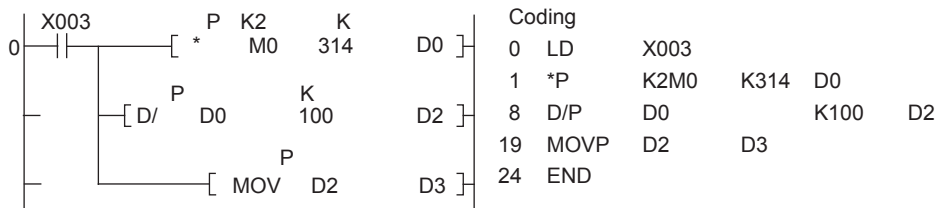

**3**

## **3.27.6 Arithmetic operation instruction: BIN 32-bit data increment/decrement ... DINC, DINCP, DDEC, DDECP**

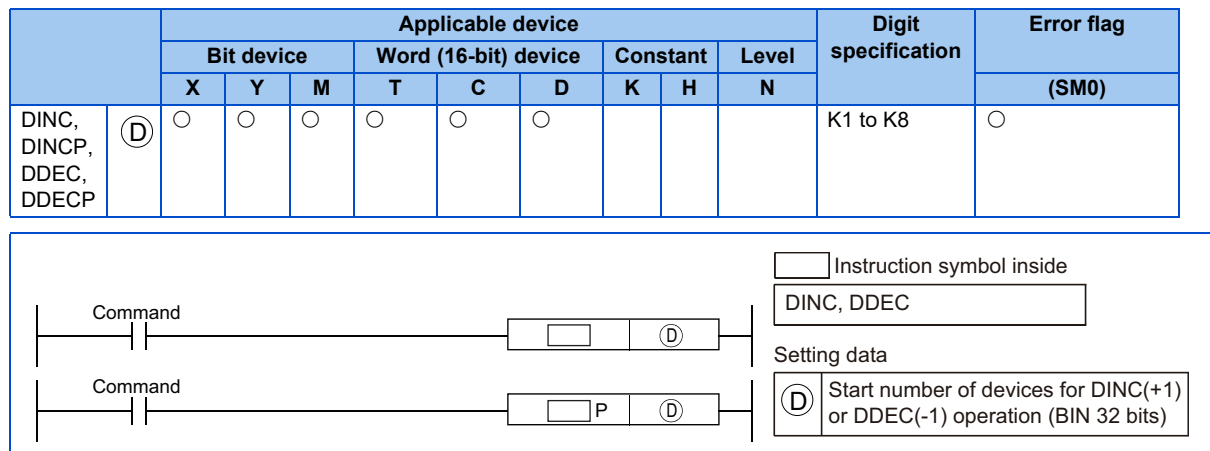

## **Function**

**DINC** 

• Adds 1 to the device designated by  $\left(\mathsf{D}\right)$  (32-bit data).

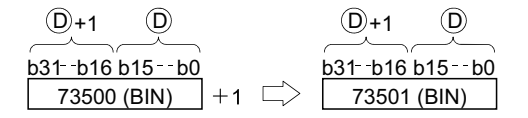

• When DINC/DINCP operation is executed for the device designated by  $(\mathsf{D})$ , whose content is 2147483647, the value -2147483648 is stored at the device designated by  $\left(\mathsf{D}\right)$ .

#### DDEC |

• Subtracts -1 from the device designated by  $\left(\mathsf{D}\right)$  (32-bit data).

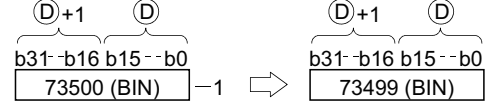

• When DDEC/DDECP operation is executed for the device designated by  $(\mathbb D)$ , whose content is 0, the value -1 is stored at the device designated by  $(\mathsf{D}).$ 

### ◆ Program example

• The following program adds 1 to the data at D0 and D1 when X0 is ON.

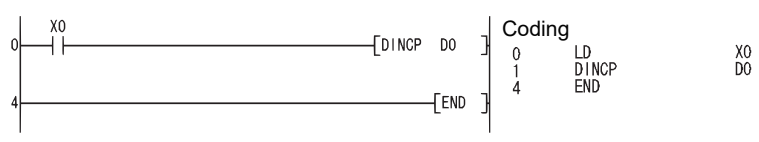

• The following program subtracts 1 from the data at D0 and D1 when X0 goes ON.

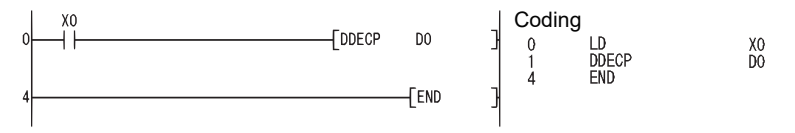

## **3.27.7 Data transfer instruction**

The data transfer instruction is an instruction that executes the transfer of data. Data transferred by the data transfer instruction is retained until new data is transferred.

## **3.27.8 Data transfer instruction: 32-bit data transfer ... DMOV, DMOVP**

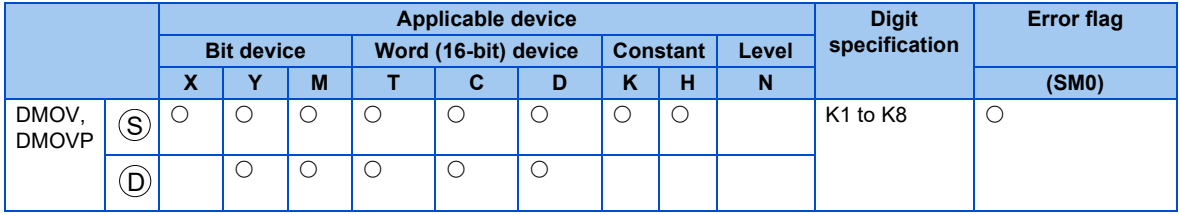

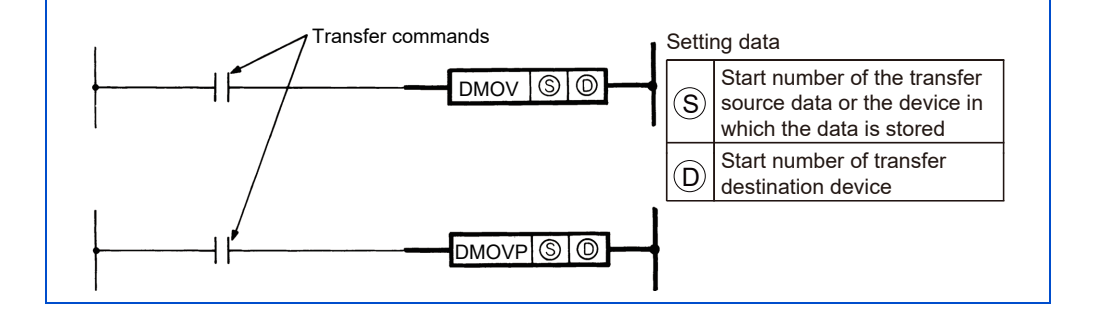

### **Function**

DMOV

32-bit data from the device specified with  $\left(\mathsf{S}\right)$  is transferred to the device specified with  $\left(\mathsf{D}\right)$ .

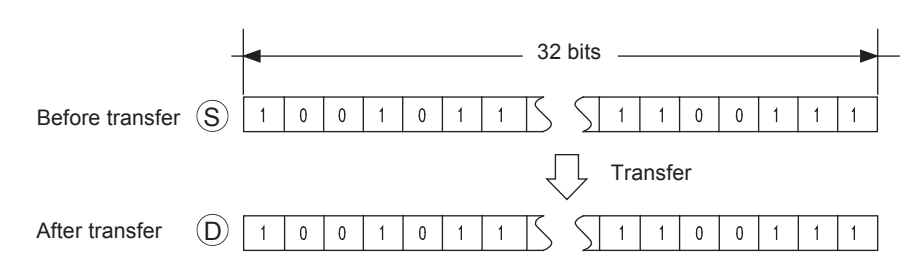

## **Execution condition**

The execution conditions for transfer instructions are as follows.

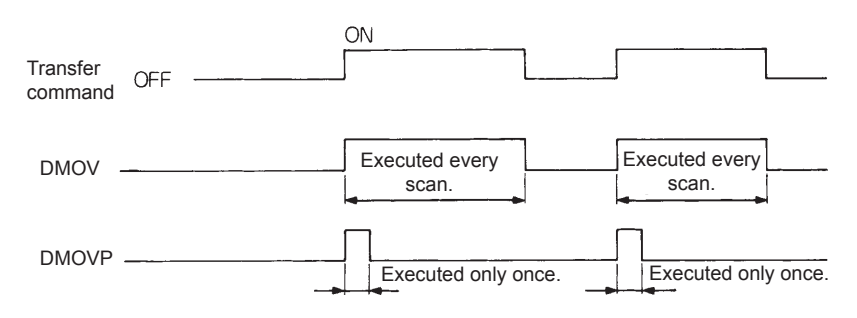

## **Program example**

DMOV

• Program that stores the input D2 to D3 data in D0 and D1.

$$
0 \n\begin{array}{c}\n\begin{array}{c}\n\text{M32} \\
\text{M32} \\
\text{M00V} \\
\end{array} & \begin{array}{c}\n\text{D1} \\
\text{D2} \\
\end{array} & \begin{array}{c}\n\text{D0} \\
\text{D1} \\
\end{array} & \begin{array}{c}\n\begin{array}{c}\n\text{Coding} \\
\text{D1} \\
\end{array} & \begin{array}{c}\n\text{M32} \\
\text{M0VP} \\
\end{array} & \begin{array}{c}\n\text{D2} \\
\text{D1} \\
\end{array} & \begin{array}{c}\n\text{M33} \\
\end{array} & \begin{array}{c}\n\text{D1} \\
\text{D1} \\
\end{array} & \begin{array}{c}\n\text{M34} \\
\end{array} & \begin{array}{c}\n\text{D2} \\
\text{D3} \\
\end{array} & \begin{array}{c}\n\text{D4} \\
\text{D5} \\
\end{array} & \begin{array}{c}\n\text{D5} \\
\text{D6} \\
\end{array} & \begin{array}{c}\n\text{D6} \\
\text{D7} \\
\end{array} & \begin{array}{c}\n\text{D8} \\
\text{D8} \\
\end{array} & \begin{array}{c}\n\text{D9} \\
\text{D1} \\
\end{array} & \begin{array}{c}\n\text{D1} \\
\text{D1} \\
\end{array} & \begin{array}{c}\n\text{D2} \\
\text{D1} \\
\end{array} & \begin{array}{c}\n\text{D1} \\
\text{D1} \\
\end{array} & \begin{array}{c}\n\text{D2} \\
\text{D2} \\
\end{array} & \begin{array}{c}\n\text{D3} \\
\text{D4} \\
\end{array} & \begin{array}{c}\n\text{D4} \\
\text{D5} \\
\end{array} & \begin{array}{c}\n\text{D5} \\
\text{D6} \\
\end{array} & \begin{array}{c}\n\text{D6} \\
\text{D7} \\
\end{array} & \begin{array}{c}\n\text{D8} \\
\text{D9} \\
\end{array} & \begin{array}{c}\n\text{D1} \\
\text{D1} \\
\text{D1} \\
\end{array} & \begin{array}{c}\n\text{D2} \\
\text{D2} \\
\end{array} & \begin{
$$

• Program that stores M0 to M31 data in D0 and D1.

$$
0 \n\begin{array}{c|c}\n\text{M32}\n\end{array}\n\begin{array}{c}\n\text{K8}\n\end{array}\n\begin{array}{c}\n\text{D0}\n\end{array}\n\begin{array}{c}\n\text{D0}\n\end{array}\n\begin{array}{c}\n\text{D1}\n\end{array}\n\begin{array}{c}\n\text{Coding}\n\end{array}\n\begin{array}{c}\n\text{M32}\n\end{array}\n\begin{array}{c}\n\text{M33}\n\end{array}\n\begin{array}{c}\n\text{M34}\n\end{array}\n\begin{array}{c}\n\text{D1}\n\end{array}\n\begin{array}{c}\n\text{M35}\n\end{array}
$$

## **3.27.9 Data conversion instruction: 2's complements of BIN 32 bit data ... DNEG, DNEGP**

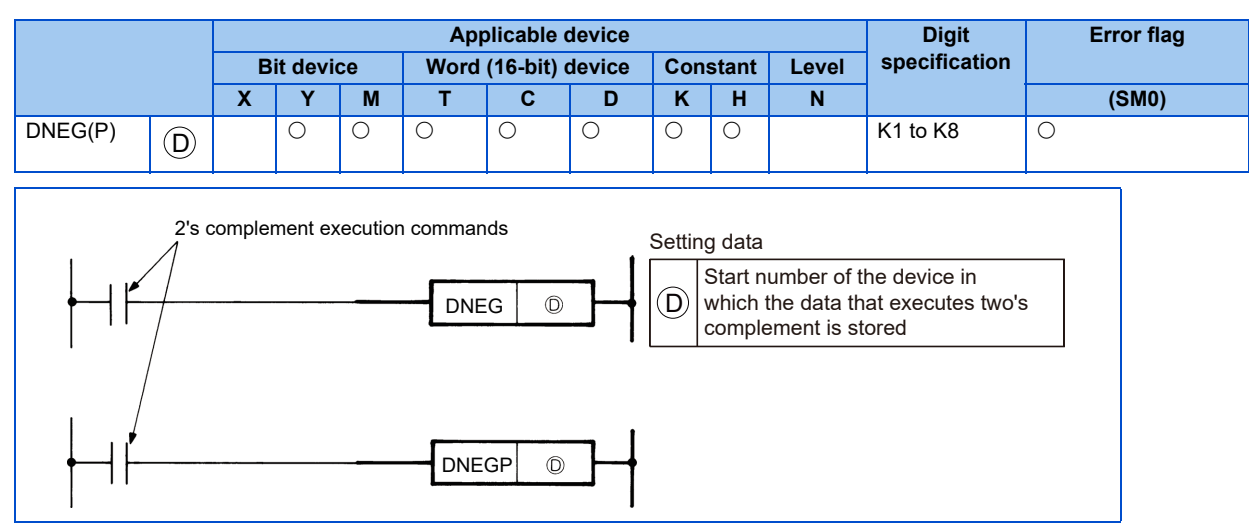

## **Function**

• Invert the sign of the 32-bit device specified with  $(\mathsf{D})$ , and store the device specified with  $(\mathsf{D})$ .

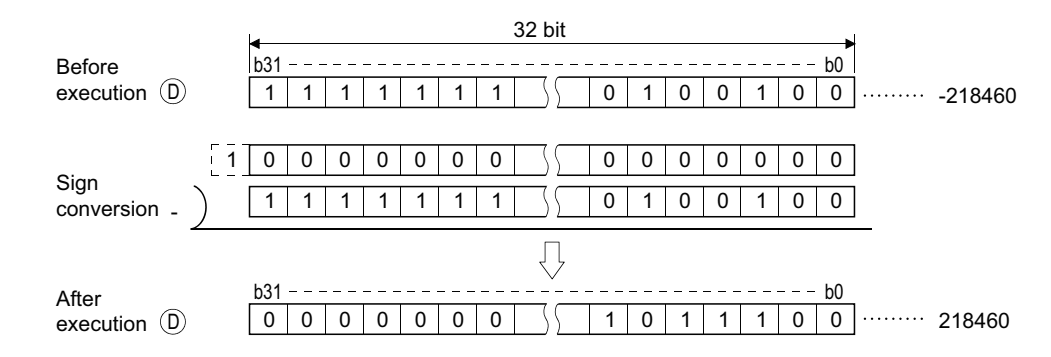

• This is used when inverting the positive/negative signs.

### **Execution condition**

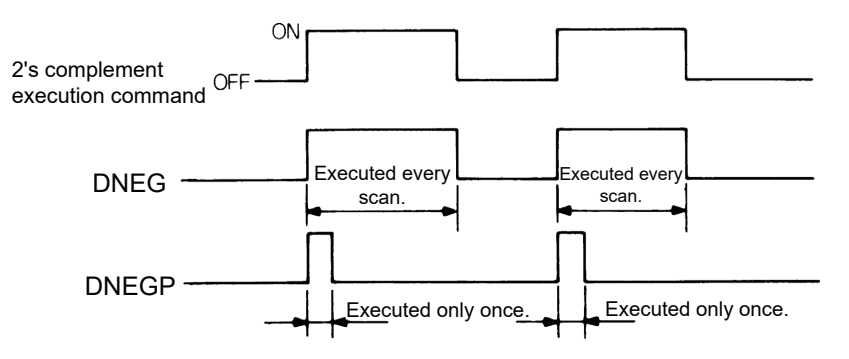

## **3.27.10 Data conversion instructions: BIN 32-bit data BCD conversions ... DBCD, DBCDP**

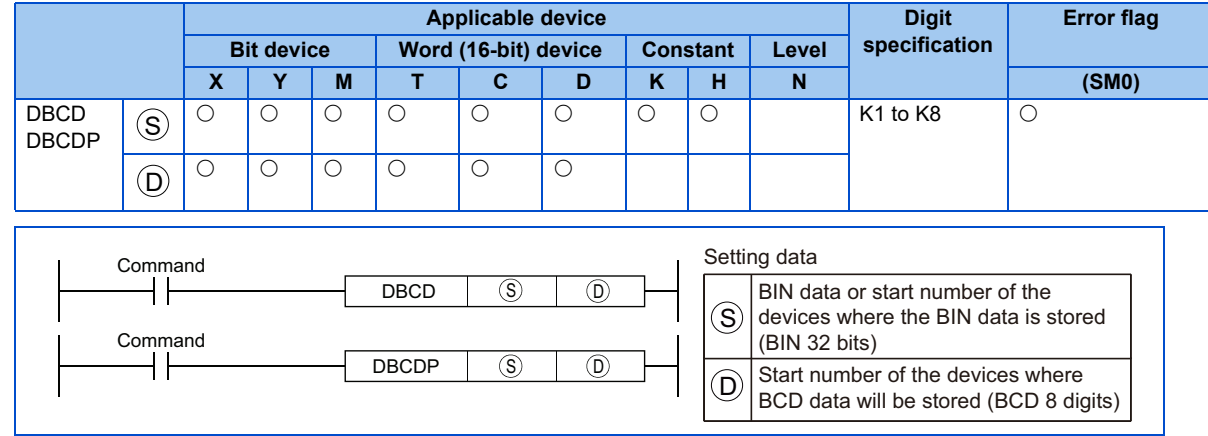

## ◆ Function

**DBCD** 

• Converts BIN data (0 to 99999999) at the device designated by  $(\mathbb S)$  to BCD data, and stores it at the device designated by  $(\mathsf{D}).$ 

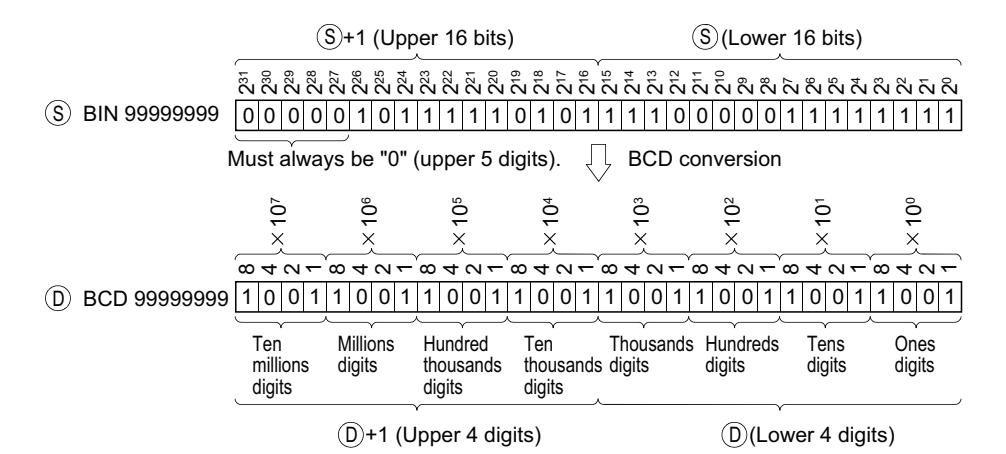

## **3.27.11 Data conversion instructions: BIN 32-bit data BIN conversions ... DBIN, DBINP**

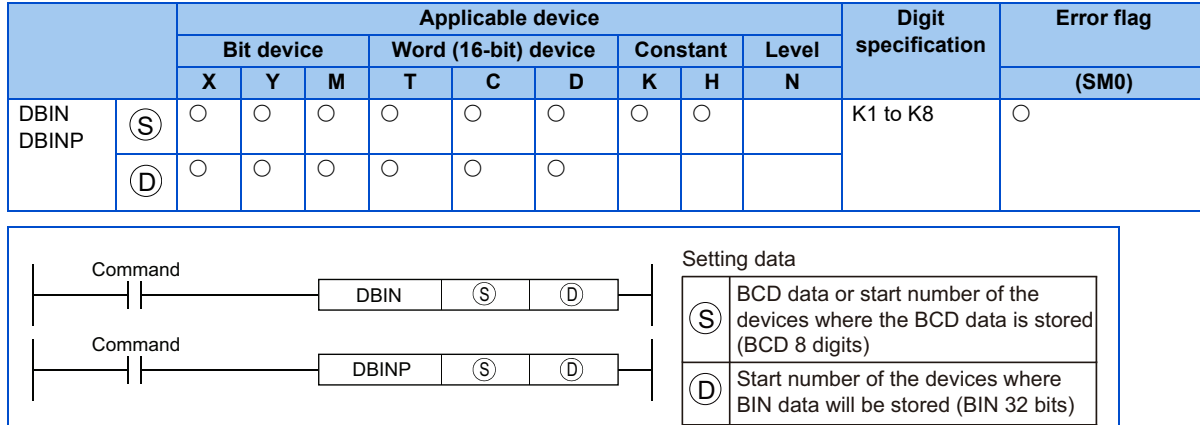

### **Function**

#### **DBIN**

Converts BCD data (0 to 99999999) at the device designated by  $(\mathbb S)$  to BIN data, and stores at the device designated by  $(\mathsf D)$ .

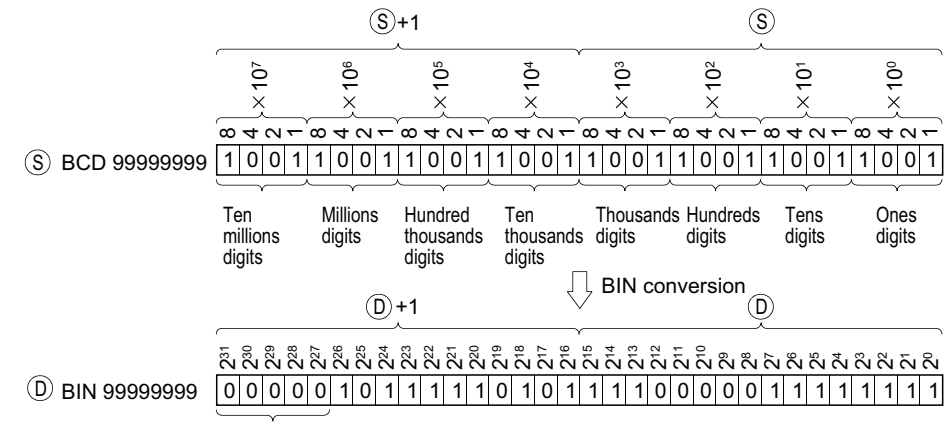

Always filled with 0s.

## **3.27.12 Program branch instruction:CJ, SCJ, JMP, GOEND**

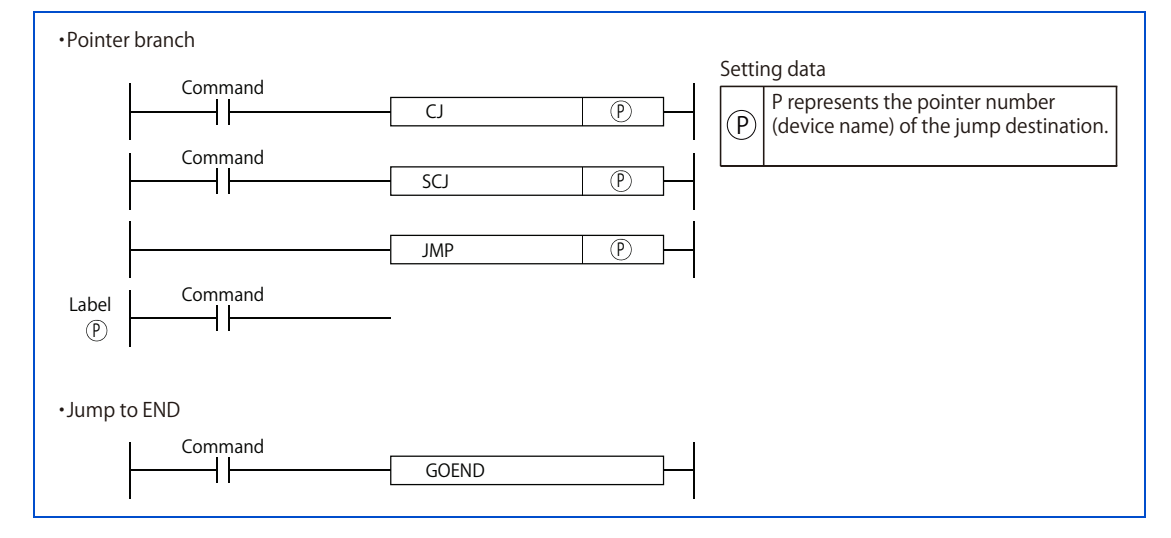

### **Function**

#### CJ

• When the execution command is ON, the program of the specified pointer number in the same program file is executed. When the execution command is OFF, the program in the next step is executed.

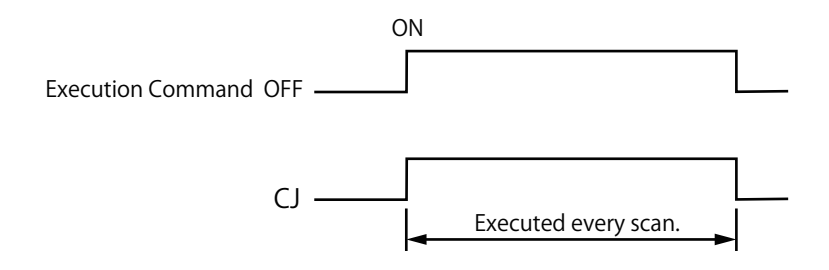

#### **SCJ**

• From the next scan after the execution command is turned ON, the program of the specified pointer number in the same program file is executed. While the execution command is OFF or when the command is turned OFF, the program in the next step is executed.

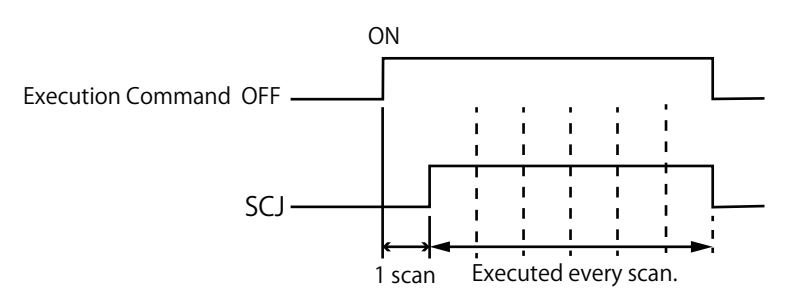

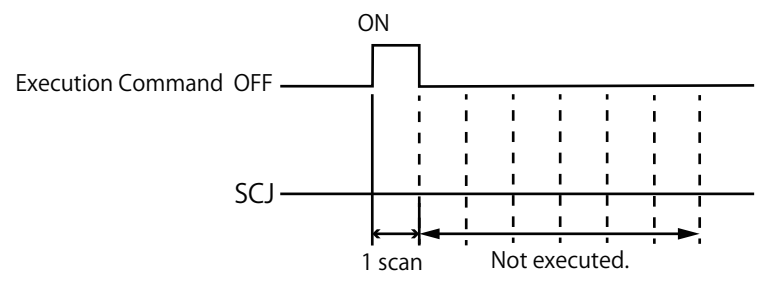

JMP

• The program of the specified pointer number in the same program file is executed unconditionally. An operation error occurs in the following cases. The error flag (SM0) turns ON and the error code is stored in SD0.

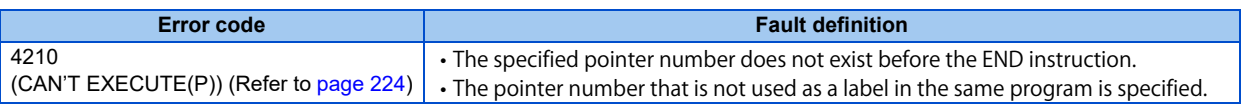

GOEND

• The program jumps to FEND or END instruction in the same program file.

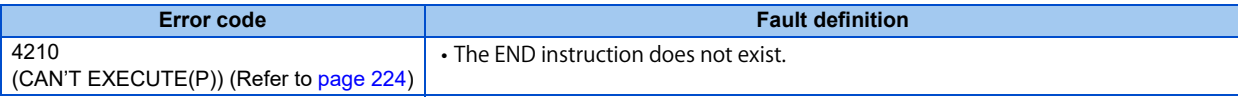

# **3.28 Application instructions (16-bit)**

Application instructions (16-bit) are used when special processing is required.

## **3.28.1 Logical operation instructions**

- Logical operation instructions are instructions that execute logical operations such as logical OR or logical AND.
- There are 10 types of logical operation instruction as shown below.

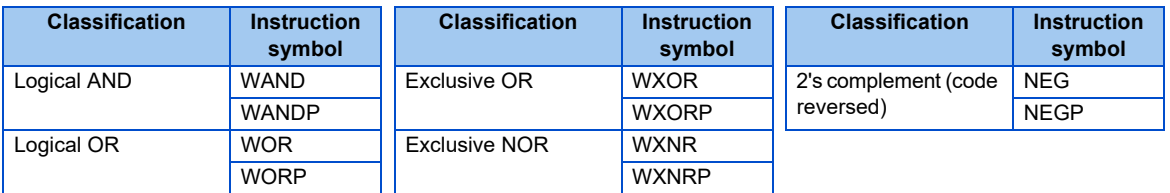

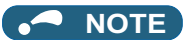

• Logical operation instructions execute the following processes in increments of bits.

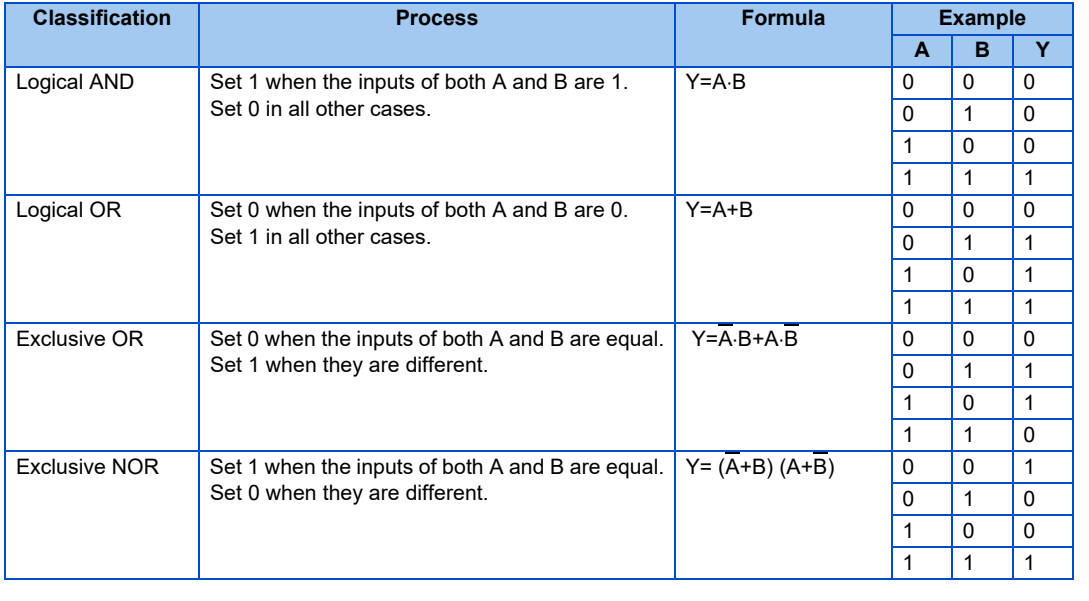

## **3.28.2 Logical operation instruction: BIN 16-bit logical AND ... WAND, WANDP**

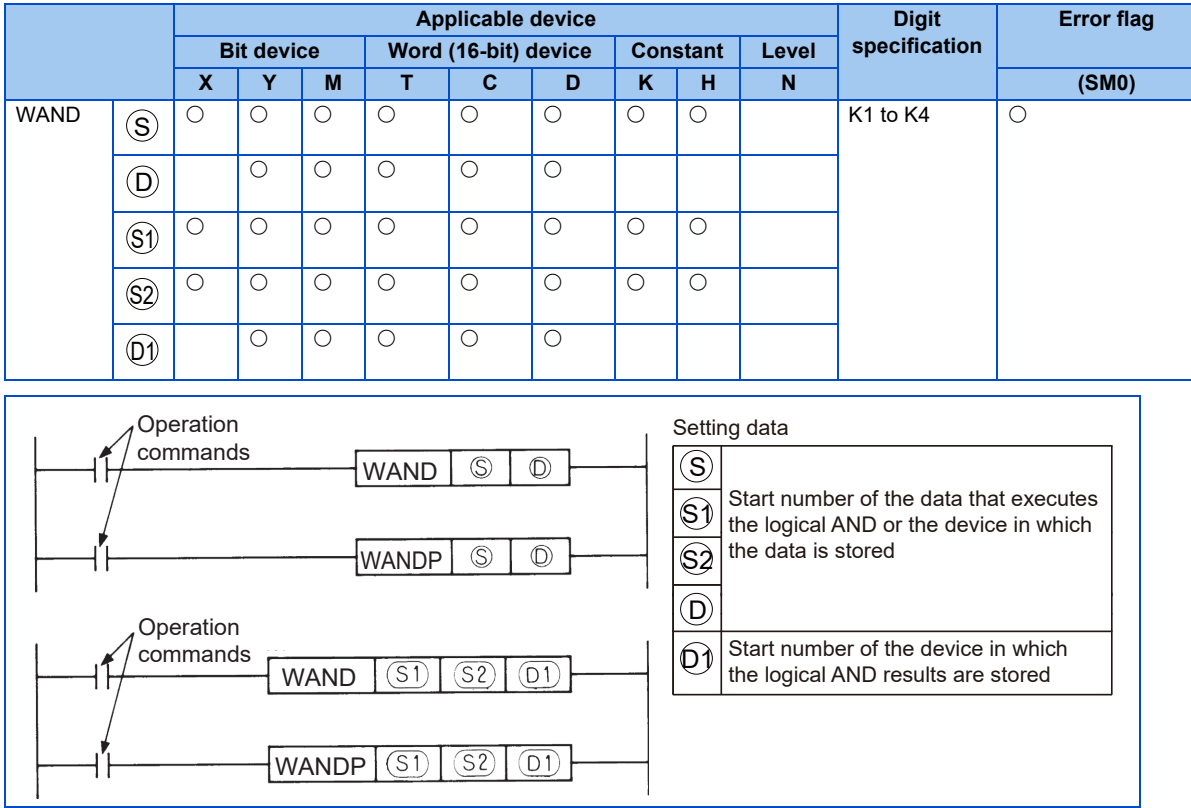

## **Function**

**WAND** 

• Logical AND is executed for each bit of the 16-bit data of the device specified with  $(D)$  and 16-bit data of the device specified with  $(\mathsf{S})$ , and the results are stored in the device specified with  $(\mathsf{D})$ .

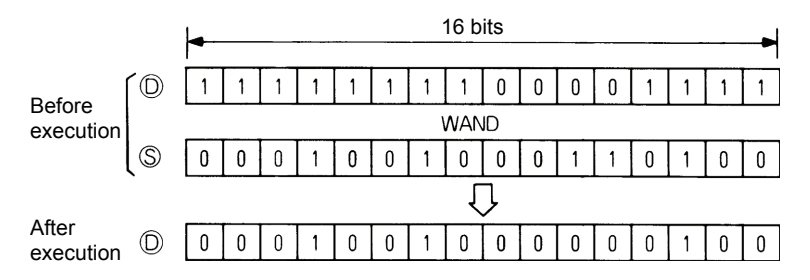

• Logical AND is executed for each bit of the 16-bit data of the device specified with  $(\mathbb{S}^1)$  and 16-bit data of the device specified with  $\mathbb{S}2$ , and the results are stored in the device specified with  $\mathbb{O}1$ .

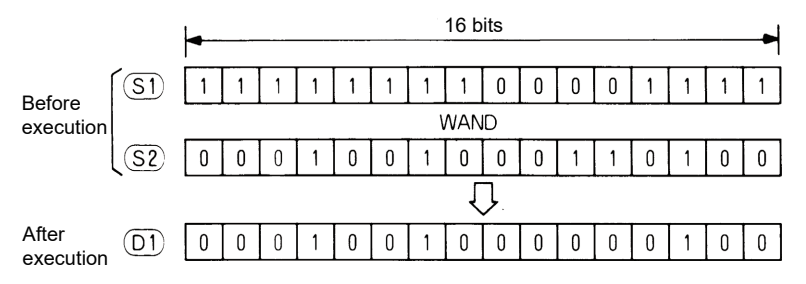

• Bits of the bit device higher than the specified digit are operated as 0.

## **Execution condition**

The execution conditions for logical AND instructions are as follows.

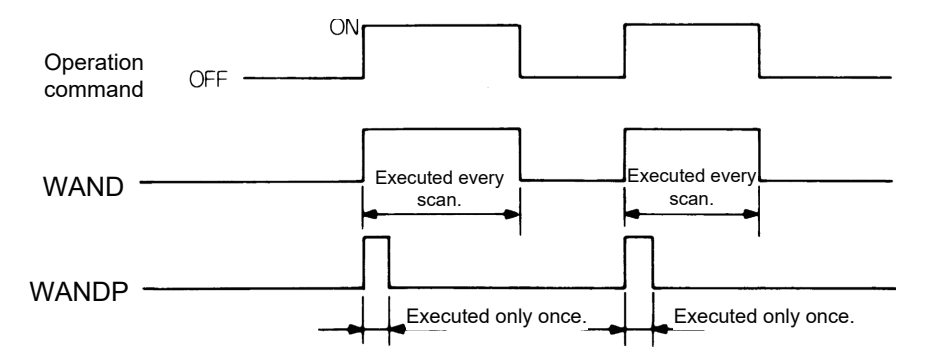

### **Program example**

**WAND** 

• Program that masks the tenth digit (the second digit from the bottom) of the BCD 4 digits when XA turns ON.

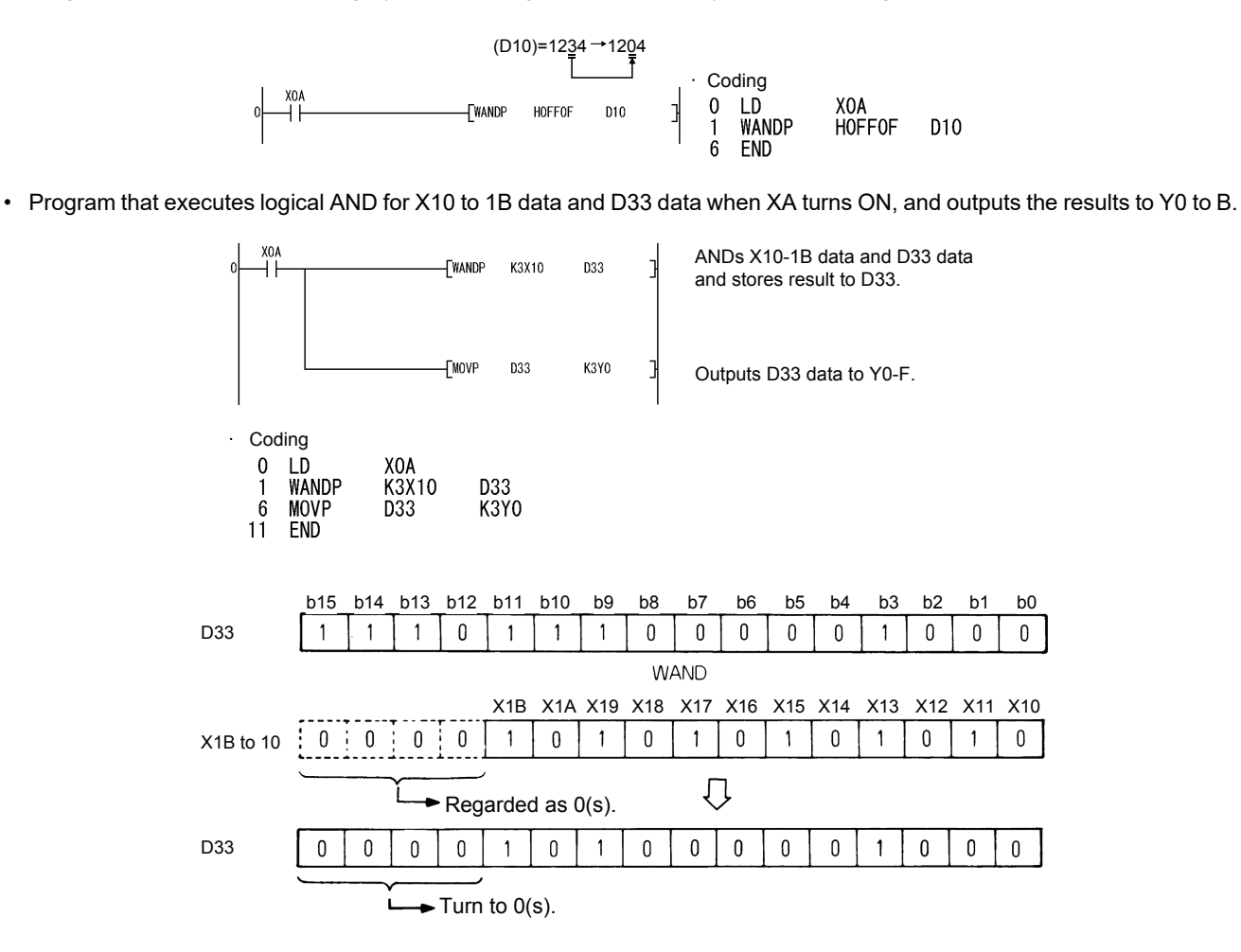

**3**

## **3.28.3 Logical operation instruction: BIN 16-bit logical OR ... WOR, WORP**

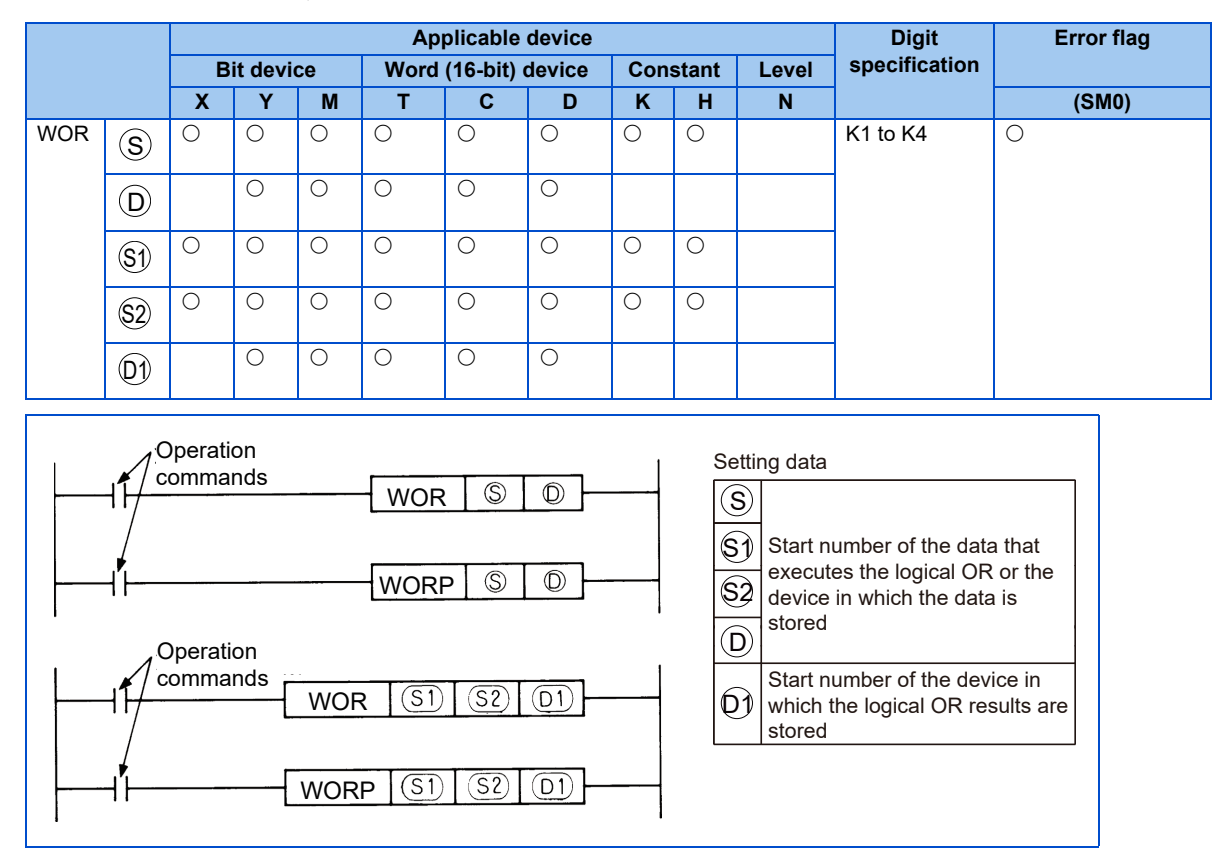

## **Function**

WOR<sub>1</sub>

-  $\;$  Logical OR is executed for each bit of the 16-bit data of the device specified with  $\rm(D)$  and 16-bit data of the device specified

with  $(\mathbb{S})$ , and the results are stored in the device specified with  $(\mathsf{D})$ .

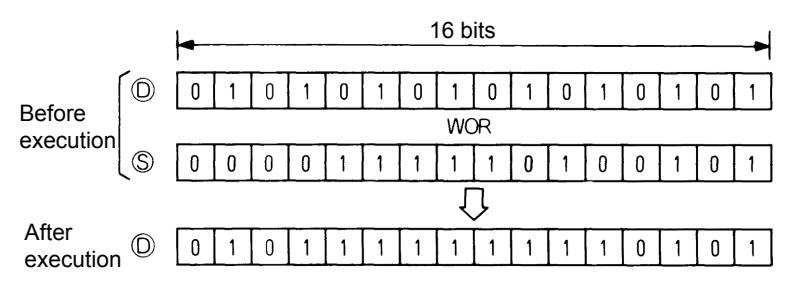

 $\bullet~$  Logical OR is executed for each bit of the 16-bit data of the device specified with  $\mathbb{S} \mathbb{U}$  and 16-bit data of the device specified with  $(\mathbb{S}2)$ , and the results are stored in the device specified with  $(\mathbb{O}1)$ .

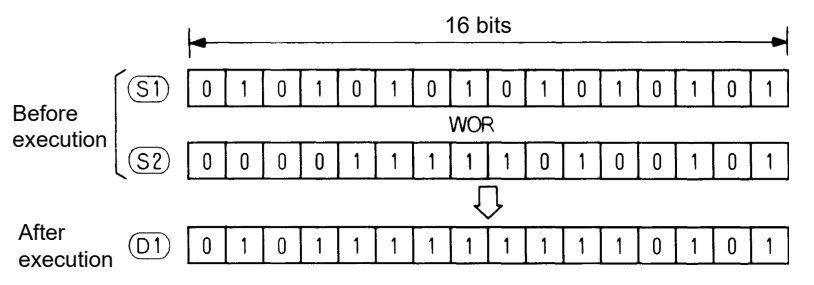

• Bits of the bit device higher than the specified digit are operated as 0.

### **Execution condition**

• The execution conditions for logical OR instructions are as follows.

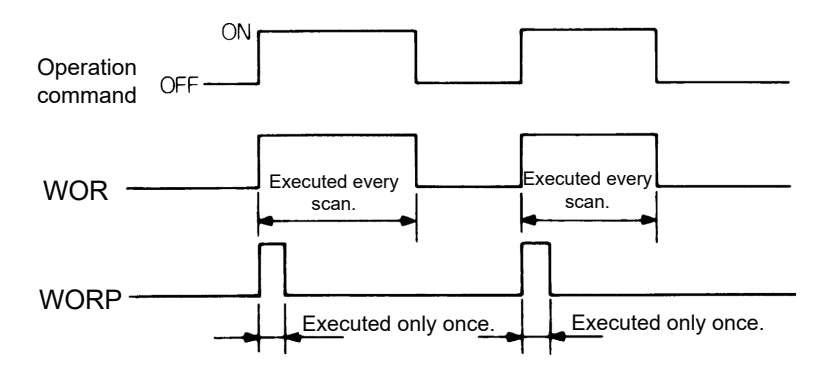

### **Program example**

#### **WOR**

• Program that executes logical OR for D10 and D20 data when XA turns ON, and stores the results in D10.

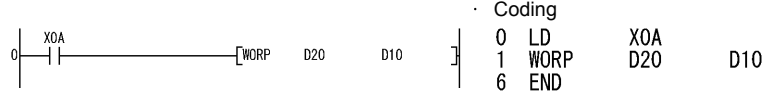

• Program that executes logical OR for X10 to 1B data and D33 data when XA turns ON, and outputs the results to Y0 to B.

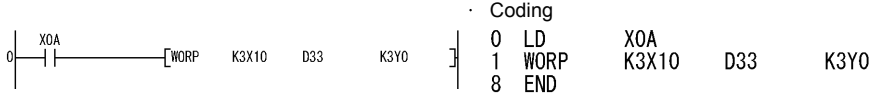

## **3.28.4 Logical operation instruction: BIN 16-bit data exclusive OR ... WXOR, WXORP**

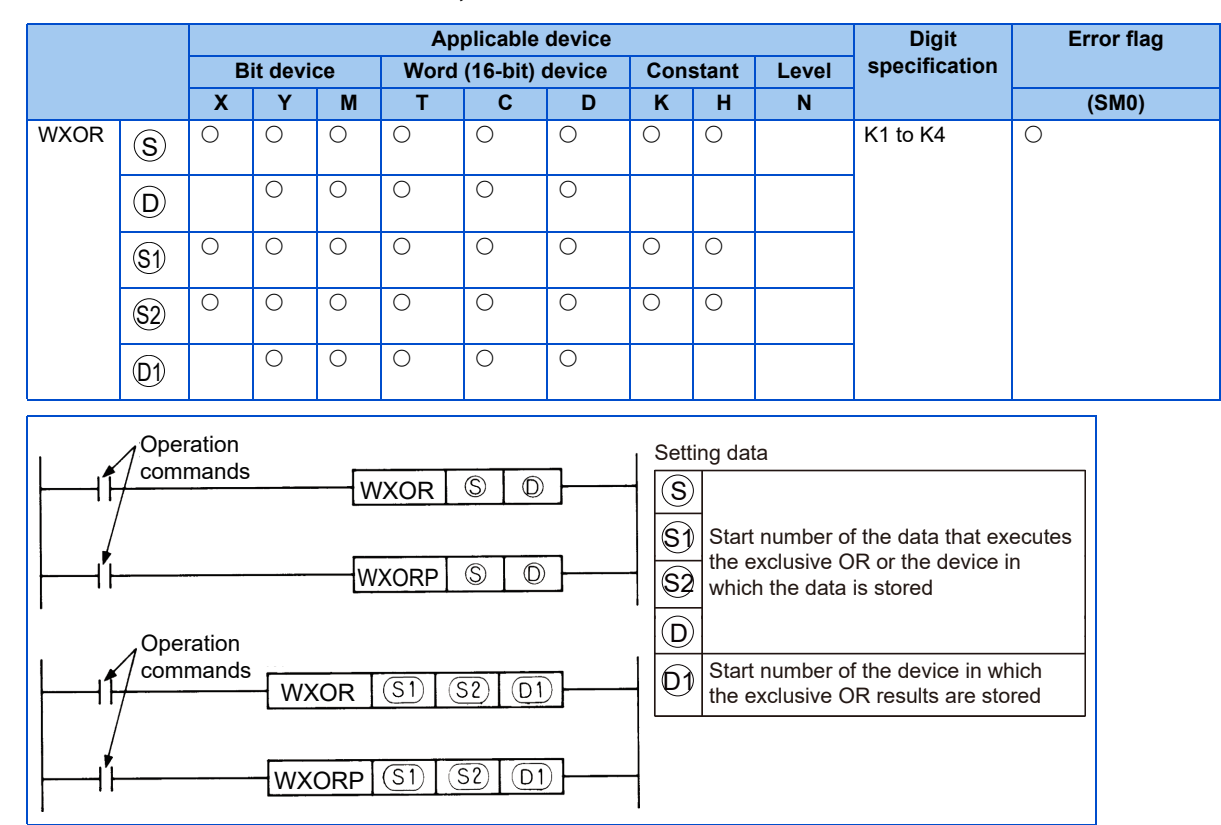

## **Function**

**WXOR** 

• Exclusive OR is executed for each bit of the 16-bit data of the device specified with  $(D)$  and 16-bit data of the device specified with  $(\mathsf{S})$ , and the results are stored in the device specified with  $(\mathsf{D})$ .

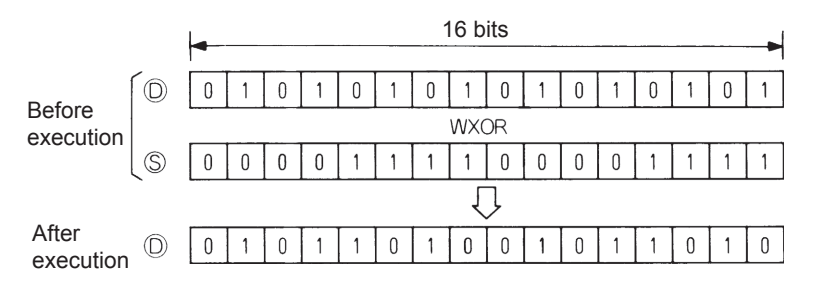

• Exclusive OR is executed for each bit of the 16-bit data of the device specified with  $\mathbb{S}^{j}$  and 16-bit data of the device specified with  $\mathbb{S}2$ , and the results are stored in the device specified with  $\mathbb{O}1$ .

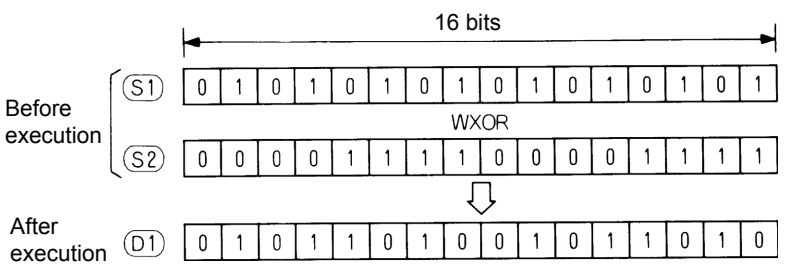

• Bits of the bit device higher than the specified digit are operated as 0.

### **Execution condition**

The execution conditions for exclusive OR instructions are as follows.

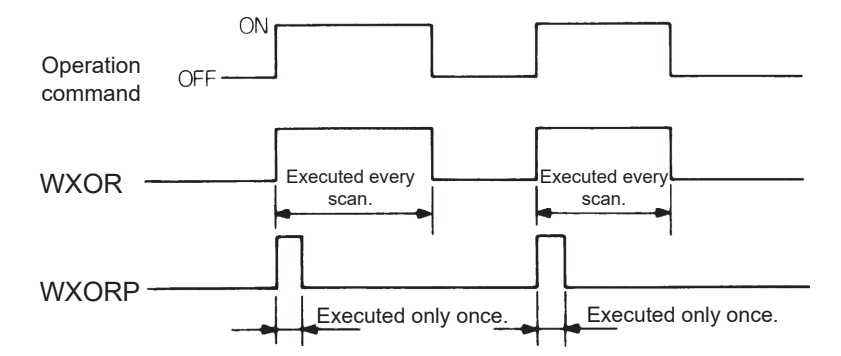

## **Program example**

WXOR

• Program that executes exclusive OR for D10 and D20 data when XA turns ON, and stores the results in D10.

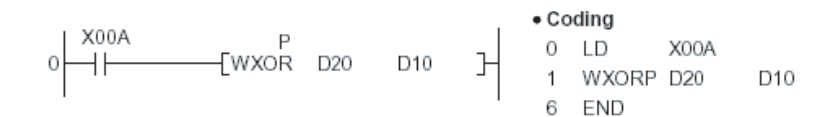

• Program that executes exclusive OR for X10 to 1B data and D33 data when XA turns ON, and outputs the results to Y30 to 3B.

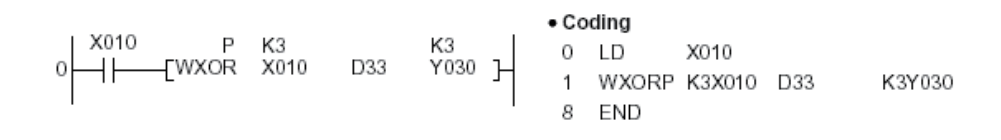

## **3.28.5 Logical operation instruction: BIN 16-bit data exclusive NOR ... WXNR, WXNRP**

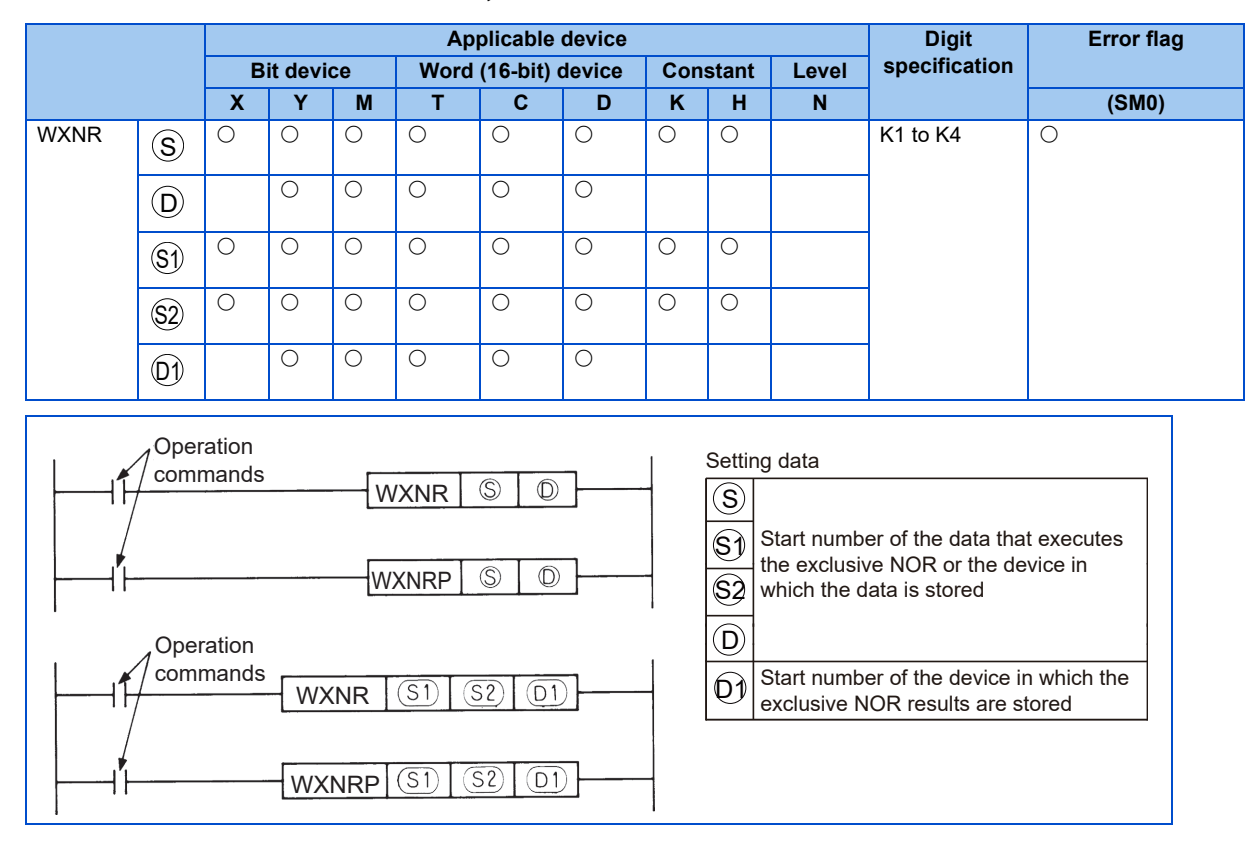

## **Function**

WXNR

• Exclusive NOR is executed for the 16-bit data of the device specified with  $\rm(D)$  and 16-bit data of the device specified with

 $\mathcal S)$ , and the results are stored in the device specified with  $\mathcal \left( \mathsf D \right)$ .

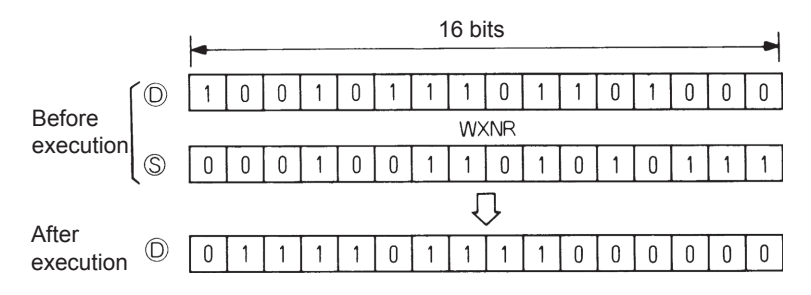

• Exclusive NOR is executed for the 16-bit data of the device specified with  $\mathbb{S}^{j}$  and 16-bit data of the device specified with  $\S 2$  , and the results are stored in the device specified with  $\mathsf{(D1)}.$ 

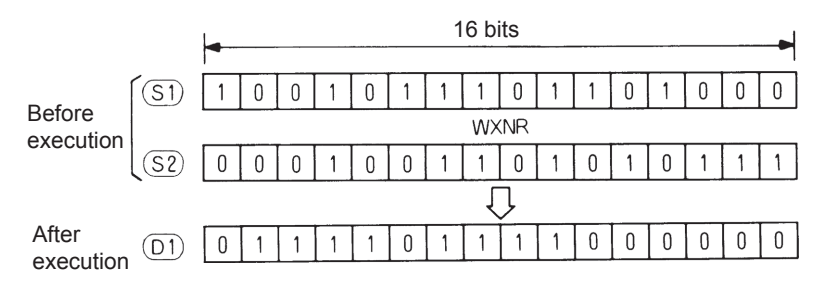

• Bits of the bit device higher than the specified digit are operated as 0.

### **Execution condition**

The execution conditions for exclusive NOR instructions are as follows.

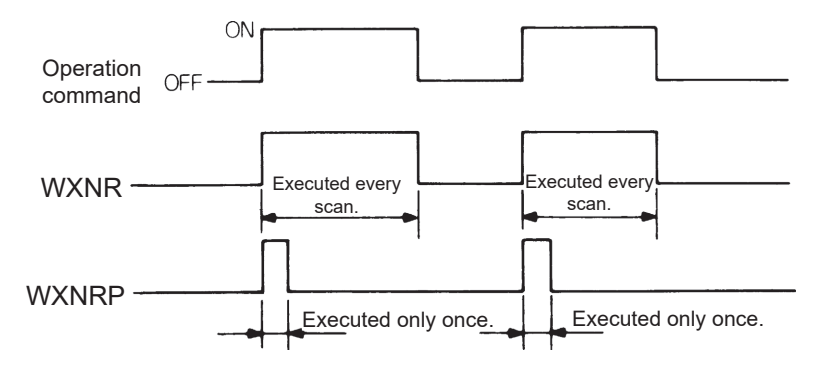

### **Program example**

WXNR

• Program that executes exclusive NOR for the 16-bit data of X30 to 3F and D99 data when X0 turns ON, and stores the results in D7.

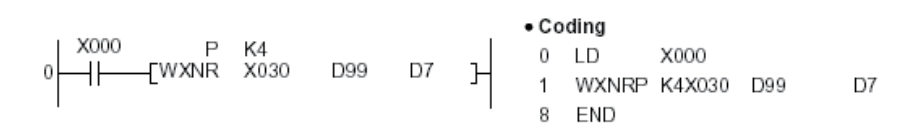

# **3.29 Application instructions (32-bit)**

Application instructions (32-bit) are used when special processing is required.

## **3.29.1 Logical operation instructions**

- Logical operation instructions are instructions that execute logical operations such as logical OR or logical AND.
- There are 10 types of logical operation instruction as shown below.

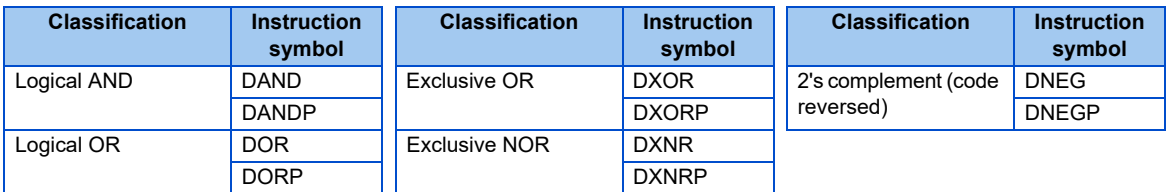

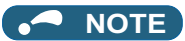

• Logical operation instructions execute the following processes in increments of bits.

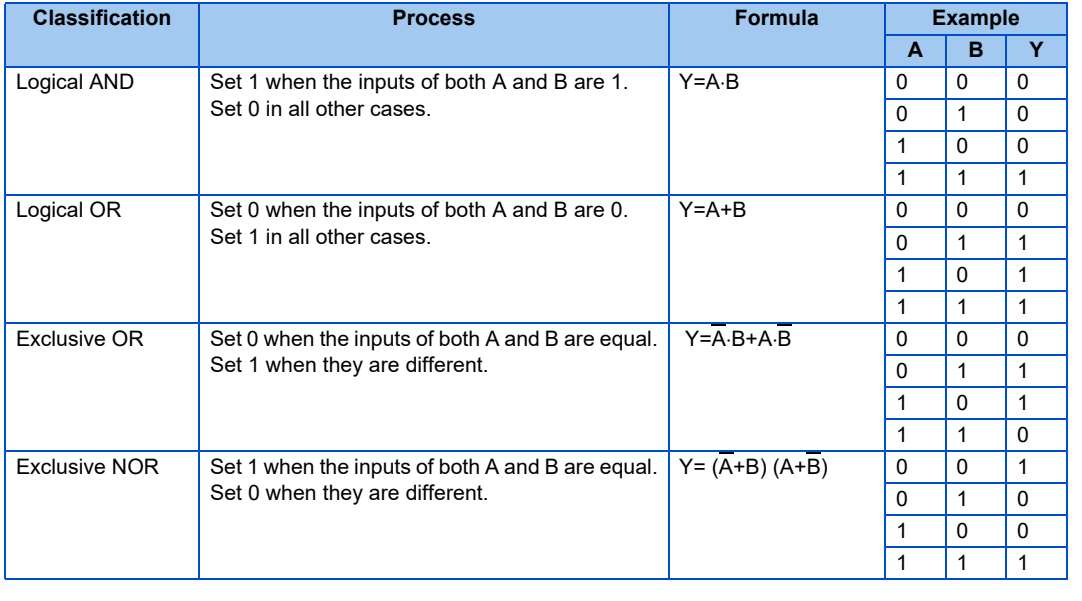

## **3.29.2 Logical operation instruction: BIN 32-bit logical AND ... DAND, DANDP**

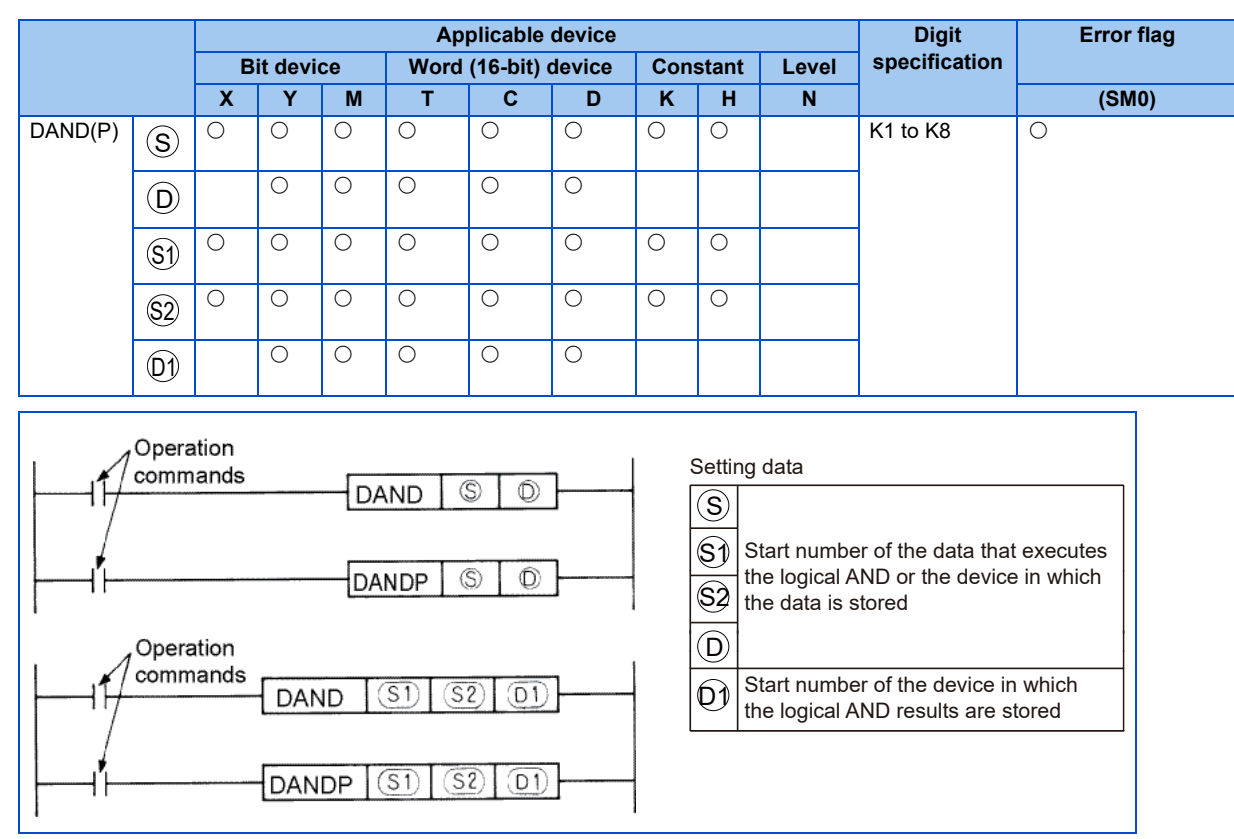

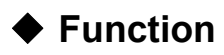

DAND **D** 

• Logical AND is executed for each bit of the 32-bit data of the device specified with  $(D)$  and 32-bit data of the device specified with  $(\mathsf{S})$ , and the results are stored in the device specified with  $(\mathsf{D})$ .

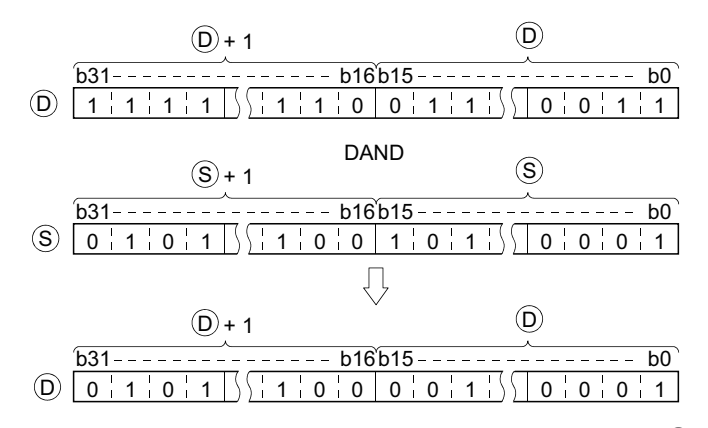

• Logical AND is executed for each bit of the 32-bit data of the device specified with  $(\mathbb{S}^1)$  and 32-bit data of the device specified with  $(\text{S2})$ , and the results are stored in the device specified with  $(\text{D1})$ .

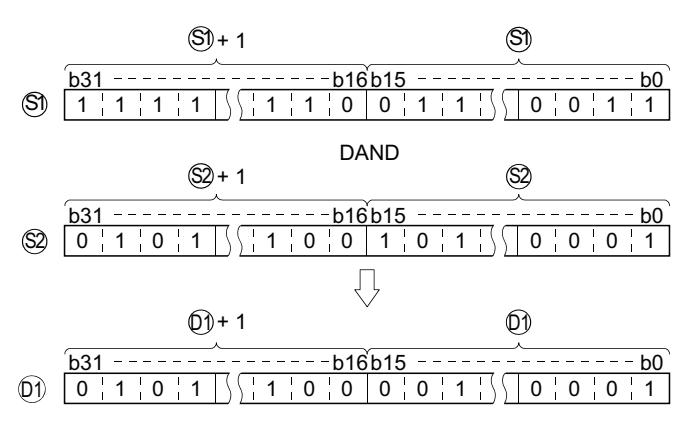

• Bits of the bit device higher than the specified digit are operated as 0.

## **Execution condition**

The execution conditions for logical AND instructions are as follows.

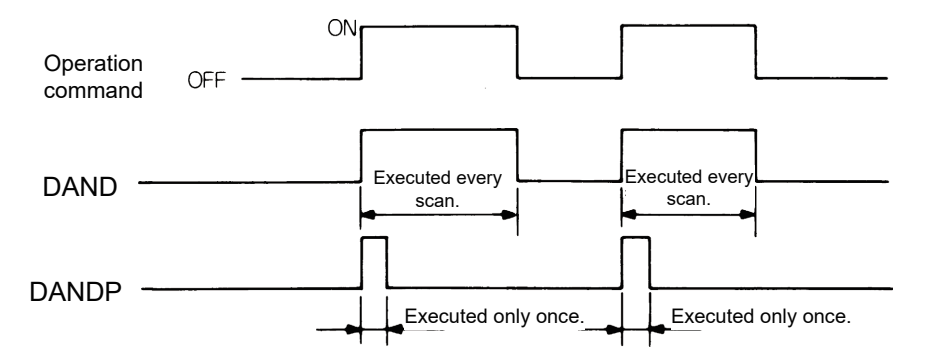

## **Program example**

#### DAND

• The following program performs a logical product operation on the data at D99 and D100, and the 24-bit data between X20 and X37 when X8 is ON, and stores the results at D99 and D100.

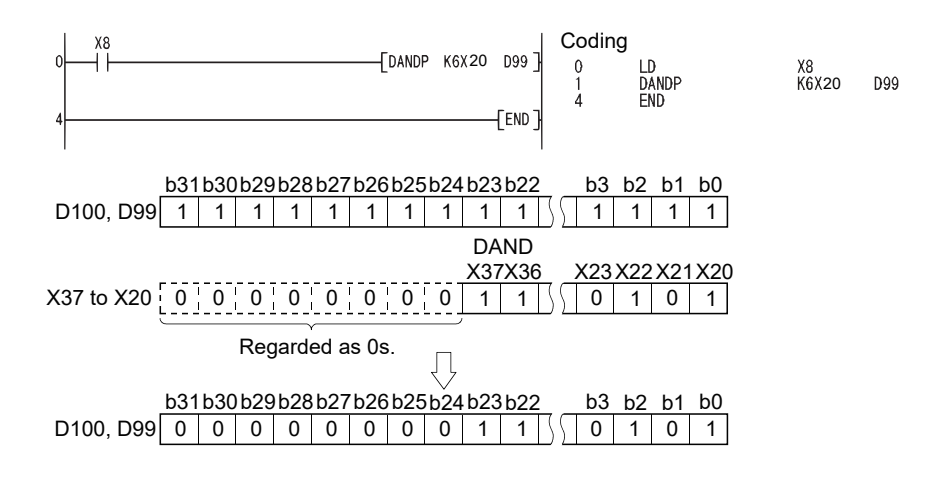

## **3.29.3 Logical operation instruction: BIN 32-bit logical OR ... DOR, DORP**

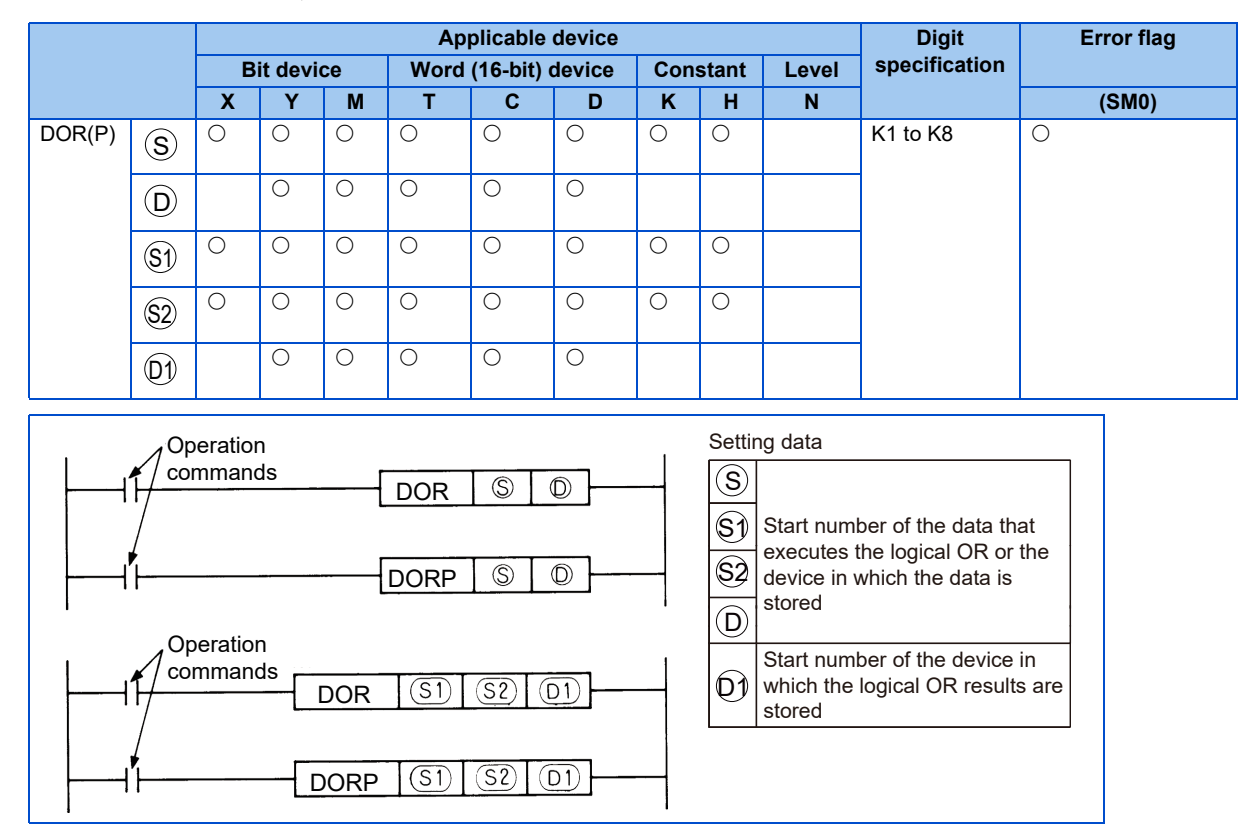

### **Function**

DOR<sub>1</sub>

-  $\;$  Logical OR is executed for each bit of the 32-bit data of the device specified with  $\rm(D)$  and 32-bit data of the device specified with  $(\mathbb{S})$ , and the results are stored in the device specified with  $(\mathsf{D})$ .

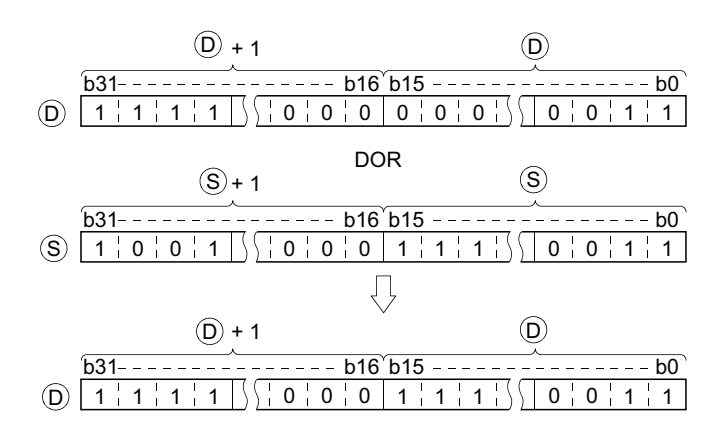

- Logical OR is executed for each bit of the 32-bit data of the device specified with  $(\mathbb{S}^1)$  and 32-bit data of the device specified with  $(\mathbb{S}2)$ , and the results are stored in the device specified with  $(\mathbb{O}1)$ .

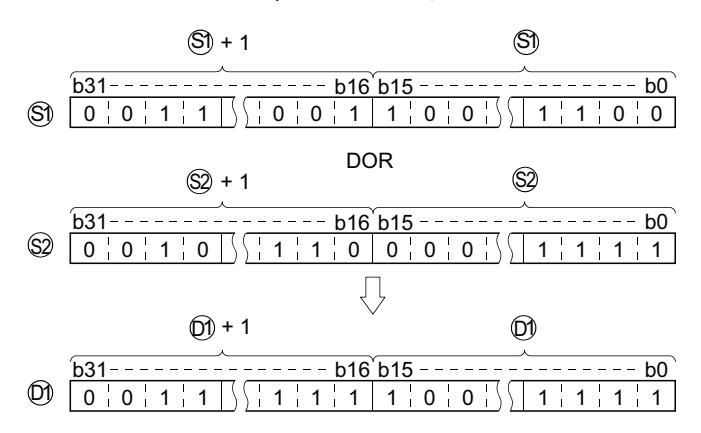

• Bits of the bit device higher than the specified digit are operated as 0.

### **Execution condition**

• The execution conditions for logical OR instructions are as follows.

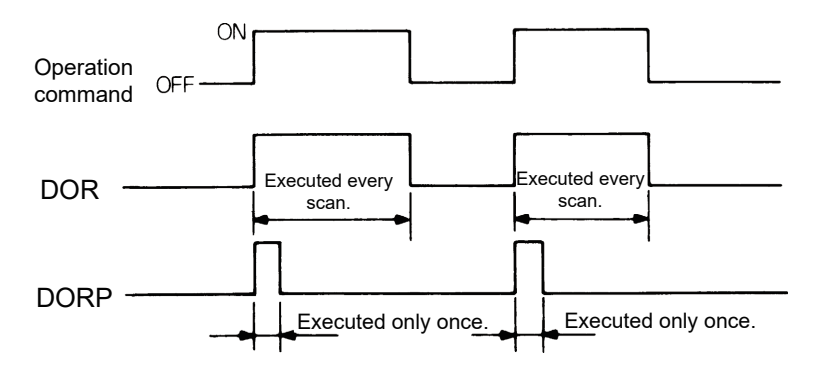

### **Program example**

**DOR** 

• The following program performs a logical sum operation on the 32-bit data from X0 to X1F, and on the hexadecimal value FF00FF00H when XB is turned ON, and stores the results at D66 and D67.

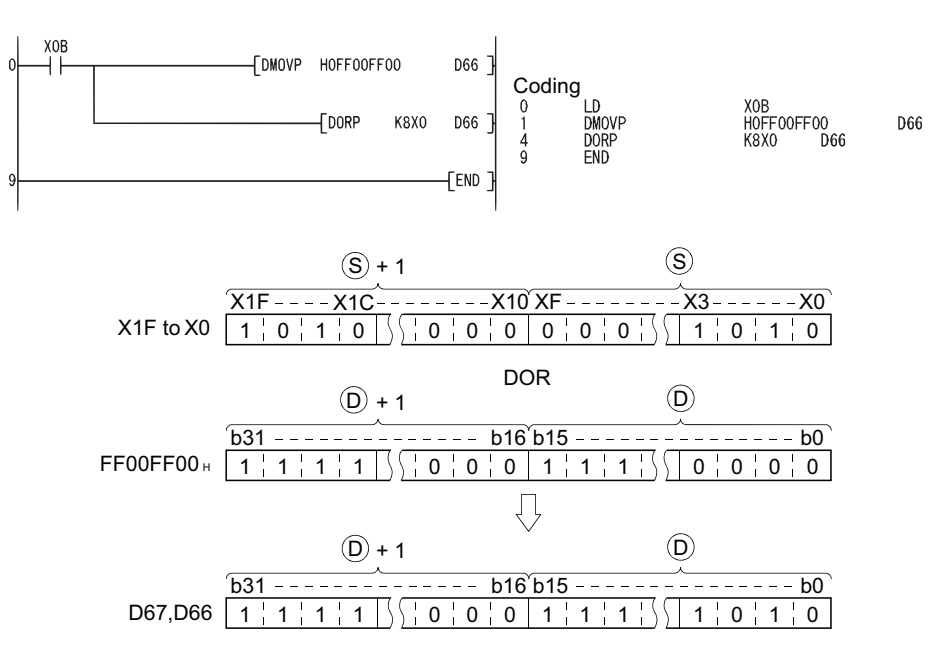

• The following program performs a logical sum operation on the 32-bit data at D0 and D1, and the 24-bit data from X20 to X37, and stores the results at D23 and D24 when M8 is ON.

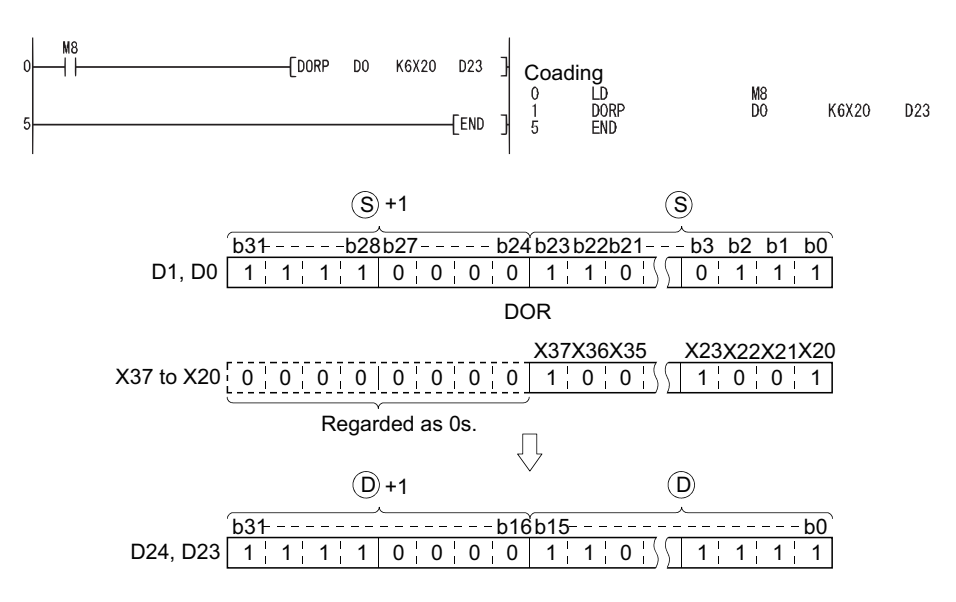

## **3.29.4 Logical operation instruction: BIN 32-bit data exclusive OR ... DXOR, DXORP**

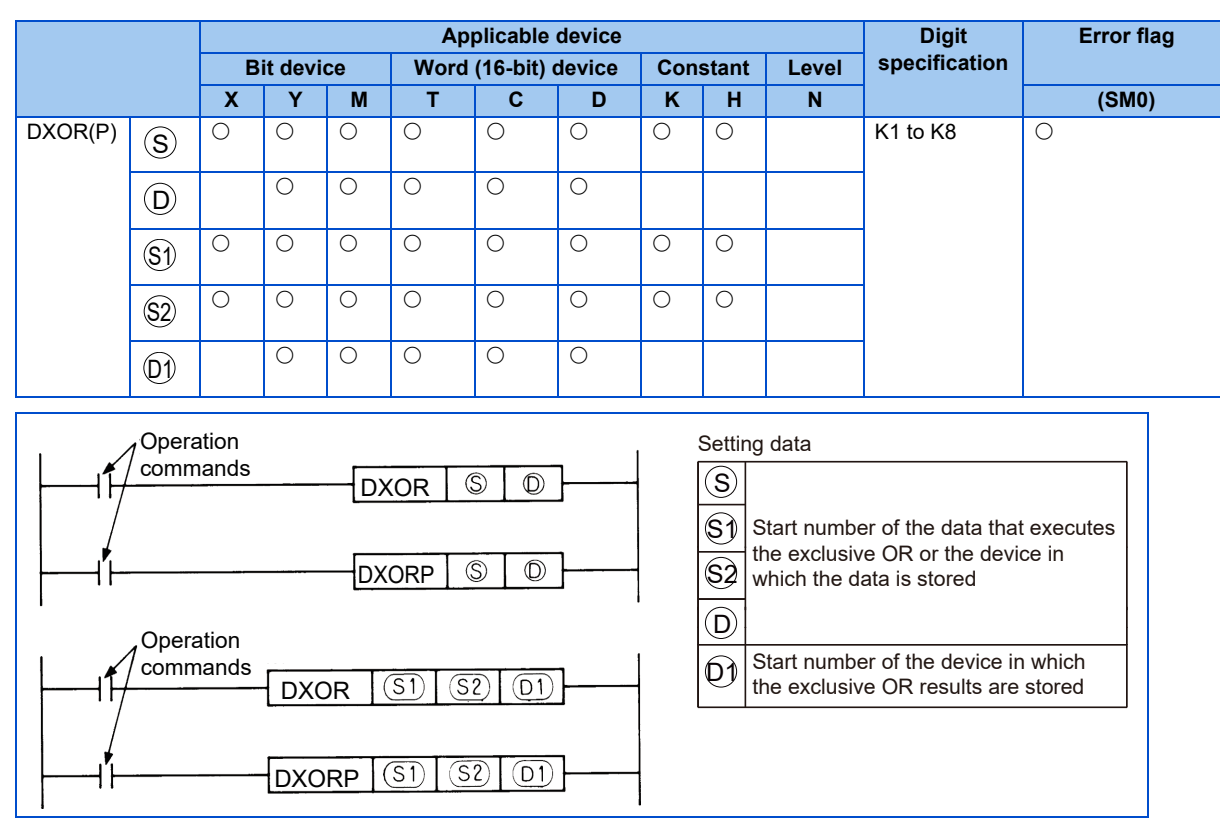

## **Function**

#### DXOR |

• Exclusive OR is executed for each bit of the 32-bit data of the device specified with  $(D)$  and 32-bit data of the device specified with  $(\mathsf{S})$ , and the results are stored in the device specified with  $(\mathsf{D})$ .

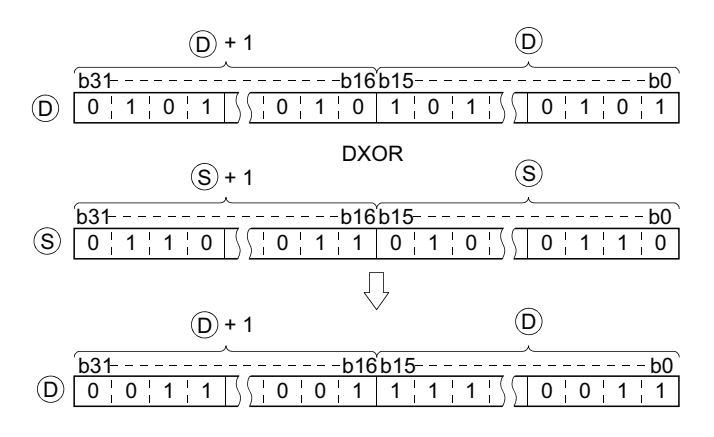
• Exclusive OR is executed for each bit of the 32-bit data of the device specified with  $(\mathbb{S}^1)$  and 32-bit data of the device specified with  $(\text{S2})$ , and the results are stored in the device specified with  $(\text{D1})$ .

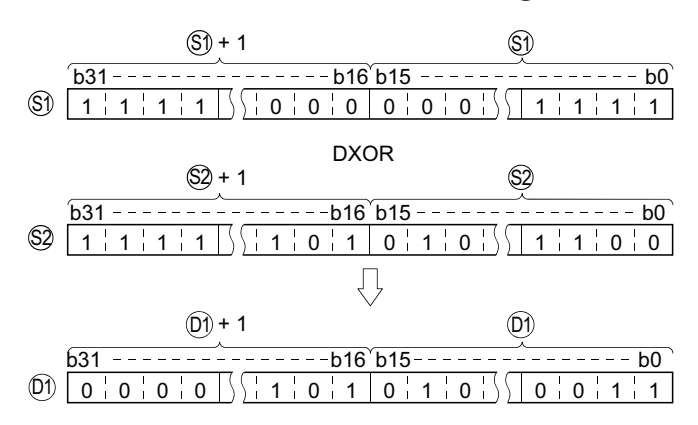

• Bits of the bit device higher than the specified digit are operated as 0.

# **Execution condition**

The execution conditions for exclusive OR instructions are as follows.

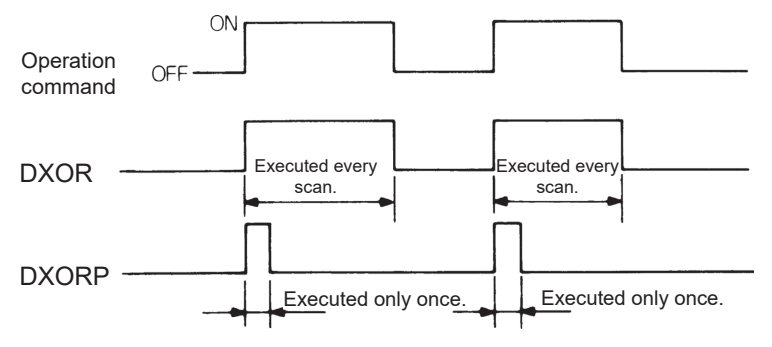

# **Program example**

**DXOR** 

• The following program conducts an exclusive OR operation on the data at D20 and D21, and the data at D30 and D31 when X10 is turned ON, and stores the results at D40 and D41.

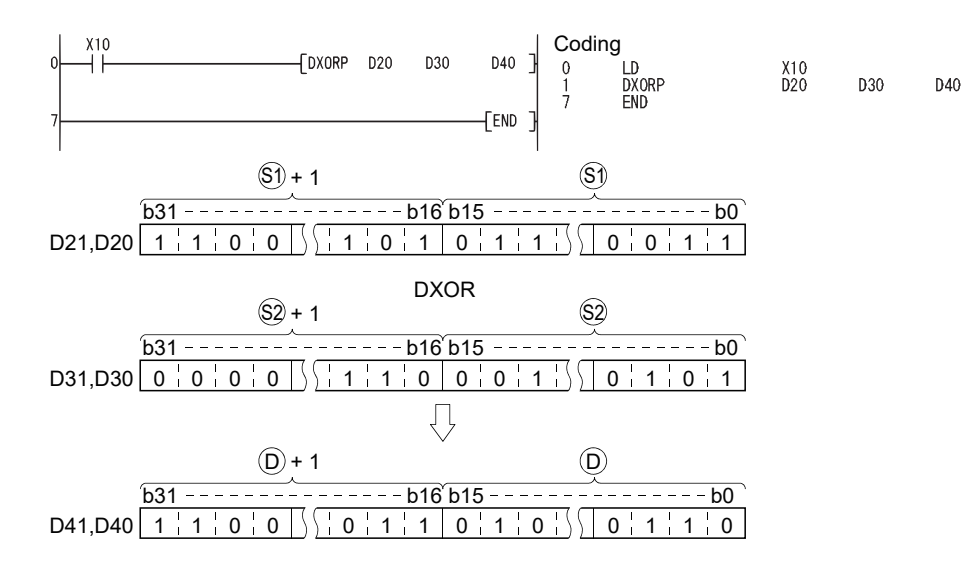

# **3.29.5 Logical operation instruction: BIN 32-bit data exclusive NOR ... DXNR, DXNRP**

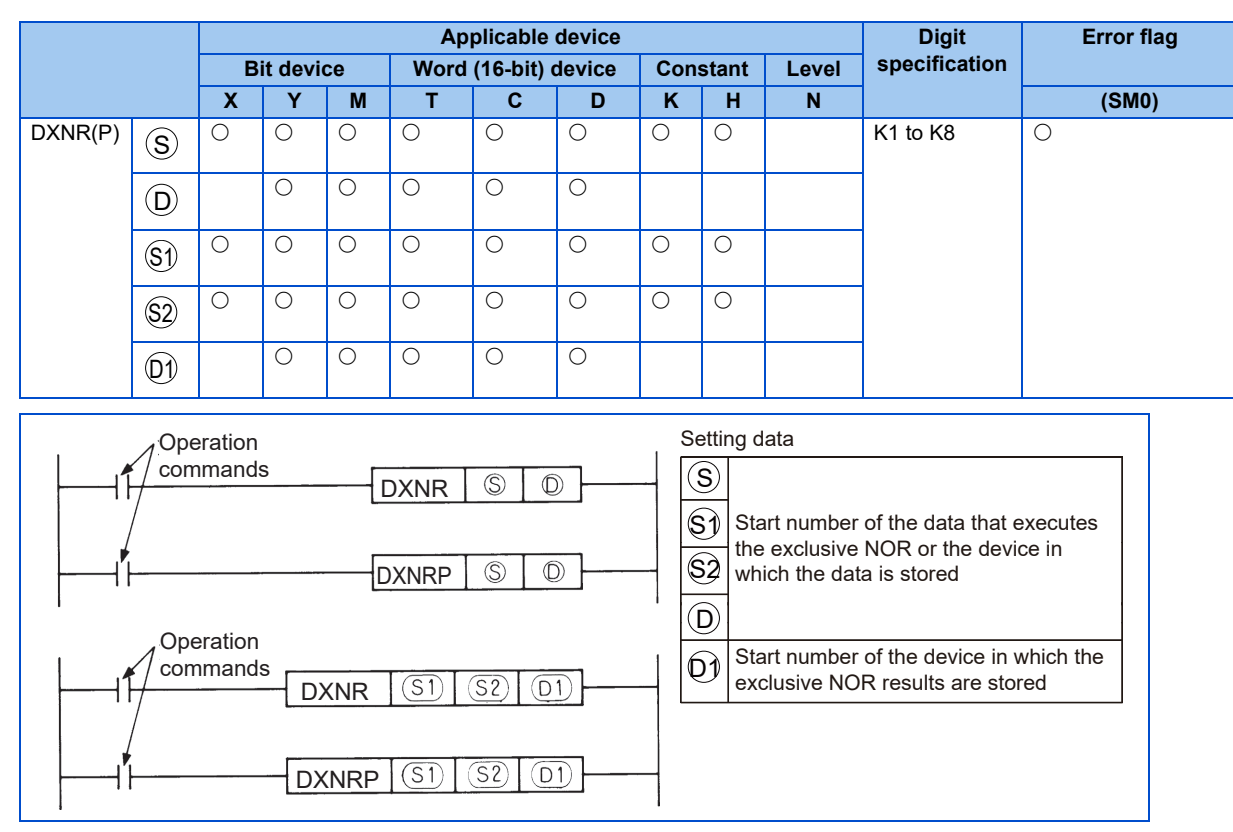

# **Function**

**DXNR** 

• Exclusive NOR is executed for the 32-bit data of the device specified with  $(D)$  and 32-bit data of the device specified with

S), and the results are stored in the device specified with  $\mathsf{(D)}.$ 

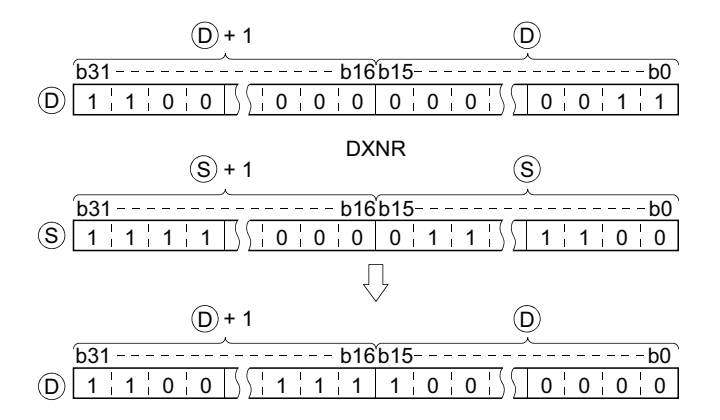

- Exclusive NOR is executed for the 32-bit data of the device specified with  $\mathbb{S}^{j}$  and 32-bit data of the device specified with

 $\S 2$  , and the results are stored in the device specified with  $\mathop{\mathrm{(D)}}$  .

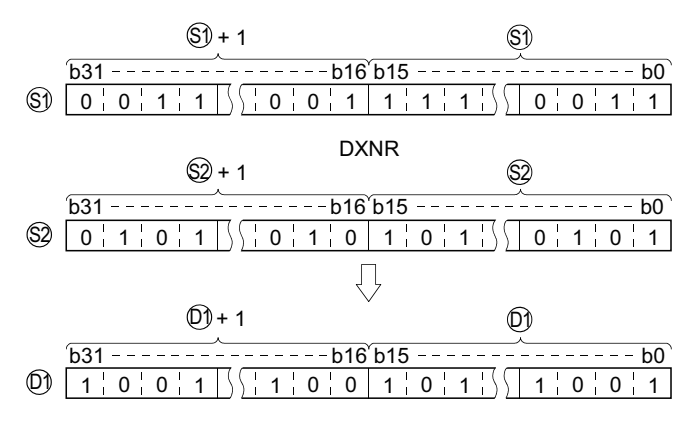

• Bits of the bit device higher than the specified digit are operated as 0.

# **Execution condition**

The execution conditions for exclusive NOR instructions are as follows.

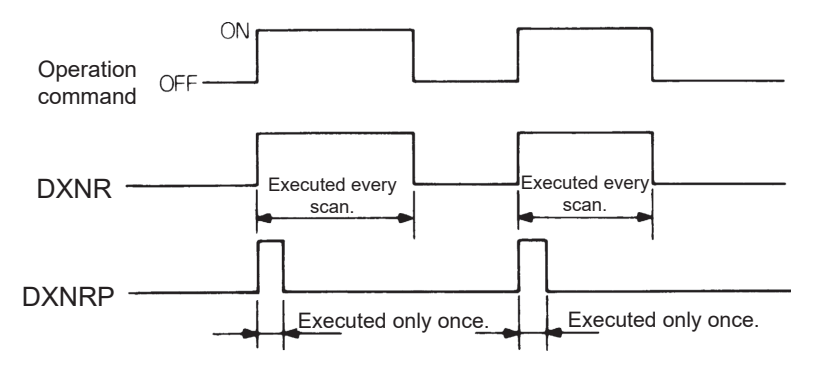

# **Program example**

DXNR

• The following program performs an exclusive NOR operation on the 32-bit data at D20 and D21 and the data at D10 and D11 when X10 is turned ON, and stores the result to D40 and D41.

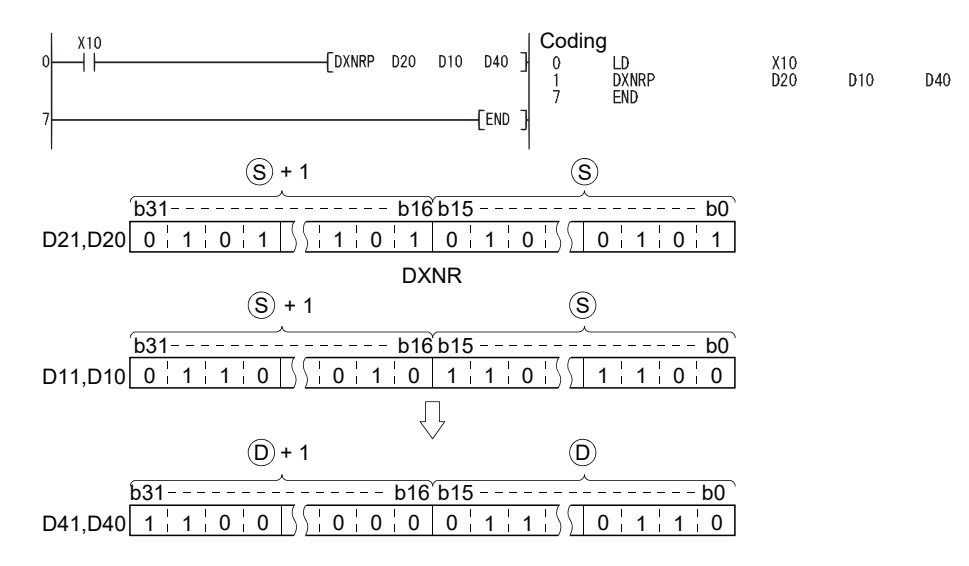

# **3.30 Display instruction**

# **3.30.1 Character string data transfer ... \$MOV, \$MOVP**

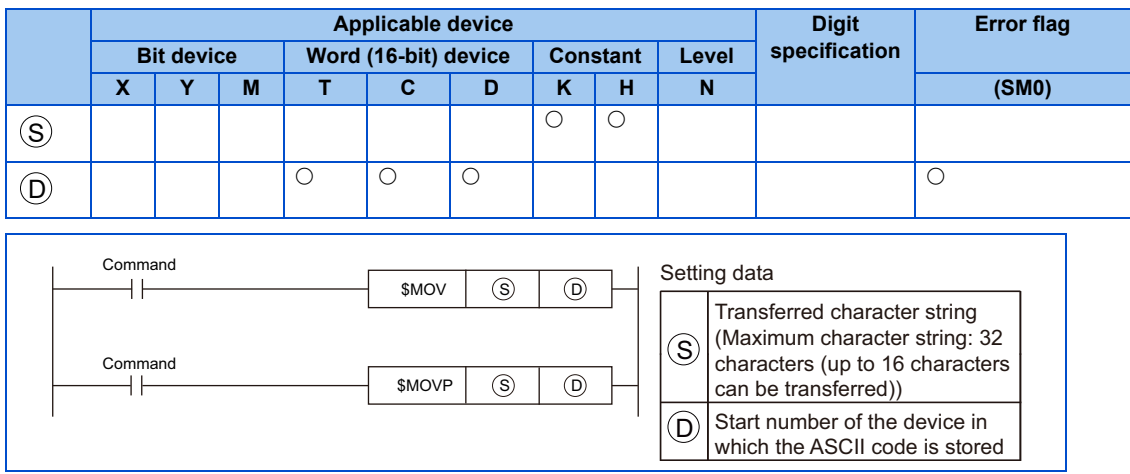

# **Function**

- The character string data enclosed in double-quotation marks (" ") specified with  $(S)$  are transferred after the device number specified in  $\mathsf{(D)}.$
- Only character string data that is enclosed in double-quotation marks (" ") can be set in  $(S)$ . A device can also be input, but doing so results in an error at execution (INSTRCT. CODE ERR: 4000).
- Only word devices can be set in  $(D)$ . Bit devices can also be input, but doing so results in an error (INSTRCT. CODE ERR: 4000) at execution.
- $\,$  A maximum of 32 characters can be set in (S). (Up to 16 characters can be transmitted from (S) to (D). The 17th character or later are invalid.)

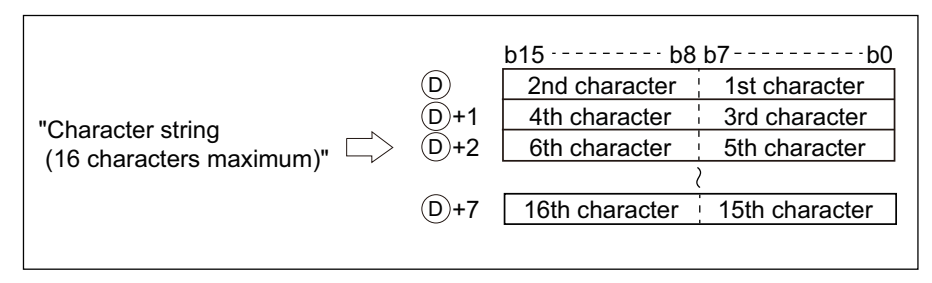

• If the set number of characters is less than 16, the content of  $(D)$  in the sections without corresponding characters remains unchanged.

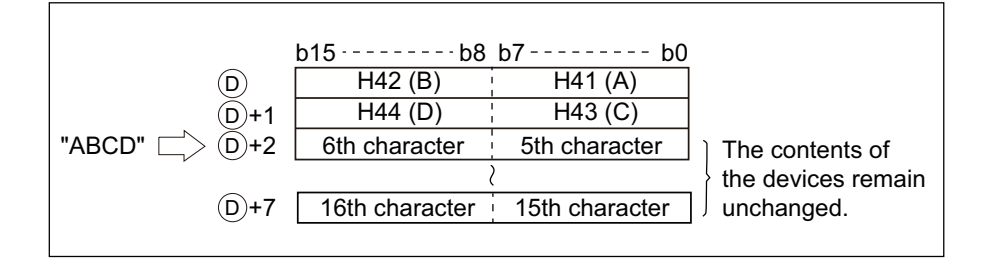

# **3.30.2 Character string output ... G. PRR, GP.PRR, UMSG**

G.PRR GP.PRR

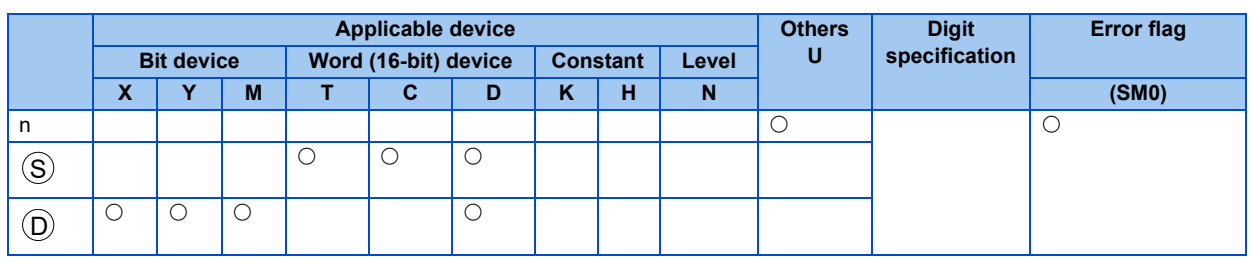

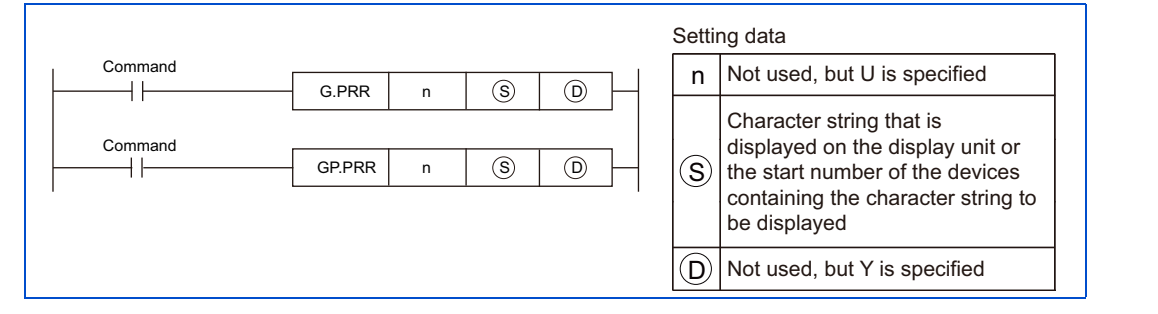

**UMSG** 

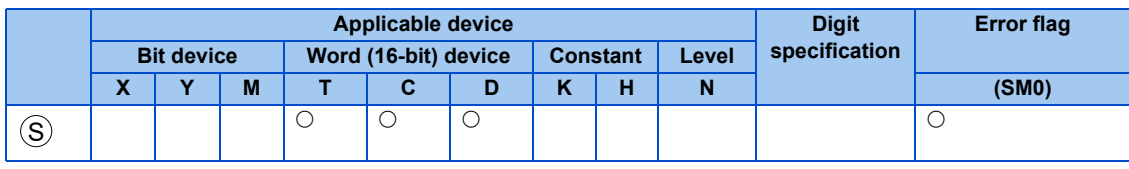

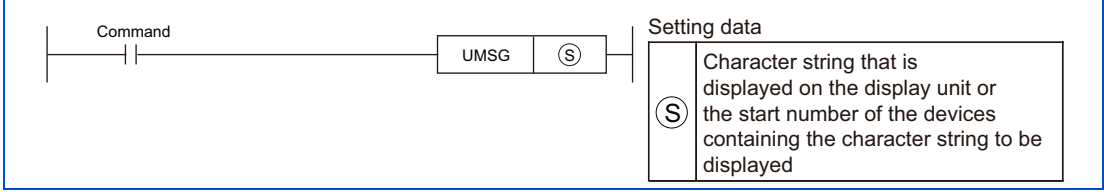

# **Function**

G.PRR GP.PRR

n is not used, but specify U.

Register the data to be displayed on the LCD operation panel (FR-LU08) or the parameter unit (FR-PU07) in the device specified with  $(\mathbb{S})$ .

 $\circ$  is not used, but specify Y.

**UMSG** 

Register the data to be displayed on the LCD operation panel (FR-LU08) or the parameter unit (FR-PU07) in the device specified with  $\mathbb{S}$  .

### <span id="page-221-0"></span>■ Setting data: For user monitor name

Set the monitor name as shown below when SD1216 to 1218 are monitored by the LCD operation panel (FR-LU08) or the parameter unit (FR-PU07).

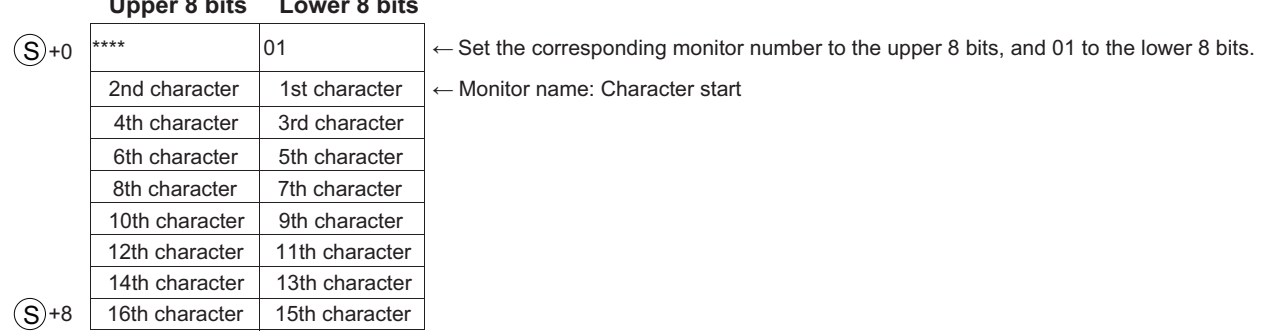

### **Upper 8 bits Lower 8 bits**

- Set 01 to the lower 8 bits of  $(\mathsf{S})$ +0.
- Set the monitor description number to replace the user monitor name display in the upper 8 bits of  $(\mathbb{S})$ +0.
- The monitor description number is as shown below.

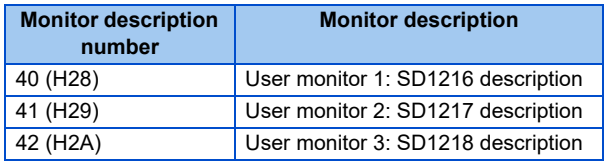

- When the upper 8 bits of  $(\mathbb{S})$ +0 are values other than those in the table above, an operation error (OPERATION ERROR: 4100) is generated.
- When the 7th bit of  $(\mathbb{S})$ +0 is executed as 1 (lower 8 bits as H81), the registered data is cleared and the monitor display returns to normal.
- Settings can be made up to the 16th character. (Data from  $(\mathbb{S})$ +1 to  $(\mathbb{S})$ +8 are effective as characters.)
- Up to 12 characters can be displayed on the FR-LU08 or the FR-PU07. When the number of characters exceeds 12, the 13th character or later will not appear.

### **NOTE**

• To display the monitor above on the parameter unit (FR-LU08 or FR-PU07), set "40, 41, 42" in **Pr.774 to Pr.776** in advance. (For details on **Pr.774 to Pr.776**, refer to the Instruction Manual (Detailed) of the inverter.)

### <span id="page-221-1"></span>■ Setting data: For user-defined error name

Set the user-defined error name as shown below to display the user-defined error on the LCD operation panel (FR-LU08) or the parameter unit (FR-PU07). (A user defined error occurs when values 16 (H10) to 20 (H14) are set in SD1214.)

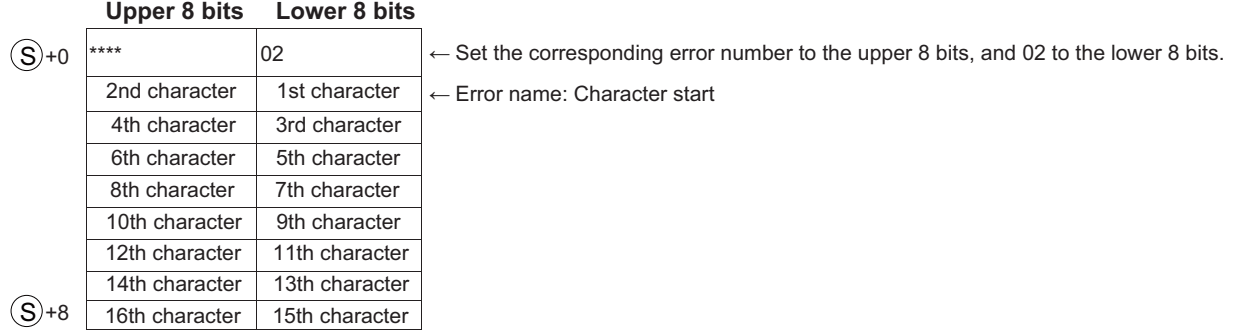

- Set an error number that corresponds to the upper 8 bits of  $(S)$ +0. The setting range is from 16 (H10) to 20 (H14).
- When the upper 8 bits of  $(S)$ +0 are values other than 16 (H10) to 20 (H14), an operation error (OPERATION ERROR: 4100) is generated.
- When the 7th bit of  $(\mathbb{S})$ +0 is executed as 1 (lower 8 bits as H82), the registered data is cleared.
- $\,$  Settings can be made up to the 16th character. (Data from  $\,(\rm S)+$  to  $\,(\rm S)+$  are effective as characters.)
- Up to 12 characters can be displayed on the FR-LU08 or the FR-PU07. When the number of characters exceeds 12, the 13th character or later will not appear.

### <span id="page-222-0"></span>**Setting data: For user parameter name**

Set the parameter name as shown below to display the read user parameters **Pr.1150 to Pr.1159** on the LCD operation panel (FR-LU08).

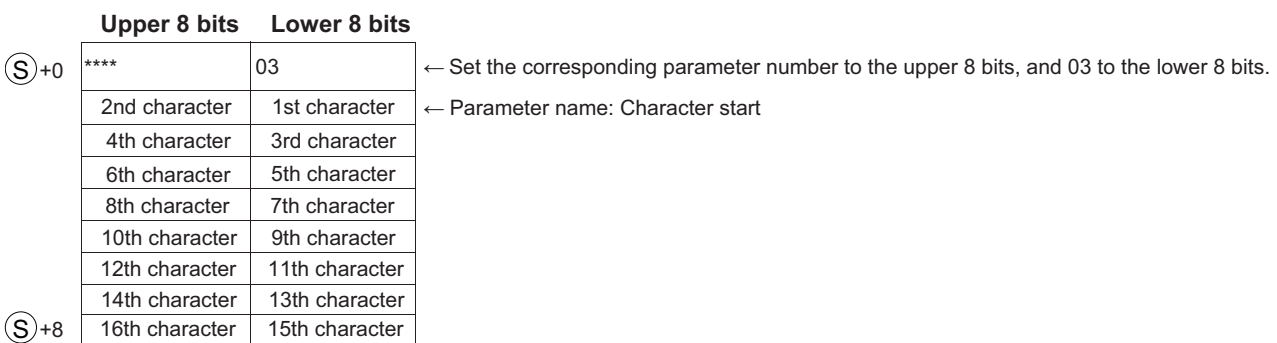

• Set the corresponding parameter number the upper 8 bits of  $\mathcal{S}$ +0.

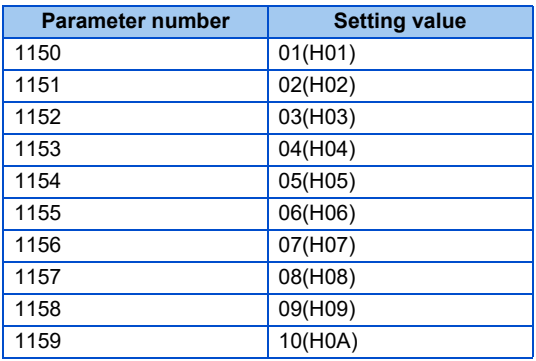

- When the upper 8 bits of  $(\mathbb{S})$ +0 are values other than those in the table above, an operation error (OPERATION ERROR: 4101) is generated.
- When the 7th bit of  $(\mathbb{S})$ +0 is executed as 1 (lower 8 bits as H83), the registered data is cleared.
- $\,$  Settings can be made up to the 16th character. (Data from  $(\mathrm{S})$ +1 to  $(\mathrm{S})$ +8 are effective as characters)
- Up to 9 characters can be displayed on the FR-LU08. When the number of characters exceeds 9, the 10th character or later will not appear.

### <span id="page-223-1"></span>■ Setting data: For unit names

This function sets up the increment for the user monitors SD1216 to SD1218 or the user parameters **Pr.1150 to Pr.1159** using the LCD operation panel (FR-LU08) or the parameter unit (FR-PU07).

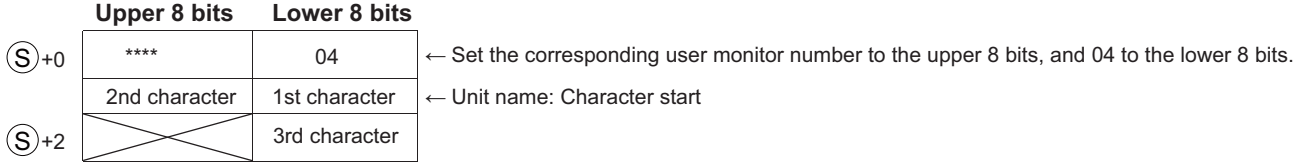

- Set 04 to the lower 8 bits of  $(\mathsf{S})$ +0.
- To replace the unit displayed, set the number corresponding to the target monitor or parameter in the upper 8 bits of  $\mathbb{S}$ +0. Numbers that can be specified are shown in the following table.

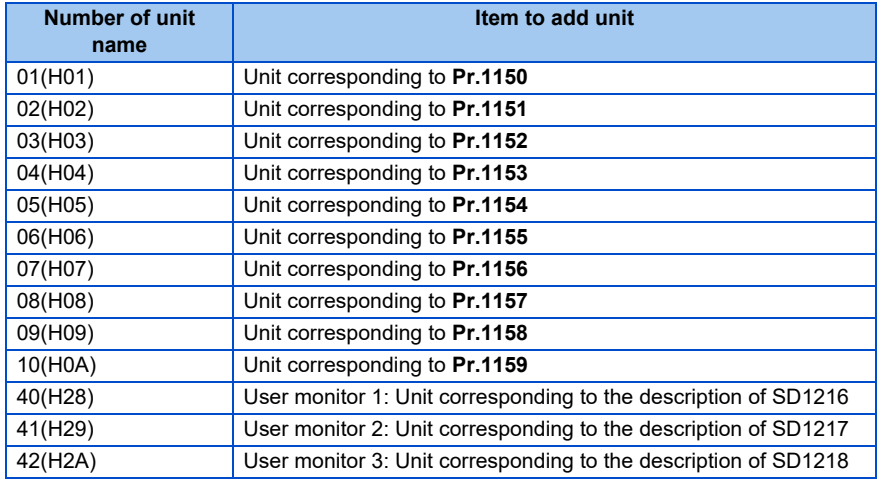

- When the upper 8 bits of  $(\mathsf{S})$ +0 are values other than those in the table above, an operation error (OPERATION ERROR: 4100) is generated.
- When the 7th bit of  $(\mathbb{S})$ +0 is executed as 1 (lower 8 bits as H84), the registered data is cleared.
- Settings can be made up to the 3rd character. ( $\mathbb{S}$ +1 to  $\mathbb{S}$ +2: Data up to the lower 8 bits are effective as characters.)

### ■ Quantity that can be set

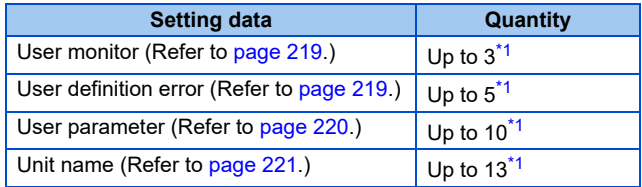

<span id="page-223-0"></span>\*1 If any of the setting quantities is exceeded, an operation error (OPERATION ERROR: 4100) occurs at the point when the exceeded setting is executed. Furthermore, an operation error (OPERATION ERROR: 4100) also occurs if the lower 8 bits of  $(\mathbb{S})$ +0 are set to values other than 01 to 04, or H81 to H84.

### **NOTE**

- An error does not occur even if the stored data exceeds the range of the corresponding device, but the content of devices outside of the range is changed. When storing data, check beforehand that the amount of devices required for storage can be allocated.
- Do not change any of the device data while it is being displayed because the data stored in the device is used in actual communication. Changing such data will change the transmitted data.
- If the ASCII data is other than H20 to H7A that can be displayed on the FR-LU08 or the FR-PU07, it can be replaced with H20 (space).
- $\cdot$  [^] (H5E), [ ] (H5F) and ['] (H60) cannot be displayed by the FR-PU07.

# **CHAPTER 4 [ERROR CODE LIST](#page-226-0)**

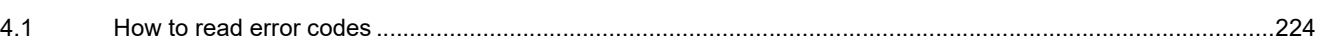

# <span id="page-226-0"></span>**4 ERROR CODE LIST**

<span id="page-226-1"></span>If an error occurs when PLC function is RUN or during RUN, an error indication is generated by the self-diagnostic function, and an error code and error step are stored in the special register. The error description and corrective action are as follows:

# **4.1 How to read error codes**

When an error occurs, the error code can be read using a peripheral device.

For details on the operation method, refer to the operating manual of the peripheral device.

The error code, error name, error description possible cause, and corrective actions are as follows.

Error codes are stored in SD0, and the error steps are stored in SD4 to SD26.

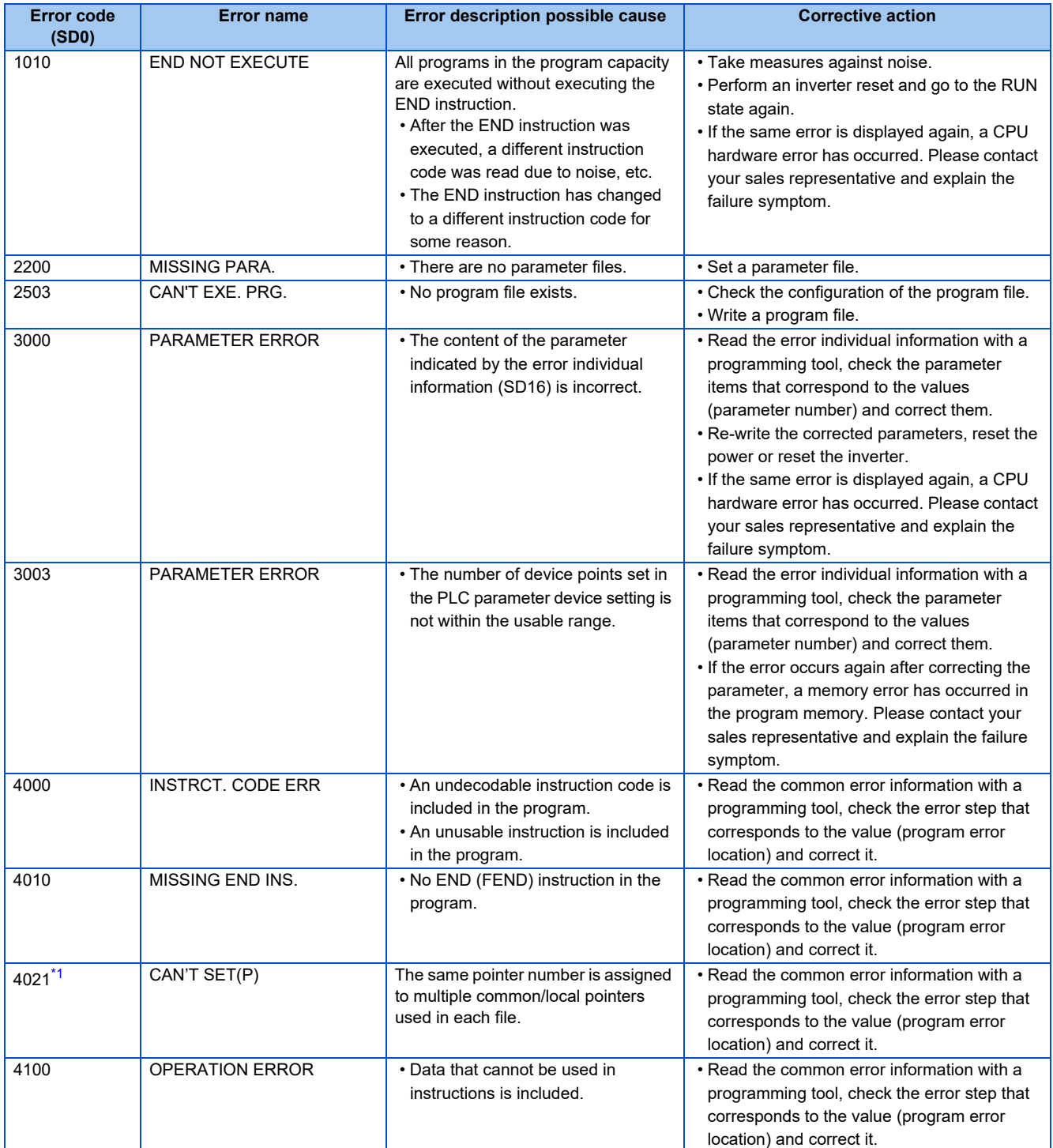

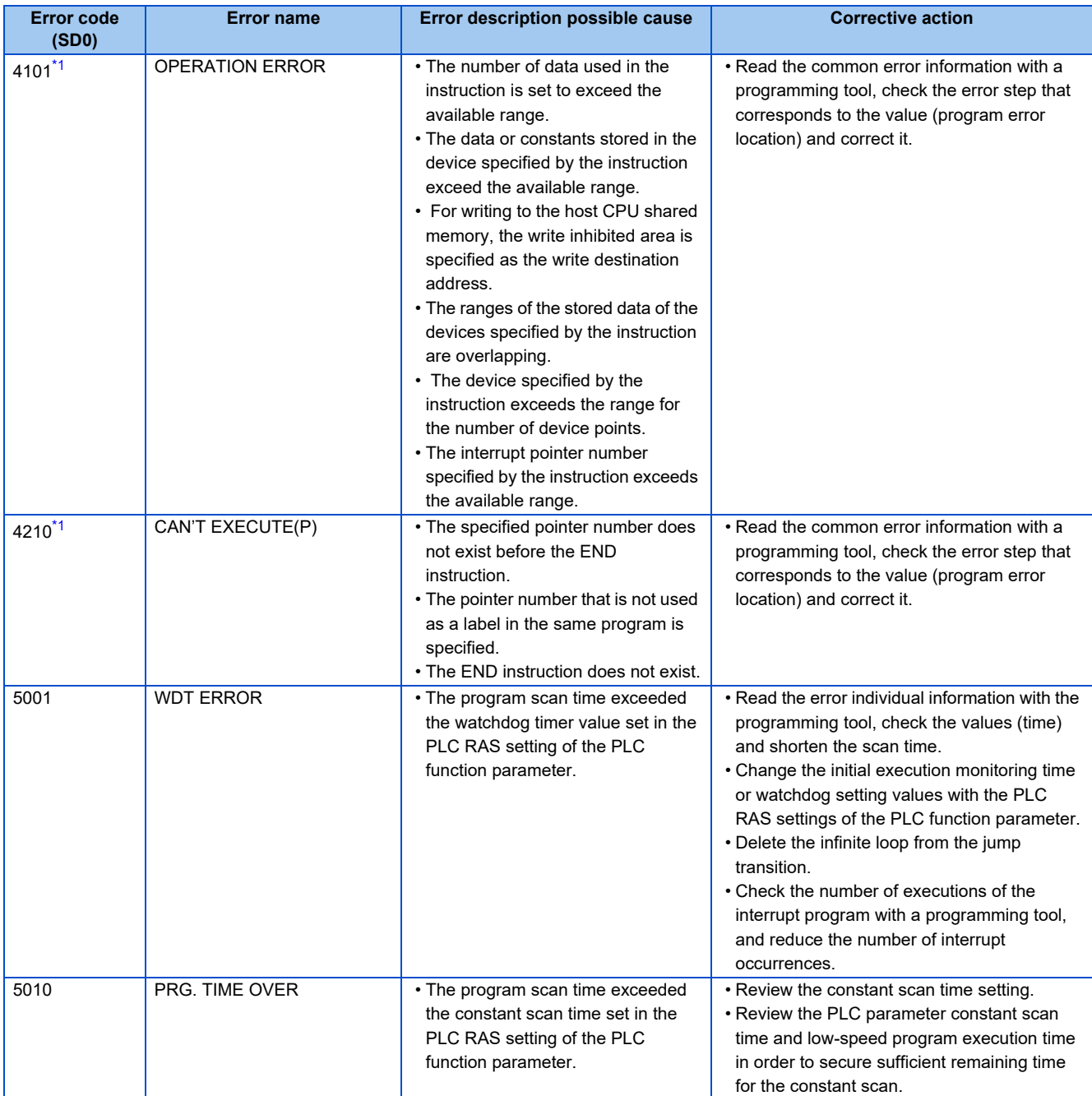

<span id="page-227-0"></span>\*1 Supported by the FR-E800 series only.

# **CHAPTER 5 [APPENDIX](#page-230-0)**

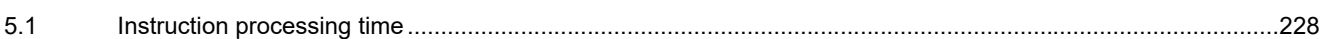

# <span id="page-230-0"></span>**5 APPENDIX**

# <span id="page-230-1"></span>**5.1 Instruction processing time**

# **Basic instructions**

# ■ Sequence instructions

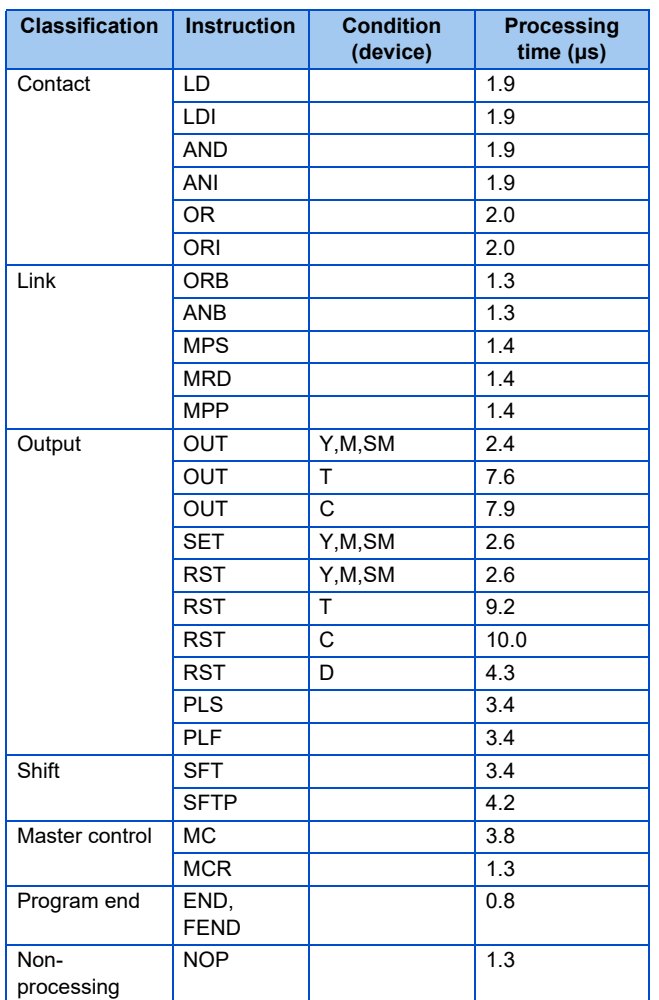

# **Comparison operation instructions**

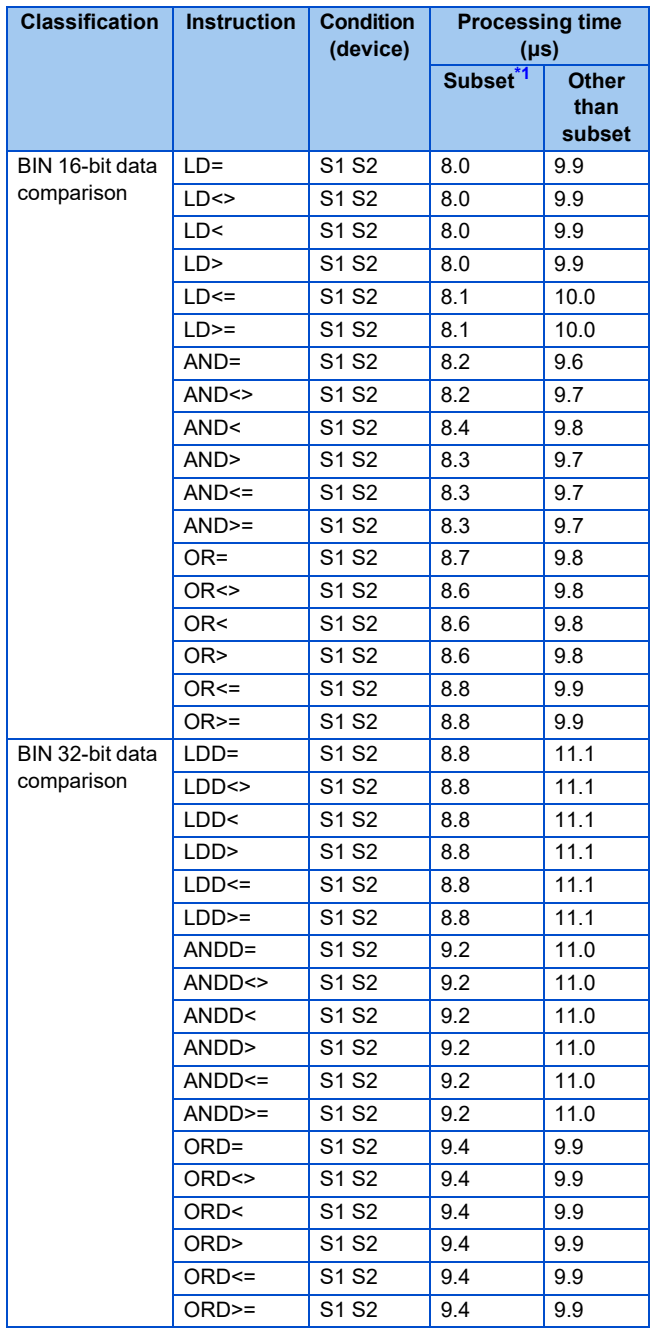

# **Arithmetic operation instructions**

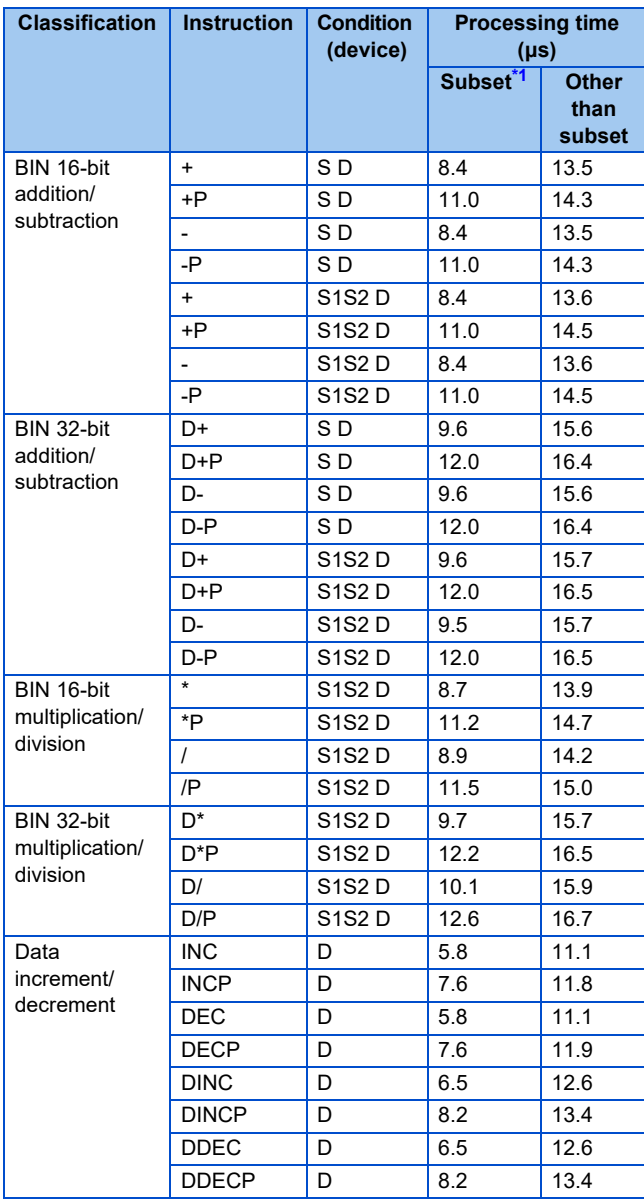

# ■ Data transfer instructions

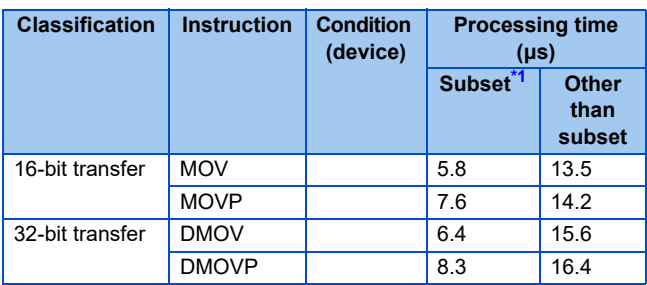

### ■ Data conversion instructions

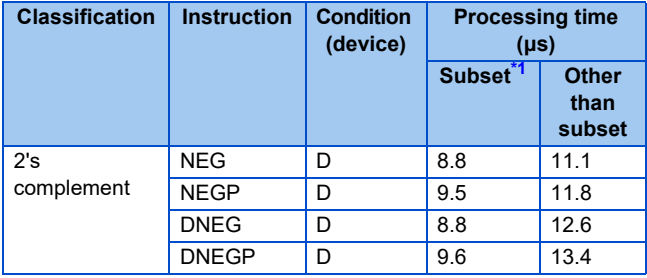

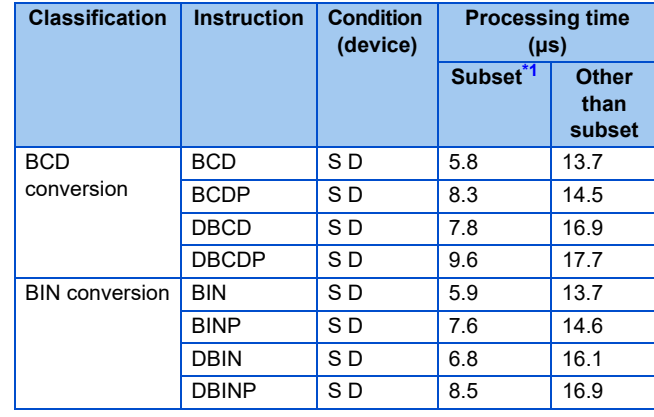

<span id="page-231-0"></span>\*1 When all the devices used in the instruction satisfy one of the following conditions, they are regarded as a subset. All the devices used are word devices. When the devices used are bit devices, the specified number

of bits is the multiple of 16, or the digits are specified as K4 (word data) or K8 (double word data). The devices used are constants.

### **A** NOTE

• During inverter control, reading 1000 steps takes a scan time of about 40 ms.

# **Application instructions**

# **Logical operation instructions**

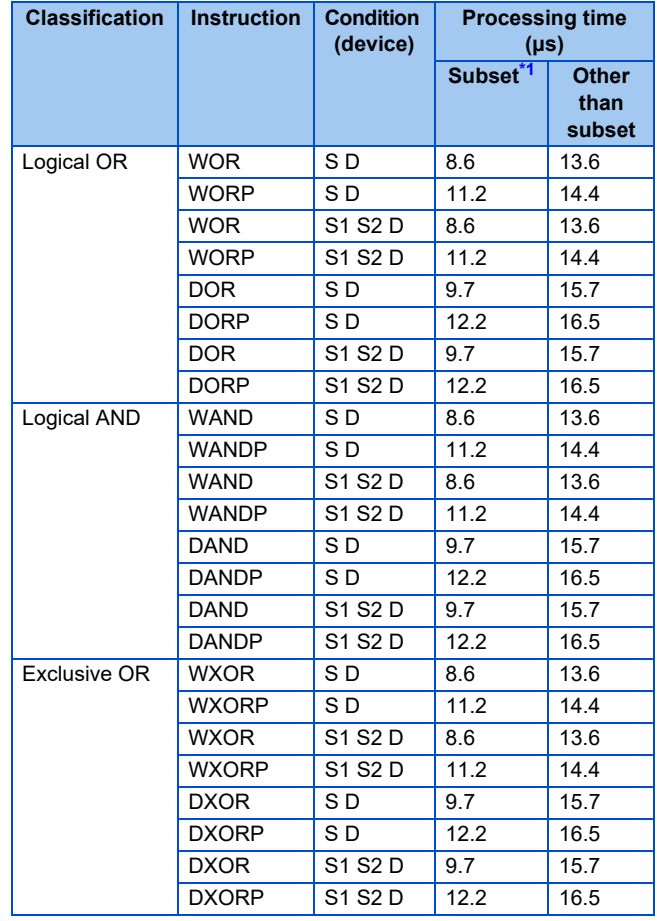

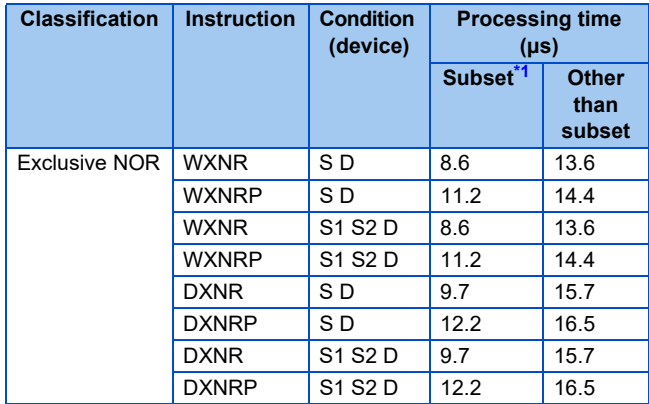

### **Instructions regarding the message display on PU**

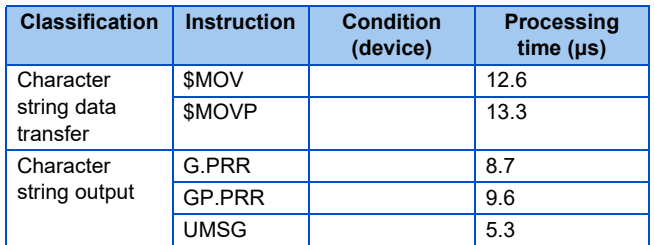

<span id="page-232-0"></span>\*1 When all the devices used in the instruction satisfy one of the following conditions, they are regarded as a subset. All the devices used are word devices. When the devices used are bit devices, the specified number

of bits is the multiple of 16, or the digits are specified as K4 (word data) or K8 (double word data). The devices used are constants.

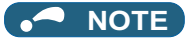

• During inverter control, reading 1000 steps takes a scan time of about 40 ms.

# **5.2 How to check specification changes**

Check the SERIAL number indicated on the inverter rating plate or packaging. For how to read the SERIAL number, refer to [page 8](#page-8-0)

# **5.2.1 Details of specification changes**

# **Functions available for the inverters manufactured in January 2021 or later**

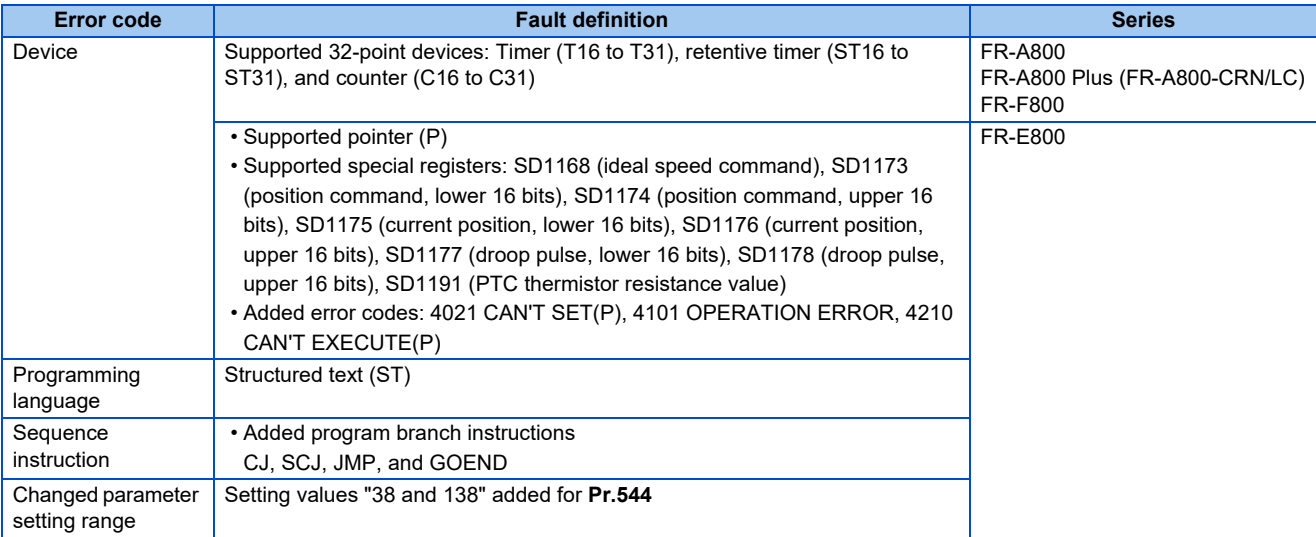

# **REVISIONS**

<span id="page-234-0"></span>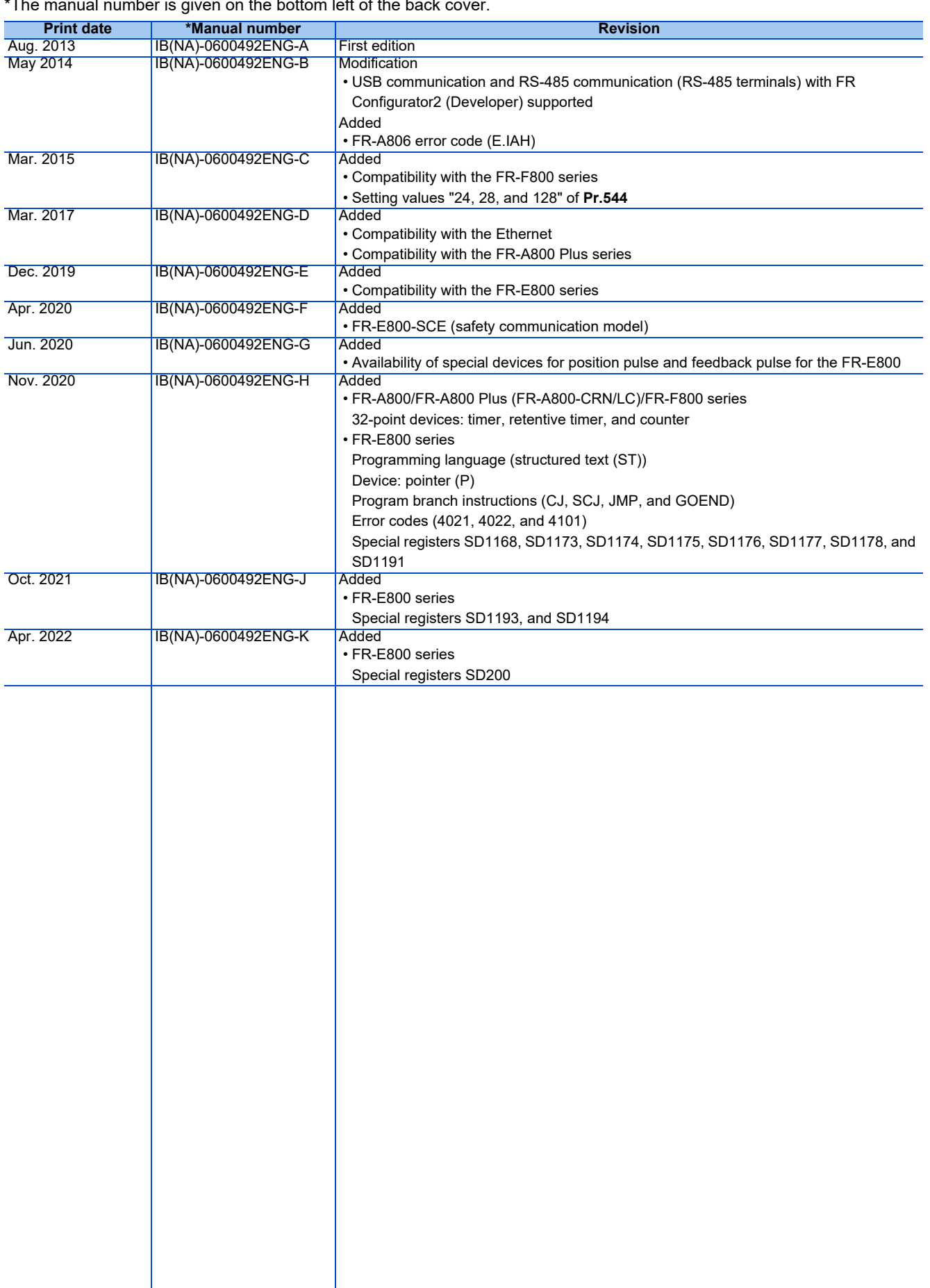

 $\overline{\phantom{a}}$  \*The manual number is given on the bottom left of the back

# **INTERLIBENT ELECTRIC CORPORATION<br>INVERTERATION INTERFERTERATION<br>IB(NA)-0600492ENG-K(2204)MEE Printed in Japan<br>IB(NA)-0600492ENG-K(2204)MEE Printed in Japan**

HEAD OFFICE: TOKYO BUILDING 2-7-3, MARUNOUCHI, CHIYODA-KU, TOKYO 100-8310, JAPAN